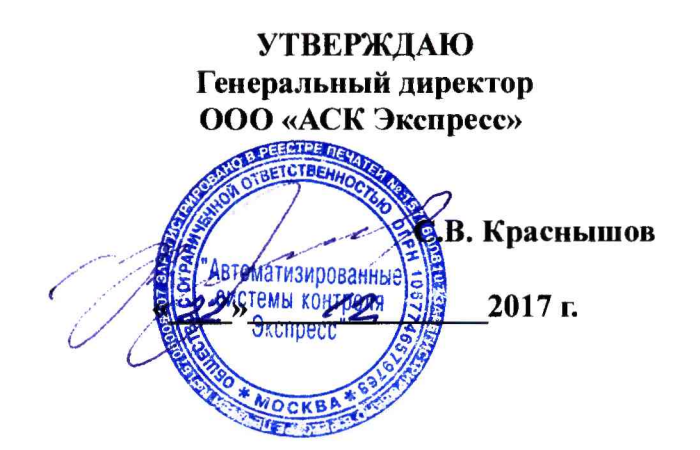

# **Инструкция**

# **СИСТЕМЫ ИЗМЕРИТЕЛЬНЫЕ СИ РМ 170-1 КОНТРОЛЯ ПАРАМЕТРОВ ИЗДЕЛИЙ РМ 170-1**

**Методика поверки СИ РМ 170 -1.9500-0 МП**

> **Москва 2017 г.**

# СОДЕРЖАНИЕ

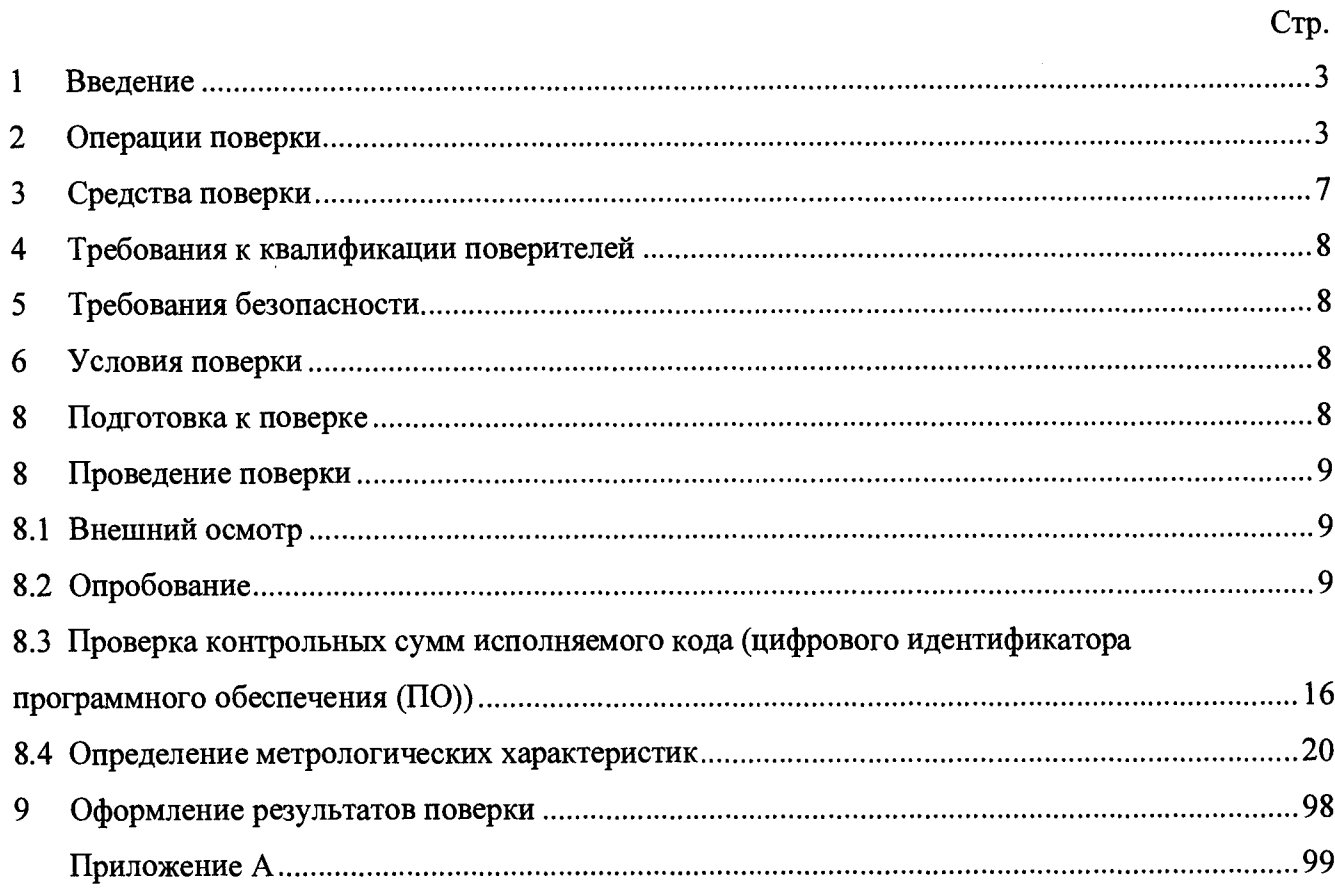

#### **1 ВВЕДЕНИЕ**

1.1 Настоящая методика поверки (МП) разработана в соответствии с требованиями РМГ 51-2002, приказом Минпромторга № 1815 от 02.07.2015 г., и устанавливает порядок, методы и средства проведения первичной и периодических поверок измерительных каналов (ИК) автоматизированных информационно-измерительных систем РМ 170-1 (далее по тексту - систем) предназначенных для измерений параметров изделий 170-1 при проведении стендовых испытаний.

1.2 СИ РМ 170-1 является многоканальной измерительной системой, отнесенной в установленном порядке к средствам измерений, и подлежит государственному регулированию обеспечения единства измерений на всех этапах цикла, включая эксплуатацию.

1.3 Система включает в себя 4 типа ИК, предназначенных для измерений в различных диапазонах следующих физических величин:

- напряжения переменного трехфазного тока;

- напряжения постоянного тока;

- силы постоянного тока;

- воспроизведения силы постоянного тока и длительности воспроизводимых системой импульсов.

1.4 Все ИК относятся к каналам прямых измерений параметров (физических величин).

1.5 Интервал между поверками - 1 год.

### 2 ОПЕРАЦИИ ПОВЕРКИ

2.1 При первичной и периодической поверке системы выполняются операции, приведенные в таблице 1.

Таблица 1

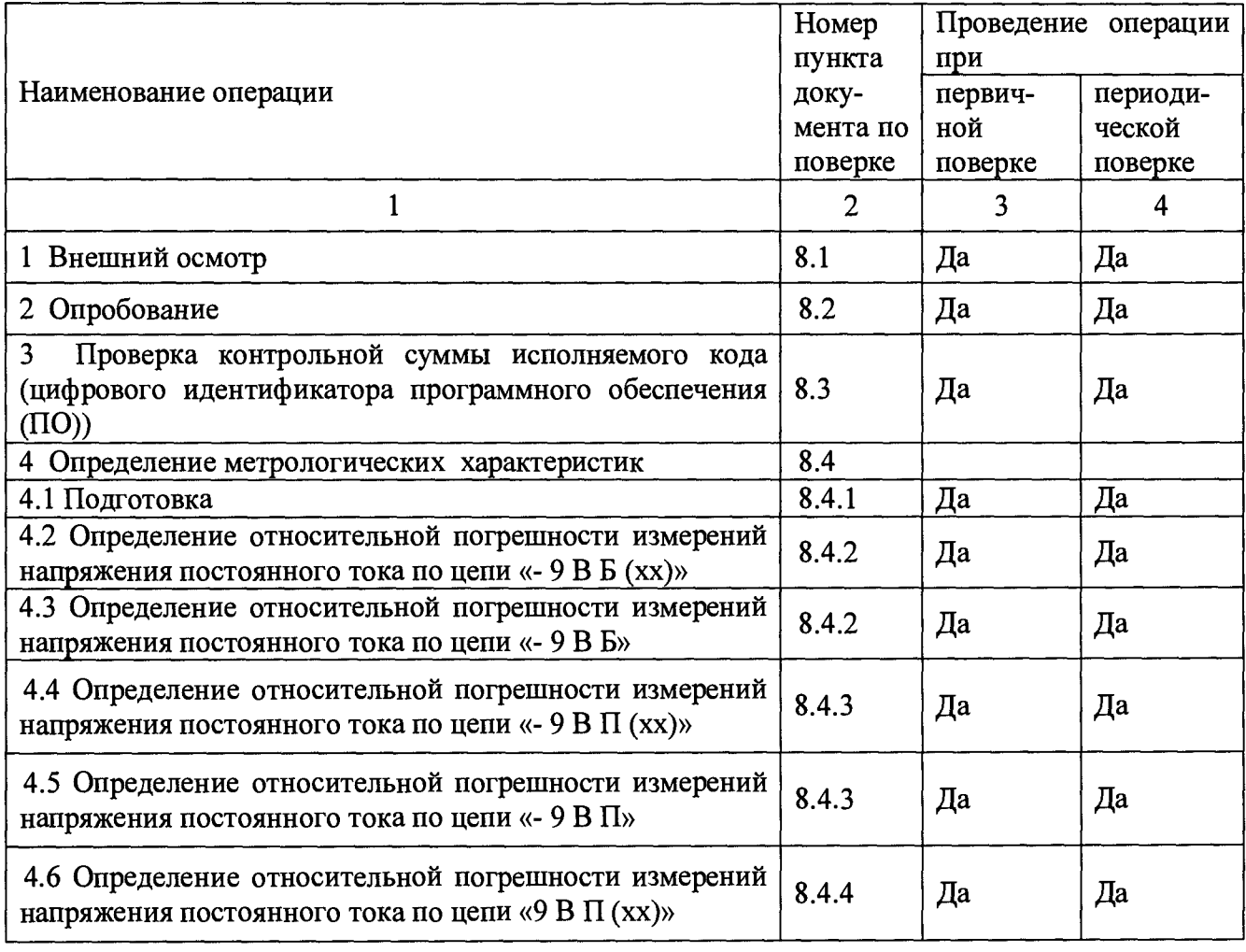

waxaana xiyo wadanka waxaa

**Продолжение таблицы 1**

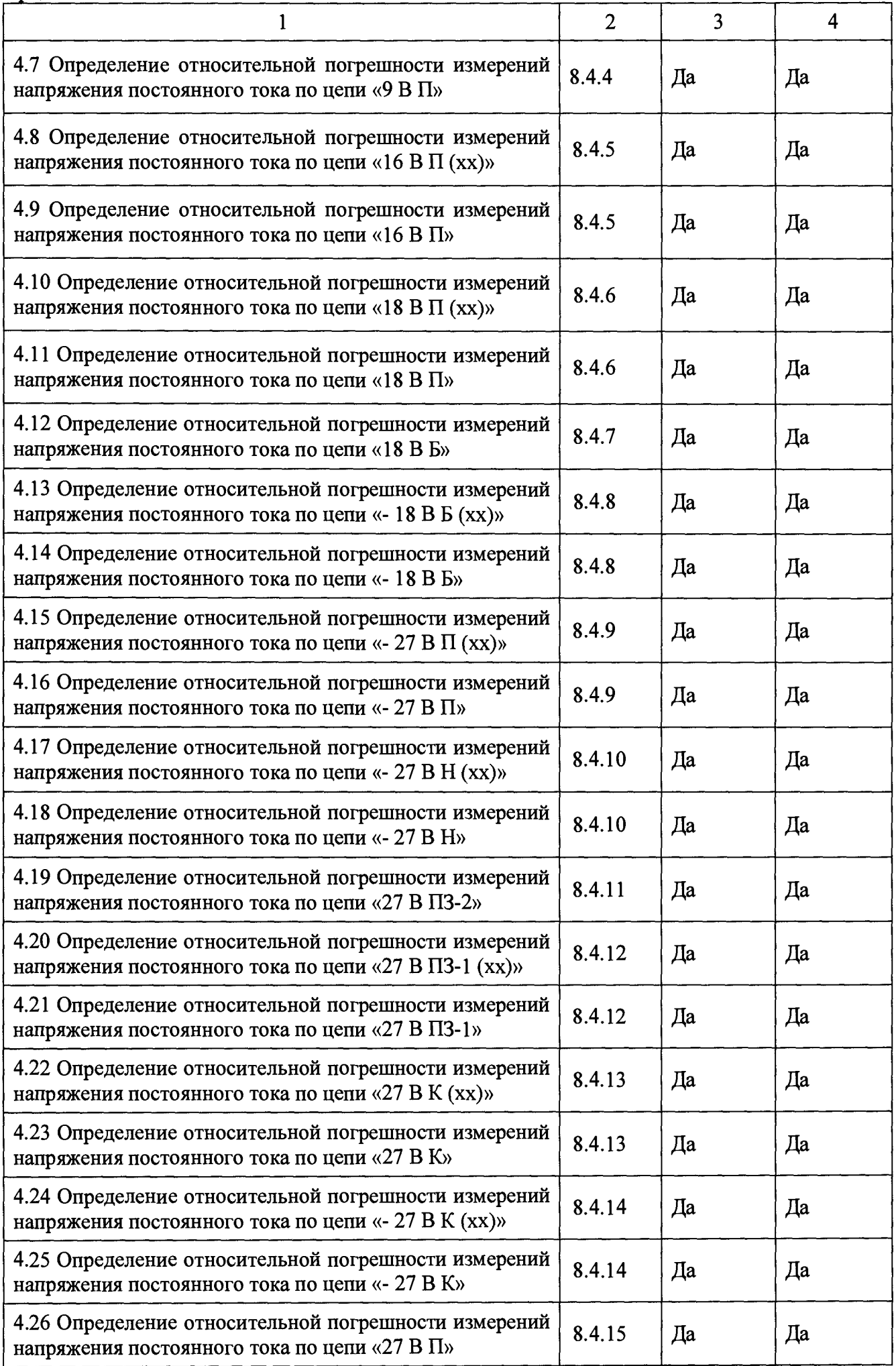

# **Продолжение таблицы 1**

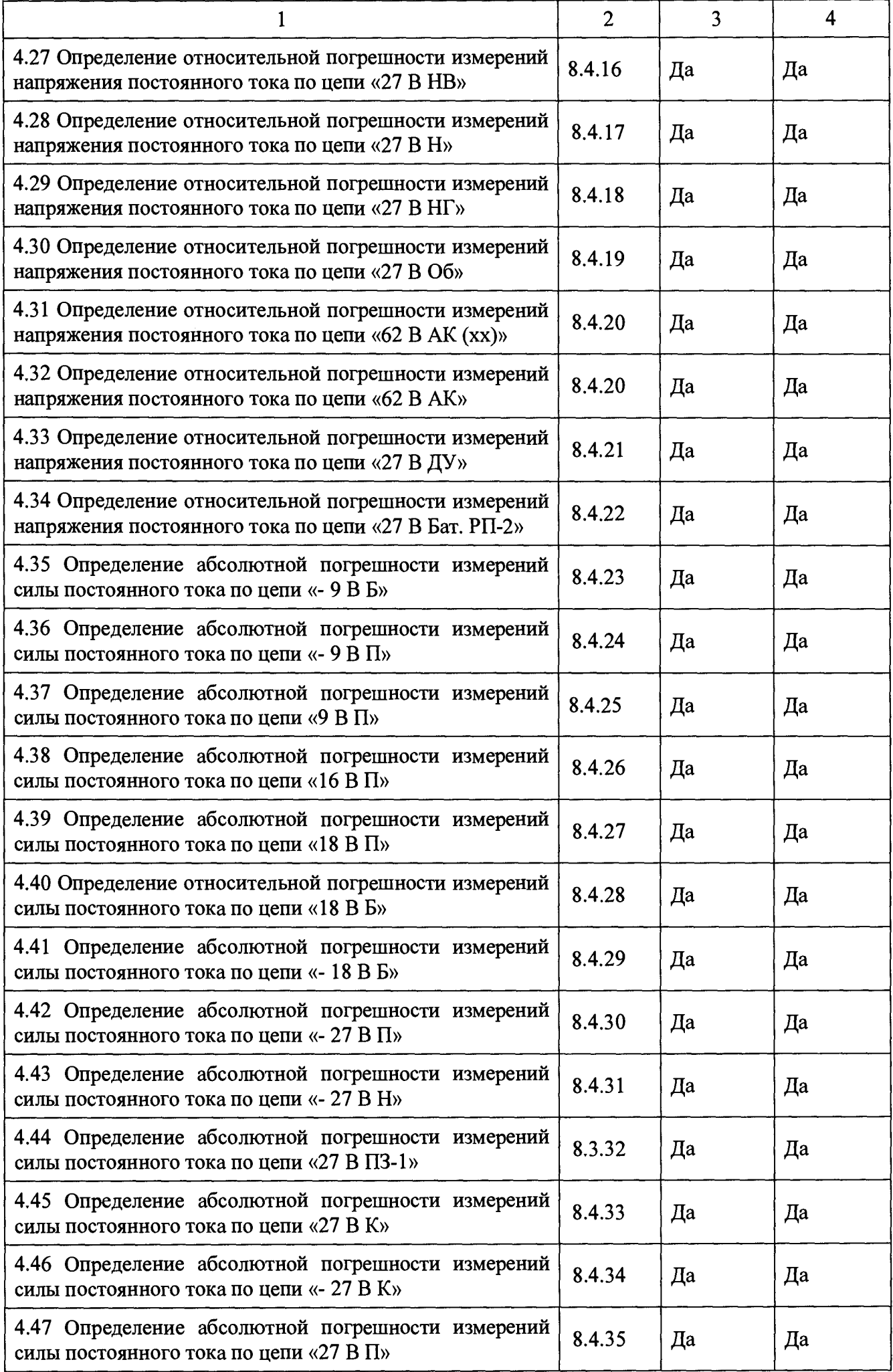

#### **Продолжение таблицы 1**

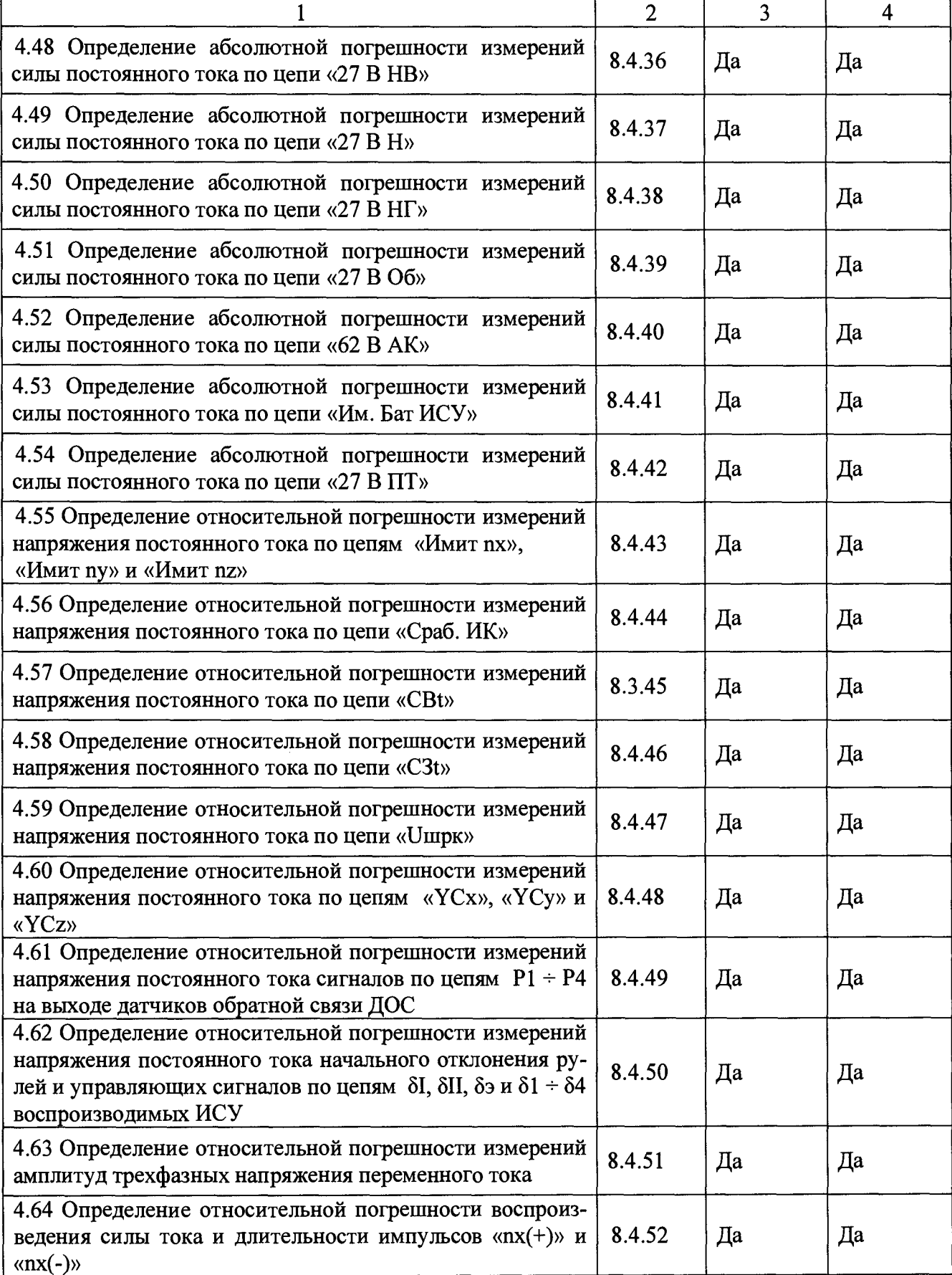

2.2 При несоответствии характеристик поверяемой системы установленным требованиям по любому из пунктов таблицы 1 поверка прекращается и последующие операции не проводятся, за исключением оформления результатов по п. 9.

# **3 СРЕДСТВА ПОВЕРКИ**

**3.1 При проведении поверки системы применяются средства поверки, вспомогательные средства и вспомогательное оборудование, указанные в таблице 2.**

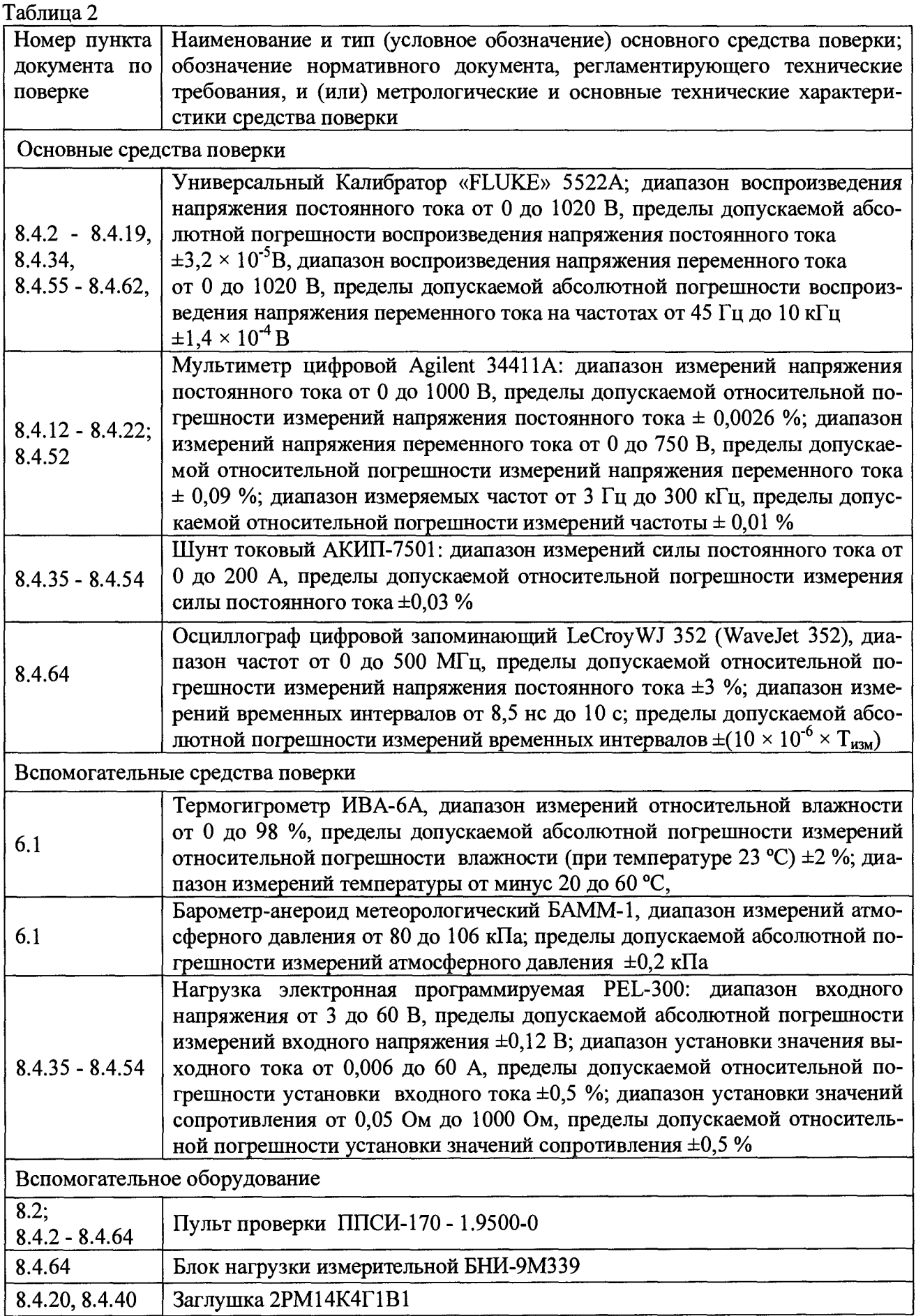

3.2 При проведении поверки должны использоваться средства измерений утвержденных типов.

3.3 Используемые при проведении поверки рабочие эталоны должны быть поверены в соответствии с требованиями ПР 50.2.006-94 и иметь действующие свидетельства о поверке (знак поверки).

3.4 Рабочие эталоны должны быть внесены в рабочее помещение не менее чем за 12 часов до начала проведения поверки.

Примечания:

1 Допускается сокращенная поверка систем, в соответствии с требованиями программ испытаний изделий, для измерительного контроля параметров которых они предназначены;

2 Допускается независимая поверка каждого ИК, в том числе после ремонта (в объеме первичной), с обязательным указанием об этом в свидетельстве о поверке систем;

3 Допускается применение других средств поверки с классом точности не хуже применяемых и обеспечивающих необходимую точность измерений согласно с данной методикой поверки измерительных каналов систем.

#### **4 ТРЕБОВАНИЯ К КВАЛИФИКАЦИИ ПОВЕРИТЕЛЕЙ**

4.1 К поверке допускаются лица аттестованные на право поверки средств измерений электрических величин, изучившие руководство по эксплуатации, знающие принцип действия используемых средств измерений и имеющие навыки работы на персональном компьютере.

4.2 К поверке допускаются лица, освоившие работу с приборами и используемыми эталонами, изучившие настоящую инструкцию, аттестованные в соответствии с ПР 50.2.012-94 и имеющие достаточную квалификацию.

4.3 Поверитель должен пройти инструктаж по технике безопасности (первичный и на рабочем месте) в установленном в организации порядке и иметь удостоверение на право работы на электроустановках с напряжением до 1000 В с группой допуска не ниже 3.

#### **5 ТРЕБОВАНИЯ БЕЗОПАСНОСТИ**

5.1 При проведении поверки необходимо соблюдать требования техники безопасности, предусмотренные «Правилами технической эксплуатации электроустановок потребителей» и «Правилами техники безопасности при эксплуатации электроустановок потребителей» (изд. 3), ГОСТ 12.2.008.0-85, ГОСТ 12.1.019-89, ГОСТ 12.2.091-94 и требования безопасности, указанные в технической документации на применяемые эталоны и вспомогательное оборудование.

5.2 Любые подключения приборов проводить только при отключенном напряжении питания системы.

#### **6 УСЛОВИЯ ПОВЕРКИ**

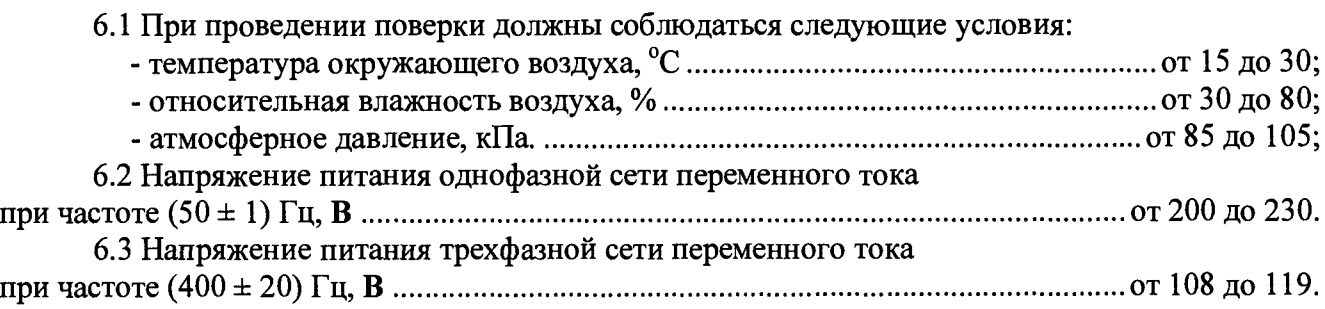

# **8 ПОДГОТОВКА К ПОВЕРКЕ**

**8.1 При подготовке к поверке:**

**- проверить наличие свидетельств (знаков поверки) о поверке рабочих эталонов;**

**- проверить правильность подключения и целостность электрических жгутов;**

**- включить питание аппаратуры системы;**

**- перед началом поверки измерить и занести в протокол поверки условия окружающей среды (температура, влажность воздуха и атмосферное давление);**

**- перед включением приборов проверить выполнение требований безопасности;**

**- определение метрологических характеристик поверяемой системы проводить по истечении времени установления рабочего режима, равного 5 мин.**

# **8 ПРОВЕДЕНИЕ ПОВЕРКИ**

#### **8.1 Внешний осмотр**

**8.1.1 При внешнем осмотре проверить:**

**- соответствие комплектности системы эксплуатационной документации;**

**- отсутствие видимых механических повреждений;**

**- исправность органов управления (четкость фиксации положения переключателей и кнопок, возможность установки переключателей в любое положение);**

**- отсутствие обугливания и следов разрушения и старения изоляции внешних токоведущих частей системы;**

**- отсутствие неудовлетворительного крепления разъемов;**

**- отсутствие заземления электронных блоков системы;**

**- наличие товарного знака фирмы-изготовителя, заводского номера системы и состояние лакокрасочного покрытия.**

**8.1.2 Если данные условия проверки не выполняются, то поверка не проводится.**

## **8.2 Опробование**

**8.2.1 Собрать рабочее место в соответствии с рисунком 1 схемой электрической подключения. На коробке разрывной РК 170 - 1 на разъем ХР14 установить заглушку XS14 2РМ14К4Г1В1.**

8.2.2 На блоке БЭП 170 - 1 переключатель «ИЗМЕР U» должен быть установлен в ис**ходном положении «ВЫКЛ», тумблер «200 В 400 Гц» - в нижнем положении.**

**8.2.3 Подать на блок БЭП 170-1 трехфазное напряжение переменного тока 200 В 400 Гц.**

**8.2.4 Проверка работоспособности блока электропитания блока БЭП 170-1**

8.2.4.1 На блоке БЭП 170 - 1 тумблер «200 В 400 Гц» установить в верхнее положение **должны загореться светодиоды «А», «В», «С». Тумблер «200 В 400 Гц» установить в нижнее положение, погаснут светодиоды «А», «В», «С», вольтметр «ИЗМЕР U» должен показывать отсутствие напряжения во всех положениях галетного переключателя.**

**8.2.4.2 Вывернуть предохранители «- 9 ВП; 6,3 А», «9 В П; 1 А», «18 В П; 6,3 А», «- 27 В П; 6,3 А», «16 В П; 3,15 А», «- 27 В П; 3,15 А», «- 27 В Н; 3,15 А», «- 18 В Б; 1 А».**

**8.2.4.3 Тумблер «200 В 400 Гц» установить в верхнее положение - должны загореться все светодиоды, кроме светодиодов «А», «В», «С».**

**8.2.4.4 Тумблер «200 В 400 Гц» установить в нижнее положение. Ввернуть предохранители «- 9 В П; 6,3 А», «9 В П; 1 А», «18 В П; 6,3 А», «- 27 В П; 6,3 А», «16 В П; 3,15 А», «- 27 В П; 3,15 А», «- 27 В Н; 3,15 А», «-18 В Б; 1 А».**

**8.2.4.5 Тумблер «200 В 400 Гц» установить в верхнее положение - должны загореться светодиоды «А», «В», «С». Остальные светодиоды гореть не должны.**

**8.2.5 На стойке С170 - 1 включить все источники постоянного тока и установить:**

**- на источнике «27 В Сл.1» - напряжение 30 В и ток 20 А;**

 $\hat{\mathcal{A}}$ 

- **на источнике «27 В Сл.2» напряжение 27 В и ток 10 А;**
- **на источнике «27 ВПЗ» напряжение 27 В и ток 10 А;**
- **на источнике «27 ВК» напряжение 30 В и ток 30 А;**
- **на источнике «- 27 ВК» напряжение минус 30 В и ток 20 А;**
- **на источнике «62 ВАК» напряжение 56 В и ток 12 А.**
- **8.2.6 Включить ПК.**

**8.2.7 После загрузки компьютера на «Рабочем столе» экрана монитора найти ярлык про**граммы «RM170\_1R...» в соответствии с рисунком 2.

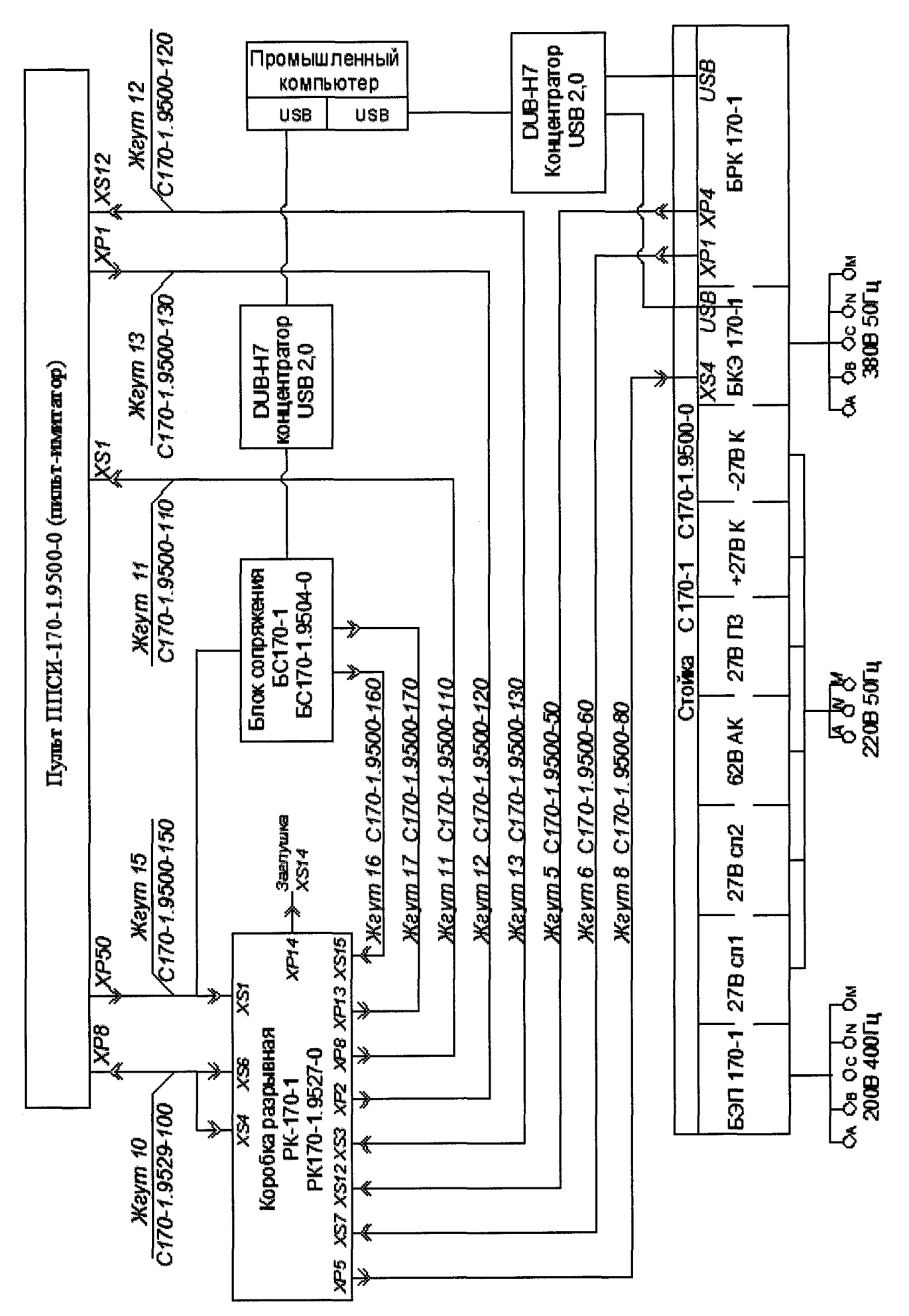

Рисунок 1 - Схема электрическая общая системы измерительной

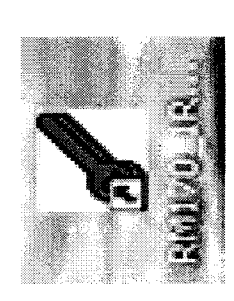

# Рисунок 2 -- Ярлык ручной рабочей программы

8.2.8 Курсором и двойным нажатием левой клавиши «мыши» запустить программу - на экране монитора должно открыться окно программы «Рузное РМ 170 -- 1» в соответствии с рисунким 3.

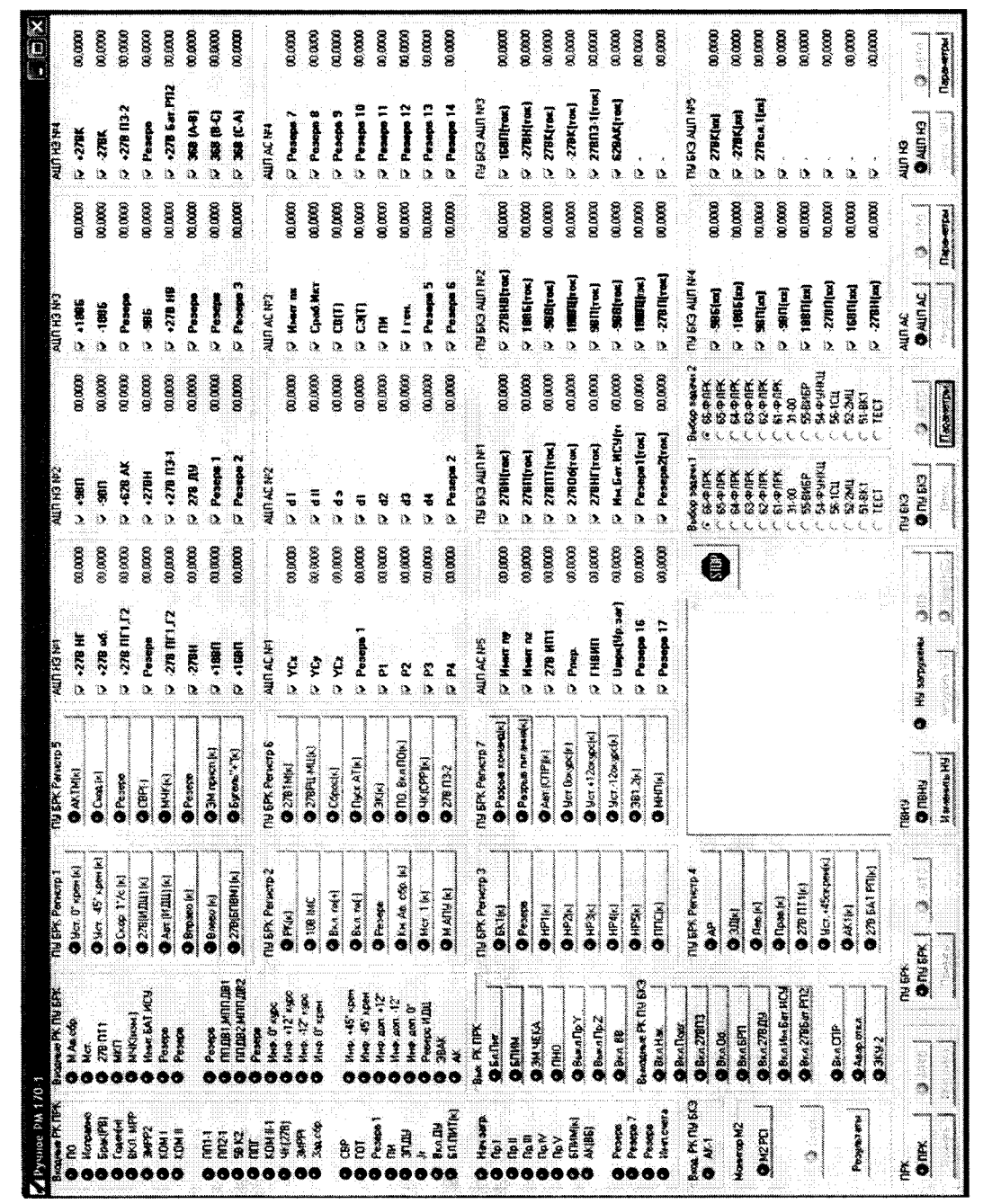

Рисунок 3 - Окно программы «Ручное РМ изделия 170 - 1»

8.2.9 При отсутствии ярлыка на «Рабочем столе» необходимо:

1) Курсором и левой клавишей «мыши» дважды нажать на ярлык «Мой компьютер» в соответствии с рисунком 4.

2) На «Рабочем столе» компьютера откроется окно программы «Мой компьютер». В системных папках найти и открыть папку «Изделие\_170\_1» дважды нажав курсором и левой клавишей «мыши» в соответствии с рисунком 5.

3) В открывшемся окпе программы курсором и левой клавишей «мыши» дважды нажать на папку «PM 170 - 1 USB Ruchnoe\_нов\_драйвера» в соответствии с рисунком 6.

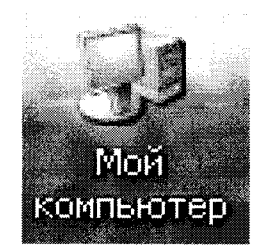

Рисунок 4 - Ярлык «Мой компьютер»

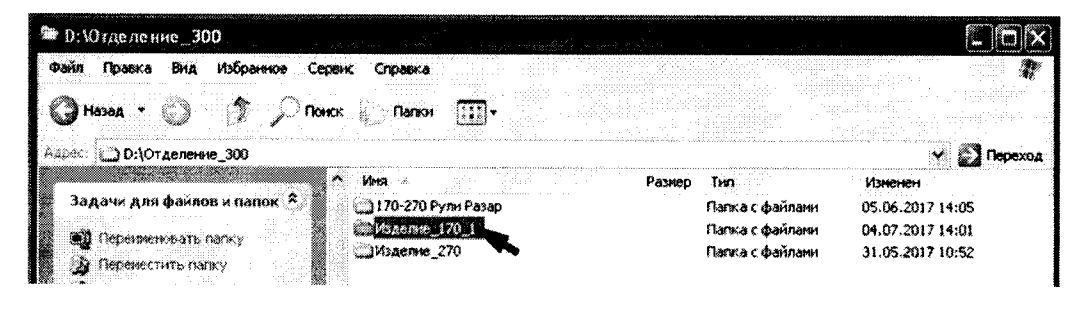

Рисунок 5

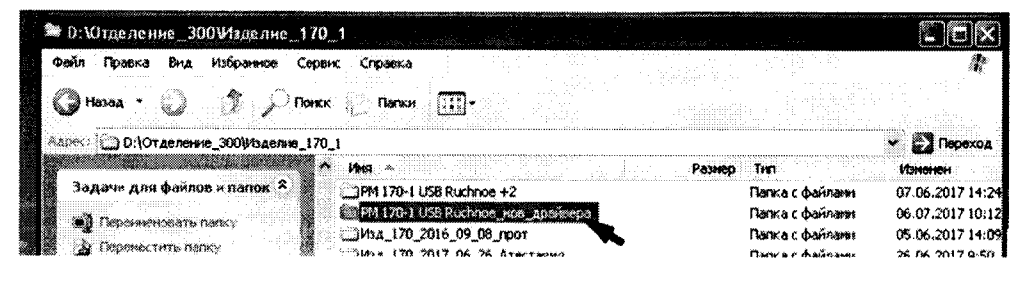

Рисунок 6

4) В открывшемся окне программы найти файл «РМ 170 - 1 USB Ruchnoe.exe» в соответствии с рисунком 7. Курсором и левой клавишей «мыши» нажать на данный файл. Откроется окно программы в соответствии с рисунком 3.

| ● D;\Отделение_300Wзделне_170_1\PM 170-1 USB Ruchnoe_нов_драйвера.<br><b>Избранное</b><br>متحمه<br>Tosaka<br>Bna | Cripaexa                    |             |                     |                  |         |
|----------------------------------------------------------------------------------------------------|-----------------------------|-------------|---------------------|------------------|---------|
| <b>Hasaa</b>                                                                                                    | <b>Concret Common TITI-</b> |             |                     |                  |         |
| A40900 { __ D:\Отделение_300Wsделие_170_1\PM 170-1 USB Ruchnoe_нов_драйвера                                      |                             |             |                     |                  | Переход |
|                                                                                                    | $A$ $M1$                    | Размер      | Times Soc           | Изменен          |         |
| Задачи для файлов и панок <sup>о</sup> .                                                                         | allParanoPADC_NE.cpp        | 6 K.B       | C++Buskler Source … | 04.04.2007 7:47  |         |
|                                                                                                    | all ParamPADCAS.cop         | 7 кБ        | C++Buskler Source   | 04.04.2007 7:46  |         |
| <b>90</b> Перениеновать файл                                                                                     | alaiParamPUBKE.cop          | 7 KB        | C++Builder Source   | 04.04.2007 7:48  |         |
| ച്ച് ദിരാജ്യന്നോ ർക്സ                                                                                            | al ProgZad.cpp              | 4 KE        | C++Builder Source   | 06.09.2007 8:31  |         |
| П копировать файл                                                                                                | RM170_IRuchnoe.cpp          | 2 KB        | C++Builder Source   | 18.02.2008 14:03 |         |
| <b>АВ</b> Стубликовать файл в вебе-                                                                              | ad ThreadM2PCI.cop          | 14 KB       | C++Builder Source   | 11.04.2011 7:53  |         |
| OTTIDGENTE STOT CANA NO                                                                                          | ThreadPADCNE.con            | 6 K.B       | C++Builder Source   | 09.06.2017 8:49  |         |
| злектронной почте                                                                                                | FireadPRK.coo               | 7 KG        | C++Builder Source   | 09.06.2017 8:50  |         |
| Х Удавить файл                                                                                                   | ini ThreadPUBKE.cop         | 8 K.E       | C++Builder Source   | 09.06.2017 8:51  |         |
|                                                                                                    | al ThreadPVNU.cop           | 6 KB        | C++Builder Source   | 09.06.2017 8:52  |         |
|                                                                                                    | I ThreadsDev.cpp            |             | C++Builder Source   | 13.09.2007 9:34  |         |
| 仌<br>Другие места                                                                                                | MilTreadPADCAS.cop          | 6 KB        | C++Builder Source   | 09.06.2017 8:53  |         |
| h Rigense 170 i                                                                                                  | TreadPUBRK.cop              | 7 KB        | C++Builder Source   | 09.06.2017 8:54  |         |
|                                                                                                    | adiunti.cop                 | <b>72KB</b> | C++Builder Source   | 12.11.2012 7:40  |         |
| <u>) Ис</u> м докуненты                                                                                          | BUSbDevice.cpp              | 20 KB       | C++Builder Source   | 21.01.2008 7:57  |         |
| ≧ъ Сбщие документы.                                                                                              | <b>SPANNER ICO</b>          | 1 KE        | <b>SHANKOK</b>      | 15.10.1990.13:44 |         |
| <b>M</b> Mairconnaireo                                                                                           | <b>ELE</b> STOPSIGN.ICO     | 1 KB        | <b>SHANKOK</b>      | 27.04.1993 21:00 |         |
| <b>и Сетевое окружение</b>                                                                                       | @RM170_1Rudroe.exe          | 1 507 KB    | Припожение          | 06.07.2017 10:12 |         |
|                                                                                                    | ि rezust.txt                | 22 KB       | Текстовый документ  | 17.03.2008 9:06  |         |

Рисунок 7

**8.2.10 Убедится, что операционная система инициализировала все устройства USB:**

**- плата управления блоком электропитания (ПУ БКЭ) БКЭ 170 - 1.9503-100;**

**- плата управления блоком разовых команд (ПУ БРК) БРК 170 - 1.9505 - 100;**

**- плата выдачи начальных условий (ПВНУ) БС 170 - 1.9504-100;**

**- плата аналогово - цифровых преобразователей напряжения электропитания (АЦП НЭ) БС 170- 1.9504-300;**

**- плата разовых команд (ПРК) БС 170 - 1.9504-400;**

**- плата аналогово - цифровых преобразователей аналоговых сигналов (АЦП АС)**

**БС 170 - 1.9504 - 500. Для чего, с помощью манипулятора «мышь» вывести курсор на ярлык «Безопасное извлечение устройства» в нижней строке панели задач. При нажатии курсором и левой клавишей «мыши» на ярлык отобразится список устройства, обнаруженных интерфейсом USB в соответствии с рисунком 8.**

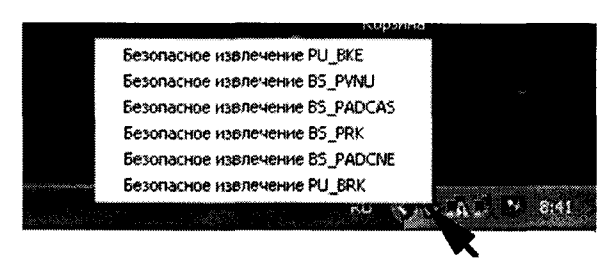

**Рисунок 8 - Диалоговое окно списка устройства**

**Примечание - Если, какое либо устройство не определилось, то необходимо выполнить следующие действия:**

**1) Снять напряжение с источников питания «27 В Сл 1» и «27 В Сл 2» нажав кнопку «OUTPUT» - на индикаторе должна исчезнуть надпись «OUT»;**

**2) Отстыковать USB - кабели, идущие на системный блок от концентраторов;**

**3) Включить источники питания, нажав кнопку «OUTPUT» - на индикаторе должна появится надпись «OUT»;**

**4) Подстыковать USB - кабели, идущие на системный блок к концентраторам;**

**5) Выполнить действие в соответствии с п. 8.2.10.**

**8.2.11 На экране монитора ПК последовательно нажать виртуальные кнопки: «ПРК - АВТО»; «ПУБРК - АВТО»; «ПУБКЭ - АВТО»; «АЦПАС - АВТО»; «АЦПНЭ - АВТО» в соответствии с рисунками 9. Должны загореться виртуальные светодиоды на соответствующих кнопках и в диалоговом окне должны высветиться надписи - «ПРК», «ПУ БРК», «ПУ БКЭ», «АЦ ПАС» и «АЦ ПНЭ» готовы к работе в соответствии с рисунком 10.**

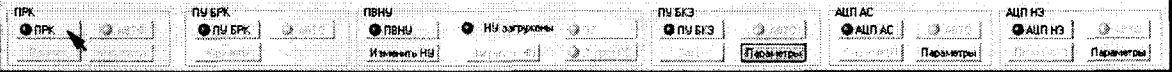

**Рисунок 9**

| <b>BYOR PK FRIEKS</b><br><b>AK1</b> | ● Вкл.279П3<br>0.5406        | THI EPK Persons 4:<br>●☆ | <b>IFIPK Forces in padame</b><br>SIN BPK rerosa i padore<br><b>STIM ENGI remotes is parform.</b> | SID | <b>Budge states</b><br>$6.66$ with $6.5$<br>65 THE | <b>Budge same of 2</b><br>(6) 联中国联<br>65-4-DPK | - TN SK3 AUD NA<br>∜/ -986(an) | 0.4125     | <b><i>IN 5K3 AUD HPS</i></b><br>V 278Kfml | 30,9717       |
|-------------------------------------|------------------------------|--------------------------|--------------------------------------------------------------------------------------------------|-----|----------------------------------------------------|------------------------------------------------|--------------------------------|------------|-------------------------------------------|---------------|
| -Movemop M2                         | @BxnSFfl                     | ① 3B <sub>0</sub>        | Sinara ALSI AC rotota i pacora<br>Плата АЦП НЭ готова к работе                                   |     | 64-9-APK                                           | <b>EA PAPK</b>                                 | <sup>37</sup> ·1865(xm)        | 0.4067     | $\mathcal{P}$ -278K [mm]                  | $-20.1346$    |
| <b>GMZPO</b>                        | <b>OBAR 278.09</b>           | <b>O</b> flocks          |                                                                                                  |     | 63-P/IPK<br><b>SC-PJPK</b>                         | 63-49 DEK.<br><b>EMPLIER</b>                   | S 98fhod                       | 0.9155     | 27 27Bca Hast                             | 6,0684        |
|                                     | <b>• Вклимабат ИСК</b>       | <b>O</b> Road is a       |                                                                                                  |     | 61-P/IPK<br>-31.00                                 | 61-PAPK<br>ാകാ                                 | $\mathcal{D}$ -90 (Hea)        | 0.4160     | 7 628 AK(sm)                              | -24609        |
| Kanada Barat, B                     | <b>BB</b> Ben. 27BB at F1128 | Q278111144               |                                                                                                  |     | 55-814EP                                           | SS-BWEP                                        | $\overline{w}$ 1991 laxi       | 0.9811     | 57 278 03-1(m)                            | 5,8730        |
| anan ang                            | <b>OB</b> BK A CTP           | With +45crowini          |                                                                                                  |     | $-54.4$ SHOW THE<br>56-TCLL                        | <b>SA-QUINU</b><br>" 56-1CU.                   | $\times$ 27811 $\times$ 1      | 1.6150     | X.                                        | 90,0000       |
| <b>Результаты</b>                   | <b>CE ARAD UTKA</b>          | GARIKI-                  |                                                                                                  |     | 52-240<br>51-87.1                                  | 52-2040<br>51-84.1                             | $6$ 1680 $km$                  | 1.1029     | o                                         | 00,0000       |
|                                     | <b>C-3KU-2</b>               | <b>@ 279 SAT PFIELD</b>  |                                                                                                  |     | <b>TECT</b>                                        | TECT.                                          | (7 -278H(m)                    | 1.2908     |                                           | 00 0000       |
|                                     | THEPL.                       |                          | <b><i><u>RIBHY</u></i></b>                                                                       |     | ny ska-                                            |                                                | AUTI AL                        |            | <b>AUTH3</b>                              |               |
| ः । । । ।                           | 3 ABTO<br>ែរាម ទេស           | 3.4870                   | Hy sa bekend<br><b>O</b> new                                                                     | ٨   | ាយ សា                                              | <b>3 ABTO</b>                                  | <b>CEAUD AC</b>                | े था ग     | ാ വിന്ദു                                  | <b>3 ABTO</b> |
| <b>Festerate</b>                    | <b>Mont cubra</b>            | Полить                   | Изменить НУ                                                                                      |     | Orecc                                              | Познати                                        | <b>Urner: AIIII</b>            | Параметськ | Groot All (1)                             | Параметры     |

**Рисунок 10**

8.2.12 В окне «Выходные РК ПУ БКЭ» курсором и левой клавишей мыши последовательно нажать виртуальные кнопки: «Вкл. Нак», «Вкл. Подг», «Вкл 27 В ПЗ», «Вкл. Об», «Вкл. БРП», «Вкл. 27 В ДУ», «Вкл. Им Бат ИСУ», «Вкл. 27 В Бат РП2» в соответствии с рисунком 11. В окне «Выходные РК ПУ БКЭ» на виртуальных кнопках должны загореться соответствующие виртуальные светодиоды в соответствии с рисунком 12.

8.2.12.1 В окне «ПУ БКЭ АЦП № 4» должны появиться значения напряжения холостого хода U(xx) в соответствии с рисунком 13 и соответствовать показаниям вольтметра на блоке БЭП 170 - 1. Показания напряжения U(xx) системы сверить с показаниями вольтметра «ИЗМЕР U» блока БЭП 170 - 1 посредством установки галетного переключателя «ИЗМЕР U» в необходимое положение в соответствии с рисунком 14.

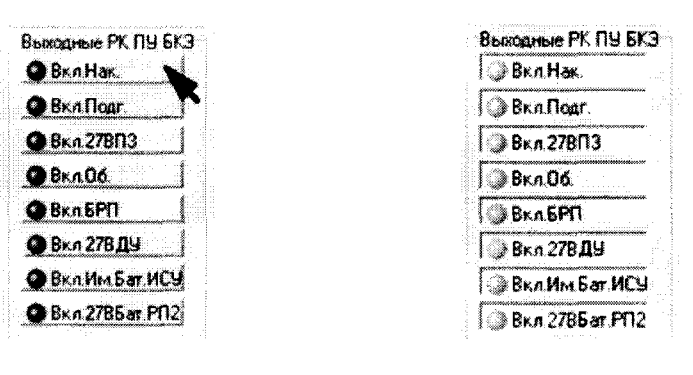

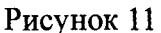

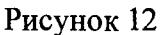

| <b><i>FILL SK3 AUD NM</i></b> |            | <b>NU 5K3 AUN N/5</b> |            |  |  |
|-------------------------------|------------|-----------------------|------------|--|--|
| $-986$ $(xx)$<br>羄            | -12.5532   | $V$ 27BK(xx)          | 31,4316    |  |  |
| $-1886$ $(xx)$<br>S           | 21.2700    | $V - 27BK(xx)$        | $-297603$  |  |  |
| W<br>98II(xx)                 | -19.9902   | 27Bca.1fxxl<br>Ø      | 27.0739    |  |  |
| IJ<br>$-90$ $\Pi$ [xx]        | $-12,6318$ | 62B AKfxxl<br>T       | $-60.7910$ |  |  |
| 1880(xx)<br>W                 | $-20.3952$ | $\sqrt{278}$ N3-1(xx) | 26.4990    |  |  |
| $-27BII(xx)$<br>57            | -25.9506   | IJ                    | 00 0000    |  |  |
| $\nabla$ 1681 $(m)$           | -17.4551   | Ŵ                     | 00 0000    |  |  |
| Ø<br>$-270H(xx)$              | $-29.5614$ | W                     | 00,0000    |  |  |

Рисунок 13

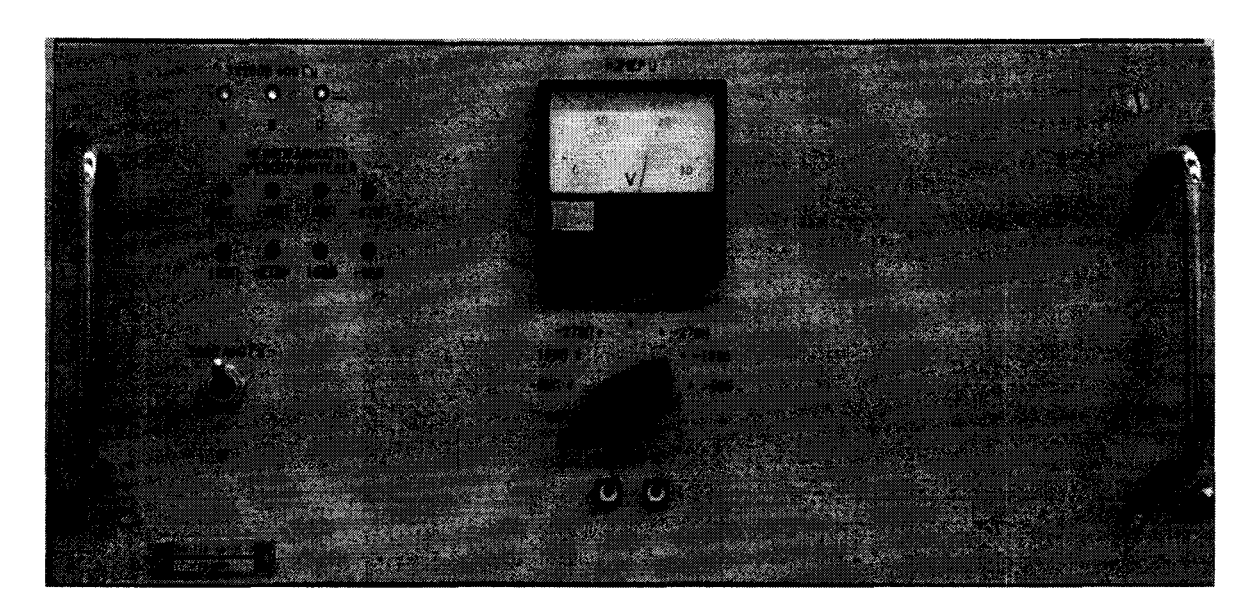

Рисунок 14 - Передняя панель блока БЭП 170 - 1

8.2.12.2 В окне «ПУ БКЭ АЦП № 5» должны появится значения напряжения холостого хода (хх) в соответствии с рисунком 13 и соответствовать показаниям приборов источников питаний «+ 27 В К», «- 27 В К» и «27 В Сл».

8.2.12.3 В окнах «АЦП НЭ №1» - «АЦП НЭ №4» должны появиться значения напряжения в соответствии с рисунком 15.

| AUTH3 N*1                           |            | ALIN H3 Nº2              |          | <b>ALIN H3 N*3</b>       |            | ALLET HE Nº4           |            |
|-------------------------------------|------------|--------------------------|----------|--------------------------|------------|------------------------|------------|
| $+27B$ HF<br>IJ                     | 26,8616    | $+38\Pi$<br>IV.          | 15.4924  | <b>IN +1886</b>          | 24.4880    | $\nabla$ +27BK         | 29,2820    |
| +27B oб.<br>IJ                      | 26.8250    | Ñ<br>-980                | -13.2673 | $-18Bb$<br>Ñ             | $-21.2896$ | $-27BK$<br>IV.         | $-30.9706$ |
| +27В ПГ1 Г2<br>π                    | 26,8882    | +62B AK<br>IJ            | 8,8232   | Ñ<br>Pesepa              | 0.2783     | IJ<br>$+27B$ $\Pi$ 3-2 | 26.0540    |
| IJ<br><b>Peseps</b>                 | 0.2905     | $\overline{v}$ +27BH     | 26,8799  | IJ<br>$-9BE$             | $-12.5786$ | $\nabla$ Pesena        | 0.3076     |
| $\sqrt{2}$ -278 NF1.52              | $-32.4171$ | $\nabla$ +27B $\Pi$ 3-1  | 27.5571  | +27B HB<br>ī7            | 26,9844    | √ +278 Бат.РП2         | 26 9868    |
| $-27BH$<br>$\overline{\phantom{a}}$ | $-28.4210$ | <b>17 278 119</b>        | 26.7969  | Pesepa<br>Г7.            | 0.2637     | IJ<br>$36B(A-B)$       | 0.0000     |
| 1988⊓                               | 24,4131    | Peseps 1<br>W            | 0,2905   | Pesepa<br>īv.            | 0.2783     | $V$ 368 (B-C)          | 0.0000     |
| $\overline{v}$ +16BN                | 21.4297    | $\triangledown$ Pesepa 2 | 03419    | $\triangledown$ Pesepa 3 | 0.3247     | 36B (C-A)<br>IJ        | 00000      |

Рисунок 15

8.2.13 Подготовить источник постоянного тока согласно руководству по эксплуатации. Установить на источнике напряжение постоянного тока 5 В. Последовательно подключить источник к клеммам на пульте проверки для проверки «АЦП АС №1» - «АЦП АС №5» соблюдая полярность согласно таблице 3. Напротив проверяемого сигнала высветится напряжение постоянного тока по значению близкое к значению и соответствующей полярности, выставленному на источнике в соответствии с рисунком 16.

Таблица 3

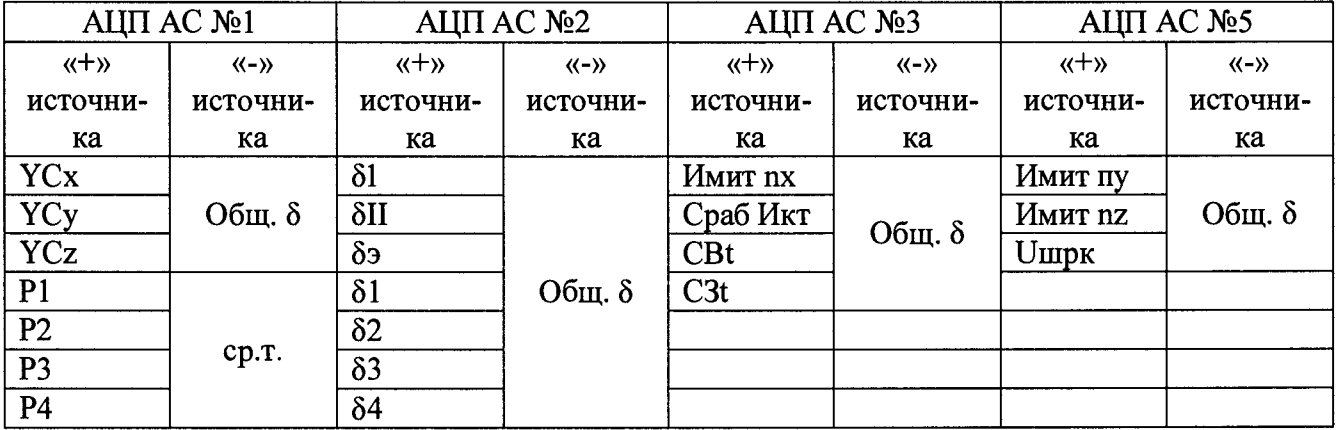

| ALIN AC N#1             |           | ALLET AC Nº2                  |           | ALLIN AC NA3      |           | AUN AC NI4                  |           |
|-------------------------|-----------|-------------------------------|-----------|-------------------|-----------|-----------------------------|-----------|
| <b>D</b> YCx            | 5.0048    | <b>M</b> di                   | $-0.0178$ | Heart nx<br>s.    | 0.0303    | Pesepa 7<br>Ø               | 0.0391    |
| <b>IN YE.</b>           | 0.0000    | $\bar{v}$ di                  | $-0.0355$ | <b>V</b> Coat MKT | 0.0182    | Peseps 8<br>Ø               | $-0.0272$ |
| $\nabla$ YCz            | 0.0030    | W da                          | $-0.0355$ | $\nabla$ cb(T)    | 0.0030    | $\triangledown$ Peseps 9    | $-0.0272$ |
| $\vee$ Peseps 1         | 0.0000    | W<br>-d1                      | $-0.0414$ | $\nabla$ C3111    | 0.0000    | $\triangledown$ Peaeps 10   | $-0.0151$ |
| IV P1                   | 0.0000    | $\overline{v}$ d <sub>2</sub> | $-0.0474$ | √ пи              | 0.0030    | $\triangledown$ Peseps 11   | $-0.0242$ |
| $\nabla$ P <sub>2</sub> | 0.0075    | $\triangledown$ d3            | $-0.0474$ | <b>D</b> Iren.    | $-0.0091$ | Peseps 12<br>羄              | $-0.0121$ |
| $\triangledown$ P3      | $-0.0075$ | $\vee$ d4                     | $-0.0414$ | ₩<br>Peseps 5     | 0.0019    | Peseps 13<br>Ø              | $-0.0272$ |
| <b>12 PA</b>            | 0.0000    | $\triangledown$ Pesepa 2      | $-0.0414$ | $\nabla$ Peseps 6 | 0,0000    | $\overline{V}$<br>Pesepa 14 | $-0.0333$ |

Рисунок 16

**8.2.14 Подготовить токовую нагрузку PEL-300 согласно руководству по эксплуатации. Установить на PEL-300 ток нагрузки равный 1 А. Последовательно подключить нагрузку к клеммам на пульте проверки для проверки «ПУ БКЭ АЦП №1» - «ПУ БКЭ АЦП №3» соблюдая полярность согласно таблице 4. В окне программы «Ручное РМ 170 - 1» в окнах «ПУ БКЭ АЦП №1» - «ПУ БКЭ АЦП» №3 высветятся значение тока нагрузки близкое к значению, выставленному на PEL-300 для соответствующей цепи в соответствии с рисунком 17.**

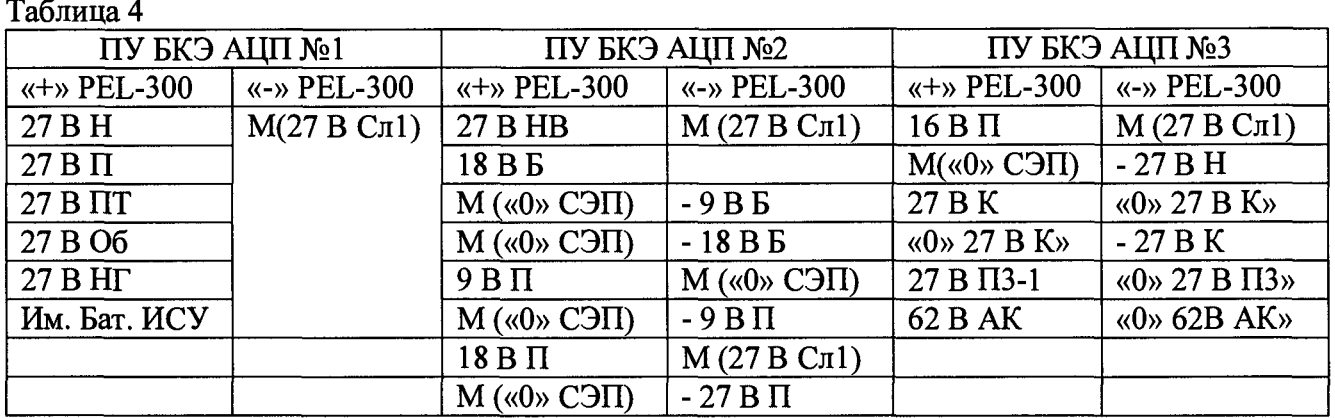

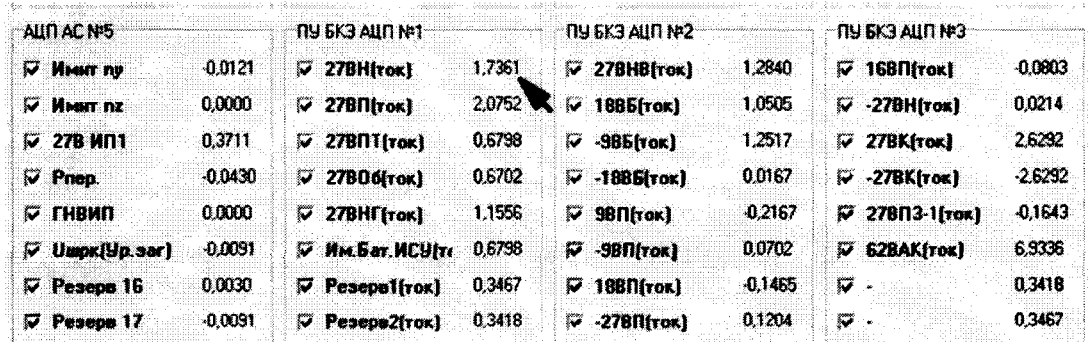

#### **Рисунок 17**

**8.2.15 Курсором и левой клавишей «мыши» в окне программы «Ручное РМ 170 - 1» выключить повторным нажатием виртуальные кнопки:**

**- «Вкл. Нак», «Вкл. Подг», «Вкл. 27 В ПЗ», «Вкл. Об», «Вкл. БРП», «Вкл. 27 В ДУ»;**

**- «ПРК - АВТО», «ПУБРК - АВТО», «ПУБКЭ - АВТО», «АЦПАС - АВТО», «АЦПНЭ - АВТО». Соответствующие виртуальные светодиоды должны погаснуть.**

**8.2.16 Закрыть окно программы «Ручное РМ 170 -1». Для чего в правом верхнем правом углу окна программы курсором и левой клавишей «мыши» нажать «X».**

<span id="page-16-0"></span>**Примечание - При выявленных во время проверки несоответствий систем измерительная направляется в ремонт. Дальнейшая эксплуатация системы не допускается.**

#### **8.3 Проверка контрольных сумм исполняемого кода (цифрового идентификатора программного обеспечения (ПО))**

**8.3.1 Определение идентификационного наименования программы и контрольных сумм исполнительных файлов рабочей программы.**

**8.3.1.1 На «Рабочем столе» компьютера найти ярлык рабочей программы «АРМ 170 - 1» в соответствии с рисунком 18. Курсором и правой клавишей «мыши» нажать на ярлык рабочей программы.**

**8.3.1.2 В открывшемся списке действий курсором и левой клавишей «мыши» нажать «Свойства» в соответствии с рисунком 19.**

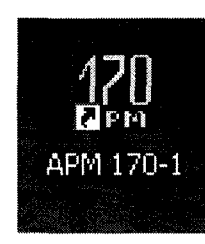

# Рисунок 18 - Ярлык рабочей программы

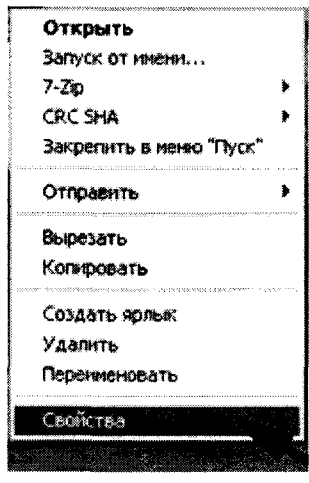

Рисунок 19

8.3.1.3 В открывшемся окне «Свойства» курсором и левой клавишей «мыши» нажать виртуальную кнопку «Найти объект» в соответствии с рисунком 20.

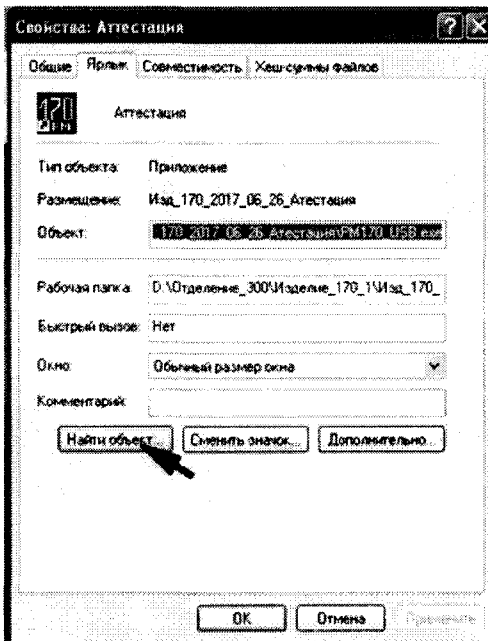

Рисунок 20

8.3.1.4 Ha экране монитора откроется окно программы «D\ отделение\_300\Изделие\_170\_1\Изд\_170\_2017\_06\_27...». Курсором и правой клавишей «мыши» нажать «PM170\_USB.exe.» в соответствии с рисунком 21.

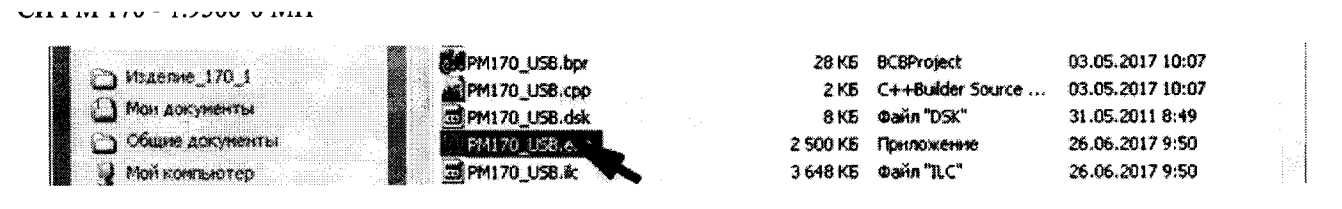

Рисунок 21

8.3.1.5 В открывшемся списке курсором и левой клавишей «мыши» нажать «Свойства» в соответствии с рисунком 22.

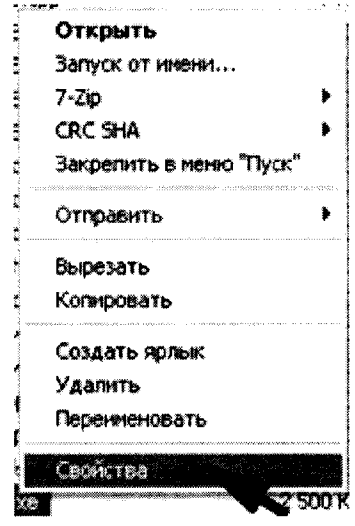

Рисунок 22

8.3.1.6 В открывшемся окне «Свойства РМ170\_USB.exe.» курсором и левой клавишей «мыши» нажать виртуальную кнопку «Хеш-суммы файлов» в соответствии с рисунком 23. В открывшимся окне программы будут представлены алгоритмы вычислений и цифровой идентификатор ПО (контрольная сумма исполняемого кода) в соответствии с рисунком 24.

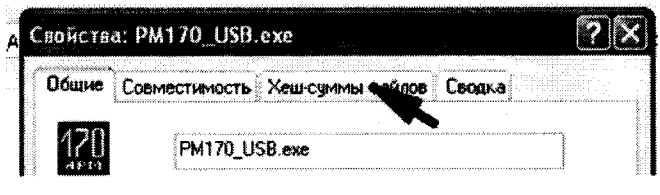

Рисунок 23

| Свойства: РМ170_USB.exe                                                                                                    |                                                                                                    |                                        |
|----------------------------------------------------------------------------------------------------|----------------------------------------------------------------------------------------------------|----------------------------------------|
| <b>SANARA ARA</b><br>Совместникость Хеш-суммы файлов                                                                                                    |                                                                                                    | taanaanaa saa ximmoo qoraanaanaanaanaa |
| .<br><b>Эначение хеша</b> от полной политики с от полной и в совмещении с от политики с от политики с от политики с от политики с от политики с от политики с от политики с от политики с от политики с от политики с от политики с от<br><b>Contract Contract Contract</b><br>. | a sa mga pagkatang ng pagkalawan ng pagkalang ng pagkalang ng pagkalang ng pagkalang ng pagkalang ng pagkalang | .<br>.<br>                             |

Рисунок 24

**СИ PM 170- 1.9500-0 ФО.**

8.3.1.8 Закрыть открывшиеся окно «Свойства: РМ 170 - 1 USB.exe». Для чего, курсором **и левой клавишей «мыши» в правом верхнем углу нажать значок «X».**

8.3.1.9 Выполнить действия согласно методики п.п. 8.3.1.4 ÷ 8.3.1.8 для файлов хране**ния коэффициентов, расположенных в соответствии с рисунком 25:**

**- платы аналоговых сигналов БС 170 - 1.9504-500 - «PADCAS.** par»;

**- платы напряжения БС 170 - 1.9504-300 - «PADCNE.** par»;

**- блока контроля электропитания (БКЭ) БКЭ 170 - 1.9503-0 - «PUBKE.** par» **и «PUBKE1.** par».

| PADCAS.par        | - Файл "PAR"<br>1 KB. | 09.11.2017 10:10 |
|-------------------|-----------------------|------------------|
| <b>ADCNE.part</b> | файл "PAR"<br>1 KB.   | 07.12.2017 8:10  |
| UBKE1.par<br>EN 1 | 1 KB Oann "PAR"       | 09.11.2017 9:23  |
|                   | - Файл "PAR"<br>1 KB  | 09.11.2017 9:23  |

**Рисунок 25**

**8.3.2 Определение наименования программы и версии рабочей программы.**

**8.3.2.1 Курсором и левой клавишей «мыши» дважды нажать на ярлык рабочей программы в соответствии с рисунком 18.**

**8.3.2.2 На «Рабочем столе» откроется диалоговое окно «Рабочее место контроля изделия РМ 170 - 1 (174 - 1)». Курсором и левой клавишей «мыши» нажать виртуальную кнопку «О программе» в соответствии с рисунком 26.**

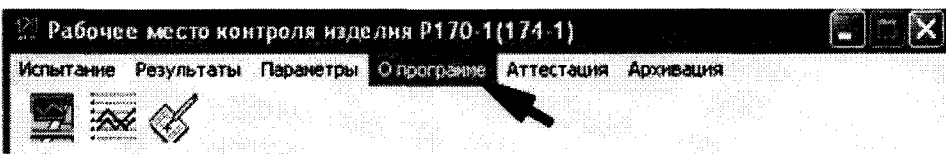

**Рисунок 26**

**8.3.2.3 На экране монитора откроется информационное окно «О программе» в соответствии с рисунком 27.**

**8.3.2.4 Закрыть открывшиеся информационное окно «О программе». Для чего, курсором и левой клавишей «мыши» нажать виртуальную кнопку «ОК» или в правом верхнем углу значок «X».**

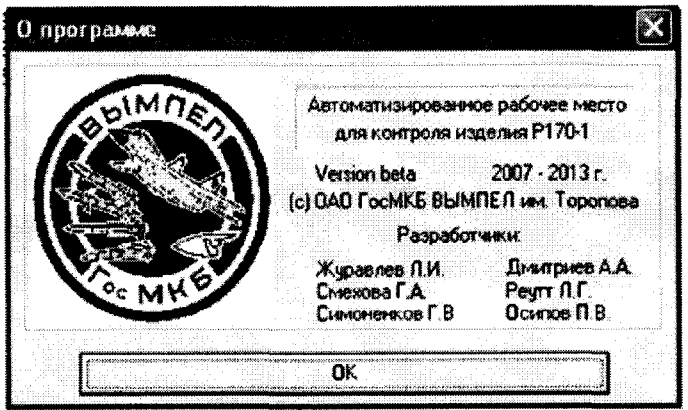

**Рисунок 27**

#### 8.4 Определение метрологических характеристик

#### 8.4.1 Подготовка

8.4.1.1 Запустить рабочую программу. Для чего курсором и левой клавишей «мыши» дважды нажать на ярлык «АРМ 170 - 1» в соответствии с рисунком 18.

8.4.1.2 Откроется «Главное окно» программы, в котором курсором и левой клавишей «мыши» нажать на «Аттестация» в соответствии с рисунком 28. Откроется окно программы «Аттестация рабочего места 170 - 1 в соответствии с рисунком 29.

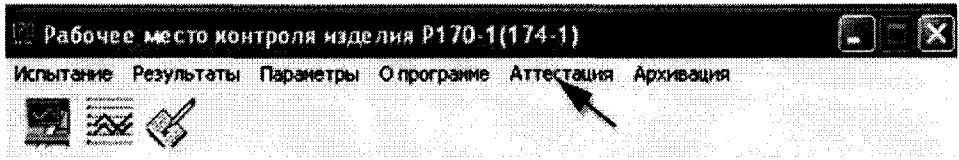

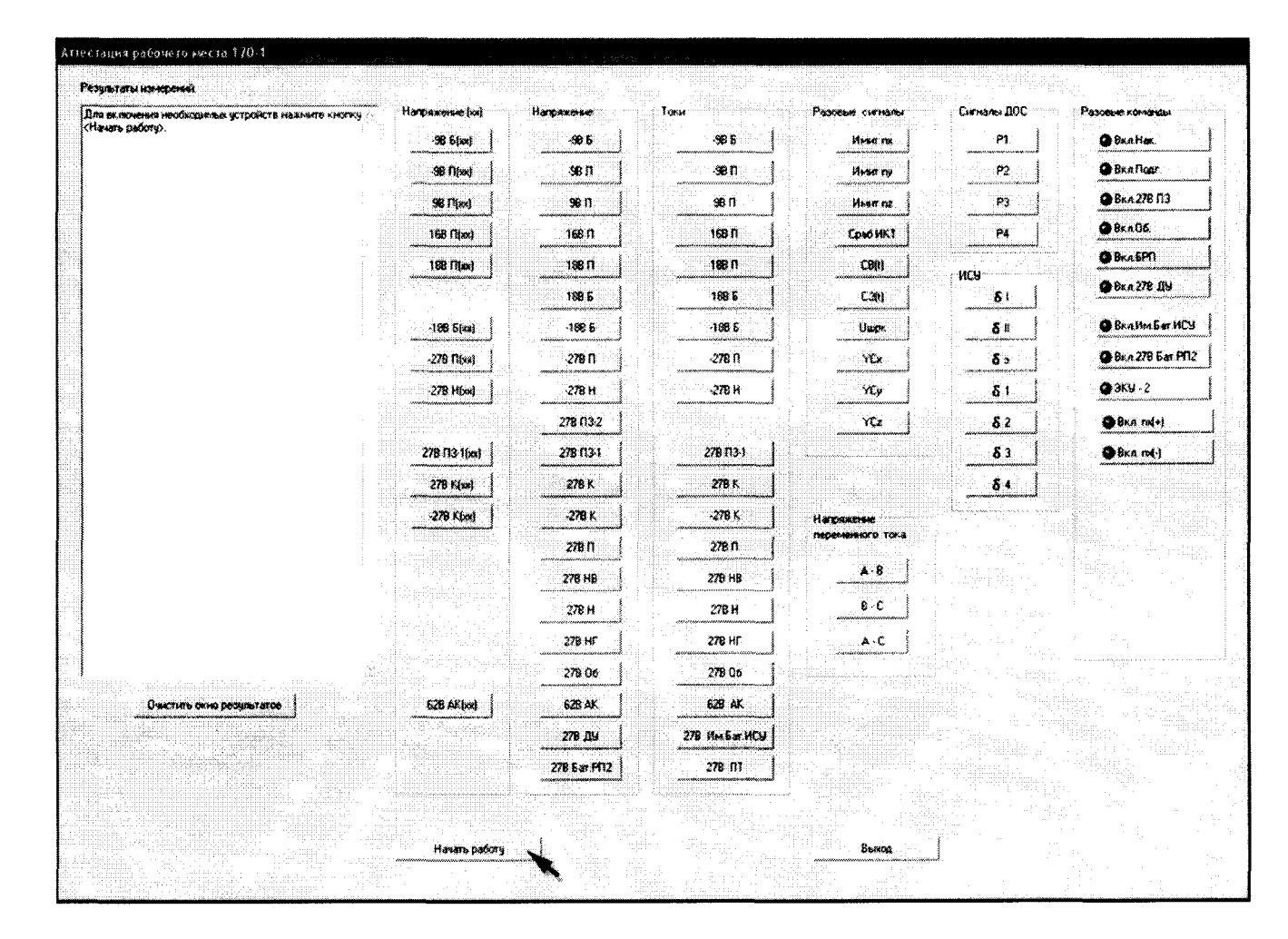

Рисунок 28

Рисунок 29 – Диалоговое окно программы для проведения поверки РМ 170 - 1

8.4.1.3 Курсором и левой клавишей «мыши» внизу диалогового окна нажать виртуальную кнопку «Начать работу». Если в рабочем месте отсутствуют, какие либо платы или они не работают, то на экране монитора откроется информационное окно РМ 170 - 1 с указанием неработающих устройств в соответствии с рисунком 30. Курсором и левой клавишей «мыши» нажать виртуальную кнопку «ОК» и выполнить ремонт.

8.4.1.3 Если рабочее место исправно, то на экране монитора откроется информационное окно «Confirm» в соответствии с рисунком 31. Курсором и левой клавишей «мыши» в информационном окне нажать виртуальную кнопку «Yes». Информационное окно «Confirm» закроится, система готова к работе.

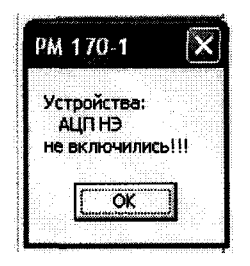

Рисунок 30

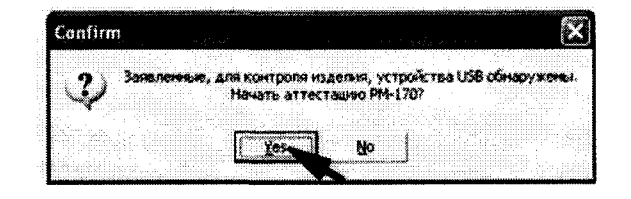

Рисунок 31

Внимание!!! - если программа «зависла», то необходимо снять напряжение на выходе источников питания «27 В Сл.1» и «27 В Сл.2», перегрузить компьютер и выполнить действия в соответствии с п.п. 8.4.1.1 - 8.4.1.3.

#### 8.4.2 Определение относительной погрешности измерений напряжения постоянного тока по цепи « - 9 В Б (xx)»

8.4.2.1 На передней панели блока электропитания (далее - БЭП) выключить тумблер «200 В 400 Гц», на задней панели отстыковать разъем XP1 жгута 4 С 170 - 1.9500-40.

8.4.2.2 Собрать схему в соответствии с рисунком 32. Для чего, подключить универсальный калибратор «FLUKE» 5522A (далее - калибратор) соблюдая полярность:

- «+» калибратора - к клемме «М («0» СЭП)»;

- «-» калибратора - к клемме «- 9 В Б».

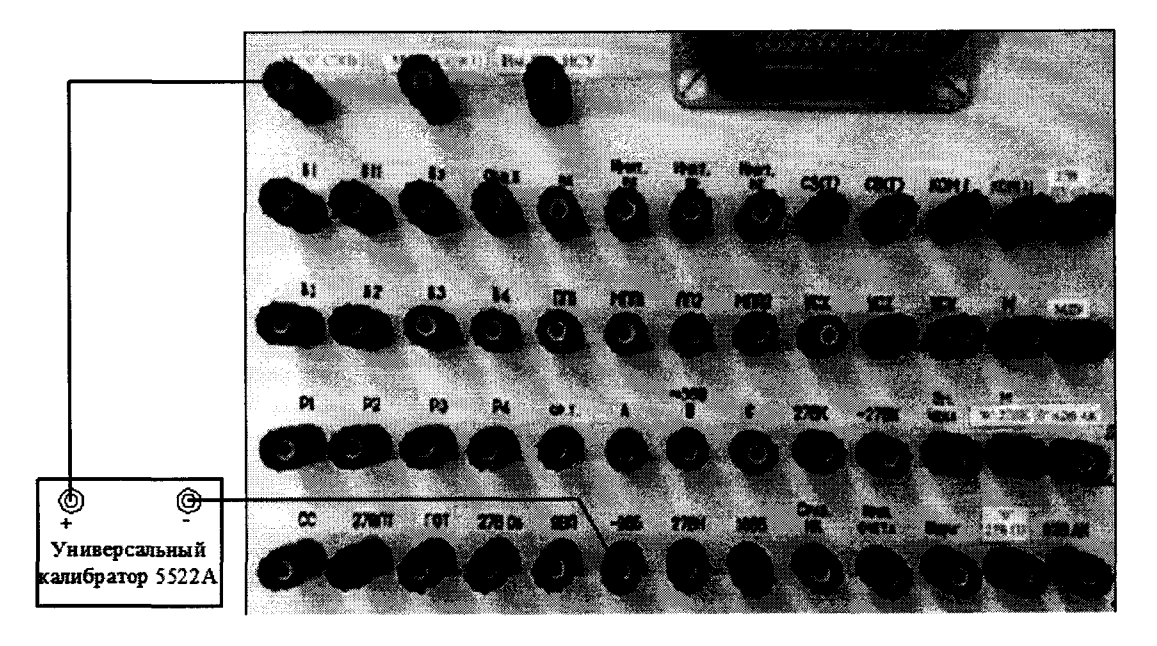

Рисунок 32 – Схема подключения для поверки напряжения по цепи «- 9 В Б»

8.4.2.3 С управляющего компьютера подать команду нажав курсором и левой клавишей «мыши» виртуальную кнопку «ВКЛ. БРП» в соответствии с рисунком 33.

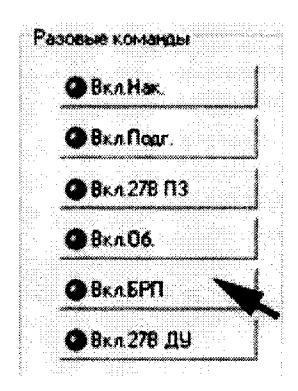

Рисунок 33 - Включение команды «Вкл. БРП»

8.4.2.4 Установить на калибраторе напряжение постоянного тока минус 8,5 В.

8.4.2.5 Выполнить системой измерение напряжения постоянного тока по цепи «- 9 В Б (xx)». Для чего, в окне программы «Аттестация рабочего места РМ 170 - 1» курсором и левой клавишей «мыши» в колонке «Напряжение (xx)» нажать на виртуальную кнопку «- 9 В Б (xx)» в соответствии с рисунком 34. В окне программы «Результаты измерений» высветится измеренное системой значение напряжения.

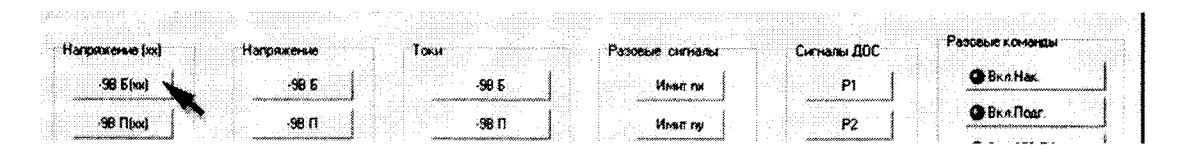

Рисунок 34 – Измерение напряжения по цепи «- 9 В Б (xx)»

8.4.2.6 Полученный результат измерений системой внести в протокол «Таблица А.1».

8.4.2.7 Последовательно установить на калибраторе напряжение постоянного тока минус 10 и минус 12 В.

8.4.2.8 Для установленных значений напряжения выполнить действия в соответствии с п.п. 8.4.2.5 и 8.4.2.6.

8.4.2.9 Относительную погрешность измерений напряжения системой по цепям «- 9 В Б  $(xx)$ » и «- 9 В Б» определять по формуле (1).

$$
\delta U = \frac{U_A - U_{\text{M3N}}}{U_A} \times 100 \tag{1}
$$

где U<sub>изм</sub> - значение напряжения, измеренное системой;

 $U_{n}$ — действительное значение напряжения, (калибратор).

8.4.2.10 Полученные результаты вычислений погрешностей измерений напряжения системой по цепи «- 9 В Б (xx)» внести в протокол «Таблица А.1».

8.4.2.11 Результат поверки считать положительным, если значение относительной погрешности измерений напряжения постоянного тока системой по цепи «- 9 В Б (xx)» находится в допускаемых пределах  $\pm 3$  %. В противном случае система бракуется и направляется в ремонт.

**8.4.3 Определение относительной погрешности измерений напряжения постоянного тока по цепи «- 9 В Б»**

**8.4.3.1 Используя собранную схему подключения в соответствии с п. 8.4.2.2 установить на калибраторе напряжение постоянного тока минус 8,5 В. Виртуальная кнопка «BKJI. БРП» включена.**

**8.4.3.2 Выполнить системой измерение напряжения постоянного тока по цепи «- 9 В Б». Для чего, курсором и левой клавишей «мыши» в колонке «Напряжение» нажать на виртуальную кнопку «- 9 В Б» в соответствии с рисунком 35. В окне программы «Результаты измерений» высветится измеренное системой значение напряжения.**

**8.4.3.3 Полученный результат измерений системой внести в протокол «Таблица А.2».**

**8.4.3.4 Последовательно установить на калибраторе напряжение постоянного тока минус 10 и минус 12 В.**

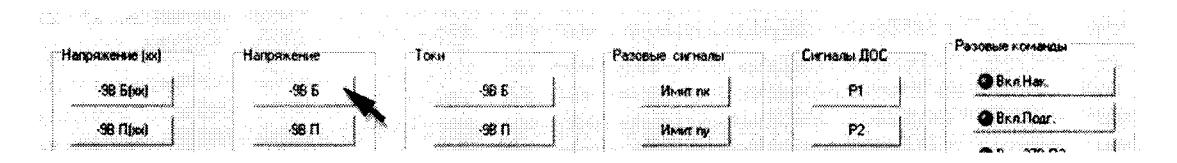

**Рисунок 35 - Измерение напряжения по цепи «- 9 В Б»**

**8.4.3.5 Для установленных значений напряжения выполнить действия в соответствии с п.п. 8.4.3.2 и 8.4.3.3.**

**8.4.3.6 Снять напряжение с клеммы «- 9 В Б» пульта проверки, для чего курсором и левой клавишей «мыши» повторно нажать виртуальную кнопку** «BKJ1. **БРП» в соответствии с рисунком 33.**

**8.4.3.7 Относительную погрешность измерений напряжения системой по цепям «- 9 В Б» определять по формуле (1).**

**8.4.3.8 Полученные результаты вычислений погрешностей измерений напряжения системой по цепи «- 9 В Б» внести в протокол «Таблица А.2».**

**8.4.3.9 Результат поверки считать положительным, если значение относительной п огрешности измерений напряжения постоянного тока системой по цепи «- 9 В Б» находится в допускаемых пределах ±3 %. В противном случае система бракуется и направляется в ремонт.**

#### **8.4.4 Определение относительной погрешности измерений напряжения постоянного тока по цепи «- 9 В П (хх)»**

**8.4.4.1 Собрать схему в соответствии с рисунком 36. Для чего, подключить калибратор соблюдая полярность:**

**- «+» калибратора - к клемме «М («0» СЭП)»;**

**- «-» калибратора - к клемме «- 9 В П».**

**8.4.4.2 С управляющего компьютера подать команду нажав курсором и левой клавишей «мыши» виртуальную кнопку «ВКЛ. Подг» в соответствии с рисунком 37.**

**8.4.4.3 Установить на калибраторе напряжение постоянного тока минус 9 В.**

**8.4.4.4 Выполнить системой измерение напряжения постоянного тока по цепи «- 9 В П (хх)». Для чего, в окне программы «Аттестация рабочего места РМ 170-1» курсором и левой клавишей «мыши» в колонке «Напряжение (хх)» нажать на виртуальную кнопку «- 9 В П (хх)» в соответствии с рисунком 38. В окне программы «Результаты измерений» высветится измеренное системой значение напряжения.**

**8.4.4.5 Полученный результат измерений системой внести в протокол «Таблица А.З».**

**8.4.4.6 Последовательно установить на калибраторе напряжение постоянного тока минус 11 и минус 13 В.**

**8.4.4.7 Для установленных значений напряжения выполнить действия в соответствии с п.п. 8.4.3.4 и 8.4.4.5.**

**8.4.4.8 Относительную погрешность измерений напряжения системой по цепи «- 9 В П (хх)» определять по формуле (1).**

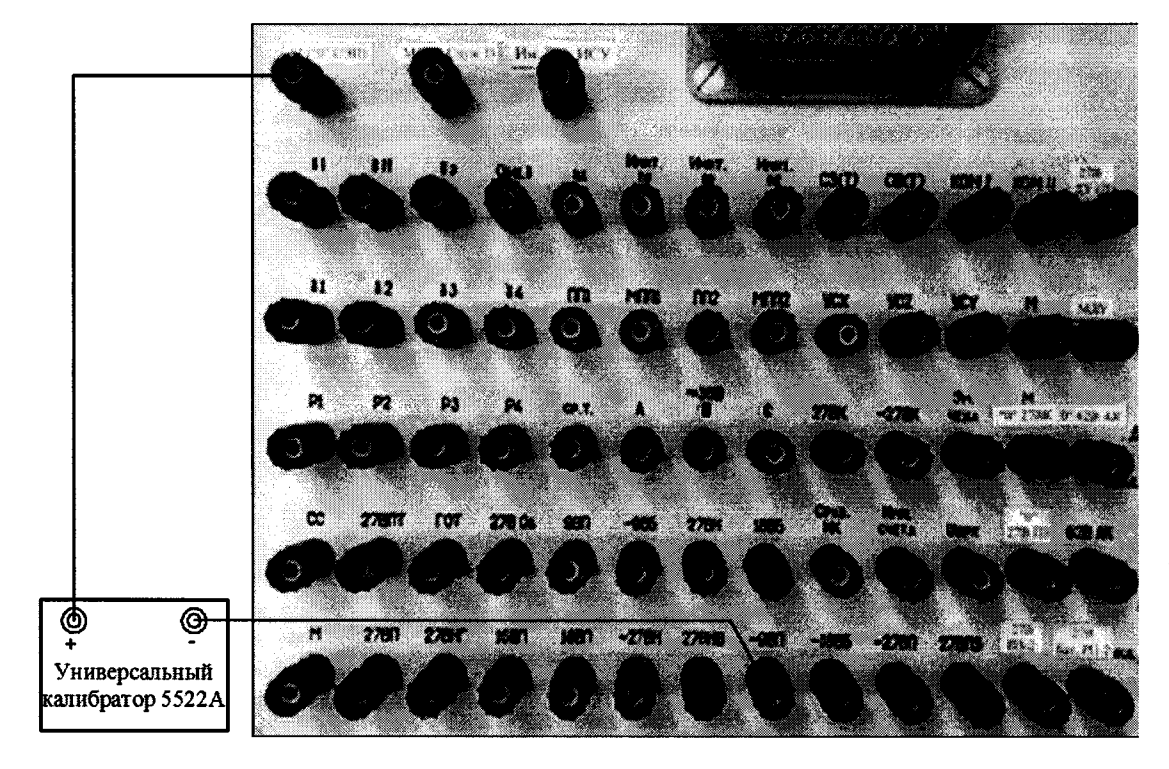

Рисунок 36 – Схема подключения для поверки напряжения по цепи «- 9 В П»

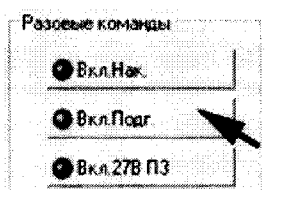

Рисунок 37 - Включение команды «Вкл. Подг.»

|                              |                                    | 1.111                           |                                                                                                   |                                         |
|------------------------------|------------------------------------|---------------------------------|---------------------------------------------------------------------------------------------------|-----------------------------------------|
|                              |                                    | .<br>.<br>.                     |                                                                                                   |                                         |
|                              |                                    |                                 |                                                                                                   |                                         |
| <b></b>                      |                                    |                                 |                                                                                                   |                                         |
|                              |                                    | and the pro-<br><br>.           |                                                                                                   |                                         |
|                              |                                    |                                 |                                                                                                   |                                         |
| .                            |                                    | <b>ALC: YES</b><br>.            |                                                                                                   |                                         |
|                              |                                    |                                 |                                                                                                   |                                         |
| .<br>- 272<br>. <del>.</del> |                                    |                                 | the control of<br>                                                                                |                                         |
| .                            |                                    |                                 | .                                                                                                 | .                                       |
|                              |                                    |                                 |                                                                                                   |                                         |
|                              |                                    |                                 |                                                                                                   |                                         |
|                              |                                    |                                 |                                                                                                   |                                         |
|                              |                                    |                                 |                                                                                                   |                                         |
|                              |                                    |                                 |                                                                                                   |                                         |
|                              |                                    | -----------                     |                                                                                                   |                                         |
|                              |                                    | .<br>.                          |                                                                                                   |                                         |
|                              |                                    | <br><br>                        |                                                                                                   |                                         |
|                              |                                    |                                 | .                                                                                                 |                                         |
|                              |                                    |                                 |                                                                                                   |                                         |
|                              |                                    | <br>.<br>-------                | <br>                                                                                              |                                         |
|                              |                                    |                                 | And Constitution of Constitution (Constitution Constitution)<br><b>CONSULTAINMANN WANTERWITCH</b> |                                         |
|                              | <b><i><u>ALCOHOL: 1999</u></i></b> |                                 |                                                                                                   |                                         |
|                              |                                    |                                 |                                                                                                   |                                         |
|                              | <b>STATISTICS</b>                  |                                 |                                                                                                   |                                         |
|                              |                                    | <br>.<br>.                      |                                                                                                   |                                         |
|                              |                                    |                                 |                                                                                                   |                                         |
|                              | .                                  | <br>The Contract Con-<br>.<br>. | a Caracter<br>a contrato                                                                          |                                         |
|                              | .                                  |                                 |                                                                                                   |                                         |
|                              | .                                  | .                               |                                                                                                   |                                         |
|                              |                                    |                                 |                                                                                                   |                                         |
|                              |                                    |                                 |                                                                                                   |                                         |
|                              |                                    | .                               |                                                                                                   |                                         |
| .                            |                                    | .<br>.                          |                                                                                                   |                                         |
|                              |                                    | <br>.<br>the company<br>.       |                                                                                                   |                                         |
|                              | <b></b>                            | $-111 - 2121 - 1$<br><br>.      | .<br>                                                                                             |                                         |
|                              |                                    |                                 |                                                                                                   |                                         |
|                              |                                    | ---------<br>The common<br>.    |                                                                                                   | which are not a fund a selection of the |
|                              |                                    |                                 |                                                                                                   |                                         |
|                              | .                                  | .                               |                                                                                                   | .                                       |
|                              | .                                  |                                 |                                                                                                   |                                         |

Рисунок 38 – Измерение напряжения по цепи «- 9 В П (xx)»

8.4.4.9 Полученные результаты вычислений погрешностей измерений напряжения системой по цепи «- 9 В П (xx)» внести в протокол «Таблица А.3».

8.4.4.10 Результат поверки считать положительным, если значение относительной погрешности измерений напряжения постоянного тока системой по цепи «- 9 В П (xx)» находится в допускаемых пределах ±3 %. В противном случае система бракуется и направляется в ремонт.

#### 8.4.5 Определение относительной погрешности измерений напряжения постоянного тока по цепи «- 9 В П»

8.4.5.1 Используя собранную схему подключения в соответствии с п. 8.4.4.1 установить на калибраторе напряжение постоянного тока минус 9 В. Виртуальная кнопка «ВКЛ. Подг» включена.

8.4.5.2 Выполнить системой измерение напряжения постоянного тока по цепи «- 9 В П». Для чего, курсором и левой клавишей «мыши» в колонке «Напряжение» нажать на виртуальную кнопку «- 9 В П» в соответствии с рисунком 39. В окне программы «Результаты измерений» высветится измеренное системой значение напряжения.

8.4.5.3 Полученный результат измерений системой внести в протокол «Таблица А.4».

8.4.5.4 Последовательно установить на калибраторе напряжение постоянного тока минус 11 и минус 13 В.

8.4.5.5 Для установленных значений напряжения выполнить действия в соответствии с п.п. 8.4.5.2 и 8.4.5.3.

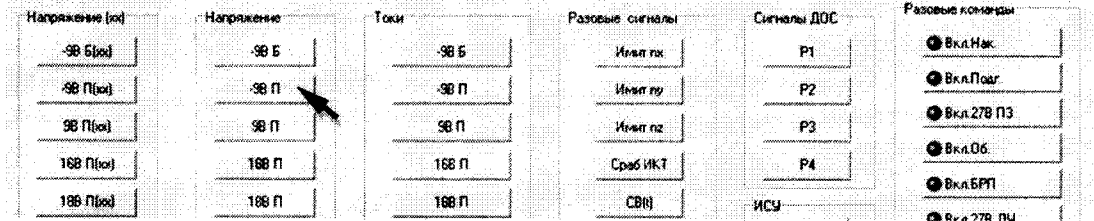

Рисунок 39 – Измерение напряжения по цепи «- 9 В П»

8.4.5.6 Снять напряжение с клеммы «- 9 В П» пульта проверки, для чего курсором и левой клавишей «мыши» повторно нажать виртуальную кнопку «ВКЛ. Подг» в соответствии с рисунком 37.

8.4.5.7 Относительную погрешность измерений напряжения системой по цепи «- 9 В П» определять по формуле (1).

8.4.5.8 Полученные результаты вычислений погрешностей измерений напряжения системой по цепи «- 9 В П» внести в протокол «Таблица А.4».

8.4.5.9 Результат поверки считать положительным, если значение относительной погрешности измерений напряжения постоянного тока системой по цепи «- 9 В П» находится в допускаемых пределах ±3 %. В противном случае система бракуется и направляется в ремонт.

8.4.6 Определение относительной погрешности измерений напряжения постоянного тока по цепи «9 В П (xx)»

8.4.6.1 Собрать схему в соответствии с рисунком 40. Для чего, подключить калибратор соблюдая полярность:

- «+» калибратора – к клемме «9 В П»;

- «-» калибратора - к клемме «М («0» СЭП)».

8.4.6.2 С управляющего компьютера подать команду нажав курсором и левой клавишей «мыши» виртуальную кнопку «ВКЛ. Подг» в соответствии с рисунком 37.

8.4.6.3 Установить на калибраторе напряжение постоянного тока 9 В.

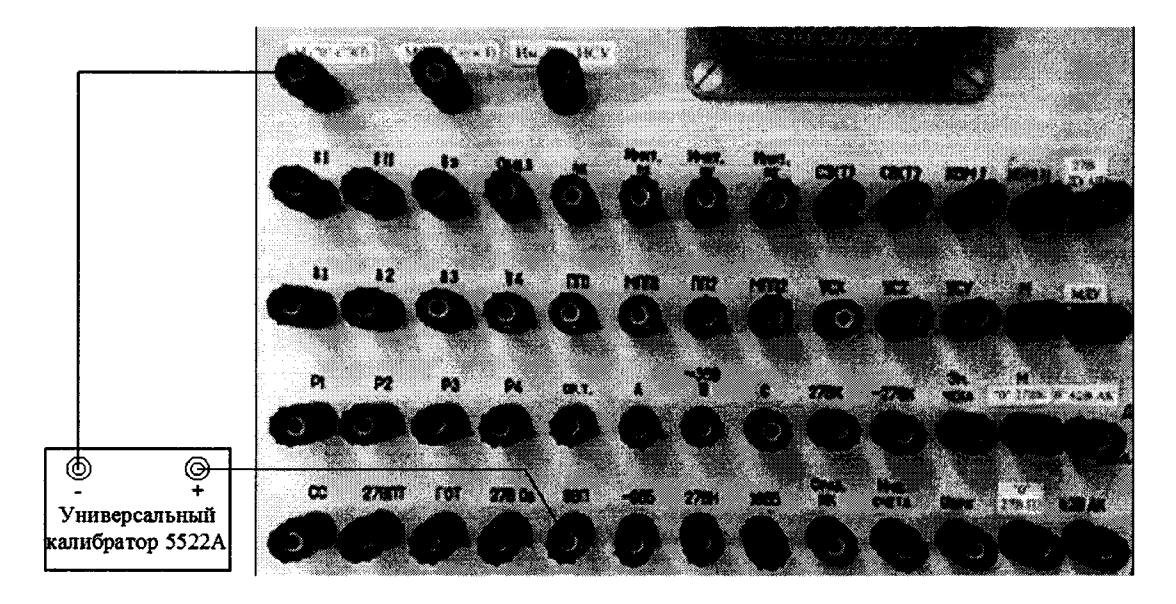

Рисунок 40 – Схема подключения для поверки напряжения по цепи «9 В П (xx)»

8.4.6.4 Выполнить системой измерение напряжения постоянного тока по цепи «9 В П (xx)». Для чего, в окне программы «Аттестация рабочего места РМ 170 - 1» курсором и левой клавишей «мыши» в колонке «Напряжение (xx)» нажать на виртуальную кнопку «9 В П (xx)» в соответствии с рисунком 41. В окне программы «Результаты измерений» высветится измеренное системой значение напряжения.

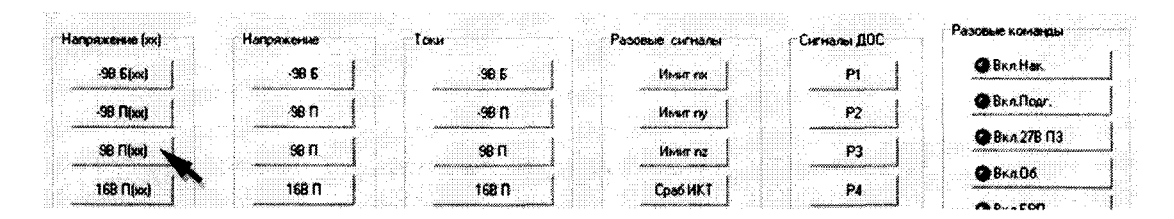

Рисунок 41 – Измерение напряжения по цепи «9 В П (xx)»

8.4.6.5 Полученный результат измерений системой внести в протокол «Таблица А.5».

8.4.6.6 Последовательно установить на калибраторе напряжение постоянного тока 11 и 13 B.

8.4.6.7 Для установленных значений напряжения выполнить действия в соответствии с п.п. 8.4.6.4 и 8.4.6.5.

8.4.6.8 Относительную погрешность измерений напряжения системой по цепи «9 В П (xx)» определять по формуле (1).

8.4.6.9 Полученные результаты вычислений погрешностей измерений напряжения системой по цепям «9 В П (xx)» внести в протокол «Таблица А.5».

8.4.6.10 Результат поверки считать положительным, если значение относительной погрешности измерений напряжения постоянного тока системой по цепи «9 В П (xx)» находится в допускаемых пределах  $\pm 3$  %. В противном случае система бракуется и направляется в ремонт.

8.4.7 Определение относительной погрешности измерений напряжения постоянного тока по цепи «9 В П»

8.4.7.1 Используя собранную схему подключения в соответствии с п. 8.4.6.1 установить на калибраторе напряжение постоянного тока 9 В. Виртуальная кнопка «ВКЛ. Подг» - включе-Ha.

8.4.7.2 Выполнить системой измерение напряжения постоянного тока по цепи «9 В П». Для чего, в окне программы «Аттестация рабочего места РМ 170 - 1» курсором и левой клавишей «мыши» в колонке «Напряжение» нажать на виртуальную кнопку «9 В П» в соответствии с рисунком 42. В окне программы «Результаты измерений» высветится измеренное системой значение напряжения.

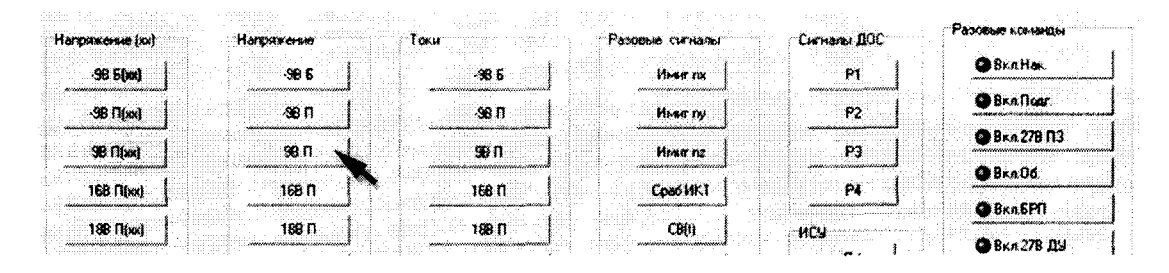

Рисунок 42 – Измерение напряжения по цепи «9 В П»

8.4.7.3 Полученный результат измерений системой внести в протокол «Таблица А.6». 8.4.7.4 Последовательно установить на калибраторе напряжение постоянного тока 11 и

13 B.

**8.4.7.5 Для установленных значений напряжения выполнить действия в соответствии с п.п. 8.4.7.2 и 8.4.7.3.**

**8.4.7.6 Снять напряжение с клеммы «9 В П» пульта проверки, для чего курсором и левой клавишей «мыши» повторно нажать виртуальную кнопку «ВКЛ. Подг» в соответствии с рисунком 37.**

**8.4.7.7 Относительную погрешность измерений напряжения системой по цепям «9 В П» определять по формуле (1).**

**8.4.7.8 Полученные результаты вычислений погрешностей измерений напряжения системой по цепи «9 В П» внести в протокол «Таблица А.6.**

**8.4.7.9 Результат поверки считать положительным, если значение относительной п огрешности измерений напряжения постоянного тока системой по цепи «9 В П» находится в допускаемых пределах ±3 %. В противном случае система бракуется и направляется в ремонт.**

#### **8.4.8 Определение относительной погрешности измерений напряжения постоянного тока по цепи «16 В П (хх)»**

**8.4.8.1 Собрать схему в соответствии с рисунком 43. Для чего, подключить калибратор соблюдая полярность:**

**- «+» калибратора - к клемме «16 В П»;**

**- «-» калибратора - к клемме «М («О» СЭП)».**

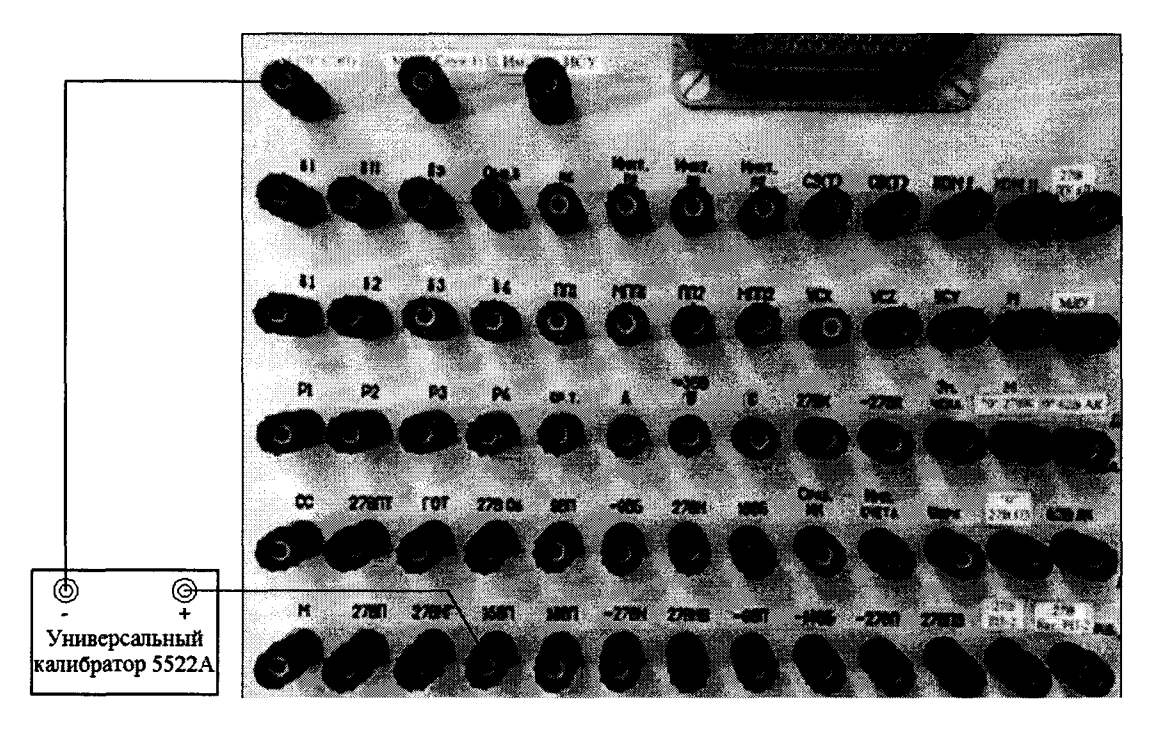

Рисунок 43 - Схема подключения для поверки напряжения по цепи «16 В П»

**8.4.8.2 С управляющего компьютера подать команду нажав курсором и левой клавишей «мыши» виртуальную кнопку «ВКЛ. Подг» в соответствии с рисунком 37.**

**8.4.8.3 Установить на калибраторе напряжение постоянного тока 16 В.**

**8.4.8.4 Выполнить системой измерение напряжения постоянного тока по цепи «16 В П (хх)». Для чего, в окне программы «Аттестация рабочего места РМ 170 - 1» курсором и левой клавишей «мыши» в колонке «Напряжение (хх)» нажать на виртуальную кнопку «16 В П (хх)» в соответствии с рисунком 44. В окне программы «Результаты измерений» высветится измеренное системой значение напряжения.**

**8.4.8.5 Полученные результаты измерений системой внести в протокол «Таблица А.7».**

**8.4.8.6 Последовательно установить на калибраторе напряжение постоянного тока 20 и 24,5 В.**

**8.4.8.7 Для установленных значений напряжения выполнить действия в соответствии с п.п. 8.4.8.4 и 8.4.8.5.**

8.4.8.8 Относительную погрешность измерений напряжения системой по цепи «16 В П (xx)» определять по формуле (1).

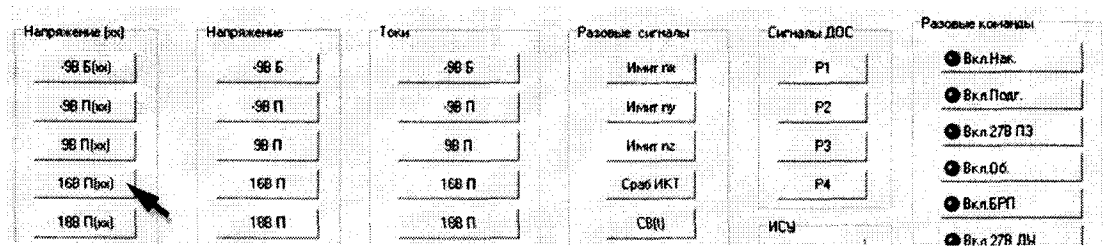

Рисунок 44 – Измерение напряжения по цепи «16 В П (xx)»

8.4.8.9 Полученные результаты вычислений погрешностей измерений напряжения системой по цепи «16 В П (xx)» внести в протокол «Таблица А.7».

8.4.8.10 Результат поверки считать положительным, если значение относительной погрешности измерений напряжения постоянного тока системой по цепям «16 В П (xx)» находится в допускаемых пределах  $\pm 3$  %. В противном случае система бракуется и направляется в ре-MOHT.

8.4.9 Определение относительной погрешности измерений напряжения постоянного тока по цепи «16 В П»

8.4.9.1 Используя собранную схему подключения в соответствии с п. 8.4.8.1 установить на калибраторе напряжение постоянного тока 16 В. Виртуальная кнопка «ВКЛ. Подг» - включена.

8.4.9.2 Выполнить системой измерение напряжения постоянного тока по цепи «16 В П». Для чего, в окне программы «Аттестация рабочего места РМ 170 - 1» курсором и левой клавишей «мыши» в колонке «Напряжение» нажать на виртуальную кнопку

«16 В П» в соответствии с рисунком 45. В окне программы «Результаты измерений» высветится измеренное системой значение напряжения.

| Harrowerse (xx)                             | Напояжение | <b>OKH</b>                                                                                                    | Разовые сигналы                                     | Cia Hanoi DOC                              | - Разовые команды |
|---------------------------------------------|------------|----------------------------------------------------------------------------------------------------|-----------------------------------------------------|--------------------------------------------|-------------------|
| -98 Block                                   | -98.5      | ∵68 Ł                                                                                                    | Mean nu                                             |                                            | <b>O</b> BKAHAK   |
| -SB Flood                                   | 96f        | -98 F                                                                                                    | Most ry                                             | P2                                         | <b>Q</b> BRAITOUT |
|                                             |            |                                                                                                    |                                                     |                                            | <b>@BKA27B ПЗ</b> |
| 98 Filixal                                  | 98 N       | 90 U                                                                                                    | Meast rez<br>www.www.com                            | .P3                                        | <b>OB</b> KAD6    |
| $168$ $N_{\text{ex}}$                       | 16B F      | 168 <sub>0</sub>                                                                                                    | Coa6 KKT                                            | P4<br>core escessores indicativa internati | <b>OBRASPN</b>    |
| 198 <i>Tifsal</i><br>maanaanaanaanaanaanaan | 1891       | 188 N<br>, and a discussion of the company of the condition of the condition of the condition of the condition of the condition of the condition of the condition of the condition of the condition of the condition of the condition o | <b>CBN</b><br>de de de castalación de construídades | <b>MCM</b>                                 | 200 BL 20000 BLL  |

Рисунок 45 - Измерение напряжения по цепи «16 В П»

8.4.9.3 Полученный результат измерений системой внести в протокол «Таблица А.8».

8.4.9.4 Последовательно установить на калибраторе напряжение постоянного тока 20 и 24,5 B.

8.4.9.5 Для установленных значений напряжения выполнить действия в соответствии с п.п. 8.4.9.2 и 8.4.9.3.

8.4.9.6 Снять напряжение с клеммы «16 В П» пульта проверки, для чего курсором и левой клавишей «мыши» повторно нажать виртуальную кнопку «ВКЛ. Подг» в соответствии с рисунком 37.

8.4.9.7 Относительную погрешность измерений напряжения системой по цепи «16 В П» определять по формуле (1).

8.4.9.8 Полученные результаты вычислений погрешностей измерений напряжения системой по цепи «16 В П» внести в протокол «Таблица А.8».

**8.4.9.9 Результат поверки считать положительным, если значение относительной п огрешности измерений напряжения постоянного тока системой по цепи «16 В П» находится в допускаемых пределах ±3 %. В противном случае система бракуется и направляется в ремонт.**

#### **8.4.10 Определение относительной погрешности измерений напряжения постоянного тока по цепи «18 В П (хх)»**

**8.4.10.1 Собрать схему в соответствии с рисунком 46. Для чего, подключить калибратор соблюдая полярность:**

- **«+» калибратора к клемме «18 В П»;**
- **-«-» калибратора к клемме «М (27 В Служ1)».**

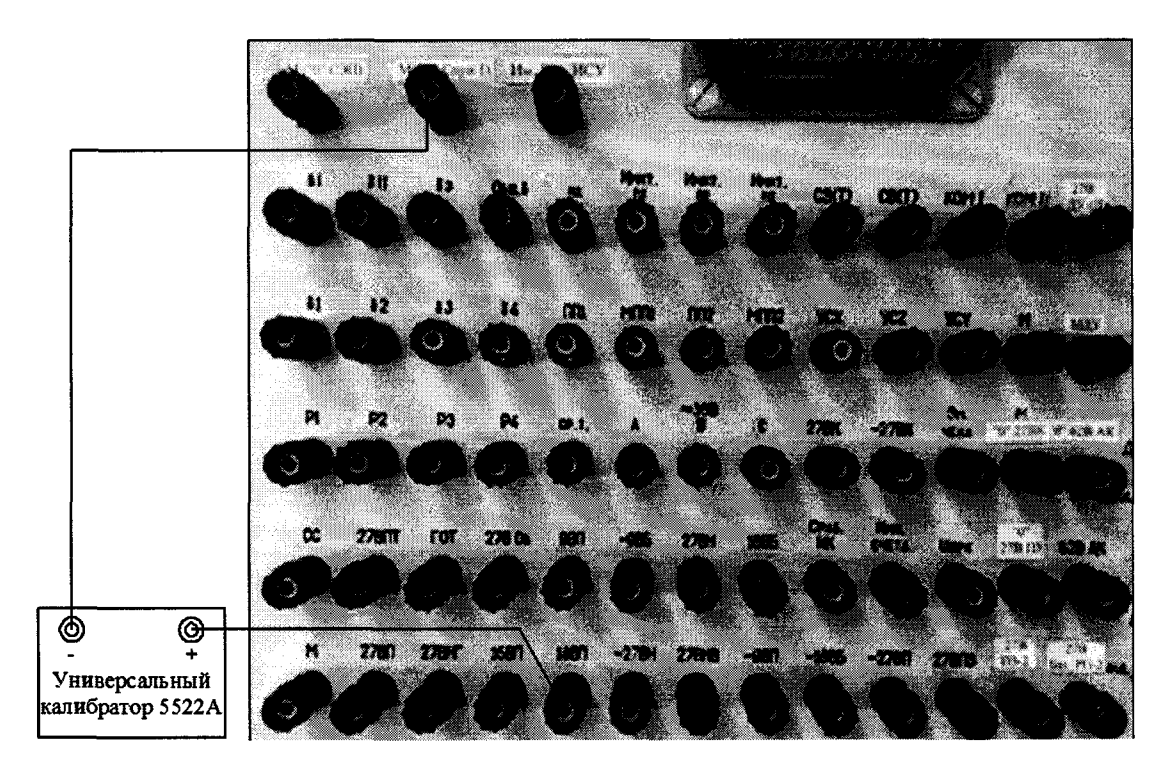

**Рисунок 46 - Схема подключения для поверки напряжения по цепи «18 В П»**

**8.4.4.2 С управляющего компьютера подать команду нажав курсором и левой клавишей «мыши» виртуальную кнопку «ВКЛ. Подг» в соответствии с рисунком 37.**

**8.4.10.3 Установить на калибраторе напряжение постоянного тока 17 В.**

**8.4.10.4 Выполнить системой измерение напряжения постоянного тока по цепи**

**«18 В П (хх)». Для чего, в окне программы «Аттестация рабочего места РМ 170 - 1» курсором и левой клавишей «мыши» в колонке «Напряжение (хх)» нажать на кнопку «18 В П (хх)» в соответствии с рисунком 47. В окне программы «Результаты измерений» высветится измеренное системой значение напряжения.**

| Harpsnesse [xx]   | Натояжение  | Разовые сигналы:<br>Torn          | Сигналы ДОС      | Разовые команоы   |
|-------------------|-------------|-----------------------------------|------------------|-------------------|
| $-9960$           | $-98E$      | -98 6<br><b><i>VINGET FOX</i></b> | P.               | <b>O</b> BRAHOR   |
| $-30$ $(1)$ $(2)$ | $-98$ $\Pi$ | -98.11<br>Where ny                | P2               | <b>O</b> Bkn Roar |
| 98 Files)         | 98 N        | <b>SB f</b><br><b>HMART FIZ</b>   | P3               | <b>@BKn27813</b>  |
|                   | 16B N       | Coa6 MKT                          | F4               | @BKA06            |
| 168 <b>Root</b>   |             | 168 N                             |                  | <b>OBKABPTI</b>   |
| 198 Прог)         | 18B D       | 188 FI<br>CB(t)                   | <b>HCV</b><br>z. | ● Вкл 27В ДУ      |
|                   | 1885        | C3N<br>1885                       |                  |                   |

**Рисунок 47 - Измерение напряжения по цепи 18 В П (хх)»**

**8.4.10.5 Полученные результаты измерений системой внести в протокол «Таблица А.9».**

**8.4.10.6 Последовательно установить на калибраторе напряжение постоянного тока 21 и 25 В.**

**8.4.10.7 Для установленных значений напряжения выполнить действия в соответствии с п.п. 8.4.10.4 и 8.4.10.5.**

**8.4.10.8 Относительную погрешность измерений напряжения системой по цепи «18 В П (хх)» определять по формуле (1).**

**8.4.10.9 Полученные результаты вычислений погрешностей измерений напряжения системой по цепи «18 В П (хх)» внести в протокол «Таблица А.9».**

**8.4.10.10 Результат поверки считать положительным, если значение относительной погрешности измерений напряжения постоянного тока системой по цепи «18 В П (хх)» находится в допускаемых пределах ±3 %. В противном случае система бракуется и направляется в ремонт.**

#### **8.4.11 Определение относительной погрешности измерений напряжения постоянного тока по цепи «18 В П»**

**8.4.11.1 Используя собранную схему подключения в соответствии с п. 8.4.10.1 установить калибраторе напряжение постоянного тока 17 В. Виртуальная кнопка** *«ВКЛ.* **Подг» - включена.**

**8.4.11.2 Выполнить системой измерение напряжения постоянного тока по цепи «18 В П». Для чего, в окне программы «Аттестация рабочего места РМ 170 - 1» курсором и левой клавишей «мыши» в колонке «Напряжение» нажать на виртуальную кнопку «18 В П» в соответствии с рисунком 48. В окне программы «Результаты измерений» высветится измеренное системой значение напряжения.**

**8.4.11.3 Полученный результат измерений системой внести в протокол «Таблица А. 10».**

| Harpaxenna (xx)<br>$-986$ fixed | Hangawewe<br>-98.5 | ски<br>-98.6 | Pasoesse correanor<br><b>Hourne</b> | Cirmanu DOC<br>т                          | -Разовые команды<br><b>OBKAHAK</b> |
|---------------------------------|--------------------|--------------|-------------------------------------|-------------------------------------------|------------------------------------|
| -98 Filoxi                      | -98 FT             | -98 FT       | <b>Mreatt ray</b>                   | P2                                        | <b>BERROOK</b>                     |
| 98 fl(xx)                       | 98 N               | 98.N         | <b>MINNET FIZ</b>                   | <b>Chemisterment</b> concentrations<br>P3 | <b>@</b> Вкл.27В ПЗ                |
| 16B FlixxI                      | 16B N              | 168 ព        | Cpa6 MKT                            | P4                                        | <b>OBKAUD</b>                      |
| 188 N(xx)<br>.                  | 1881               | 188 ព        | CBN                                 | <b>NCA</b>                                | <b>OBKAGETT</b>                    |
|                                 | 1885               | 1885         | C30                                 |                                           | <b>@ Вкл.278 ДЫ</b>                |

**Рисунок 48 - Измерение напряжения по цепи «18 В П»**

**8.4.11.4 Последовательно установить на калибраторе напряжение постоянного тока 21 и 25 В.**

**8.4.11.5 Для установленных значений напряжения выполнить действия в соответствии с п.п. 8.4.11.2 и 8.4.11.3.**

**8.4.11.6 Снять напряжение с клеммы «18 В П» пульта проверки, для чего курсором и левой клавишей «мыши» повторно нажать виртуальную кнопку «ВКЛ. Подг» в соответствии с рисунком 37.**

**8.4.11.7 Относительную погрешность измерений напряжения системой по цепи «18 В П» определять по формуле (1).**

**8.4.11.8 Полученные результаты вычислений погрешностей измерений напряжения системой по цепи «18 В** *П»* **внести в протокол «Таблица А. 10».**

**8.4.11.9 Результат поверки считать положительным, если значение относительной погрешности измерений напряжения постоянного тока системой по цепи «18 В П» находится в допускаемых пределах ±3 %. В противном случае система бракуется и направляется в ремонт.**

#### **8.4.12 Определение относительной погрешности измерений напряжения постоянного тока по цепи «18 В Б»**

**8.4.12.1 Собрать схему в соответствии с рисунком 49. Для чего, подключить калибратор соблюдая полярность:**

- «+» калибратора к клемме «18 В Б»;
- «-» калибратора к клемме «М (27 В Служ1)».

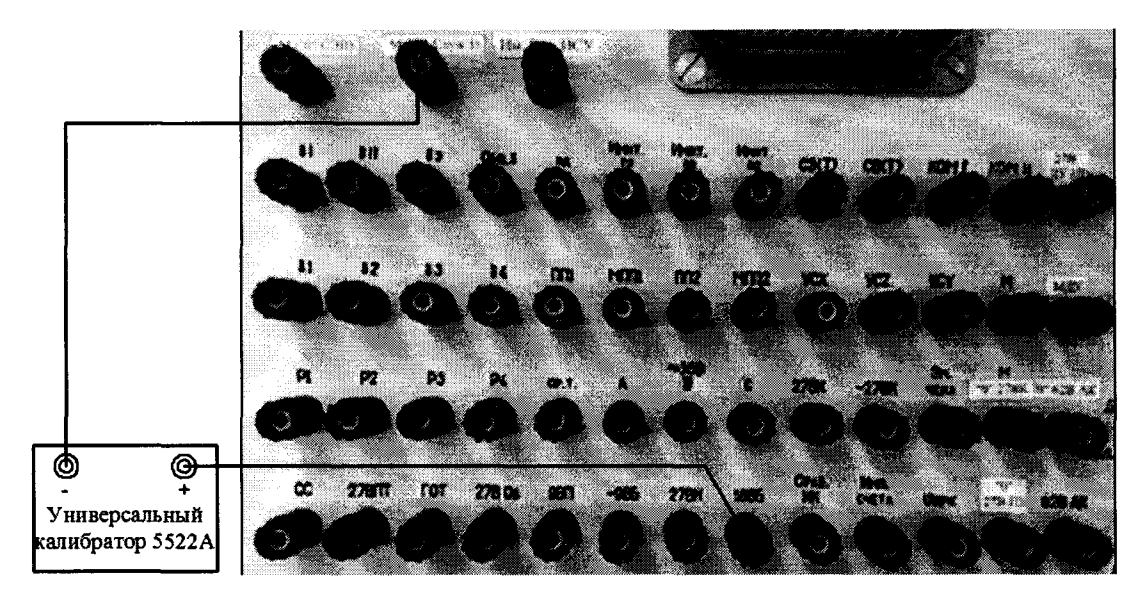

Рисунок 49 – Схема подключения для поверки напряжения по цепи «18 В Б»

8.4.12.2 С управляющего компьютера подать команду нажав курсором и левой клавишей «мыши» виртуальную кнопку «ВКЛ. Подг» в соответствии с рисунком 37.

8.4.12.3 Установить на калибраторе напряжение постоянного тока минус 17 В.

8.4.12.4 Выполнить системой измерение напряжения постоянного тока по цепи «18 В Б». Для чего, в окне программы «Аттестация рабочего места РМ 170 - 1» курсором и левой клавишей «мыши» в колонке «Напряжение» нажать на виртуальную кнопку «18 В Б» в соответствии с рисунком 50. В окне программы «Результаты измерений» высветится измеренное системой значение напряжения.

| Harossesse (st) | Harocketset | Токи    | Разовые сигналы  | Сигналы ДОС    | :Разовые команды     |
|-----------------|-------------|---------|------------------|----------------|----------------------|
| -99 Elixel      | -98 5       | -98.5   | <b>Hours</b> roc | P1             | <b>BRAHER</b>        |
| <b>38 Fibed</b> | ுவா         | -98 11  | West ny          | <br>Р2         | <b>BRAftour.</b>     |
| <b>SB Maxi</b>  | 90n         | 50 N    | When ne          | P <sub>2</sub> | ● Вкл 278 ПЗ         |
| 168 (T(KK)      | 16811       | 168n    | Coa6 HKT         | P.             | <b>@BKAD6</b>        |
| 180 fl(xs)      | 188 N       | 18811   | C801             | <b>HOU</b>     | <b>BKA SPTL</b>      |
|                 | 1985        | 1385    | C3 <sub>11</sub> | 81             | <b>@ Вкл 278 ДЫ</b>  |
|                 |             |         |                  | នី វ           | <b>BRANM Bar MCY</b> |
| $-180.5$ $(xx)$ | $-1885$     | $-1865$ | Ungs             |                |                      |

Рисунок 50 – Измерение напряжения по цепи «18 В Б»

8.4.12.5 Полученные результаты измерений системой внести в протокол «Таблица А.11». 8.4.12.6 Последовательно установить на калибраторе напряжение постоянного тока 21 и 24 B.

8.4.12.7 Для установленных значений напряжения выполнить действия в соответствии с п.п. 8.4.12.4 и 8.4.12.5.

8.4.12.8 Относительную погрешность измерений напряжения системой по цепи «18 В Б» определять по формуле (1).

8.4.12.9 Полученные результаты вычислений погрешностей измерений напряжения системой по цепи «18 В Б» внести в протокол «Таблица А.11».

8.4.12.10 Результат поверки считать положительным, если значение относительной погрешности измерений системой напряжения постоянного тока по цепи «18 В Б» находится в допускаемых пределах  $\pm 3$  %. В противном случае система бракуется и направляется в ремонт.

#### 8.4.13 Определение относительной погрешности измерений напряжения постоянного тока по цепи «- 18 В Б (xx)»

8.4.13.1 Собрать схему в соответствии с рисунком 51. Для чего, подключить калибратор соблюдая полярность:

- «+» калибратора – к клемме «М («0» СЭП)»

- «-» калибратора – к клемме «- 18 В Б».

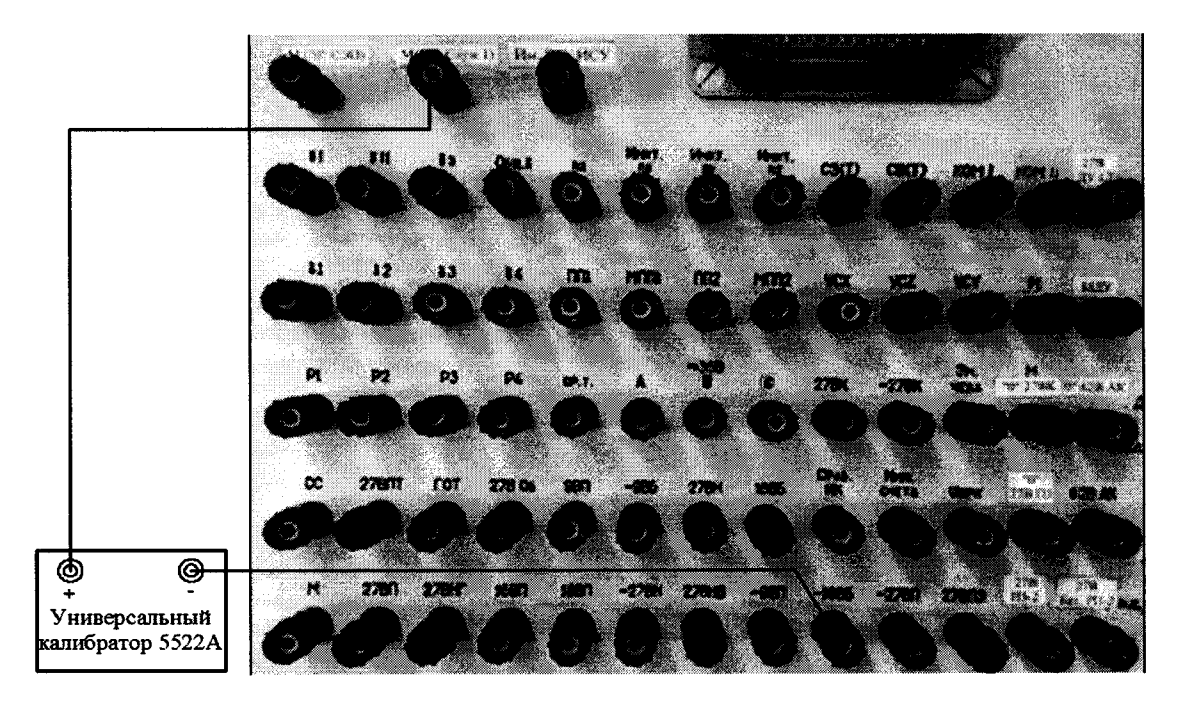

Рисунок 51 – Схема подключения для поверки напряжения по цепи «-18 В Б»

8.4.13.2 С управляющего компьютера подать команду нажав курсором и левой клавишей «мыши» виртуальную кнопку «ВКЛ. БРП» в соответствии с рисунком 33.

8.4.13.3 Установить на калибратора напряжение постоянного тока минус 17 В.

8.4.13.4 Выполнить системой измерение напряжения постоянного тока по цепи

«- 18 В Б (xx)». Для чего, в окне программы «Аттестация рабочего места РМ 170 - 1» курсором и левой клавишей «мыши» в колонке «Напряжение (xx)» нажать на виртуальную кнопку «- 18 В Б (xx)» в соответствии с рисунком 52. В окне программы «Результаты измерений» высветится измеренное системой значение напряжения.

| Harpmease (xx)     | Harpmente       | Токи             | Pasosue curisanus | Cirmanul DDC         | -Разовые коммицы                              |
|--------------------|-----------------|------------------|-------------------|----------------------|-----------------------------------------------|
| $-965$ [ $xd$ ]    | -98.6           | $-985$           | <b>VINSOT FOR</b> | P١                   | <b>OBKAHAK</b>                                |
| -99 П(км)          | -38.11          | $-900$           | <b>VELGET FRE</b> | P2                   | <b>BRAIDAY</b>                                |
| 98 Filsel          | 99 N            | 98 <sub>0</sub>  | Most re           | P3.                  | <b>@BKn27813</b>                              |
| 188 Fi(xx)         | 168 FT          | 168 N            | Cpa6 HKT          | PŁ                   | <b>OB</b> Kn06                                |
|                    |                 |                  |                   | <b>ALCOHOL: AREA</b> | <b>@BKASPTI</b>                               |
| 188 П(хх)          | 168 П           | 188 N            | CBIN)             | <b>MCM</b><br>-61    | <b>OBKA27B ILI</b>                            |
|                    | 188.5           | 188.5            | C30               |                      | <b>BRAYING BT WCW</b>                         |
| $-188.5$ [sec]     | $-189E$         | $-1885$          | Uunx              | δR                   |                                               |
| $-278$ $N(\alpha)$ | $-27B$ $\Omega$ | 27B <sub>0</sub> | YCx               | δэ                   | <b>@</b> Вкл 278 Бат РП2<br>and an allegement |

Рисунок 52 – Измерение напряжения по цепи «- 18 В Б (xx)»

**8.4.13.5 Полученный результат измерений системой внести в протокол «Таблица А.12».**

**8.4.13.6 Последовательно установить на калибраторе напряжение постоянного тока минус 21 и минус 24 В.**

**8.4.13.7 Для установленных значений напряжения выполнить действия в соответствии с п.п. 8.4.13.4 и 8.4.13.5.**

**8.4.13.8 Относительную погрешность измерений напряжения системой по цепи «-18 В Б (хх)» определять по формуле (1).**

**8.4.13.9 Полученные результаты вычислений погрешностей измерений напряжения системой по цепи «- 18 В Б (хх)» внести в протокол «Таблица А.12».**

**8.4.13.10 Результат поверки считать положительным, если значение относительной погрешности измерений напряжения постоянного тока системой по цепи «- 18 В Б (хх)» находится в допускаемых пределах ±3 %. В противном случае система бракуется и направляется в ремонт.**

#### **8.4.14 Определение относительной погрешности измерений напряжения постоянного тока по цепи «-18 В Б»**

**8.4.14.1 Используя собранную схему подключения в соответствии с п. 8.4.13.1 установить на калибраторе напряжение постоянного тока минус 17 В.**

**8.4.14.2 Выполнить системой измерение напряжения постоянного тока по цепи «- 18 В Б». Для чего, в окне программы «Аттестация рабочего места РМ 170 - 1» курсором и левой клавишей «мыши» в колонке «Напряжение» нажать на виртуальную кнопку «- 18В Б» в соответствии с рисунком 53. В окне программы «Результаты измерений» высветится измеренное системой значение напряжения.**

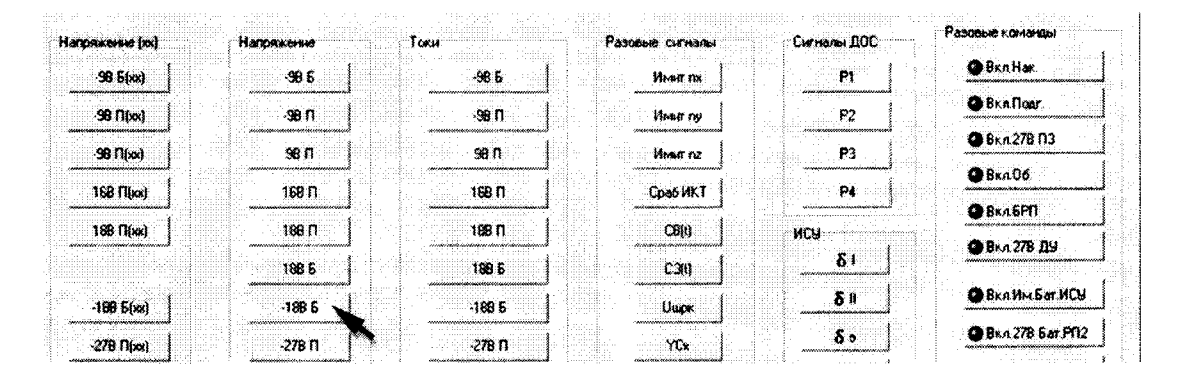

**Рисунок 53 - Измерение напряжения по цепи «- 18В Б»**

**8.4.14.3 Полученный результат измерений системой внести в протокол «Таблица А. 13».**

**8.4.14.4 Последовательно установить на калибраторе напряжение постоянного тока минус 21 и минус 24 В.**

**8.4.14.5 Для установленных значений напряжения выполнить действия в соответствии с п.п. 8.4.14.2 и 8.4.14.3.**

**8.4.14.6 Снять напряжение с клеммы «- 18 В Б» пульта проверки, для чего курсором и левой клавишей «мыши» повторно нажать виртуальную кнопку «BKJ1. БРП» в соответствии с рисунком 33.**

**8.4.14.7 Относительную погрешность измерений напряжения системой по цепи «- 18 В Б» определять по формуле (1).**

**8.4.14.8 Полученные результаты вычислений погрешностей измерений напряжения системой по цепи «- 18 В Б» внести в протокол «Таблица А. 13».**

**8.4.14.9 Результат поверки считать положительным, если значение относительной погрешности измерений напряжения постоянного тока системой по цепи «- 18 В Б» находится в допускаемых пределах ±3 %. В противном случае система бракуется и направляется в ремонт.**

8.4.15 Определение относительной погрешности измерений напряжения постоянного тока по цепи « $-27B \Pi$  (xx)»

8.4.15.1 Собрать схему в соответствии с рисунком 54. Для чего, подключить калибратор соблюдая полярность:

- «+» калибратора – к клемме «М (27 В Служ1)»;

- «-» калибратора – к клемме «- 27 В П».

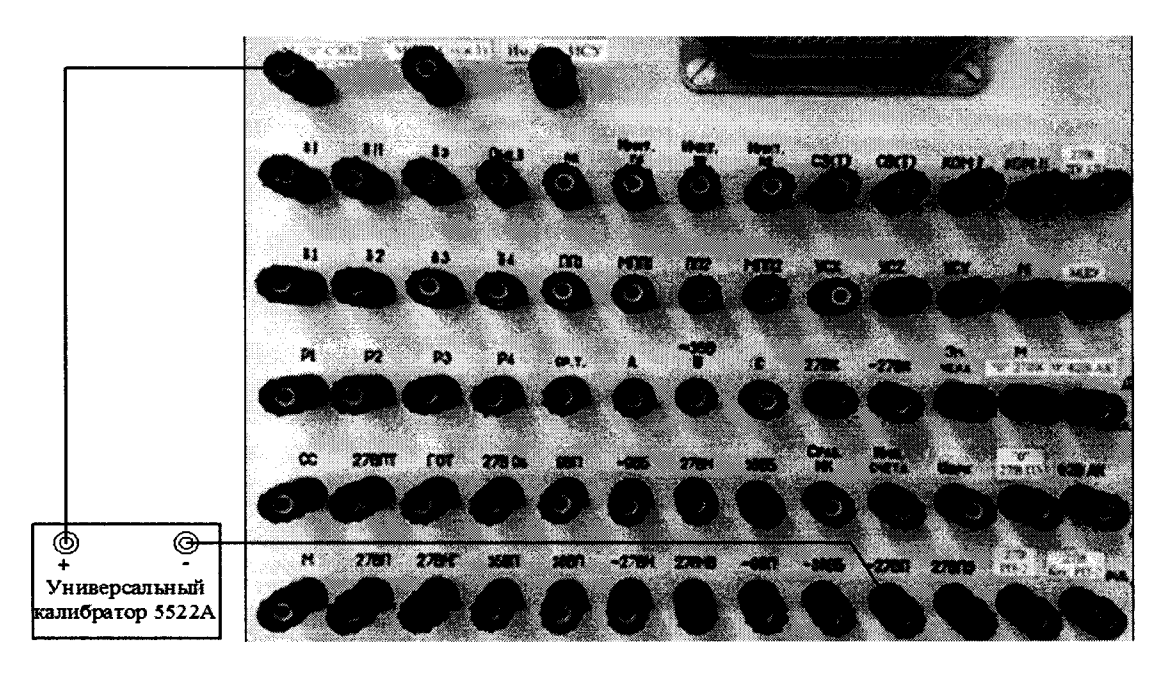

Рисунок 54 – Схема подключения для поверки напряжения по цепи « $-27 B \Pi$ »

8.4.15.2 С управляющего компьютера подать команду нажав курсором и левой клавишей «мыши» виртуальную кнопку «ВКЛ. Подг» в соответствии с рисунком 37.

8.4.15.3 Установить на калибраторе напряжение постоянного тока минус 24 В.

8.4.15.4 Выполнить системой измерение напряжения постоянного тока по цепи «- 27 В П (xx)». Для чего, в окне программы «Аттестация рабочего места РМ 170 - 1» курсором и левой клавишей «мыши» в колонке «Напряжение (xx)» нажать на виртуальную кнопку «- 27 В П (xx)» в соответствии с рисунком 55. В окне программы «Результаты измерений» высветится измеренное системой значение напряжения.

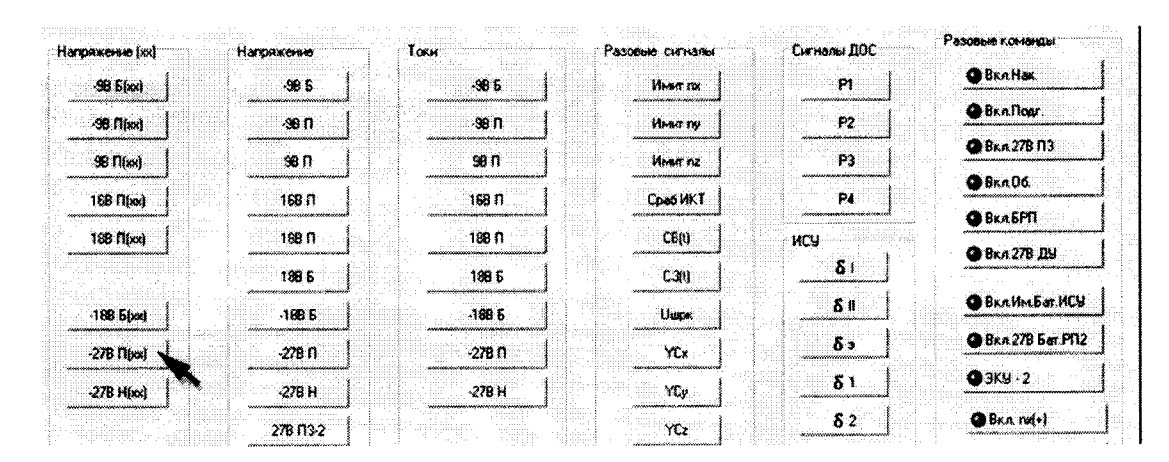

Рисунок 55 – Измерение напряжения по цепи «- 27 В П (xx)»

8.4.15.5 Полученный результат измерений системой внести в протокол «Таблица А.14». 8.4.15.6 Последовательно установить на калибраторе напряжение постоянного тока минус 29 и минус 34 В.

8.4.15.7 Для установленных значений напряжения выполнить действия в соответствии с п.п. 8.4.15.4 и 8.4.15.5.

8.4.15.8 Относительную погрешность измерений напряжения системой по цепи «- 27 В П  $(xx)$ » определять по формуле (1).

8.4.15.9 Полученные результаты вычислений погрешностей измерений напряжения системой по цепи «- 27 В П (xx)» внести в протокол «Таблица А.14».

8.4.15.10 Результат поверки считать положительным, если значение относительной погрешности измерений напряжения постоянного тока системой по цепи «- 27 В П (xx)» находится в допускаемых пределах ±3 %. В противном случае система бракуется и направляется в ре-MOHT.

#### 8.4.16 Определение относительной погрешности измерений напряжения постоянного тока по цепи «- 27 В П»

8.4.16.1 Используя собранную схему подключения в соответствии с п. 8.4.4.1 установить на калибраторе напряжение постоянного тока минус 24 В. Виртуальная кнопка «ВКЛ. Подг» включена.

8.4.16.2 Выполнить системой измерение напряжения постоянного тока по цепи «- 27 В П». Для чего, в окне программы «Аттестация рабочего места РМ 170 - 1» курсором и левой клавишей «мыши» в колонке «Напряжение» нажать на виртуальную кнопку «- 27 В П» в соответствии с рисунком 56. В окне программы «Результаты измерений» высветится измеренное системой значение напряжения.

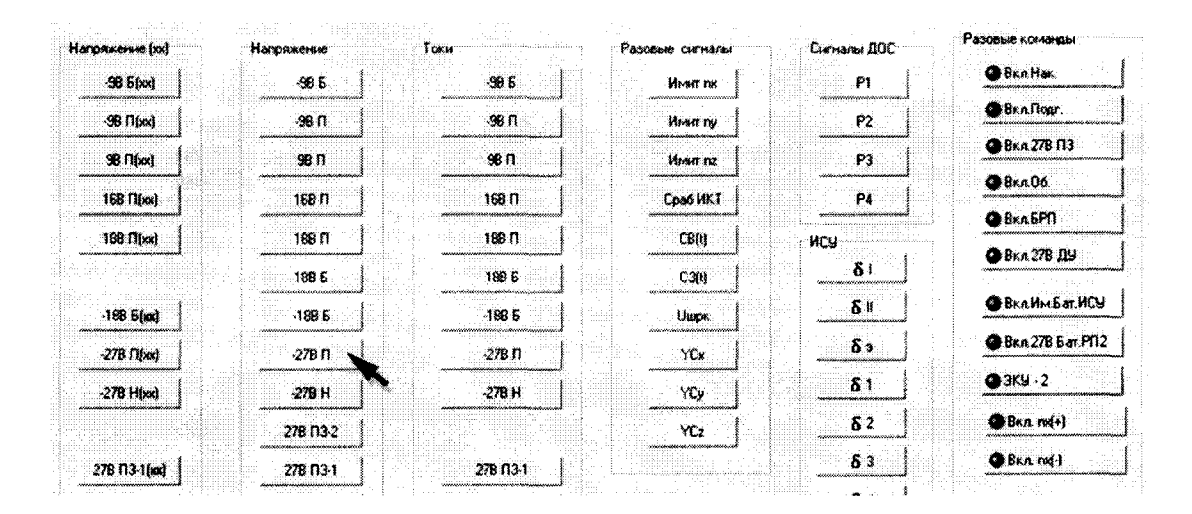

Рисунок 56 – Измерение напряжения по цепи «- 27 В П»

8.4.16.3 Полученный результат измерений системой внести в протокол «Таблица А.15».

8.4.16.4 Последовательно установить на калибраторе напряжение постоянного тока минус 29 и минус 34 В.

8.4.16.5 Для установленных значений напряжения выполнить действия в соответствии с п.п. 8.4.16.2 и 8.4.16.3.

8.4.16.6 Снять напряжение с клеммы «- 9 В П» пульта проверки, для чего курсором и левой клавишей «мыши» повторно нажать виртуальную кнопку «ВКЛ. Подг» в соответствии с рисунком 37.

8.4.16.7 Относительную погрешность измерений напряжения системой по цепи «- 27 В П» определять по формуле (1).

8.4.16.8 Полученные результаты вычислений погрешностей измерений напряжения системой по цепи «- 27 В П» внести в протокол «Таблица А.15».

8.4.16.9 Результат поверки считать положительным, если значение относительной погрешности измерений напряжения постоянного тока системой по цепи «- 27 В П» находится в допускаемых пределах ±3 %. В противном случае система бракуется и направляется в ремонт.
8.4.17 Определение относительной погрешности измерений напряжения постоянного тока по цепи «- 27 В Н  $(xx)$ »

8.4.17.1 Собрать схему в соответствии с рисунком 57. Для чего, подключить калибратор соблюдая полярность:

- «+» калибратора - к клемме «М («0» СЭП)»;

- «- » калибратора – к клемме «- 27 В Н».

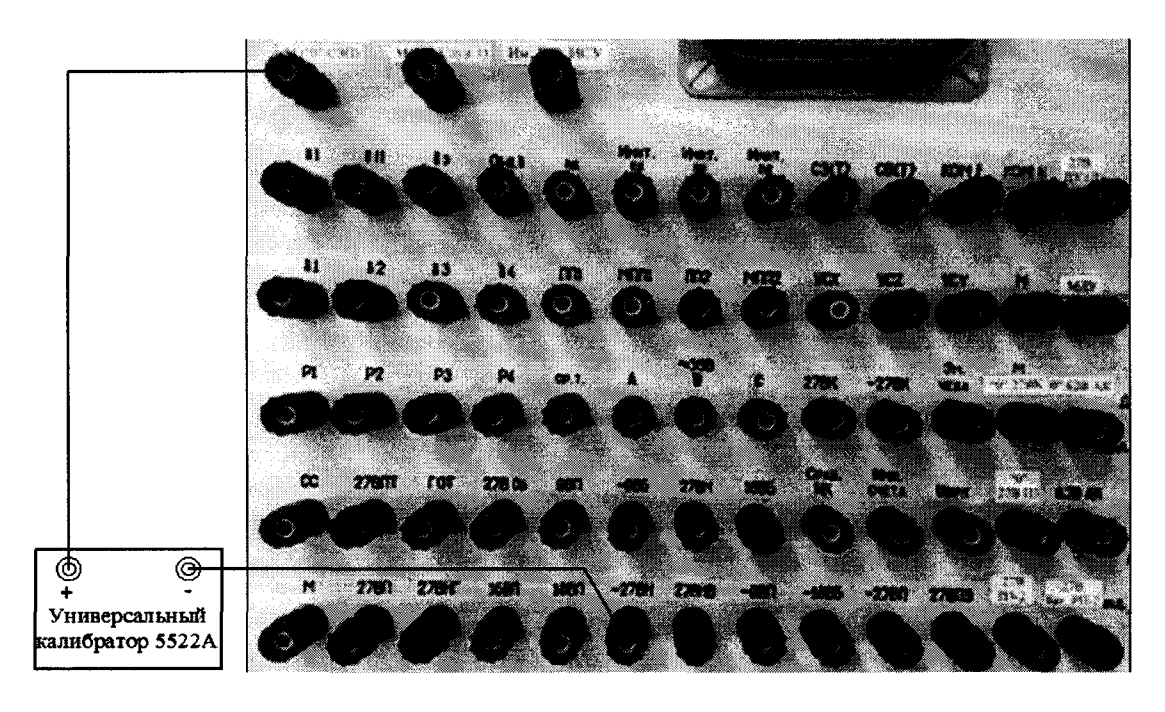

Рисунок 57 – Схема подключения для поверки напряжения по цепи «- 27 В Н»

8.4.17.2 С управляющего компьютера подать команду нажав курсором и левой клавишей «мыши» виртуальную кнопку «ВКЛ. НАК.» в соответствии с рисунком 58.

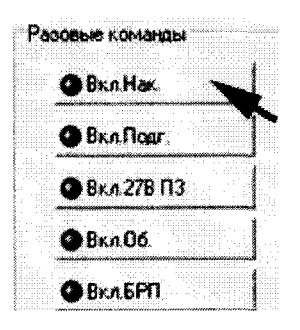

Рисунок 58 – Включение команды «ВКЛ. НАК.»

8.4.17.3 Установить на калибраторе напряжение постоянного тока минус 24 В.

8.4.17.4 Выполнить системой измерение напряжения постоянного тока по цепи «- 27B H (xx)». Для чего, в окне программы «Аттестация рабочего места РМ 170 - 1» курсором и левой клавишей «мыши» в колонке «Напряжение (xx)» нажать на виртуальную кнопку «- 27 В Н (xx)» в соответствии с рисунком 59. В окне программы «Результаты измерений» высветится измеренное системой значение напряжения.

8.4.17.5 Полученный результат внести в протокол «Таблица А.16».

8.4.17.6 Последовательно установить на калибраторе напряжение постоянного тока минус 24,5 и минус 34 В.

8.4.17.7 Для установленных значений напряжения выполнить действия в соответствии с п.п. 8.4.17.4 и 8.4.17.5.

| Harpaxersie (xx)     | Haronxerute  | Тохи            | Pasobbie cirrianul | Сигналы ДОС | Разовые команды         |
|----------------------|--------------|-----------------|--------------------|-------------|-------------------------|
| $-90.5$ ( $\alpha$ ) | -98 5        | -96 5           | Heart rec          | PI          | <b>G</b> BraHas         |
| $-90$ $(1)$ $(30)$   | -98 N        | -98 N           | <b>Hearing</b>     | P2          | <b>GBRAFIGAT</b>        |
| $90 \Pi$ (xx)        | 99.11        | 98 <sub>0</sub> | Mourne.            | P3          | ● Вкл 278-П3            |
| 168 N(xe)            | 168 N        | า68 ก           | Cpa6 MKT           | P4          | B <sub>K</sub> 106      |
|                      |              |                 |                    |             | <b>OBKn5PN</b>          |
| 188 D(xx)            | 188 ft       | 109 N           | C8[0]              | MCU         | ● Вкл 278 ДЫ            |
|                      | 1885         | 1895            | C301               | -5 1        |                         |
| -188 Spot            | $-1886$      | $-1885$         | Uups               | 81          | <b>BKANMER HCU</b>      |
| $-27B$ $Rood$        | $-278$ $\Pi$ | $-27811$        | YCK                | $\delta$ .  | <b>@BKn27B Bar Pf12</b> |
| -27B Host            | $-27B$ H     | $-278$ H        | YCy                | $\delta$ 1  | $Q = 3K + 2$            |
|                      | 278 13-2     |                 | YCz                | 82          | @BKn m(+)               |

Рисунок 59 – Измерение напряжения по цепи «- 27 В Н (xx)»

8.4.17.8 Относительную погрешность измерений напряжения системой по цепи «- 27 В Н  $(xx)$ » определять по формуле  $(1)$ .

8.4.17.9 Полученные результаты вычислений погрешностей измерений напряжения системой по цепи «- 27 В Н (xx)» внести в протокол «Таблица А.16».

8.4.17.10 Результат поверки считать положительным, если значение относительной погрешности измерений напряжения постоянного тока системой по цепи «- 27 В Н (xx)» находится в допускаемых пределах  $\pm 3$  %. В противном случае система бракуется и направляется в ре-MOHT.

### 8.4.18 Определение относительной погрешности измерений напряжения постоянного тока по цепи «- 27 В Н»

8.4.18.1 Используя собранную схему подключения в соответствии с п. 8.4.17.1 установить на калибраторе напряжение постоянного тока минус 24 В. Виртуальная кнопка «ВКЛ. НАК.» - включена.

8.4.18.2 Выполнить системой измерение напряжения постоянного тока по цепи «- 27В Н». Для чего, в окне программы «Аттестация рабочего места РМ 170 - 1» курсором и левой клавишей «мыши» в колонке «Напряжение» нажать на виртуальную кнопку «- 27 В Н» в соответствии с рисунком 60. В окне программы «Результаты измерений» высветится измеренное системой значение напряжения.

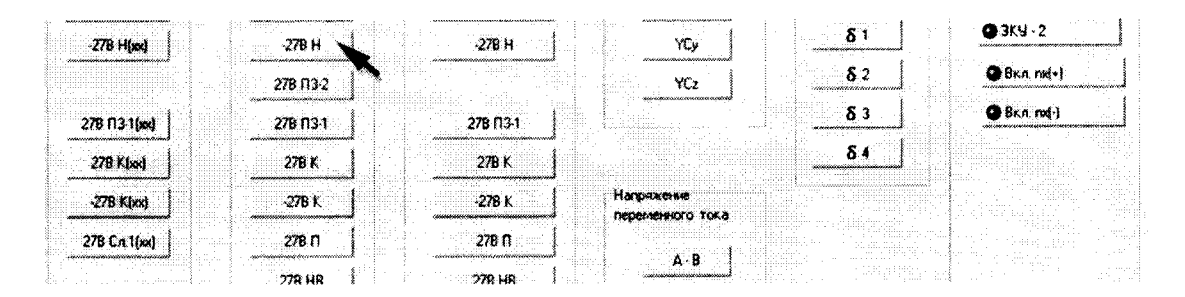

Рисунок 60 – Измерение напряжения по цепи «- 27 В Н»

8.4.18.3 Полученный результат измерений системой внести в протокол «Таблица А.4».

8.4.18.4 Последовательно установить на приборе В1 - 13 напряжение постоянного тока минус 24,5 и минус 34 В.

8.4.18.5 Для установленных значений напряжения выполнить действия в соответствии с п.п. 8.4.18.2 и 8.4.18.3.

8.4.18.6 Снять напряжение с клеммы «- 27 В Н» пульта проверки, для чего курсором и левой клавишей «мыши» повторно нажать виртуальную кнопку «ВКЛ. Нак» в соответствии с рисунком 58.

**8.4.18.7 Относительную погрешность измерений напряжения системой по цепи «- 27 В Н» определять по формуле (1).**

**8.4.18.8 Полученные результаты вычислений погрешностей измерений напряжения системой по цепи «- 27 В Н» внести в протокол «Таблица А. 17».**

**8.4.18.9 Результат поверки считать положительным, если значение абсолютной погрешности измерений напряжения постоянного тока системой по цепи «- 27 В Н» находится в допускаемых пределах ±3** *%.* **В противном случае система бракуется и направляется в ремонт.**

#### **8.4.19 Определение относительной погрешности измерений напряжения постоянного тока по цепи «27 ВПЗ - 2»**

**8.4.19.1 Собрать схему в соответствии с рисунком 61. Для чего, подключить калибратор соблюдая полярность:**

**- «+» калибратора - к клемме** *«27* **В ПЗ-2»;**

**- «-» калибратора - к клемме «М (27 В Служ1)».**

**8.4.19.2 Установить на калибраторе напряжение постоянного тока 24 В.**

**8.4.19.3 Выполнить системой измерение напряжения постоянного тока по цепи**

**«27 ВПЗ-2». Для чего, в окне программы «Аттестация рабочего места РМ 170 - 1» курсором и левой клавишей «мыши» в колонке «Напряжение» нажать на виртуальную кнопку «27 В ПЗ-2» в соответствии с рисунком 62. В окне программы «Результаты измерений» высветится измеренное системой значение напряжения.**

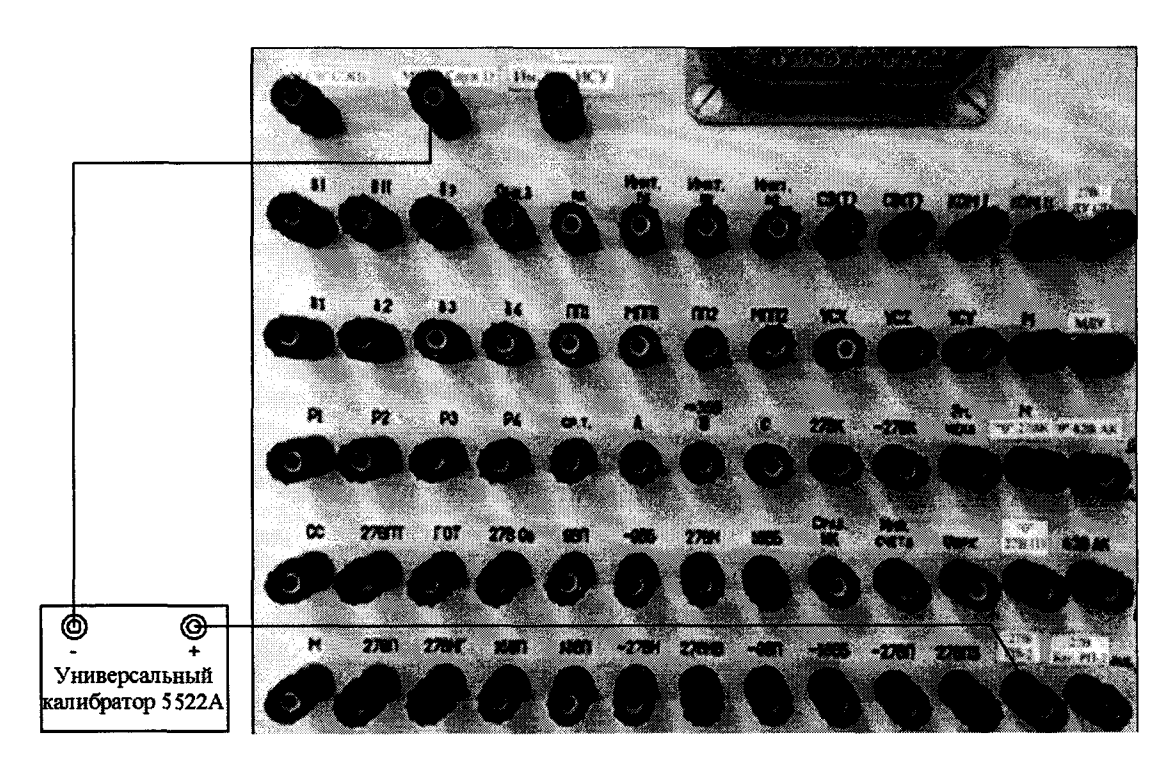

**Рисунок 61 - Схема подключения для поверки напряжения по цепи «27 В ПЗ-2»**

|                                                               | 278 13-2                                        |                                                                     |                                      | .<br><b>OB</b> BRA md+)          |
|---------------------------------------------------------------|-------------------------------------------------|---------------------------------------------------------------------|--------------------------------------|----------------------------------|
| 278 13-1(kx)                                                  | 278 13-1                                        | .<br>--------<br><br>.<br>278113-1<br>.<br><br>.<br>. <b>.</b><br>. | $-1$ $-1$ $-1$ $-1$                  | @Bxn md-1                        |
| 278 KINN                                                      | 27B K                                           | .<br>.<br>278 K<br>.                                                | and the state of                     |                                  |
| -27B Khod                                                     | 27B K<br>.                                      | <b>HARDSARRES</b><br>переменного тока                               | <br>.<br>.<br>.<br>                  |                                  |
| 278 Cn 1(m)<br>nus notas escendidas teritorionis <sup>e</sup> | <b>Constitutional Constitution Constitution</b> | ----------<br>100111-012<br>and the control<br>сейбайынынын<br>.    | .<br>.<br>.<br>.<br>.<br>The Country |                                  |
|                                                               | 278 HE<br>APOPALAMAN<br>.                       | 278 HB<br>.<br>B I<br>.                                             | <b>SEREE</b><br>---<br>.             | .<br>the state of the control of |

**Рисунок 62 - Измерение напряжения по цепи «27 В ПЗ-2»**

8.4.19.4 Полученные результаты измерений системой внести в протокол «Таблица А.18».

8.4.19.5 Последовательно установить на калибраторе напряжение постоянного тока 28 и 29 B.

8.4.19.6 Для установленных значений напряжения выполнить действия в соответствии с п.п. 8.4.19.3 и 8.4.19.4.

8.4.19.7 Относительную погрешность измерений напряжения системой по цепи  $\langle 27 B \Pi 3 - 2 \rangle$  определять по формуле (1).

8.4.19.8 Полученные результаты вычислений погрешностей измерений напряжения системой по цепи 27 В П3-2» внести в протокол «Таблица А.18».

8.4.19.9 Результат поверки считать положительным, если значение абсолютной погрешности измерений напряжения постоянного тока системой по цепи «27 В ПЗ-2» находится в допускаемых пределах ±3 %. В противном случае система бракуется и направляется в ремонт.

# 8.4.20 Определение относительной погрешности измерений напряжения постоянного тока по цепи «27 В ПЗ-1  $(xx)$ »

8.4.20.1 Собрать схему в соответствии с рисунком 63. Для чего, подключить мультиметр 34411А соблюдая полярность:

- «+» прибора – к клемме «27 В П3»;

- «-» прибора – к клемме «0» 27 В ПЗ».

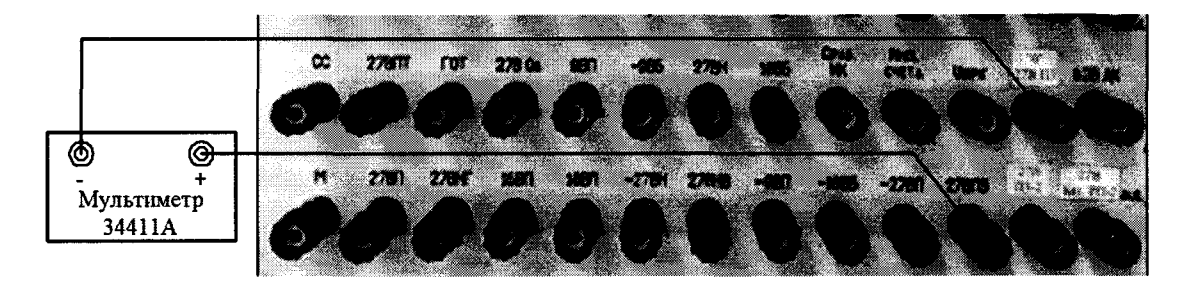

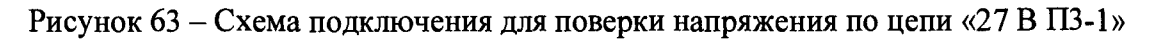

8.4.21.2 С управляющего компьютера подать команду нажав курсором и левой клавишей «мыши» виртуальную кнопку «ВКЛ. 27 В ПЗ» в соответствии с рисунком 64.

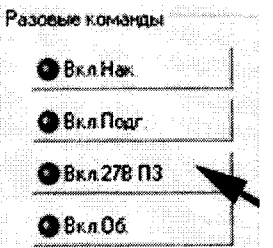

Рисунок 64 – Включение команды «ВКЛ. 27 В ПЗ»

8.4.20.3 Установить на источнике питания «27 В ПЗ» напряжение постоянного тока 24 B.

8.4.20.4 Выполнить системой измерение напряжения постоянного тока по цепи  $\langle 27 B \Pi 3 - 1(\chi \chi) \rangle$ . Для чего, в окне программы «Аттестация рабочего места РМ 170 - 1» курсором и левой клавишей «мыши» в колонке «Напряжение (xx)» нажать на виртуальную кнопку «27 В ПЗ-1(xx)» в соответствии с рисунком 65. В окне программы «Результаты измерений» высветится измеренное системой значение напряжения.

8.4.20.5 Полученные результаты измерений системой и мультиметром внести в протокол «Таблица А.19».

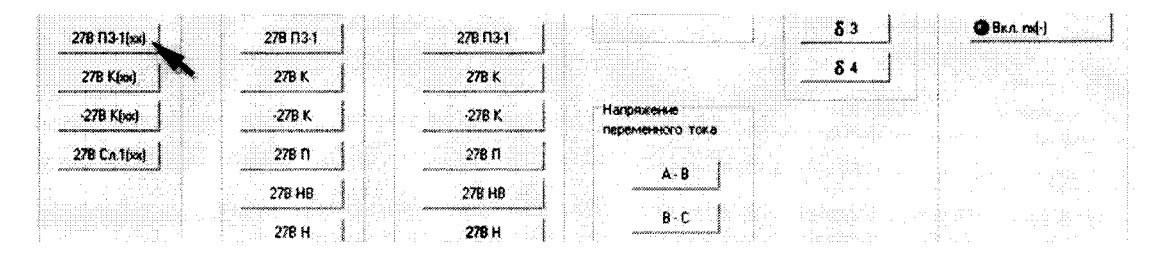

Рисунок 65 – Измерение напряжения по цепи «27 В П3-1(xx)»

8.4.20.6 Последовательно установить на источнике питания «27 В ПЗ» напряжение постоянного тока 28 и 29 В.

8.4.20.7 Для установленных значений напряжения выполнить действия в соответствии с п.п. 8.4.20.4 и 8.4.20.5.

8.4.20.8 Относительную погрешность измерений напряжения системой по цепи «27 В П3-1 (xx)» определять по формуле (2):

$$
\delta = \frac{U_{\text{M3M}} - U_{\text{3T}}}{U_{\text{3T}}} \times 100\,\%
$$
 (2)

где  $U_{3T}$  – значение напряжения, измеренное эталоном;

U<sub>изм</sub>- значение напряжения, измеренное системой.

8.4.20.9 Полученные результаты вычислений погрешностей измерений напряжения системой по цепи «27 В П3-1 (xx)» внести в протокол «Таблица А.19».

8.4.20.10 Результат поверки считать положительным, если значение относительной погрешности измерений напряжения постоянного тока системой по цепи «27 В ПЗ-1 (xx)» находится в допускаемых пределах  $\pm 3$  %. В противном случае система бракуется и направляется в ремонт.

8.4.21 Определение относительной погрешности измерений напряжения постоянного тока по цепи «27 В ПЗ-1»

8.4.21.1 Используя собранную схему подключения в соответствии с п. 8.4.20.1 установить на источнике питания «27 В П3» напряжение постоянного тока 24 В. Виртуальная кнопка «ВКЛ. 27 В ПЗ» - включена.

8.4.21.2 Выполнить системой измерение напряжения постоянного тока по цепи «27 В ПЗ-1». Для чего, в окне программы «Аттестация рабочего места РМ 170 - 1» курсором и левой клавишей «мыши» в колонке «Напряжение» нажать на виртуальную кнопку «27 В П3-1» в соответствии с рисунком 66. В окне программы «Результаты измерений» высветится измеренное системой значение напряжения.

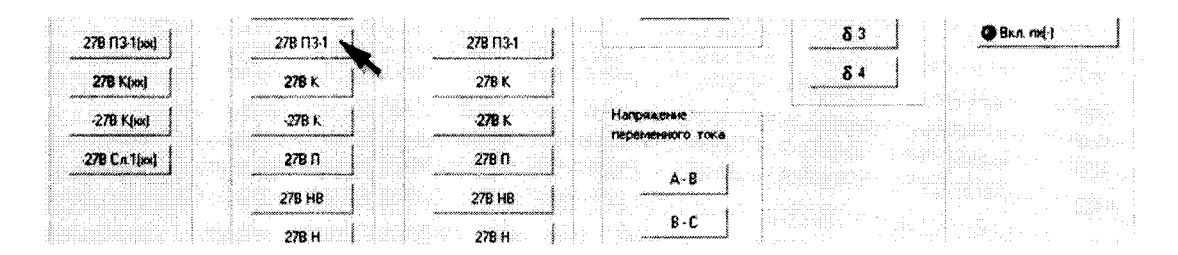

Рисунок 66 – Измерение напряжения по цепи «27 В ПЗ-1»

8.4.21.3 Полученные результаты измерений системой и мультиметром внести в протокол «Таблица А.20».

8.4.21.4 Последовательно установить на источнике питания «27 В ПЗ» напряжение постоянного тока 28 и 29 В.

8.4.21.5 Для установленных значений напряжения выполнить действия в соответствии с п.п. 8.4.21.2 и 8.4.21.3.

8.4.21.6 Снять напряжение с клеммы «27 В П3-1» пульта проверки, для чего курсором и левой клавишей «мыши» повторно нажать виртуальную кнопку «27 В ПЗ» в соответствии с рисунком 64.

8.4.21.7 Относительную погрешность измерений напряжения системой по цепи  $\langle 27 B \Pi 3 - 1 \rangle$  определять по формуле (2):

8.4.21.8 Полученные результаты вычислений погрешностей измерений напряжения системой по цепи «27 В П3-1» внести в протокол «Таблица А.20».

8.4.21.9 Результат поверки считать положительным, если значение абсолютной погрешности измерений напряжения постоянного тока системой по цепи «27 В П3-1» находится в допускаемых пределах ±3 %. В противном случае система бракуется и направляется в ремонт.

## 8.4.22 Определение относительной погрешности измерений напряжения постоянного тока по цепи «27 В К (xx)»

8.4.22.1 Собрать схему в соответствии с рисунком 67. Для чего, подключить мультиметр НРЗ440А соблюдая полярность:

- «+» прибора – к клемме «27 В К»;

- «-» прибора – к клемме «М («0» 27 В К)».

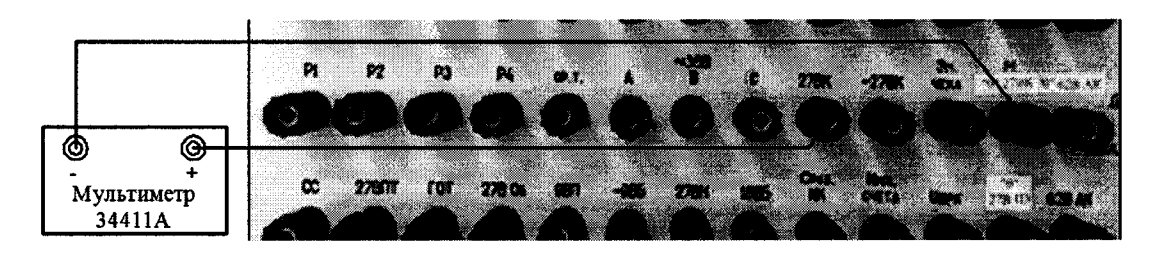

Рисунок 67 – Схема измерений напряжения постоянного тока по цепи «27 В К»

8.4.22.2 С управляющего компьютера подать команду нажав курсором и левой клавишей «мыши» виртуальную кнопку «ВКЛ. БРП» в соответствии с рисунком 33.

8.4.22.3 Установить на источнике питания «+ 27 В К» напряжение постоянного тока 24 B.

8.4.22.4 Выполнить системой измерение напряжения постоянного тока по цепи «27 В К (xx)». Для чего, в окне программы «Аттестация рабочего места РМ 170 - 1» курсором и левой клавишей «мыши» в колонке «Напряжение (xx)» нажать на виртуальную кнопку  $\langle 27 B K (xx) \rangle$  в соответствии с рисунком 68.

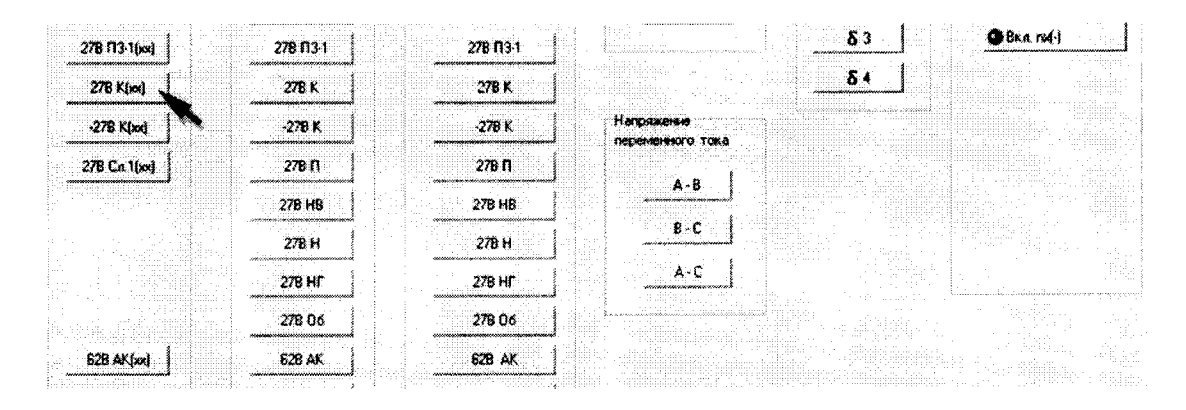

Рисунок 68 – Измерение напряжения по цепи «27 В К (xx)»

**8.4.22.5 В окне программы «Результаты измерений» высветится измеренное системой значение напряжения.**

**8.4.22.6 Полученные результаты измерений системой и мультиметром внести в протокол «Таблица А.21».**

**8.4.22.7 Последовательно установить на источнике питания «+ 27 В К» напряжение постоянного тока 29 и 34 В.**

**8.4.22.8 Для установленных значений напряжения выполнить действия в соответствии с п.п. 8.4.22.4 и 8.4.22.5.**

**8.4.22.9 Относительную погрешность измерений напряжения системой по цепи «27 В К (хх)» определять по формуле (2).**

**8.4.22.10 Полученные результаты вычислений погрешностей измерений напряжения системой по цепи «27 В К (хх)» внести в протокол «Таблица А.21».**

**8.4.22.11 Результат поверки считать положительным, если значение абсолютной погрешности измерений напряжения постоянного тока системой по цепи «27 В К (хх)» находится в допускаемых пределах ±3 %. В противном случае система бракуется и направляется в ремонт.**

#### **8.4.23 Определение относительной погрешности измерений напряжения постоянного тока по цепи «27 В К»**

**8.4.23.1 Используя собранную схему подключения в соответствии с п. 8.4.22.1 установить на источнике питания «+ 27 В К» напряжение постоянного тока 24 В. Виртуальная кнопка «ВКЛ. БРП» - включена.**

**8.4.23.2 Выполнить системой измерение напряжения постоянного тока по цепи «27 В К». Для чего, в окне программы «Аттестация рабочего места РМ 170 - 1» курсором и левой клавишей «мыши» в колонке «Напряжение (хх)» нажать на виртуальную кнопку «27 В К» в соответствии с рисунком 69. В окне программы «Результаты измерений» высветится измеренное системой значение напряжения.**

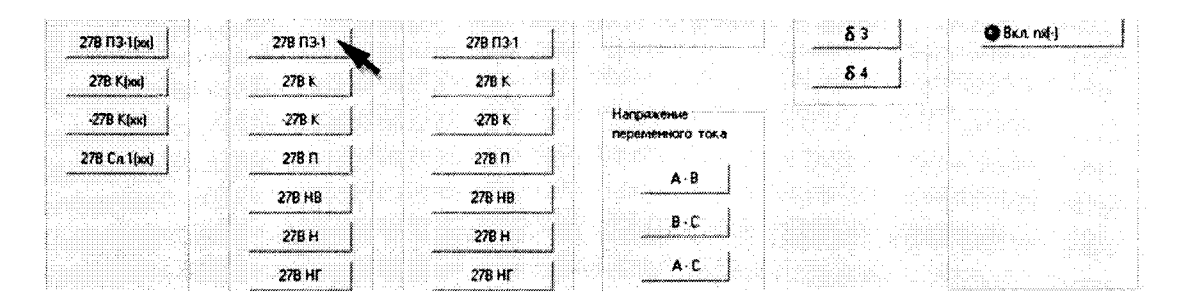

**Рисунок 69 - Измерение напряжения по цепи** *«27* **В К»**

**8.4.23.3 Полученные результаты измерений системой и мультиметром внести в протокол «Таблица А.22».**

**8.4.23.4 Последовательно установить на источнике питания «+ 27 В К» напряжение постоянного тока 29 и 34 В.**

**8.4.23.5 Для установленных значений напряжения выполнить действия в соответствии с п.п. 8.4.23.2 и 8.4.23.3.**

**8.4.23.6 Снять напряжение с клеммы «27 В К» пульта проверки, для чего курсором и левой клавишей «мыши» повторно нажать виртуальную кнопку «ВКЛ. БРП» в соответствии с рисунком 33.**

**8.4.23.7 Относительную погрешность измерений напряжения системой по цепи «27 В К» определять по формуле (2).**

**8.4.23.8 Полученные результаты вычислений погрешностей измерений напряжения системой по цепи «27 В К» внести в протокол «Таблица А.22».**

**8.4.23.9 Результат поверки считать положительным, если значение абсолютной погрешности измерений напряжения постоянного тока системой по цепи «27 В К» находится в допускаемых пределах ±3 %. В противном случае система бракуется и направляется в ремонт.**

8.4.24 Определение относительной погрешности измерений напряжения постоянного тока по цепи « - 27 В К (xx)»

8.4.24.1 Собрать схему в соответствии с рисунком 70. Для чего, подключить мультиметр НРЗ440А соблюдая полярность:

- «+» прибора – к клемме «М («0» 27 В К)»;

- «-» прибора – к клемме «- 27 В К».

8.4.25.2 С управляющего компьютера подать команду нажав курсором и левой клавишей «мыши» виртуальную кнопку «ВКЛ. БРП» в соответствии с рисунком 35.

8.4.24.3 Установить на источнике питания «- 27 В К» напряжение постоянного тока минус 24 В.

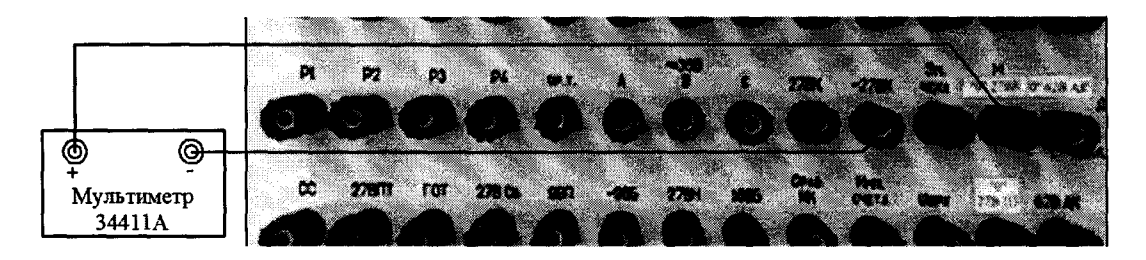

Рисунок 70 – Схема подключения для поверки напряжения по цепи «27 В К»

8.4.24.4 Выполнить системой измерение напряжения постоянного тока по цепи «- 27B K (xx)». Для чего, в окне программы «Аттестация рабочего места РМ 170 - 1» курсором и левой клавишей «мыши» в колонке «Напряжение (xx)» нажать на виртуальную кнопку «- 27 В К (xx)» в соответствии с рисунком 71. В окне программы «Результаты измерений» высветится измеренное системой значение напряжения.

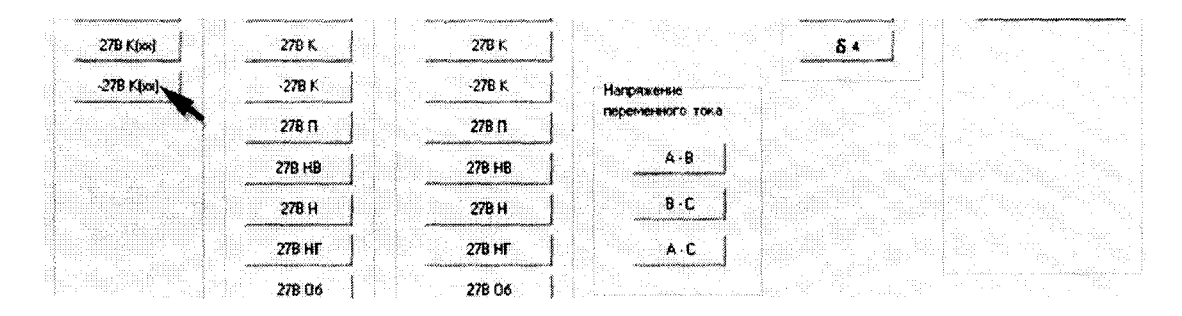

Рисунок 71 – Измерение напряжения по цепи «- 27 В К (xx)»

8.4.24.5 Полученные результаты измерений системой и мультиметром внести в протокол «Таблица А.23».

8.4.24.6 Последовательно установить на источнике питания «- 27 В К» напряжение постоянного тока минус 29 и минус 34 В.

8.4.24.7 Для установленных значений напряжения выполнить действия в соответствии с п.п. 8.4.24.4 и 8.4.24.5.

8.4.24.8 Относительную погрешность измерений напряжения системой по цепи  $\alpha$ - 27 B K  $(xx)$ » определять по формуле (2).

8.4.24.9 Полученные результаты вычислений погрешностей измерений напряжения системой по цепи «- 27 В К (xx)» внести в протокол «Таблица А.23».

8.4.24.10 Результат поверки считать положительным, если значение абсолютной погрешности измерений системой напряжения постоянного тока по цепи «- 27 В К (xx)» находится в допускаемых пределах  $\pm 3$  %. В противном случае система бракуется и направляется в ре-MOHT.

8.4.25 Определение относительной погрешности измерений напряжения постоянного тока по цепи « 27 В К»

8.4.25.1 Используя собранную схему подключения в соответствии с п. 8.4.24.1 установить на источнике питания «- 27 В К» напряжение постоянного тока минус 24 В. Виртуальная кнопка «ВКЛ. БРП» - включена.

8.4.25.2 Выполнить системой измерение напряжения

постоянного тока по цепи «- 27В К». Для чего, в окне программы «Аттестация рабочего места РМ 170 - 1» курсором и левой клавишей «мыши» в колонке «Напряжение (xx)» нажать на виртуальную кнопку «- 27 В К» в соответствии с рисунком 72. В окне программы «Результаты измерений» высветится измеренное системой значение напряжения.

8.4.25.3 Полученные результаты измерений системой и мультиметром внести в протокол «Таблица А.24».

8.4.25.4 Последовательно установить на источнике питания «- 27 В К» напряжение постоянного тока минус 29 и минус 34 В.

8.4.25.5 Для установленных значений напряжения выполнить действия в соответствии с п.п. 8.4.25.2 и 8.4.25.3.

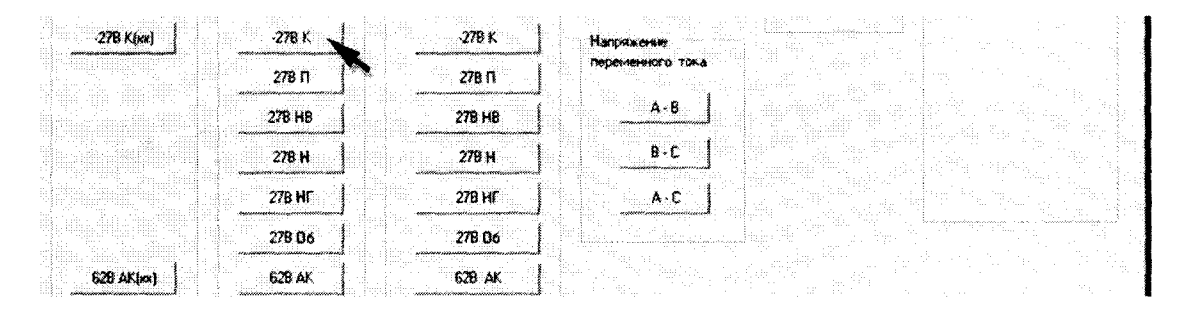

Рисунок 72 – Измерение напряжения по цепи « $-27 B K$ »

8.4.25.6 Снять напряжение с клеммы «- 27 В К» пульта проверки, для чего курсором и левой клавишей «мыши» повторно нажать виртуальную кнопку «ВКЛ. БРП» в соответствии с рисунком 33.

8.4.25.7 Относительную погрешность измерений напряжения системой по цепи «- 27 В К» определять по формуле (2).

8.4.25.8 Полученные результаты вычислений погрешностей измерений напряжения системой по цепи «- 27 В К» внести в протокол «Таблица А.24».

8.4.25.9 Результат поверки считать положительным, если значение абсолютной погрешности измерений системой напряжения постоянного тока по цепи «- 27 В К» находится в допускаемых пределах  $\pm 3$  %. В противном случае система бракуется и направляется в ремонт.

8.4.26 Определение относительной погрешности измерений напряжения постоянного тока по цепи «27 В П»

8.4.26.1 Собрать схему в соответствии с рисунком 73. Для чего, на пульте проверки подключить мультиметр HP34411A соблюдая полярность:

- «+» прибора – к клемме «27 В П»;

- «-» прибора – к клемме «М» или «М (27 В Служ1)».

8.4.26.2 Установить на источнике питания «27 В Сл 1» напряжение 24 В.

8.4.26.3 С управляющего компьютера подать команду нажав курсором и левой клавишей «мыши» виртуальную кнопку «ВКЛ. Подг» в соответствии с рисунком 37.

8.4.26.4 Выполнить системой измерение напряжения постоянного тока по цепи «27 В П». Для чего, в окне программы «Аттестация рабочего места РМ 170 - » курсором и левой клавищей «мыши» в колонке «Напряжение» нажать на виртуальную кнопку «27 В П» в соответствии с рисунком 74. В окне программы «Результаты измерений» высветится измеренное системой значение напряжения.

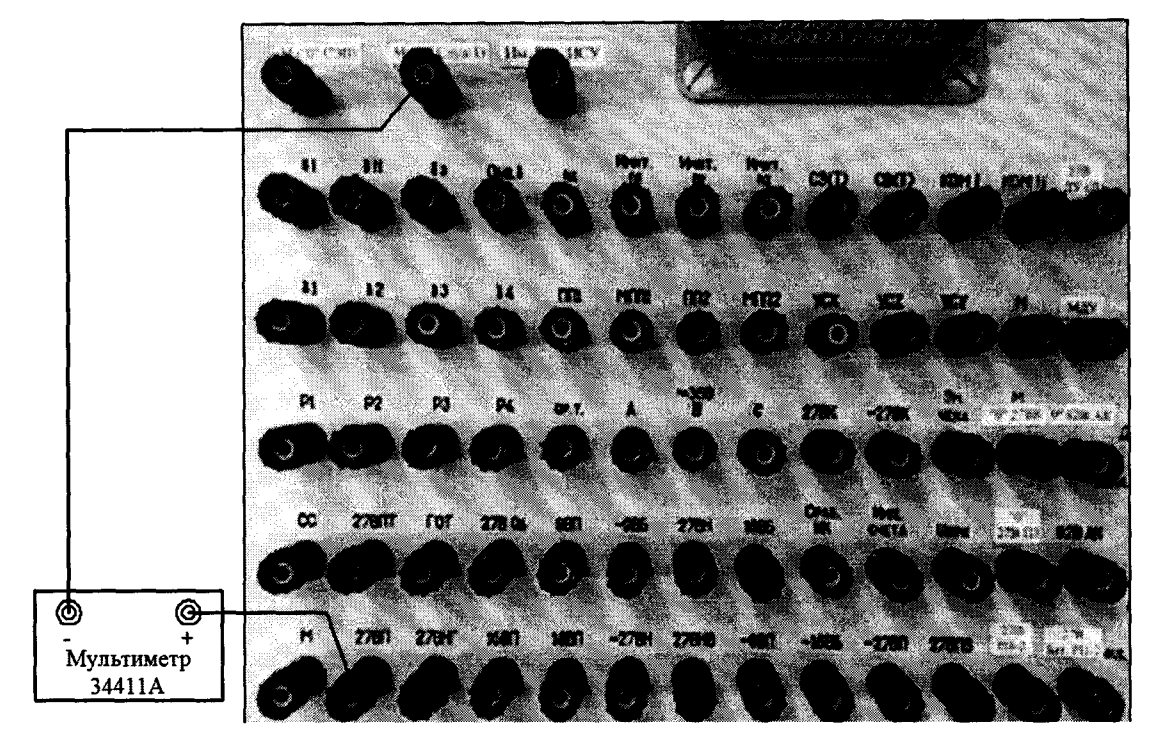

Рисунок 73 – Схема подключения для поверки напряжения по цепи «27 В П»

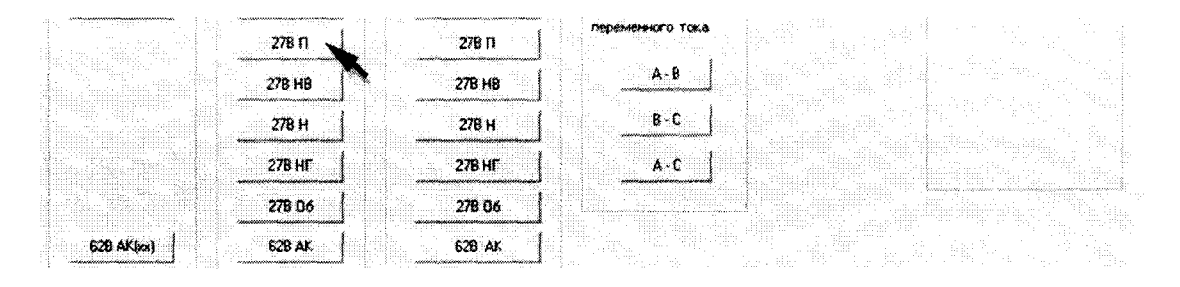

Рисунок 74 – Измерение напряжения по цепи «27 В П»

8.4.26.5 Полученные результаты измерений системой и мультиметром внести в протокол «Таблица А.25».

8.4.26.6 Последовательно установить на источнике постоянного тока «27 В Сл 1» напряжение 29 и 34 В.

8.4.26.7 Для установленных значений напряжения выполнить действия в соответствии с п.п. 8.4.26.4 и 8.4.26.5.

8.4.26.8 Снять напряжение с клеммы «27 В П» пульта проверки, для чего курсором и левой клавишей «мыши» повторно нажать виртуальную кнопку «ВКЛ. Подг» в соответствии с рисунком 39.

8.4.26.8 Относительную погрешность измерений напряжения системой по цепи «27 В П» определять по формуле (2).

8.4.26.9 Полученные результаты вычислений погрешностей измерений напряжения системой по цепи «-27 В П» внести в протокол «Таблица А.25».

8.4.26.10 Результат поверки считать положительным, если значение абсолютной погрешности измерений системой напряжения постоянного тока по цепи «27 В П» находится в допускаемых пределах ±3 %. В противном случае система бракуется и направляется в ремонт.

### 8.4.27 Определение относительной погрешности измерений напряжения постоянного тока по цепи «27 В НВ»

8.4.27.1 Собрать схему в соответствии с рисунком 75. Для чего, на пульте проверки подключить мультиметр 34411А соблюдая полярность:

- «+» прибора – к клемме «27 В НВ»;

- «-» прибора – к клемме «М» или «М (27 В Служ1)».

8.4.27.2 Установить на источнике питания «27 В Сл 1» напряжение 24 В.

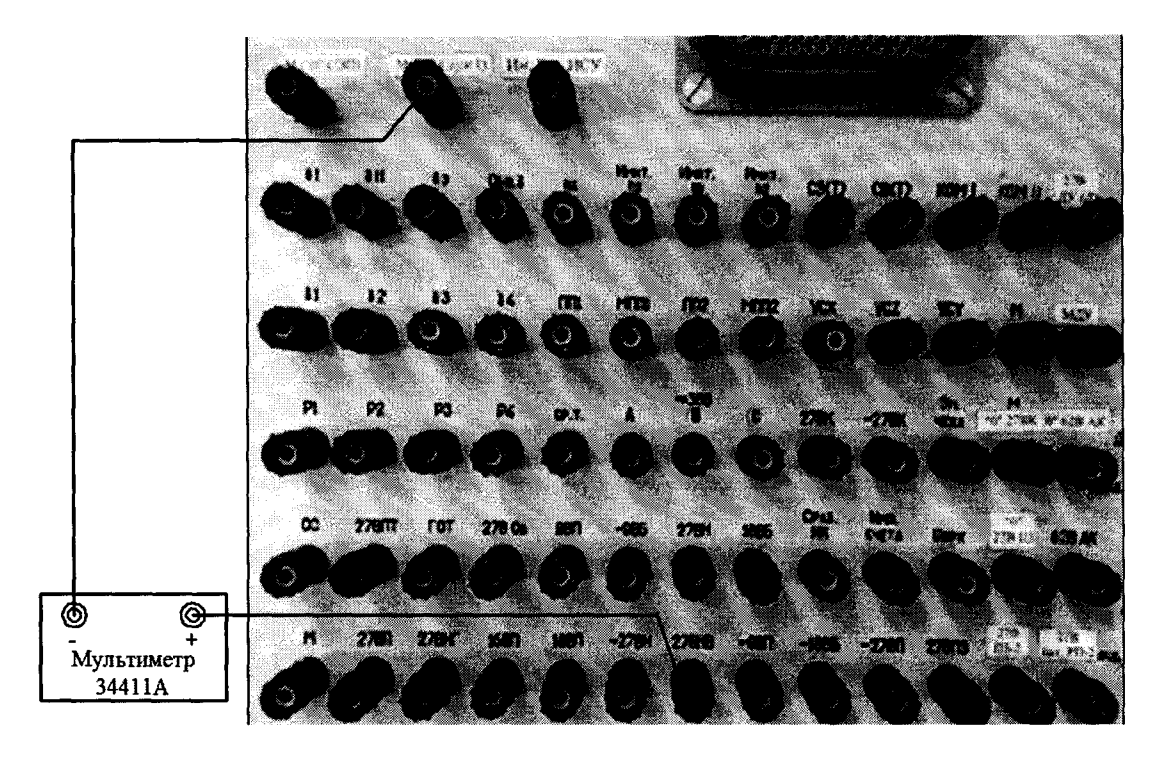

Рисунок 75 – Схема подключения для поверки напряжения по цепи «27 В НВ»

8.4.27.3 С управляющего компьютера подать команду нажав курсором и левой клавишей «мыши» виртуальную кнопку «ВКЛ. НАК» в соответствии с рисунком 58.

8.4.27.4 Выполнить системой измерение напряжения постоянного тока по цепи «27В НВ». Для чего, в окне программы «Аттестация рабочего места РМ 170 - 1» курсором и левой клавишей «мыши» в колонке «Напряжение» нажать на виртуальную кнопку «27 В НВ» в соответствии с рисунком 76. В окне программы «Результаты измерений» высветится измеренное системой значение напряжения.

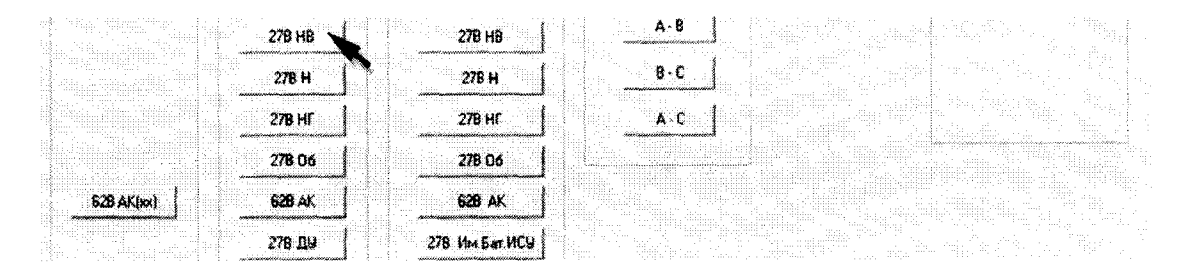

Рисунок 76 – Измерение напряжения по цепи «27 В НВ»

8.4.27.5 Полученные результаты измерений системой и мультиметром внести в протокол «Таблица А.26».

8.4.27.6 Последовательно установить на источнике постоянного тока «27 В Сл 1» напряжение 29 и 34 В.

8.4.27.7 Для установленных значений напряжения выполнить действия в соответствии с п.п. 8.4.27.4 и 8.4.27.5.

8.4.27.8 Относительную погрешность измерений напряжения системой по цепи «27 В HB» определять по формуле (2).

8.4.27.9 Полученные результаты вычислений погрешностей измерений напряжения системой по цепи «27 В НВ» внести в протокол «Таблица А.26».

8.4.27.10 Результат поверки считать положительным, если значение абсолютной погрешности измерений системой напряжения постоянного тока по цепи «27 В НВ» находится в допускаемых пределах  $\pm 3$  %. В противном случае система бракуется и направляется в ремонт.

### 8.4.28 Определение относительной погрешности измерений напряжения постоянного тока по цепи «27 В Н»

8.4.28.1 Собрать схему в соответствии с рисунком 77. Для чего, на пульте проверки подключить мультиметр 34411А соблюдая полярность:

- «+» прибора – к клемме «27 В Н»;

- «-» прибора – к клемме «М» или «М (27 В Служ1)».

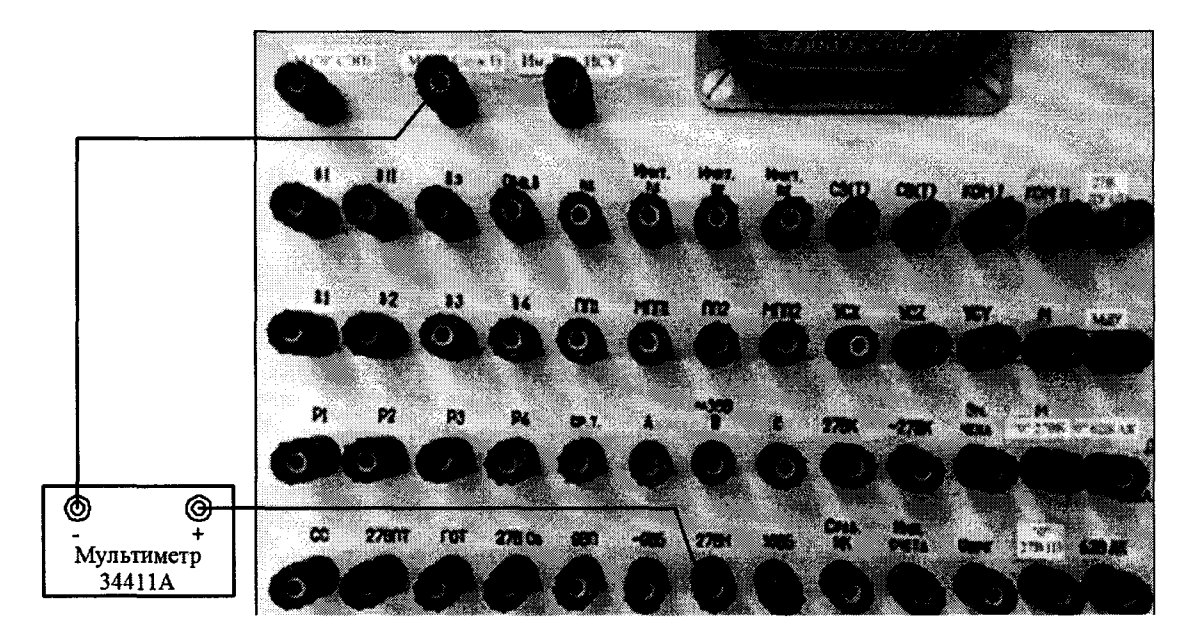

Рисунок 77 - Схема подключения для поверки напряжения по цепи «27 В Н»

8.4.28.2 Установить на источнике питания «27 В Сл 1» напряжение 24 В. Виртуальная кнопка «ВКЛ. НАК» - включена.

8.4.28.3 Выполнить системой измерение напряжения постоянного тока по цепи «27 В Н». Для чего, в окне программы «Аттестация рабочего места РМ 170 - 1» курсором и левой клавишей «мыши» в колонке «Напряжение» нажать на виртуальную кнопку «27 В Н» в соответствии с рисунком 78.

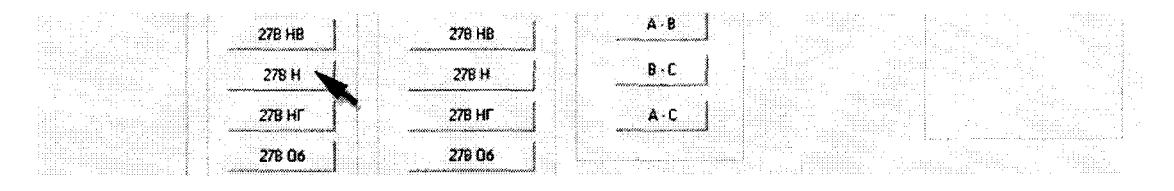

Рисунок 78 - Измерение напряжения по цепи «27 В Н»

8.4.28.4 В окне программы «Результаты измерений» высветится измеренное системой значение напряжения.

8.4.28.5 Полученные результаты измерений системой и мультиметром внести в протокол «Таблица А.27».

8.4.28.6 Последовательно установить на источнике постоянного тока «27 В Сл 1» напряжение 28 и 30 В.

**8.4.28.7 Для установленных значений напряжения выполнить действия в соответствии с п.п. 8.4.28.4 и 8.4.28.5.**

**8.4.28.8 Относительную погрешность измерений напряжения системой по цепи «27 В Н» определять по формуле (2).**

**8.4.28.9 Полученные результаты вычислений погрешностей измерений напряжения системой по цепи «27 В Н» внести в протокол «Таблица А. 27».**

**8.4.28.10 Результат поверки считать положительным, если значение абсолютной погрешности измерений системой напряжения постоянного тока по цепи «27 В Н» находится в допускаемых пределах ±3 %. В противном случае система бракуется и направляется в ремонт.**

### **8.4.29 Определение относительной погрешности измерений напряжения постоянно**го тока по цепи «27 В НГ»

**8.4.29.1 Собрать схему в соответствии с рисунком 79. Для чего, на пульте проверки подключить мультиметр НР34411А соблюдая полярность:**

**- «+» прибора - к клемме «27 В НГ»;**

**- «-» прибора - к клемме «М» или «М (27 В Служ!)».**

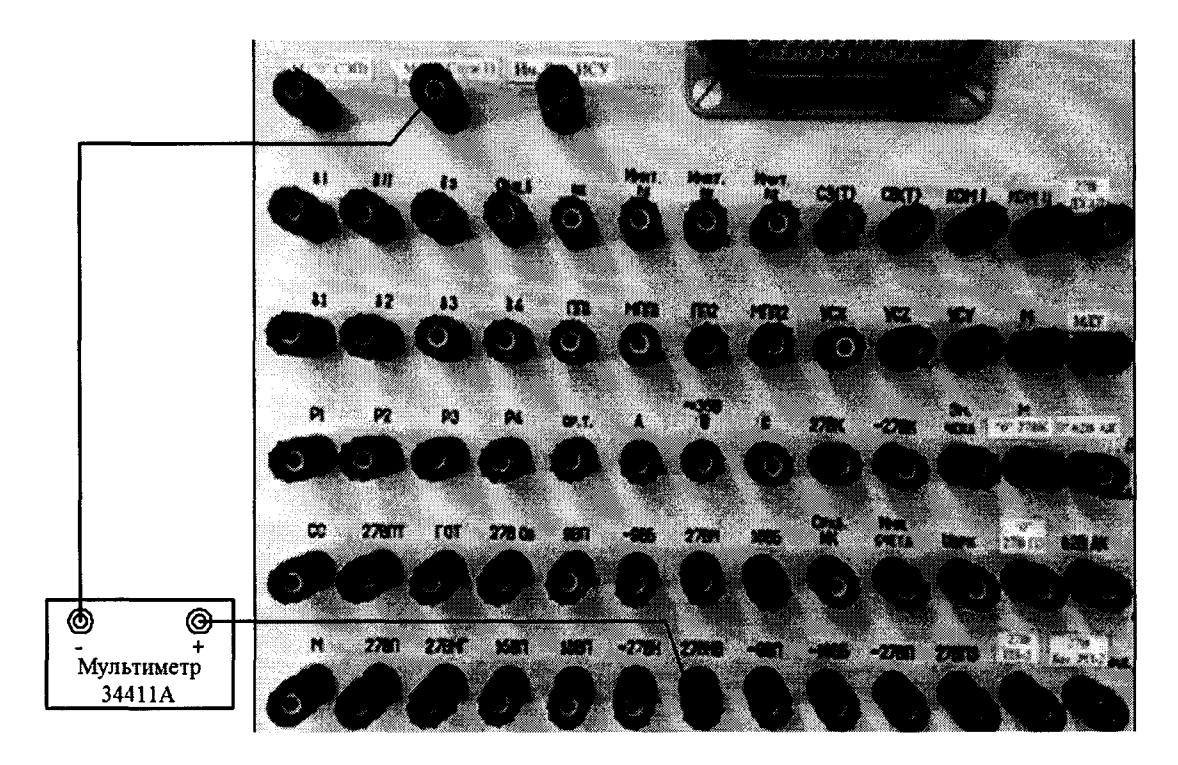

**Рисунок 79 - Схема подключения для поверки напряжения по цепи «27 В НГ»**

**8.4.29.2 Установить на источнике питания «27 В Сл 1» напряжение 24 В. Виртуальная кнопка «ВКЛ. НАК» - включена.**

**8.4.29.3 Выполнить системой измерение напряжения постоянного тока по цепи «27В НГ». Для чего, в окне программы «Аттестация рабочего места РМ 170 - 1» курсором и левой клавишей «мыши» в колонке «Напряжение» нажать на виртуальную кнопку «27 В НГ» в соответствии с рисунком 80.**

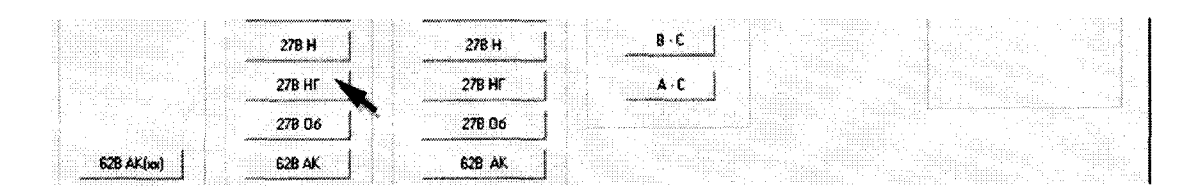

**Рисунок 80 - Измерение напряжения по цепи «27 В НГ»**

8.4.29.4 В окне программы «Результаты измерений» высветится измеренное системой значение напряжения.

8.4.29.5 Полученные результаты измерений системой и мультиметром внести в протокол «Таблица А.28».

8.4.29.6 Последовательно установить на источнике постоянного тока «27 В Сл 1» напряжение 29 и 34 В.

8.4.29.7 Для установленных значений напряжения выполнить действия в соответствии с п.п. 8.4.29.4 и 8.4.29.5.

8.4.29.8 Снять напряжение с клеммы «27 В НВ» пульта проверки, для чего курсором и левой клавишей «мыши» повторно нажать виртуальную кнопку «ВКЛ. НАК» в соответствии с рисунком 60.

8.4.29.9 Относительную погрешность измерений напряжения системой по цепи «27 В HГ» определять по формуле (2).

8.4.29.10 Полученные результаты вычислений погрешностей измерений напряжения системой по цепи «27 В НГ» внести в протокол «Таблица А.28».

8.4.29.11 Результат поверки считать положительным, если значение абсолютной погрешности измерений системой напряжения постоянного тока по цепи «27 В НГ» находится в допускаемых пределах  $\pm 3$  %. В противном случае система бракуется и направляется в ремонт.

#### 8.4.30 Определение относительной погрешности измерений напряжения постоянного тока по цепи «27 В Об»

8.4.30.1 Собрать схему в соответствии с рисунком 81. Для чего, на пульте проверки подключить мультиметр HP34411A соблюдая полярность:

- «+» прибора к клемме «27 В Об»;
- «-» прибора к клемме «М» или «М (27 В Служ1)».

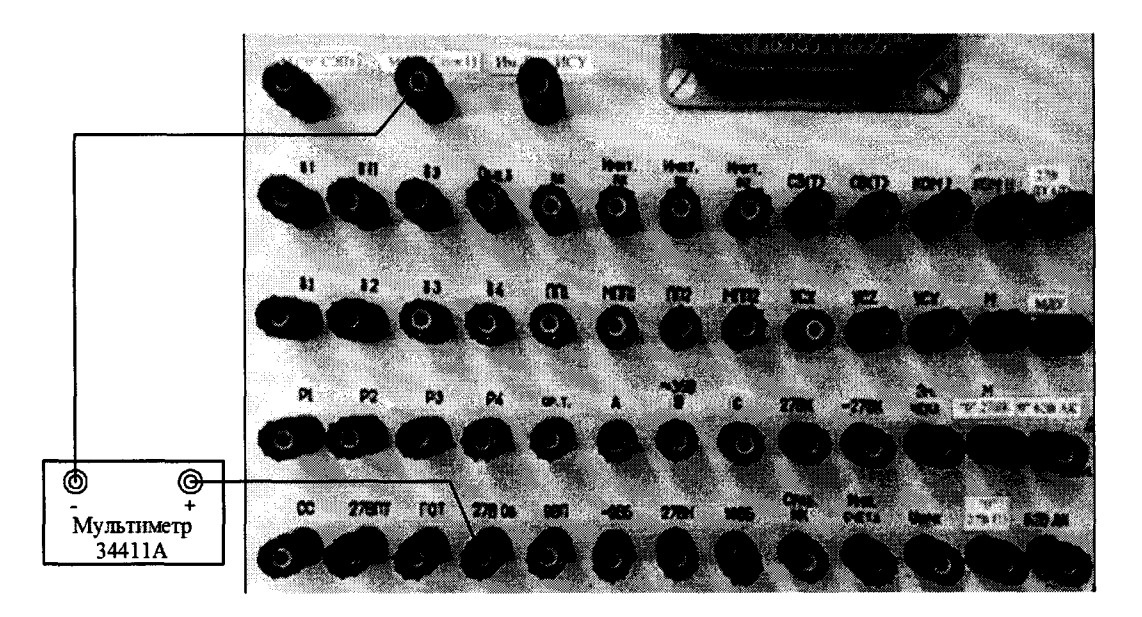

Рисунок 81 – Схема подключения для поверки напряжения по цепи «27 В Об»

8.4.30.2 С управляющего компьютера подать команду нажав курсором и левой клавишей «мыши» виртуальную кнопку «ВКЛ. Об» в соответствии с рисунком 82.

8.4.30.3 Установить на источнике питания «27 В Сл 1» напряжение 24 В.

8.4.30.4 Выполнить системой измерение напряжения постоянного тока по цепи «27 В Об». Для чего, в окне программы «Аттестация рабочего места РМ 170 - 1» курсором и левой клавишей «мыши» в колонке «Напряжение» нажать на виртуальную кнопку «27 В Об» в соответствии с рисунком 83.

8.4.30.5 В окне программы «Результаты измерений» высветится измеренное системой значение напряжения.

8.4.30.6 Полученный результат измерений системой и мультиметром внести в протокол «Таблица А.29».

8.4.30.7 Последовательно установить на источнике постоянного тока «27 В Сл 1» напряжение 29 и 34 В.

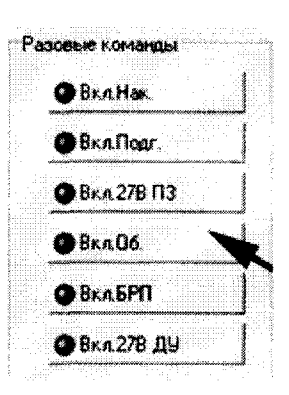

Рисунок 82 - Включение команды «ВКЛ. Об»

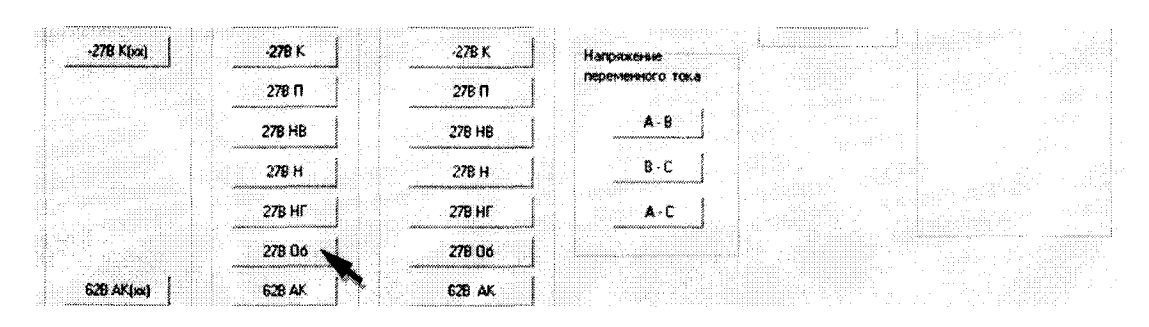

Рисунок 83 – Измерение напряжения по цепи «27 В Об»

8.4.30.8 Для установленных значений напряжения выполнить действия в соответствии с п.п. 8.4.30.4 и 8.4.30.5.

8.4.30.9 Снять напряжение с клеммы «27 В НВ» пульта проверки, для чего курсором и левой клавишей «мыши» повторно нажать виртуальную кнопку «ВКЛ. Об» в соответствии с рисунком 82.

8.4.30.10 Относительную погрешность измерений напряжения системой по цепи «27 В Об» определять по формуле (2).

8.4.30.11 Полученные результаты вычислений погрешностей измерений напряжения системой по цепи «27 В Об» внести в протокол «Таблица А.29».

8.4.30.12 Результат поверки считать положительным, если значение абсолютной погрешности измерений системой напряжения постоянного тока по цепи «27 В Об» находится в допускаемых пределах  $\pm 3$  %. В противном случае система бракуется и направляется в ремонт.

8.4.31 Определение относительной погрешности измерений напряжения постоянного тока по цепи «62 ВАК  $(xx)$ »

8.4.31.1 Собрать схему в соответствии с рисунком 84. Для чего, подключить мультиметр 3441А соблюдая полярность:

- «+» прибора – к клемме «62 В АК»;

- «-» прибора – к клемме «0» 62 В АК».

8.4.31.2 На задней панели разрывной коробке РК 170 - 1.9527-0 на разъеме ХР14 установить разъем с перемычкой между контактами 1 и 2.

8.4.32.3 С управляющего компьютера подать команду нажав курсором и левой клавишей «мыши» виртуальную кнопку «ЭКУ-2» в соответствии с рисунком 85.

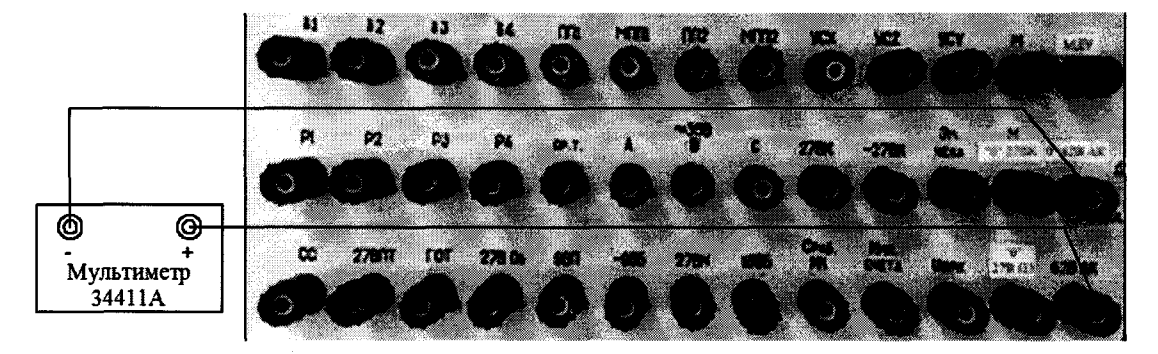

**Рисунок 84 - Схема подключения для поверки напряжения по цепи «62 В АК»**

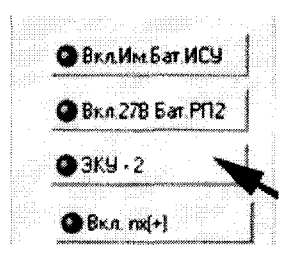

**Рисунок 85 - Включение команды «ЭКУ-2»**

**8.4.31.4 Установить на источнике питания «62 В АК» напряжение постоянного тока 53 В.**

**8.4.31.5 Выполнить системой измерение напряжения постоянного тока по цепи «62В АК (хх)». Для чего, в окне программы «Аттестация рабочего места РМ 170 - 1» курсором и левой клавишей «мыши» в колонке «Напряжение (хх)» нажать на виртуальную кнопку «62 В АК (хх)» в соответствии с рисунком 86.**

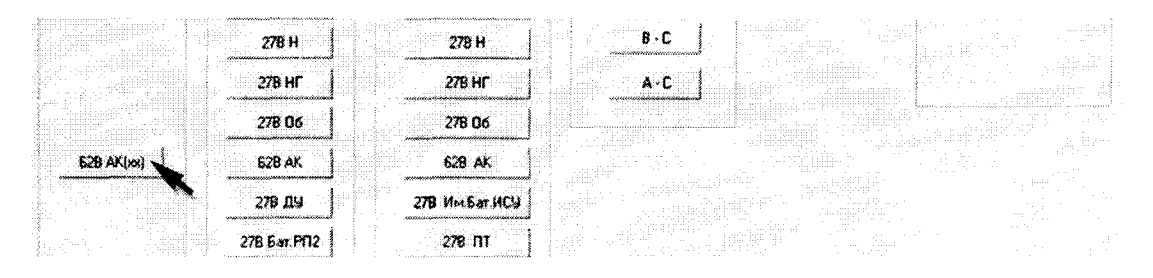

**Рисунок 86 - Измерение напряжения по цепи «62 В АК (хх)»**

**8.4.31.6 В окне программы «Результаты измерений» высветится измеренное системой значение напряжения.**

**8.4.31.7 Полученные результаты измерений системой и мультиметром внести в протокол «Таблица А.30».**

**8.4.31.8 Последовательно установить на приборе В1 — 13 напряжение постоянного тока 58 В и 63 В.**

**8.4.31.9 Для установленных значений напряжения выполнить действия в соответствии с п.п. 8.4.31.4 и 8.4.31.5.**

**8.4.31.10 Относительную погрешность измерений напряжения системой по цепи «62 В АК (хх)» определять по формуле (2).**

**8.4.31.11 Полученные результаты вычислений погрешностей измерений напряжения системой по цепи «62 В АК (хх)» внести в протокол «Таблица А.30».**

**8.4.31.12 Результат поверки считать положительным, если значение абсолютной погрешности измерений системой напряжения постоянного тока по цепи «62 В АК (хх)» находится в допускаемых пределах ±3** *%.* **В противном случае система бракуется и направляется в ремонт.**

**8.4.32 Определение относительной погрешности измерений напряжения постоянного тока по цепи «62 В АК»**

**8.4.32.1 Используя собранную схему подключения в соответствии с п.п. 8.4.31.1 установить на источнике питания «62 В АК» напряжение постоянного тока 53 В. Виртуальная кнопка «ЭКУ-2» - включена.**

**8.4.32.2 Выполнить системой измерение напряжения постоянного тока по цепи «62В АК». Для чего, в окне программы «Аттестация рабочего места РМ 170 - 1» курсором и левой клавишей «мыши» в колонке «Напряжение (хх)» нажать на виртуальную кнопку «62 В АК» в соответствии с рисунком 87.**

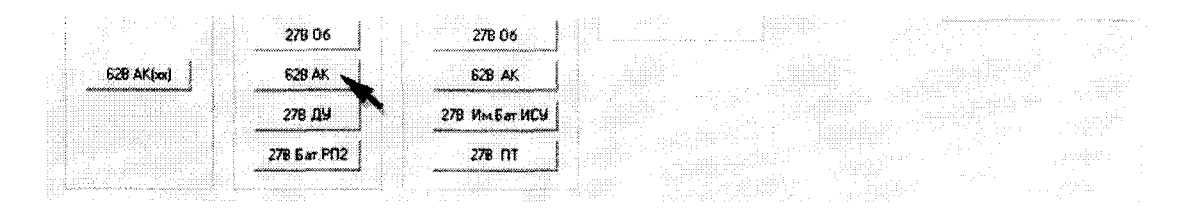

**Рисунок 87 - Измерение напряжения по цепи «62 В АК»**

**8.4.32.3 В окне программы «Результаты измерений» высветится измеренное системой значение напряжения.**

**8.4.32.4 Полученный результат измерений системой внести в протокол «Таблица А.31».**

**8.4.32.5 Последовательно установить на приборе В1 — 13 напряжение постоянного тока 58 и 63 В.**

**8.4.32.6 Для установленных значений напряжения выполнить действия в соответствии с п.п. 8.4.32.2 и 8.4.32.3.**

**8.4.32.7 Снять напряжение с клеммы «62В АК» пульта проверки, для чего курсором и левой клавишей «мыши» повторно нажать виртуальную кнопку «ЭКУ-2» в соответствии с рисунком 85.**

**8.4.32.8 Относительную погрешность измерений напряжения системой по цепи «62 В АК» определять по формуле (2).**

**8.4.32.9 Полученные результаты вычислений погрешностей измерений напряжения системой по цепи «62 В АК» внести в протокол «Таблица А.31».**

**8.4.32.10 Результат поверки считать положительным, если значение абсолютной погрешности измерений системой напряжения постоянного тока по цепи «62 В АК (хх)» и «62 В АК» находится в допускаемых пределах ±3 %. В противном случае система бракуется и направляется в ремонт.**

**8.4.33 Определение относительной погрешности измерений напряжения постоянного тока по цепи «27 В ДУ»**

**8.4.33.1 Собрать схему в соответствии с рисунком 88. Для чего, на пульте проверки подключить мультиметр 34411А соблюдая полярность:**

**- «+» прибора - к клемме «27 В ДУ»;**

**- «-» прибора - к клемме «М ДУ».**

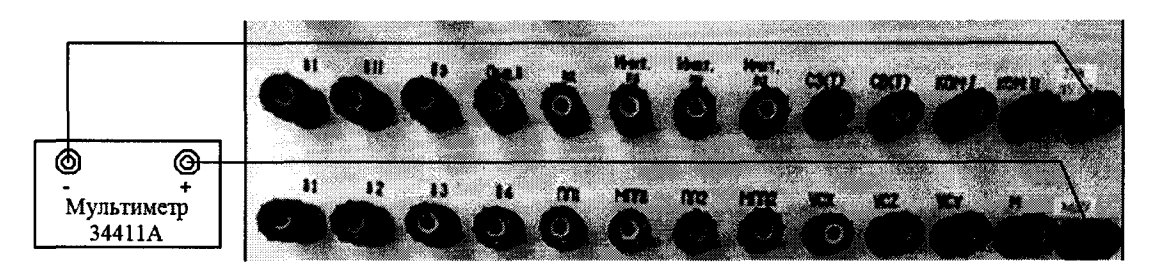

**Рисунок 88 - Схема подключения для поверки напряжения по цепи «27 В ДУ»**

**8.4.33.2 Установить на источнике постоянного тока «27 В Сл 1» напряжение 24 В. 8.4.33.3 С управляющего компьютера подать команду нажав курсором и левой клавишей «мыши» виртуальную кнопку «ВКЛ. 27 В ДУ» в соответствии с рисунком 89.**

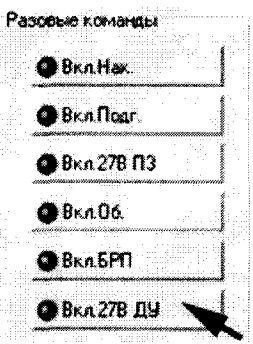

**Рисунок 89 - Включение команды «ВКЛ. 27В ДУ»**

**8.4.33.4 Выполнить системой измерение напряжения постоянного тока по цепи «27В ДУ». Для чего, в окне программы «Аттестация рабочего места РМ 170 - 1» курсором и левой клавишей «мыши» в колонке «Напряжение» нажать на виртуальную кнопку «27 В ДУ» в соответствии с рисунком 90.**

**8.4.33.5 В окне программы «Результаты измерений» высветится измеренное системой значение напряжения.**

**8.4.33.6 Полученные результаты измерений системой и мультиметром внести в протокол «Таблица А.32».**

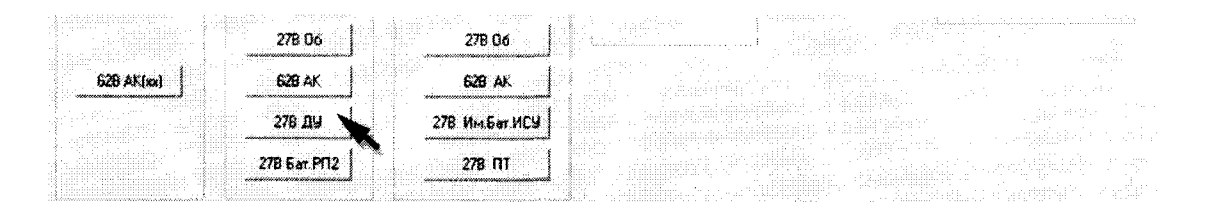

**Рисунок 90 - Измерение напряжения по цепи «27 В ДУ»**

**8.4.33.7 Последовательно установить на источнике «27 В Сл 1» напряжение постоянного тока 29 и 34 В.**

**8.4.33.8 Для установленных значений напряжения выполнить действия в соответствии с п.п. 8.4.33.4 и 8.4.33.5.**

**8.4.33.9 Снять напряжение с клеммы «27 В ДУ» пульта проверки, для чего курсором и левой клавишей «мыши» повторно нажать виртуальную кнопку «ВКЛ. 27 В ДУ» в соответствии с рисунком 89.**

**8.4.33.10 Относительную погрешность измерений напряжения системой по цепи «27 В ДУ» определять по формуле (1).**

**8.4.33.11 Полученные результаты вычислений погрешностей измерений напряжения системой по цепи «27 В ДУ» внести в протокол «Таблица А.32».**

**8.4.33.12 Результат поверки считать положительным, если значение абсолютной погрешности измерений системой напряжения постоянного тока по цепи «27 В ДУ» находится в допускаемых пределах ±3 %. В противном случае система бракуется и направляется в ремонт.**

### **8.4.34 Определение относительной погрешности измерений напряжения постоянного тока по цепи «27 В Бат. РП-2»**

**8.4.34.1 Собрать схему в соответствии с рисунком 91. Для чего, на пульте проверки подключить калибратор соблюдая полярность:**

- «+» калибратора к клемме «27 В Бат. РП-2»;
- «-» калибратора к клемме «М (27 В Служ1)».

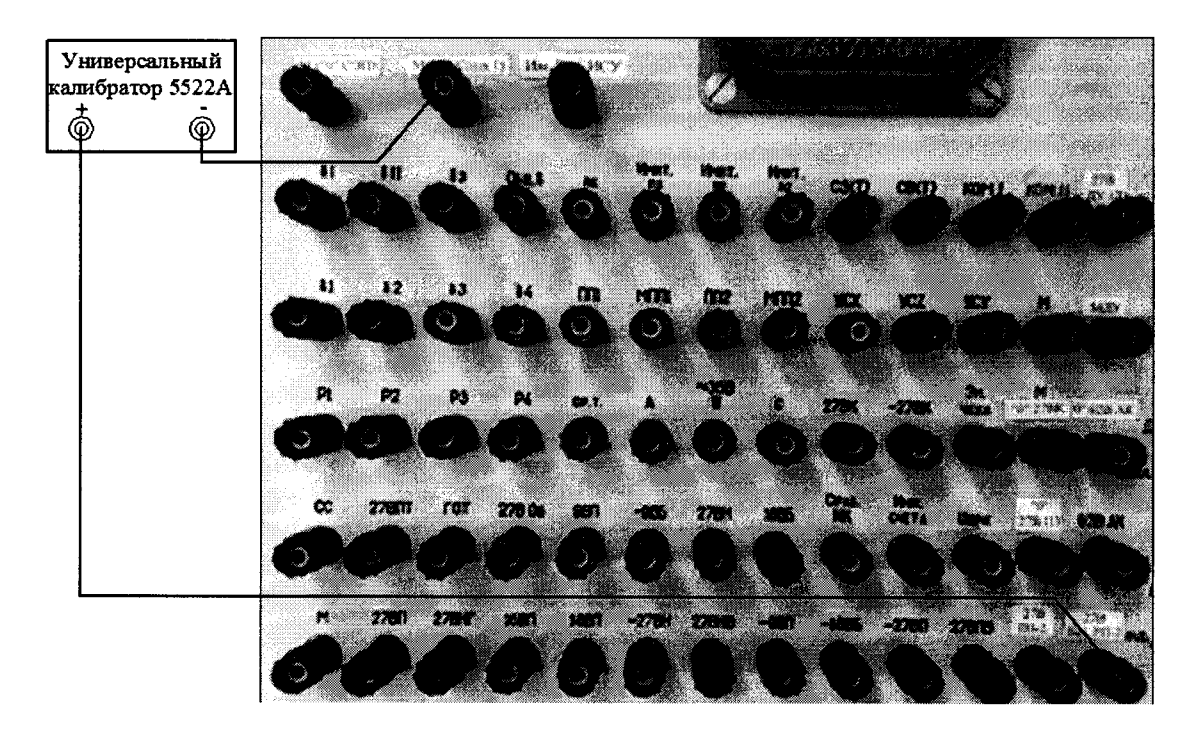

Рисунок 91 – Схема подключения для поверки напряжения по цепи «27 В Бат. РП-2»

8.4.34.2 Установить на калибраторе напряжение постоянного тока 24 В.

8.4.34.4 Выполнить системой измерение напряжения постоянного тока по цепи «27 В Бат. РП-2». Для чего, в окне программы «Аттестация рабочего места РМ 170 - 1» курсором и левой клавишей «мыши» в колонке «Напряжение» нажать на виртуальную кнопку «27 В Бат. РП-2» в соответствии с рисунком 92.

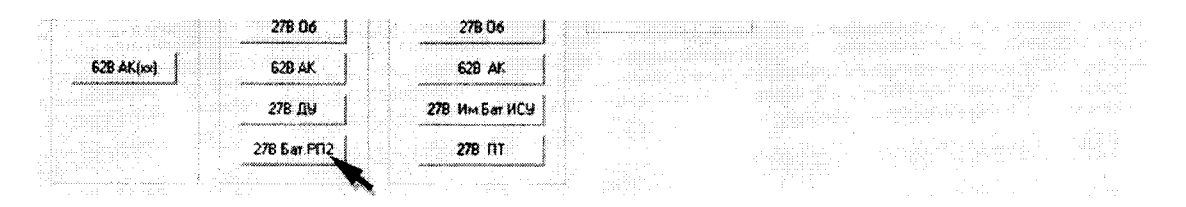

Рисунок 92 – Измерение напряжения по цепи «27 В Бат. РП-2»

8.4.34.5 В окне программы «Результаты измерений» высветится измеренное системой значение напряжения.

8.4.34.6 Полученные результаты измерений системой внести в протокол «Таблица А.33».

8.4.34.7 Последовательно установить на калибраторе напряжение 29 и 34 В.

8.4.34.8 Для установленных значений напряжения выполнить действия в соответствии с п.п. 8.4.34.4 и 8.4.34.5.

Примечание - Поверку можно провести от источника постоянного тока «27 В Сл 1», для чего:

- подключить мультиметр HP34411A к соответствующим клеммам соблюдая полярность;

- подать команду «ВКЛ. 27 В Бат. РП-2» нажав курсором и левой клавишей «мыши» на соответствующую виртуальную кнопку в соответствии с рисунком 93;

- выполнить измерения в соответствии с п.п. 8.4.34.2 - 8.4.34.8 установив на источнике «27 В Сл 1» соответствующее напряжение.

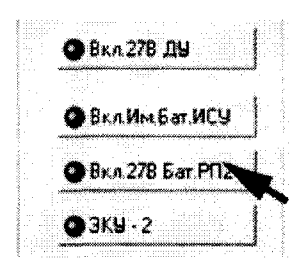

 $1.755555$ 

Рисунок 93 – Включение команды «ВКЛ. 27 В Бат. РП-2»

8.4.34.9 Снять напряжение с клеммы «27 В Бат. РП-2» пульта проверки, для чего курсором и левой клавишей «мыши» повторно нажать виртуальную кнопку «27 В Бат. РП-2» в соответствии с рисунком 92.

8.4.34.10 Относительную погрешность измерений напряжения системой по цепи «27 В Бат. РП-2» определять по формуле (2).

8.4.34.11 Полученные результаты вычислений погрешностей измерений напряжения системой по цепи «27 В Бат. РП-2» внести в протокол «Таблица А.33».

8.4.34.12 Результат поверки считать положительным, если значение абсолютной погрешности измерений системой напряжения постоянного тока по цепи «27 В Бат. РП-2» находится в допускаемых пределах ±3 %. В противном случае система бракуется и направляется в ремонт.

8.4.35 Определение абсолютной погрешности измерений силы постоянного тока по цепи «- 9 В Б»

8.4.35.1 На задней панели подстыковать разъем ХР1 жгута 4 С170 - 1.9500-40.

8.4.35.2 Собрать схему в соответствии с рисунком 94. Для чего:

- подключить «-» шунта токового АКИП-7501 к клемме «- 9 В Б» пульта проверки;
- подключить «+» нагрузки PEL-300 к клемме «М («0» СЭП)» пульта проверки;
- соединить между собой «+» шунта токового АКИП-7501 и «-» нагрузки PEL-300.

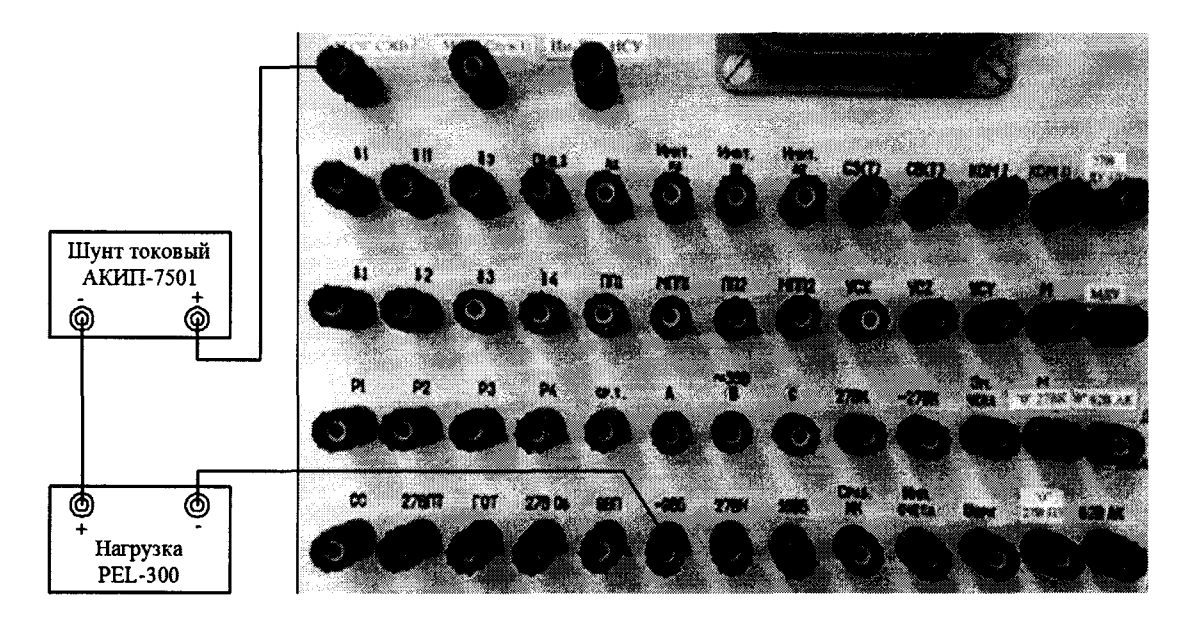

Рисунок 94 – Схема измерений силы постоянного тока по цепи «- 9 В Б»

8.4.35.3 Установить электронную нагрузку PEL-300 в режим стабилизации по току (далее - «С.С.»). Органами регулировки установить, контролируя шунтом токовым АКИП-7501, значение силы постоянного тока 0,1 А.

8.4.35.3 С управляющего компьютера подать команду нажав курсором и левой клавишей «мыши» виртуальную кнопку «ВКЛ. БРП» в соответствии с рисунком 33.

8.4.35.4 Выполнить системой измерение силы постоянного тока по цепи «- 9 В Б». Для чего, в окне программы «Аттестация рабочего места РМ 170 - 1» курсором и левой клавишей «мыши» в колонке «Ток» нажать на виртуальную кнопку «- 9 В Б» в соответствии с рисунком 95.

8.4.35.5 В окне программы «Результаты измерений» высветится измеренное системой значение силы постоянного тока. Полученный результат измерений шунтом АКИП-7501 и системой внести в протокол «Таблица А.34».

8.4.35.6 Последовательно органами регулировки PEL-300 установить, контролируя шунтом токовым АКИП-7501, значение силы постоянного тока 0,8 и 1,3 А.

8.4.35.7 Для установленных значений силы постоянного тока выполнить действия в соответствии с п.п. 8.4.35.4 и 8.4.35.5.

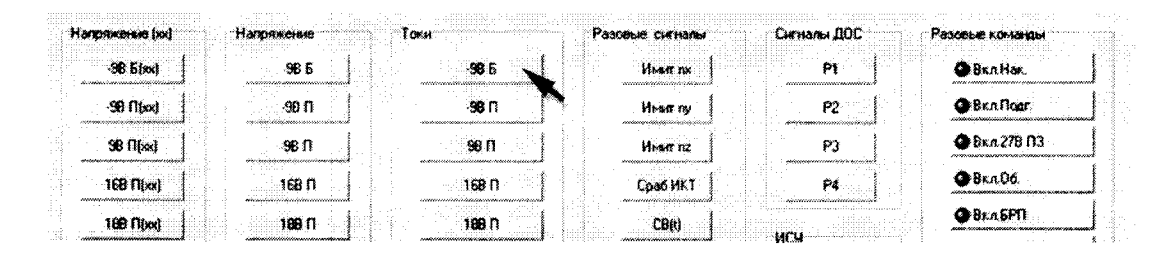

Рисунок 95 – Измерение силы постоянного тока по цепи «- 9 В Б»

8.4.35.8 Снять напряжение с клеммы «- 9 В Б» пульта проверки, для чего курсором и левой клавишей «мыши» повторно нажать виртуальную кнопку «ВКЛ. БРП» в соответствии с рисунком 33.

8.4.35.9 Абсолютную погрешность измерений системой силы постоянного тока ∆1 по цепи «- 9 В Б» определять по формуле (3):

$$
\Delta l = l_{\text{H3M}} \cdot l_{\text{A}} \tag{3}
$$

где  $l_{\text{H3M}}$  – измеренное системой значение силы постоянного тока;  $l_n$  – действительное значение силы постоянного тока.

8.4.35.10 Полученные результаты вычислений погрешностей измерений силы постоянного тока системой по цепи «- 9 В Б» внести в протокол «Таблица А.34».

8.4.35.11 Результат поверки считать положительным, если значение абсолютной погрешности измерений системой силы постоянного тока по цепи «- 9 В Б» находится в допускаемых пределах  $\pm 0$ , 1 А. В противном случае система бракуется и направляется в ремонт.

### 8.4.36 Определение абсолютной погрешности измерений силы постоянного тока по цепи «- 9 В П»

8.4.36.1 Собрать схему в соответствии с рисунком 96. Для чего:

- подключить «-» шунта токового АКИП-7501 к клемме «- 9 В П» пульта проверки;

- подключить «+» нагрузки PEL-300 к клемме «М («0» СЭП)» пульта проверки;

- соединить между собой «+» шунта токового АКИП-7501 и «-» нагрузки PEL-300.

8.4.36.2 Установить электронную нагрузку PEL-300 в режим ««С.С.» Органами регулировки установить, контролируя шунтом токовым АКИП-7501, значение силы постоянного тока  $0,1 A.$ 

8.4.36.3 С управляющего компьютера подать команду нажав курсором и левой клавишей «мыши» виртуальную кнопку «ВКЛ. Подг» в соответствии с рисунком 37.

8.4.36.4 Выполнить системой измерение силы постоянного тока по цепи «- 9 В П». Для чего, в окне программы «Аттестация рабочего места РМ 170 - 1» курсором и левой клавишей «мыши» в колонке «Ток» нажать на виртуальную кнопку «- 9 В П» в соответствии с рисунком 97.

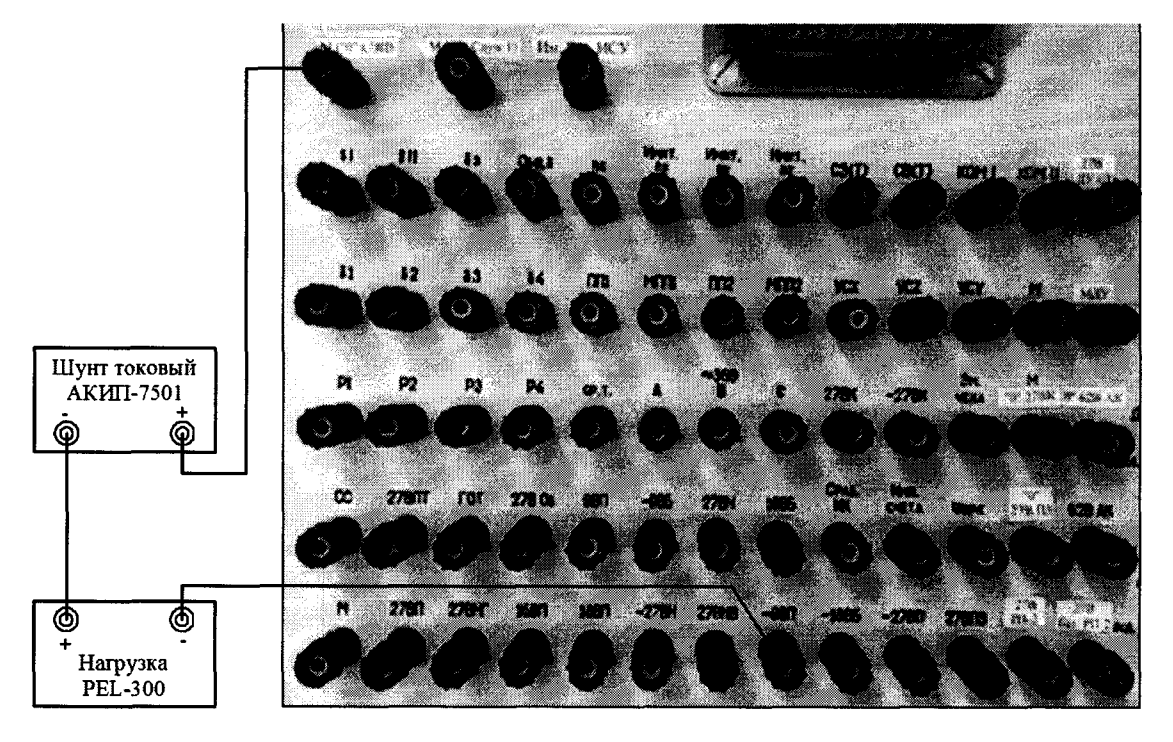

Рисунок 96 - Схема измерений силы постоянного тока по цепи «- 9 В П»

|                                                              |                 | .<br>a contract to the<br>an an |      |                                                     |
|--------------------------------------------------------------|-----------------|---------------------------------|------|-----------------------------------------------------|
| иа                                                           |                 | .<br><b>Card Hot Had</b>        | . nn | ت لاکا کند.                                         |
|                                                              |                 |                                 |      |                                                     |
| .<br>.                                                       |                 |                                 |      |                                                     |
|                                                              |                 |                                 |      |                                                     |
|                                                              |                 |                                 |      |                                                     |
|                                                              |                 | .                               |      |                                                     |
| <b>CONTROL</b>                                               |                 |                                 |      |                                                     |
| Andrew March 2010 (All March 2010) Service Andrew March 2010 |                 |                                 |      |                                                     |
| 11111111<br>.<br>.<br>SO FIG. 3                              | <b>ALCOHOL:</b> | .                               |      | The contract of<br>$\mathbf{a}$ . $\mathbf{a}$<br>. |
|                                                              |                 |                                 |      | والمتحدث والمتابعة والمتار المتحدث والمتحدث         |
| *. otteknivideki kolonizatean ez ez ez eti ditirtzitzia.<br> |                 |                                 |      |                                                     |

Рисунок 97 – Измерение силы постоянного тока по цепи «- 9 В П»

8.4.36.5 В окне программы «Результаты измерений» высветится измеренное системой значение силы постоянного тока. Полученный результат измерений шунтом АКИП-7501 и системой внести в протокол «Таблица А.35».

8.4.36.6 Последовательно органами регулировки PEL-300 установить, контролируя шунтом токовым АКИП-7501, значение силы постоянного тока 0,5 и 0,8 А.

8.4.36.7 Для установленных значений силы постоянного тока выполнить действия в соответствии с п.п. 8.4.36.4 и 8.4.36.5.

8.4.36.8 Снять напряжение с клеммы «- 9 В П» пульта проверки, для чего курсором и левой клавишей «мыши» повторно нажать виртуальную кнопку «ВКЛ. Подг» в соответствии с рисунком 37.

8.4.36.9 Абсолютную погрешность измерений системой силы постоянного тока Д системой по цепи «- 9 В П» определять по формуле (3).

8.4.36.10 Полученные результаты вычислений погрешностей измерений силы постоянного тока системой по цепи «- 9 В П» внести в протокол «Таблица А.35».

8.4.36.11 Результат поверки считать положительным, если значение абсолютной погрешности измерений системой силы постоянного тока по цепи «- 9 В П» находится в допускаемых пределах ±0,1 А. В противном случае система бракуется и направляется в ремонт.

# 8.4.37 Определение абсолютной погрешности измерений силы постоянного тока по цепи «9 В П»

8.4.37.1 Собрать схему в соответствии с рисунком 98. Для чего:

- подключить «+» шунта токового АКИП-7501 к клемме «9 В П» пульта проверки;
- подключить «-» нагрузки PEL-300 к клемме «М («0» СЭП)» пульта проверки;
- соединить между собой «-» шунта токового АКИП-7501 и «+» нагрузки PEL-300.

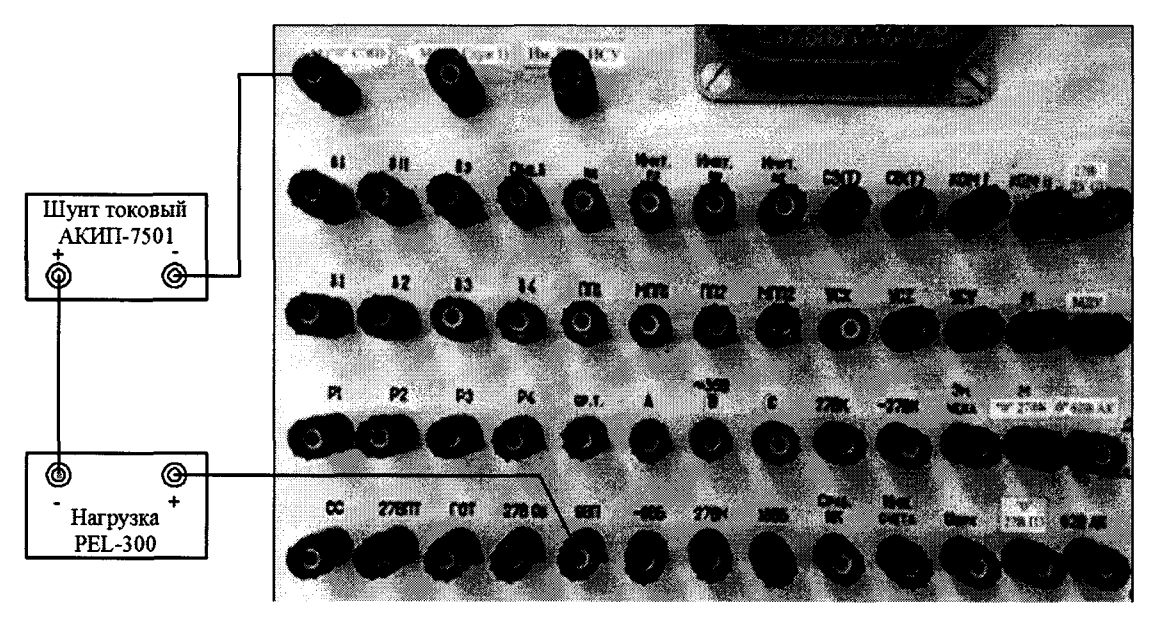

Рисунок 98 - Схема измерений силы постоянного тока по цепи «9 В П»

8.4.37.2 Установить электронную нагрузку PEL-300 в режим ««С.С.»» Органами регулировки PEL-300 установить, контролируя шунтом токовым АКИП-7501, значение силы постоянного тока 0,1 А.

8.4.37.3 С управляющего компьютера подать команду нажав курсором и левой клавишей «мыши» виртуальную кнопку «ВКЛ. Подг» в соответствии с рисунком 37.

8.4.37.4 Выполнить системой измерение силы постоянного тока по цепи «9 В П». Для чего, в окне программы «Аттестация рабочего места РМ 170 - 1» курсором и левой клавишей «мыши» в колонке «Ток» нажать на виртуальную кнопку «9 В П» в соответствии с рисунком 99.

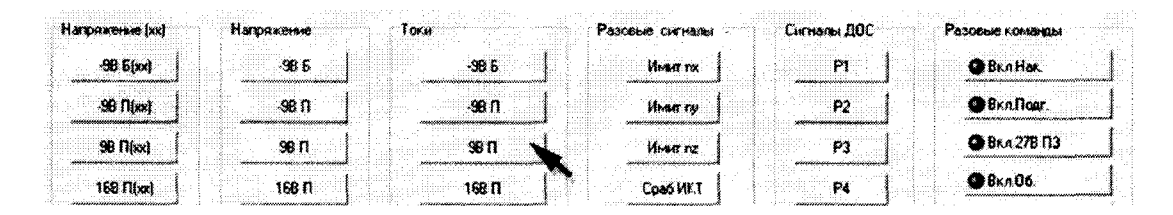

Рисунок 99 – Измерение силы постоянного тока по цепи «9 В П»

8.4.37.5 В окне программы «Результаты измерений» высветится измеренное системой значение силы постоянного тока. Полученный результат измерений шунтом АКИП-7501 и системой внести в протокол «Таблица А.36».

8.4.37.6 Последовательно органами регулировки PEL-300 установить, контролируя шунтом токовым АКИП-7501, значение силы постоянного тока 3,0 и 5,6 А.

8.4.37.7 Для установленных значений силы постоянного тока выполнить действия в соответствии с п.п. 8.4.37.4 и 8.4.37.5.

8.4.37.8 Снять напряжение с клеммы «9 В П» пульта проверки, для чего курсором и левой клавишей «мыши» повторно нажать виртуальную кнопку «ВКЛ. Подг» в соответствии с рисунком 37.

8.4.37.9 Абсолютную погрешность измерений системой силы постоянного тока  $\Delta l$  системой по цепи «9 В П» определять по формуле (3).

8.4.37.10 Полученные результаты вычислений погрешностей измерений силы постоянного тока системой по цепи «9 В П» внести в протокол «Таблица А.36».

**8.4.37.11 Результат поверки считать положительным, если значение абсолютной погрешности измерений системой силы постоянного тока по цепи «9 В П» находится в допускаемых пределах ±0,1 А. В противном случае система бракуется и направляется в ремонт.**

**8.4.38 Определение абсолютной погрешности измерений силы постоянного тока по цепи «16 В П»**

**8.4.38.1 Собрать схему в соответствии с рисунком 100. Для чего:**

- **подключить «+» шунта токового АКИП-7501 к клемме «16 В П» пульта проверки;**
- **подключить «-» нагрузки PEL-300 к клемме «М (27 В Служ1)» пульта проверки;**
- **соединить между собой «-» шунта токового АКИП-7501 и «+» нагрузки PEL-300.**

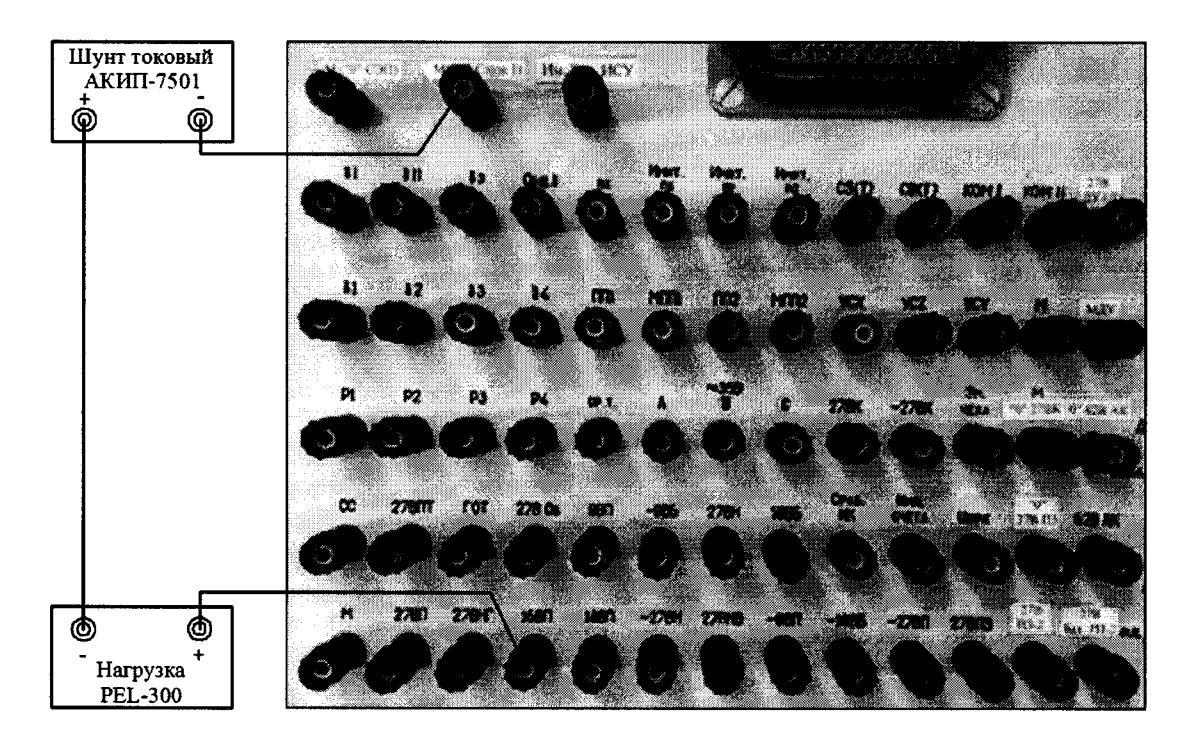

**Рисунок 100 - Схема измерений силы постоянного тока по цепи «16 В П»**

**8.4.38.2 Установить электронную нагрузку PEL-300 в режим «С.С.» Органами регулировки PEL-300 установить, контролируя шунтом токовым АКИП-7501, значение силы постоянного тока 0,1 А.**

**8.4.38.3 С управляющего компьютера подать команду нажав курсором и левой клавишей «мыши» виртуальную кнопку «ВКЛ. Подг» в соответствии с рисунком 37.**

**8.4.38.4 Выполнить системой измерение силы постоянного тока по цепи «16 В П». Для чего, в окне программы «Аттестация рабочего места РМ 170 - 1» курсором и левой клавишей «мыши» в колонке «Ток» нажать на виртуальную кнопку «16 В П» в соответствии с рисунком 101.**

| <b>98 bixxi</b> | -98 5       | -90 6            | <b>Hours</b> roc<br>P۱<br>na ar ar ar y seu seu a | <b>GBRAHAK</b>        |
|-----------------|-------------|------------------|---------------------------------------------------|-----------------------|
| SB Filiad       | <b>9811</b> | $-98$ M          | <b>When my</b><br>P2                              | <b>B</b> Knfloor      |
| SB Illax)       | <b>98 N</b> | 98 N             | P3<br><b>Weat</b> nz                              | <b>Ф</b> Вкл.278 П.Э. |
| 168 R(ss)       | 16817       | 16B <sub>n</sub> | Coa6 HKT<br>P4                                    | <b>ФВклОб</b>         |
| 186 (T(xx)      | 166 n       | 188.0            | CB <sub>R</sub><br>HCU                            | <b>OBKASPN</b>        |
|                 | 188.5       | 188.5            | <b>C311</b><br>δ                                  | ● Вкл 27В ДЫ          |

**Рисунок 101 - Измерение силы постоянного тока по цепи «16 В П»**

**8.4.38.5 В окне программы «Результаты измерений» высветится измеренное системой значение силы постоянного тока. Полученный результат измерений шунтом АКИП-7501 и системой внести в протокол «Таблица А.37».**

**8.4.38.6 Последовательно органами регулировки PEL-300 установить, контролируя шунтом токовым АКИП-7501, значение силы постоянного тока 1,5 и 3,0 А.**

**8.4.38.7 Для установленных значений силы постоянного тока выполнить действия в соответствии с п.п. 8.4.38.4 и 8.4.38.5.**

**8.4.38.8 Снять напряжение с клеммы «16 В П» пульта проверки, для чего курсором и левой клавишей «мыши» повторно нажать виртуальную кнопку «ВКЛ. Подг» в соответствии с рисунком 37.**

**8.4.38.9 Абсолютную погрешность измерений системой силы постоянного тока AI системой по цепи «16 В П» определять по формуле (3).**

**8.4.38.10 Полученные результаты вычислений погрешностей измерений силы постоянного тока системой по цепи «16 В П» внести в протокол «Таблица А.37».**

**8.4.38.11 Результат поверки считать положительным, если значение абсолютной погрешности измерений системой силы постоянного тока по цепи «16 В П» находится в допускаемых пределах ±0,1 А. В противном случае система бракуется и направляется в ремонт.**

## **8.4.39 Определение абсолютной погрешности измерений силы постоянного тока по цепи «18 В П»**

**8.4.39.1 Собрать схему в соответствии с рисунком 102. Для чего:**

**- подключить «+» шунта токового АКИП-7501 к клемме «18 В П» пульта проверки;**

**- подключить «-» нагрузки PEL-300 к клемме «М (27 В Служ1)» пульта проверки;**

**- соединить между собой «-» шунта токового АКИП-7501 и «+» нагрузки PEL-300.**

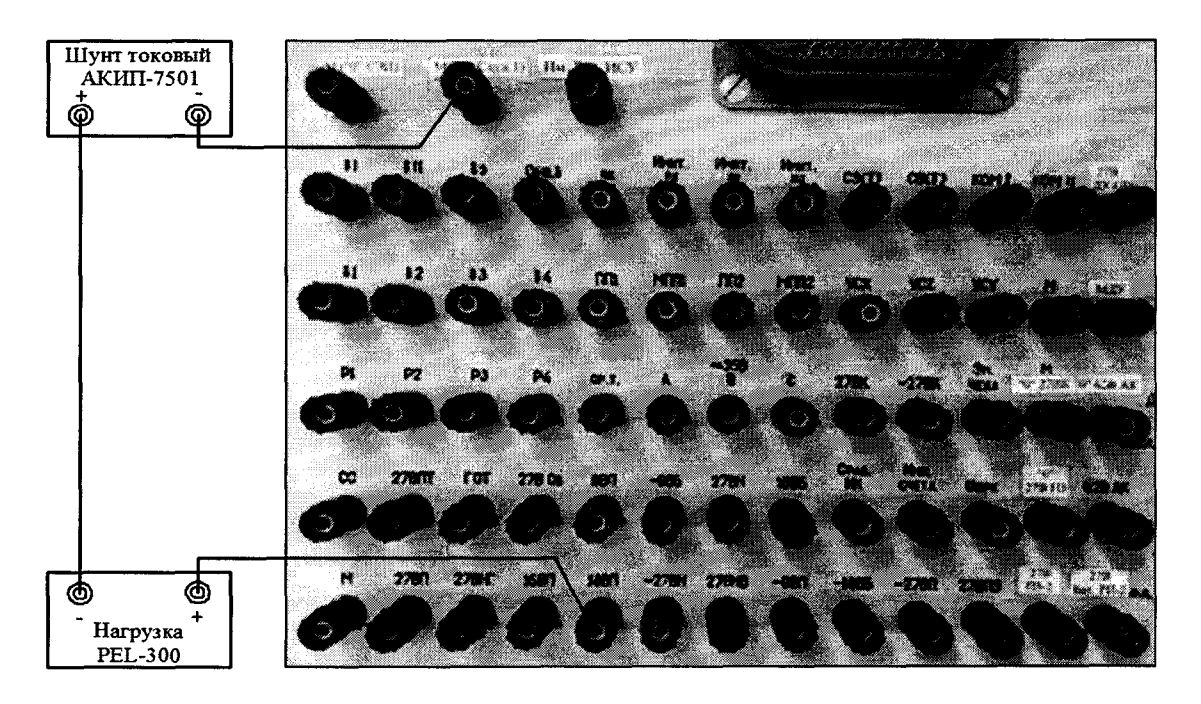

**Рисунок 102 - Схема измерений силы постоянного тока по цепи «18 В П»**

**8.4.39.2 Установить электронную нагрузку PEL-300 в режим «С.С.» Органами регулировки PEL-300 установить, контролируя шунтом токовым АКИП-7501, значение силы постоянного тока 0,1 А.**

**8.4.39.3 С управляющего компьютера подать команду нажав курсором и левой клавишей «мыши» виртуальную кнопку «ВКЛ. Подг» в соответствии с рисунком 37.**

**8.4.39.4 Выполнить системой измерение силы постоянного тока по цепи «18 В П». Для чего, в окне программы «Аттестация рабочего места РМ 170 - 1» курсором и левой клавишей «мыши» в колонке «Ток» нажать на виртуальную кнопку «18 В П» в соответствии с рисунком 103.**

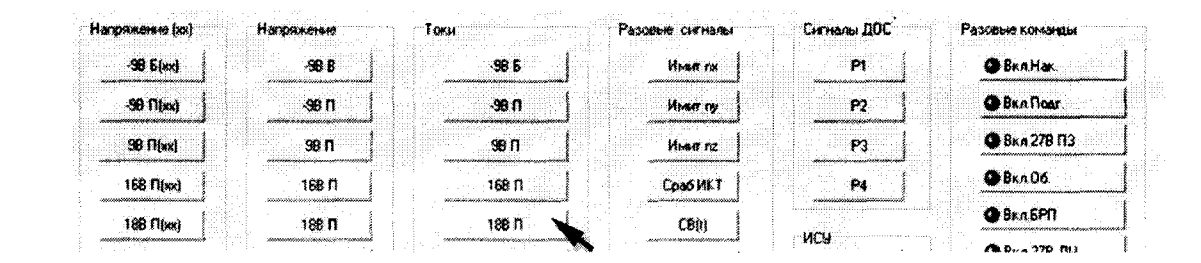

Рисунок 103 – Измерение силы постоянного тока по цепи «18 В П»

8.4.39.5 В окне программы «Результаты измерений» высветится измеренное системой значение силы постоянного тока. Полученный результат измерений шунтом АКИП-7501 и системой внести в протокол «Таблица А.38».

8.4.39.6 Последовательно органами регулировки PEL-300 установить, контролируя шунтом токовым АКИП-7501, значение силы постоянного тока 1,5 и 3,5 А.

8.4.39.7 Для установленных значений силы постоянного тока выполнить действия в соответствии с п.п. 8.4.39.4 и 8.4.39.5.

8.4.39.8 Снять напряжение с клеммы «18 В П» пульта проверки, для чего курсором и левой клавишей «мыши» повторно нажать виртуальную кнопку «ВКЛ. Подг» в соответствии с рисунком 37.

8.4.39.8 Абсолютную погрешность измерений системой силы постоянного тока Д системой по цепи «18 В П» определять по формуле (3).

8.4.39.9 Полученные результаты вычислений погрешностей измерений силы постоянного тока системой по цепи «18 В П» внести в протокол «Таблица А.38».

8.4.39.10 Результат поверки считать положительным, если значение абсолютной погрешности измерений системой силы постоянного тока по цепи «18 В П» находится в допускаемых пределах ±0,1 А. В противном случае система бракуется и направляется в ремонт.

## 8.4.40 Определение абсолютной погрешности измерений силы постоянного тока по цепи «18 В Б»

8.4.40.1 Собрать схему в соответствии с рисунком 104. Для чего:

- подключить «+» шунта токового АКИП-7501 к клемме «18 В Б» пульта проверки;

- подключить «-» нагрузки PEL-300 к клемме «М (27 В Служ1)» пульта проверки;

- соединить между собой «-» шунта токового АКИП-7501 и «+» нагрузки PEL-300.

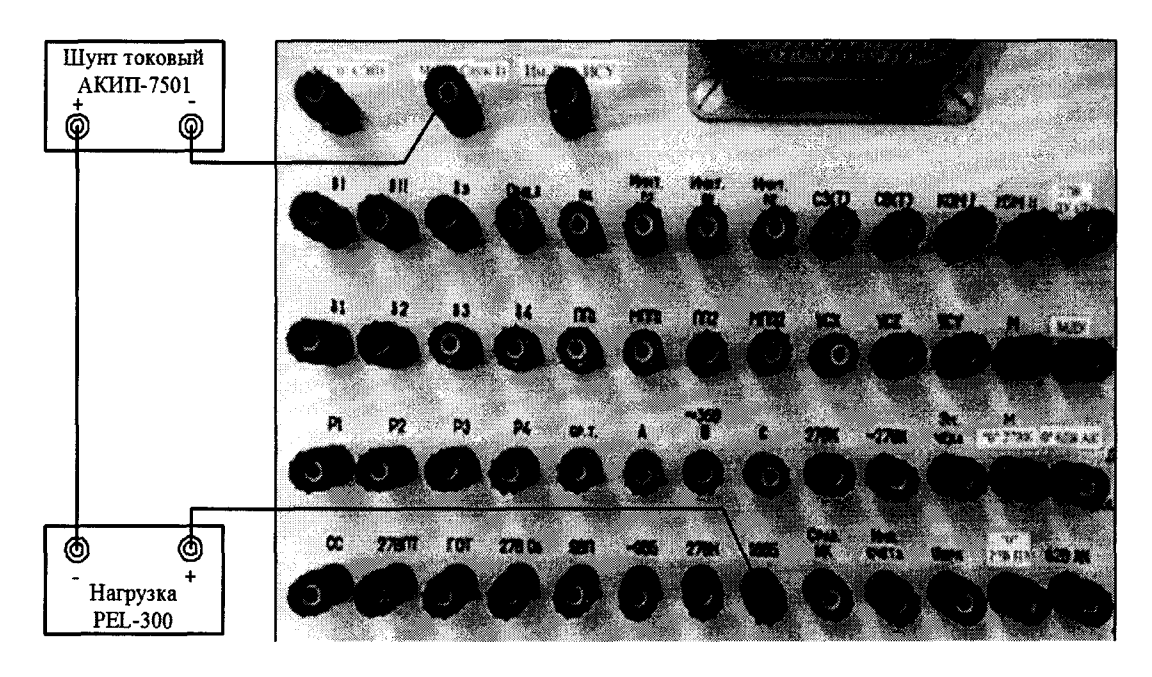

Рисунок 104 – Схема измерений силы постоянного тока по цепи «18 В Б»

8.4.40.2 Установить электронную нагрузку PEL-300 в режим «С.С.» Органами регулировки PEL-300 установить, контролируя шунтом токовым АКИП-7501, значение силы постоянного тока 0.1 А.

8.4.40.3 С управляющего компьютера подать команду нажав курсором и левой клавишей «мыши» виртуальную кнопку «ВКЛ. БРП» в соответствии с рисунком 33.

8.4.40.4 Выполнить системой измерение силы постоянного тока по цепи «18 В Б». Для чего, в окне программы «Аттестация рабочего места РМ 170 - 1» курсором и левой клавишей «мыши» в колонке «Ток» нажать на виртуальную кнопку «18 В Б» в соответствии с рисунком 105

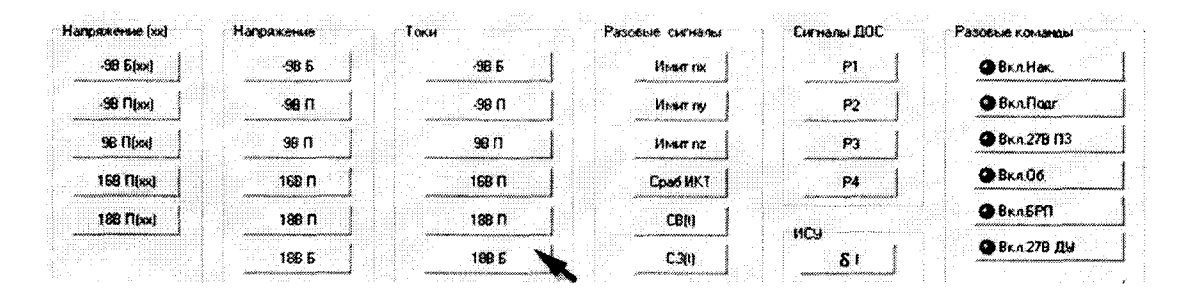

Рисунок 105 – Измерение силы постоянного тока по цепи «18 В Б»

8.4.40.5 В окне программы «Результаты измерений» высветится измеренное системой значение силы постоянного тока. Полученный результат измерений шунтом АКИП-7501 и системой внести в протокол «Таблица А.39».

8.4.40.6 Последовательно органами регулировки PEL-300 установить, контролируя шунтом токовым АКИП-7501, значение силы постоянного тока 1,0 и 2,0 А.

8.4.40.7 Для установленных значений силы постоянного тока выполнить действия в соответствии с п.п. 8.4.40.4 и 8.4.40.5.

8.4.40.8 Снять напряжение с клеммы «18 В Б» пульта проверки, для чего курсором и левой клавишей «мыши» повторно нажать виртуальную кнопку «ВКЛ. БРП» в соответствии с рисунком 33.

8.4.40.9 Абсолютную погрешность измерений системой силы постоянного тока  $\Delta l$  системой по цепи «18 В Б» определять по формуле (3).

8.4.40.10 Полученные результаты вычислений погрешностей измерений силы постоянного тока системой по цепи «18 В Б» внести в протокол «Таблица А.39».

8.4.40.11 Результат поверки считать положительным, если значение абсолютной погрешности измерений системой силы постоянного тока по цепи «18 В Б» находится в допускаемых пределах  $\pm 0.1$  A. В противном случае система бракуется и направляется в ремонт.

8.4.41 Определение абсолютной погрешности измерений силы постоянного тока по цепи «- 18 В Б»

8.4.41.1 Собрать схему в соответствии с рисунком 106. Для чего:

- подключить «-» шунта токового АКИП-7501 к клемме «- 18 В Б» пульта проверки;

- подключить «+» нагрузки PEL-300 к клемме «М («0» СЭП)» пульта проверки;

- соединить между собой «+» шунта токового АКИП-7501 и «-» нагрузки PEL-300.

8.4.41.2 Установить электронную нагрузку PEL-300 в режим «С.С.» Органами регулировки PEL-300 установить, контролируя шунтом токовым АКИП-7501, значение силы постоянного тока 0,05 А.

8.4.41.3 С управляющего компьютера подать команду нажав курсором и левой клавишей «мыши» виртуальную кнопку «ВКЛ. БРП» в соответствии с рисунком 33.

8.4.41.4 Выполнить системой измерение силы постоянного тока по цепи «- 18 В Б». Для чего, в окне программы «Аттестация рабочего места РМ 170 - 1» курсором и левой клавишей «мыши» в колонке «Ток» нажать на виртуальную кнопку «- 18 В Б» в соответствии с рисунком 107.

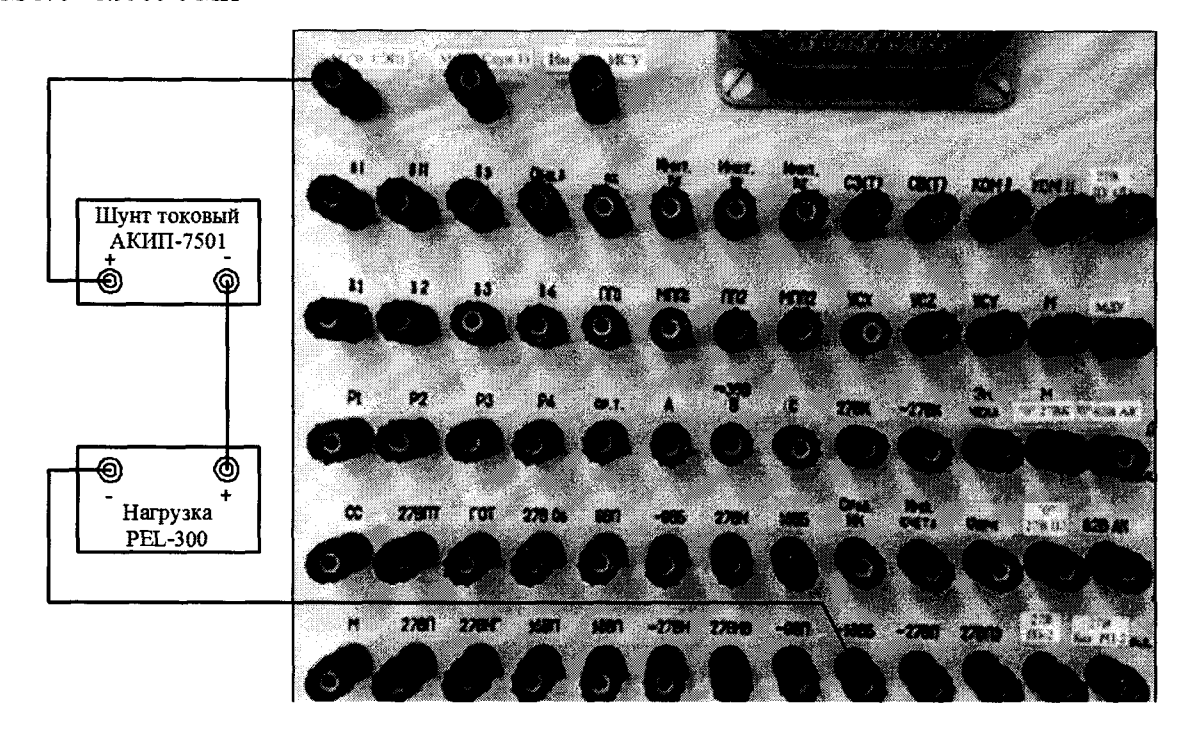

Рисунок 106 – Схема измерений силы постоянного тока по цепи «-18 В Б»

| Нагряжение (хх)          | Напояжение       | <b>TOKH</b>      | Разовые сигналы  | Сигналы ДОС | Разовые команды           |
|--------------------------|------------------|------------------|------------------|-------------|---------------------------|
| $-98$ black              | <b>98 B</b>      | -99 6            | <b>Hower</b> rac | P)          | <b>GBKAHaK</b>            |
| <b>SBITDER</b>           | <b>SB 11</b>     | $-98$ n          | <b>Mean ny</b>   | P2          | <b>G</b> Braffoot         |
| SB TI(xx)                | 96 <sub>0</sub>  | 98 <sub>0</sub>  | Migg nz          | P3          | ● Вкл 27В ПЗ              |
| 168 Flixd                | 168 <sub>0</sub> | 16B <sub>0</sub> | Coad MKT         | <b>P4</b>   | <b>BRADO</b>              |
| <b>189 Flixx1</b>        | 189 N            | 180 N            | C80              | HOU         | <b>● Вкл.БРП</b>          |
|                          | 1895             | 188.5            | C.38             | õ.          | ● Вкл 278 ДУ              |
| $-188.5$ (xx)            | $-1865$          | -188 5           | Uupk             | <b>S#</b>   | <b>@BKAHM5ar.HCU</b>      |
| $-270$ $\Omega$ $\alpha$ | $-27811$         | $-279.11$        | YCx              | 80          | <b>@</b> Bkn 27B Bar Pf12 |
| $-278$ H( $xx$ )         | $-278$ H         | $-278$ H         | YÛ               | 81          | $Q$ 3KV $-2$              |

Рисунок 107 – Измерение силы постоянного тока по цепи «- 18 В Б»

8.4.41.5 В окне программы «Результаты измерений» высветится измеренное системой значение силы постоянного тока. Полученный результат измерений шунтом АКИП-7501 и системой внести в протокол «Таблица А.40».

8.4.41.6 Последовательно органами регулировки PEL-300 установить, контролируя шунтом токовым АКИП-7501, значение силы постоянного тока 0,2 и 0,4 А.

8.4.41.7 Для установленных значений силы постоянного тока выполнить действия в соответствии с п.п. 8.4.41.4 и 8.4.41.5.

8.4.40.8 Снять напряжение с клеммы «- 18 В Б» пульта проверки, для чего курсором и левой клавишей «мыши» повторно нажать виртуальную кнопку «ВКЛ. БРП» в соответствии с рисунком 33.

8.4.41.9 Абсолютную погрешность измерений системой силы постоянного тока Д системой по цепи «- 18 В Б» определять по формуле (3).

8.4.41.10 Полученные результаты вычислений погрешностей измерений силы постоянного тока системой по цепи «- 18 В Б» внести в протокол «Таблица А.40».

8.4.41.11 Результат поверки считать положительным, если значение абсолютной погрешности измерений системой силы постоянного тока по цепи «- 18 В Б» находится в допускаемых пределах  $\pm 0.1$  А. В противном случае система бракуется и направляется в ремонт.

8.4.42 Определение абсолютной погрешности измерений силы постоянного тока по цепи «- 27 В П»

- 8.4.42.1 Собрать схему в соответствии с рисунком 108. Для чего:
	- подключить «-» шунта токового АКИП-7501 к клемме «- 27 В П» пульта проверки;
	- подключить «+» нагрузки PEL-300 к клемме «М (27 В Служ1)» пульта проверки;
	- соединить между собой «+» шунта токового АКИП-7501 и «-» нагрузки PEL-300.

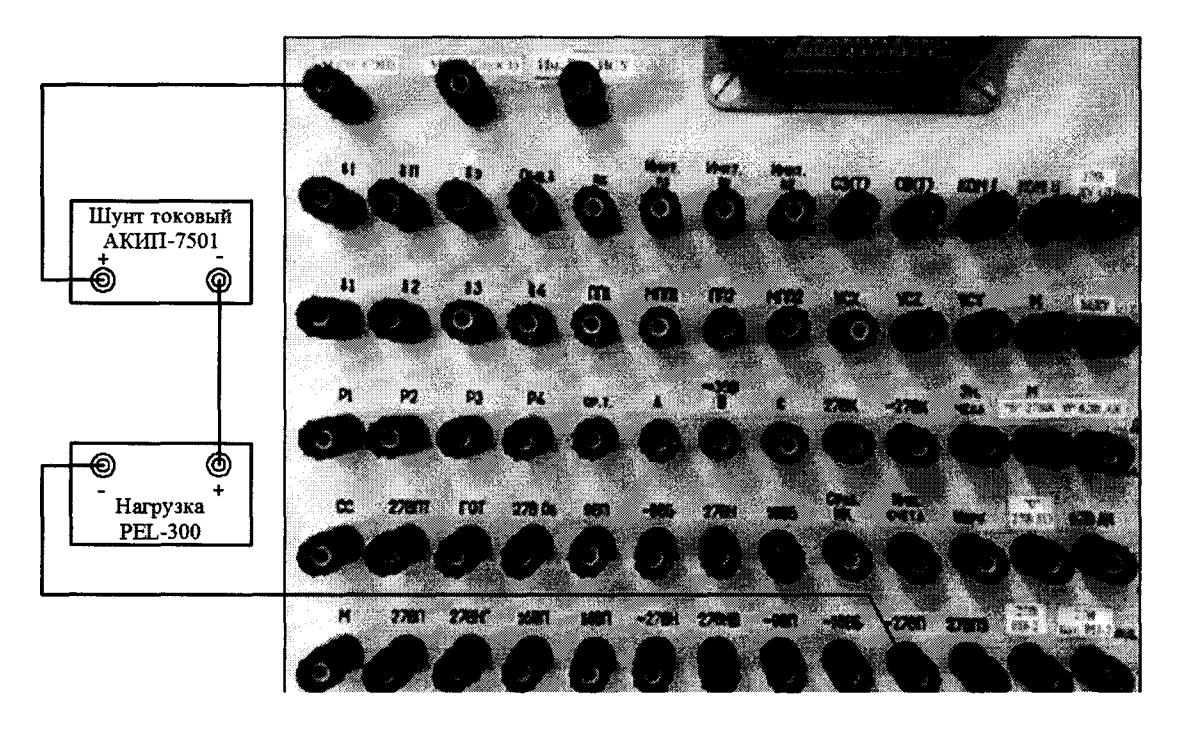

Рисунок 108 – Схема измерений силы постоянного тока по цепи « $-27 B \Pi$ »

8.4.42.2 Установить электронную нагрузку PEL-300 в режим «С.С.» Органами регулировки PEL-300 установить, контролируя шунтом токовым АКИП-7501, значение силы постоянного тока 0,1 А.

8.4.42.3 С управляющего компьютера подать команду нажав курсором и левой клавишей «мыши» виртуальную кнопку «ВКЛ. Подг» в соответствии с рисунком 37.

8.4.42.4 Выполнить системой измерение силы постоянного тока по цепи «- 27 В П». Для чего, в окне программы «Аттестация рабочего места РМ 170 - 1» курсором и левой клавишей «мыши» в колонке «Ток» нажать на виртуальную кнопку «- 27 В П» в соответствии с рисунком 109.

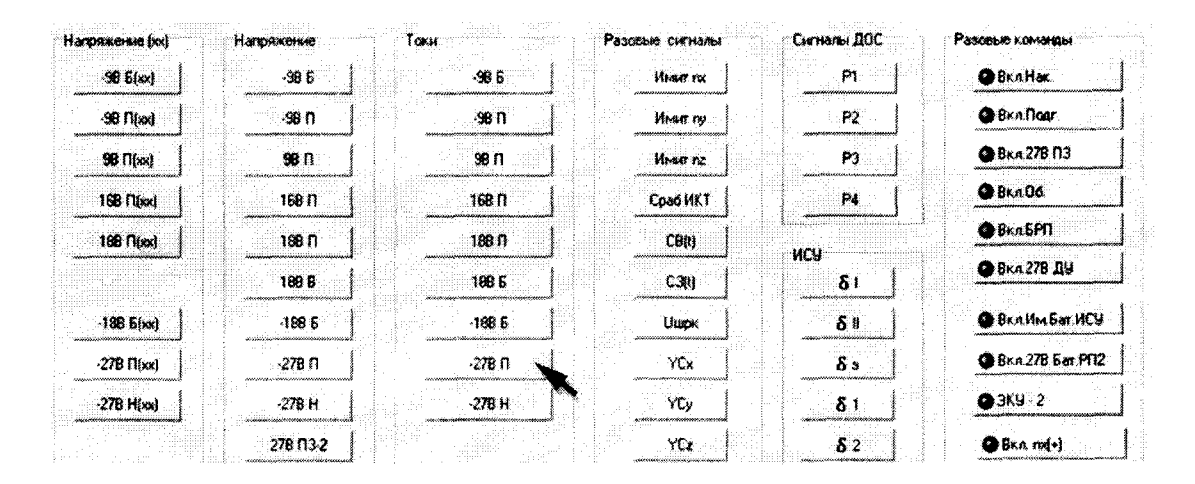

Рисунок 109 – Измерение силы постоянного тока по цепи «- 27 В П»

**8.4.42.5 В окне программы «Результаты измерений» высветится измеренное системой значение силы постоянного тока. Полученный результат измерений шунтом АКИП-7501 и системой внести в протокол «Таблица А.41».**

**8.4.42.6 Последовательно органами регулировки PEL-300 установить, контролируя шунтом токовым АКИП-7501, значение силы постоянного тока 1,5 и 3,0 А.**

**8.4.42.7 Для установленных значений силы постоянного тока выполнить действия в соответствии с п.п. 8.4.42.4 и 8.4.42.5.**

**8.4.40.8 Снять напряжение с клеммы «- 27 В П» пульта проверки, для чего курсором и левой клавишей «мыши» повторно нажать виртуальную кнопку «ВКЛ. Подг» в соответствии с рисунком 37.**

**8.4.42.9 Абсолютную погрешность измерений системой силы постоянного тока** Д1 **системой по цепи «- 27 В П» определять по формуле (3).**

**8.4.42.10 Полученные результаты вычислений погрешностей измерений силы постоянного тока системой по цепи «- 27 В П» внести в протокол «Таблица А.41».**

**8.4.42.11 Результат поверки считать положительным, если значение абсолютной погрешности измерений системой силы постоянного тока по цепи «- 27 В П» находится в допускаемых пределах ±0,1 А. В противном случае система бракуется и направляется в ремонт.**

## **8.4.43 Определение абсолютной погрешности измерений силы постоянного тока по цепи «- 27 В Н»**

**8.4.43.1 Собрать схему в соответствии с рисунком 110. Для чего:**

- **подключить «-» шунта токового АКИП-7501 к клемме «- 27 В Н» пульта проверки;**
- **подключить «+» нагрузки PEL-300 к клемме «М («0» СЭП)» пульта проверки;**
- **соединить между собой «+» шунта токового АКИП-7501 и «-» нагрузки PEL-300.**

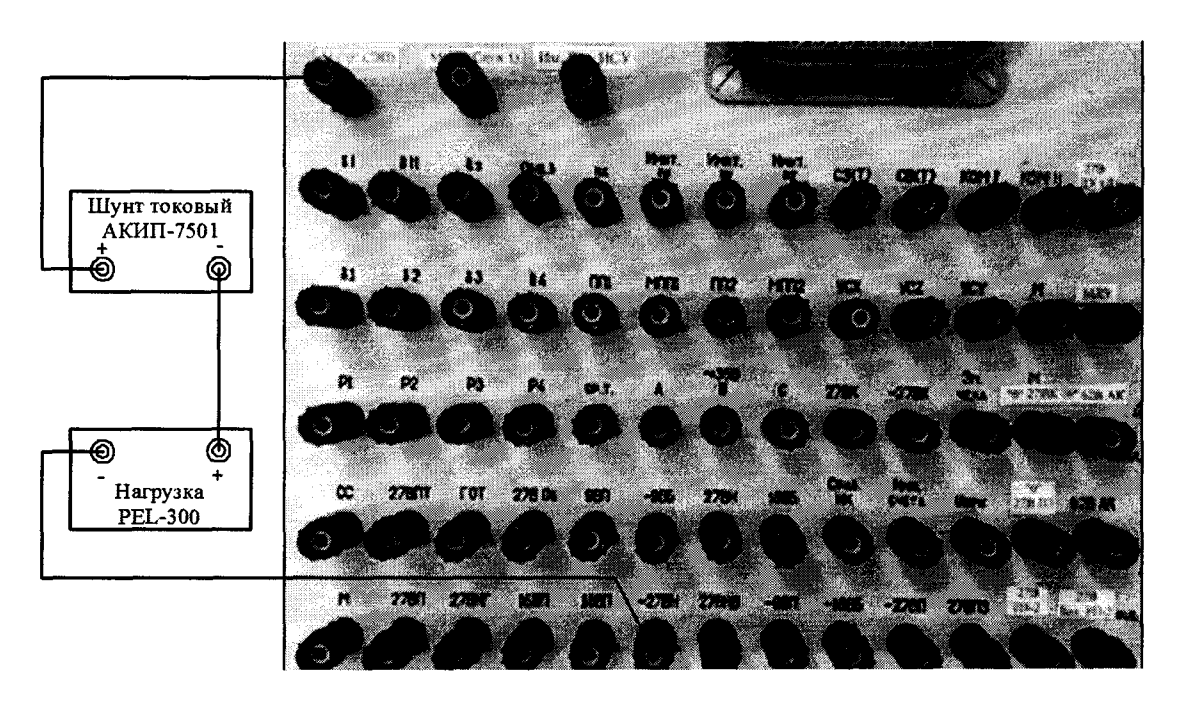

**Рисунок 110 - Схема измерений силы постоянного тока по цепи «- 27 В Н»**

**8.4.43.2 Установить электронную нагрузку PEL-300 в режим «С.С.» Органами регулировки PEL-300 установить, контролируя шунтом токовым АКИП-7501, значение силы постоянного тока 0,1 А.**

**8.4.43.3 С управляющего компьютера подать команду нажав курсором и левой клавишей «мыши» виртуальную кнопку «ВКЛ. НАК» в соответствии с рисунком 58.**

**8.4.43.4 Выполнить системой измерение силы постоянного тока по цепи «- 27 В Н». Для чего, в окне программы «Аттестация рабочего места РМ 170 - 1» курсором и левой клавишей «мыши» в колонке «Ток» нажать на виртуальную кнопку «- 27 В Н» в соответствии с рисунком 111.**

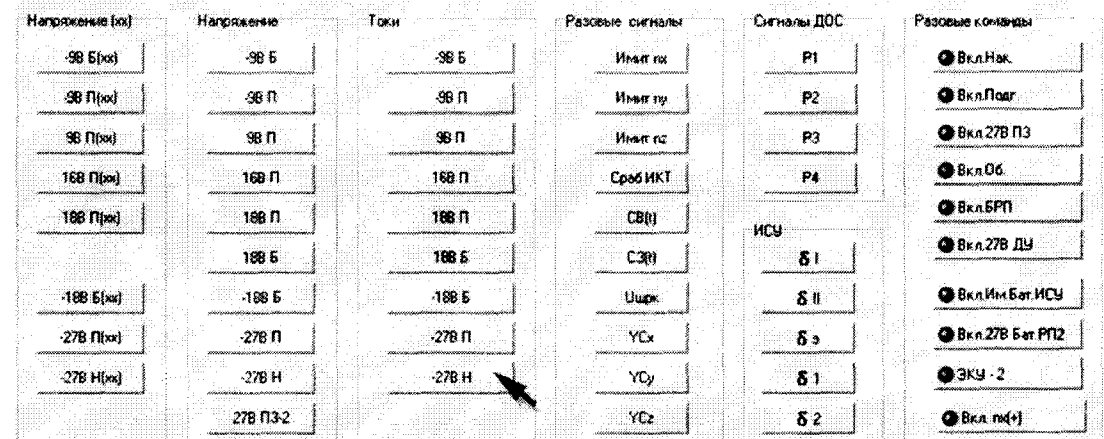

. . . . . . . .

and did a start

Рисунок 111 – Измерение силы постоянного тока по цепи «- 27 В Н»

8.4.43.5 В окне программы «Результаты измерений» высветится измеренное системой значение силы постоянного тока. Полученный результат измерений шунтом АКИП-7501 и системой внести в протокол «Таблица А.42».

8.4.43.6 Последовательно органами регулировки PEL-300 установить, контролируя шунтом токовым АКИП-7501, значение силы постоянного тока 0,3 и 0,5 А.

8.4.43.7 Для установленных значений силы постоянного тока выполнить действия в соответствии с п.п. 8.4.43.4 и 8.4.43.5.

8.4.43.8 Снять напряжение с клеммы «- 27 В Н» пульта проверки, для чего курсором и левой клавишей «мыши» повторно нажать виртуальную кнопку «ВКЛ. НАК» в соответствии с рисунком 58.

8.4.43.9 Абсолютную погрешность измерений системой силы постоянного тока  $\Delta l$  системой по цепи «- 27 В Н» определять по формуле (3).

8.4.43.10 Полученные результаты вычислений погрешностей измерений силы постоянного тока системой по цепи «- 27 В Н» внести в протокол «Таблица А.42».

8.4.43.11 Результат поверки считать положительным, если значение абсолютной погрешности измерений системой силы постоянного тока по цепи «- 27 В Н» находится в допускаемых пределах ±0,1 А. В противном случае система бракуется и направляется в ремонт.

8.4.44 Определение абсолютной погрешности измерений силы постоянного тока по цепи «27 В ПЗ-1»

8.4.44.1 Собрать схему в соответствии с рисунком 112. Для чего:

- подключить «+» шунта токового АКИП-7501 к клемме «27 В П3» пульта проверки;

- подключить «-» нагрузки PEL-300 к клемме «0» 27 В ПЗ» пульта проверки;
- соединить между собой «-» шунта токового АКИП-7501 и «+» нагрузки PEL-300.

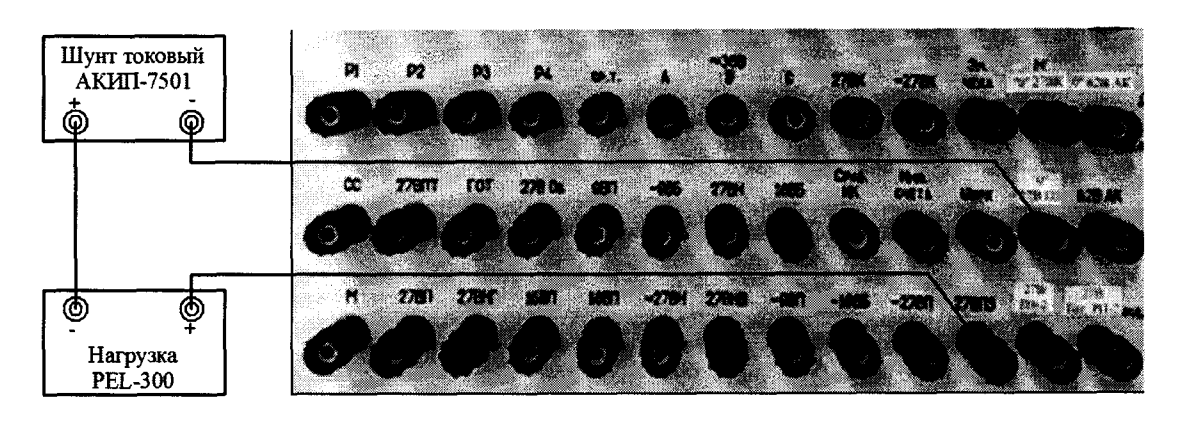

Рисунок 112 – Схема измерений силы постоянного тока по цепи «27 В П3-1»

8.4.44.2 Установить электронную нагрузку PEL-300 в режим «С.С.» Органами регулировки PEL-300 установить, контролируя шунтом токовым АКИП-7501, значение силы постоянного тока 0.1 А.

8.4.44.3 С управляющего компьютера подать команду нажав курсором и левой клавишей «мыши» виртуальную кнопку «ВКЛ. 27 В ПЗ» в соответствии с рисунком 64.

8.4.44.4 Выполнить системой измерение силы постоянного тока по цепи «27 В П3-1». Для чего, в окне программы «Аттестация рабочего места РМ 170 - 1» курсором и левой клавишей «мыши» в колонке «Ток» нажать на виртуальную кнопку «27 В ПЗ» в соответствии с рисунком 113

8.4.44.5 В окне программы «Результаты измерений» высветится измеренное системой значение силы постоянного тока. Полученный результат измерений шунтом АКИП-7501 и системой внести в протокол «Таблица А.43».

8.4.44.6 Последовательно органами регулировки PEL-300 установить, контролируя шунтом токовым АКИП-7501, значение силы постоянного тока 0,8 и 1,3 А.

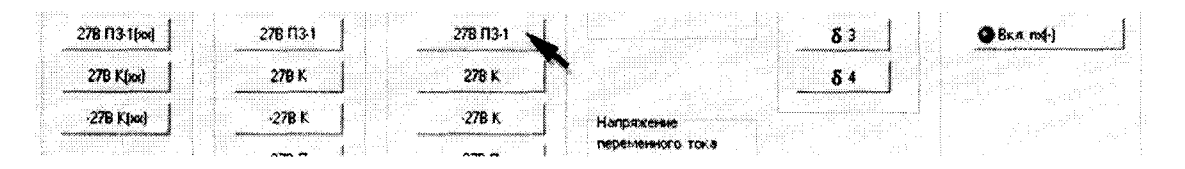

Рисунок 113 – Измерение силы постоянного тока по цепи «27 В ПЗ-1»

8.4.44.7 Для установленных значений силы постоянного тока выполнить действия в соответствии с п.п. 8.4.44.4 и 8.4.44.5.

8.4.44.8 Снять напряжение с клеммы «27 В П3-1» пульта проверки, для чего курсором и левой клавишей «мыши» повторно нажать виртуальную кнопку «ВКЛ. 27 В ПЗ» в соответствии с рисунком 64.

8.4.44.9 Абсолютную погрешность измерений системой силы постоянного тока  $\Delta I$  системой по цепи «27 В ПЗ-1» определять по формуле (3).

8.4.44.10 Полученные результаты вычислений внести в протокол «Таблица А.43».

8.4.44.11 Результат поверки считать положительным, если значение абсолютной погрешности измерений системой силы постоянного тока по цепи «27 В П3-1» находится в допускаемых пределах  $\pm 0, 1$  А. В противном случае система бракуется и направляется в ремонт.

## 8.4.45 Определение абсолютной погрешности измерений силы постоянного тока по цепи «27 В К»

8.4.45.1 Собрать схему в соответствии с рисунком 114. Для чего:

- подключить «+» шунта токового АКИП-7501 к клемме «27 В К» пульта проверки;
- подключить «-» нагрузки PEL-300 к клемме «0» 27 В К» пульта проверки;
- соединить между собой «-» шунта токового АКИП-7501 и «+» нагрузки PEL-300.

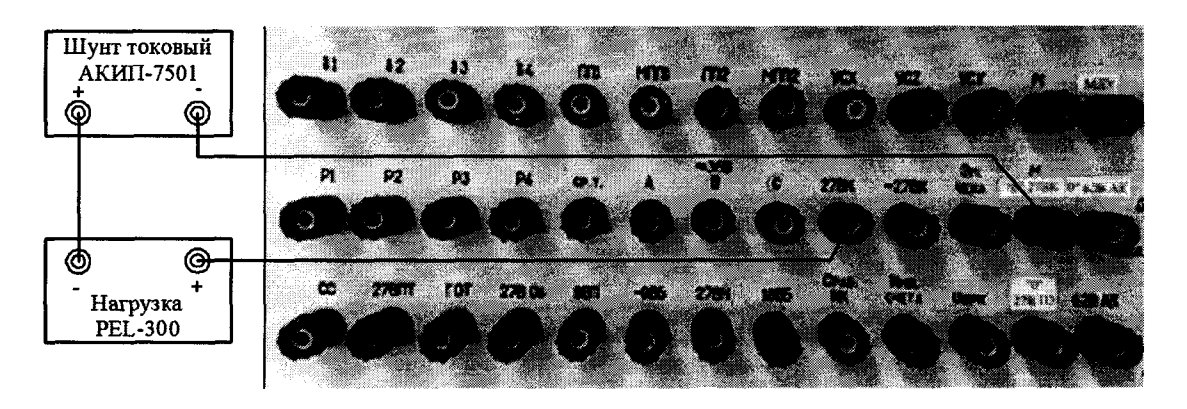

Рисунок 114 – Схема измерений силы постоянного тока по цепи «27 В К»

8.4.45.2 Установить электронную нагрузку PEL-300 в режим «С.С.» Органами регулировки PEL-300 установить, контролируя шунтом токовым АКИП-7501, значение силы постоянного тока 1 А.

8.4.45.3 С управляющего компьютера подать команду нажав курсором и левой клавишей «мыши» виртуальную кнопку «ВКЛ. БРП» в соответствии с рисунком 33.

8.4.45.4 Выполнить системой измерение силы постоянного тока по цепи «27 В К». Для чего, в окне программы «Аттестация рабочего места РМ 170 - 1» курсором и левой клавишей «мыши» в колонке «Ток» нажать на виртуальную кнопку «27 В К» в соответствии с рисунком 115.

8.4.45.5 В окне программы «Результаты измерений» высветится измеренное системой значение силы постоянного тока. Полученный результат измерений шунтом АКИП-7501 и системой внести в протокол «Таблица А.44».

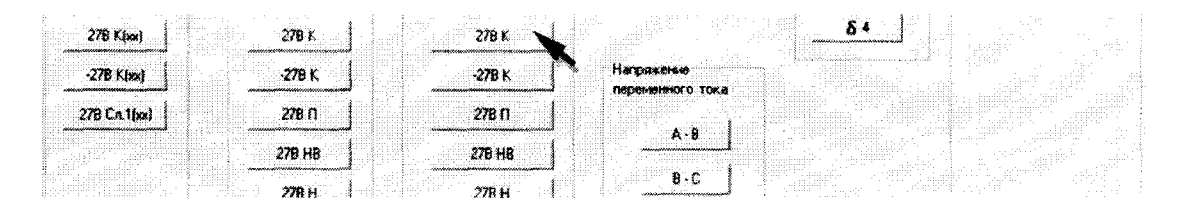

Рисунок 115 – Измерение силы постоянного тока по цепи «27 В К»

8.4.45.6 Последовательно органами регулировки PEL-300 установить, контролируя шунтом токовым АКИП-7501, значение силы постоянного тока 6,0 и 13,0 А.

8.4.45.7 Для установленных значений силы постоянного тока выполнить действия в соответствии с п.п. 8.4.45.4 и 8.4.45.5.

8.4.45.8 Снять напряжение с клеммы «27 В К» пульта проверки, для чего курсором и левой клавишей «мыши» повторно нажать виртуальную кнопку «ВКЛ. БРП» в соответствии с рисунком 33.

8.4.45.9 Абсолютную погрешность измерений силы постоянного тока  $\Delta 1$  системой по цепи «27 В К» определять по формуле (3).

8.4.45.10 Полученные результаты вычислений погрешностей измерений силы постоянного тока системой по цепи «27 В К» внести в протокол «Таблица А.44».

8.4.45.11 Результат поверки считать положительным, если значение абсолютной погрешности измерений системой силы постоянного тока по цепи «27 В К» находится в допускаемых пределах  $\pm 0.1$  А. В противном случае система бракуется и направляется в ремонт.

## 8.4.46 Определение абсолютной погрешности измерений силы постоянного тока по цепи «- 27 В К»

8.4.46.1 Собрать схему в соответствии с рисунком 116. Для чего:

- подключить «-» шунта токового АКИП-7501 к клемме «- 27 В К» пульта проверки;

- подключить «+» нагрузки PEL-300 к клемме «0» 27 В К» пульта проверки;

- соединить между собой «+» шунта токового АКИП-7501 и «-» нагрузки PEL-300.

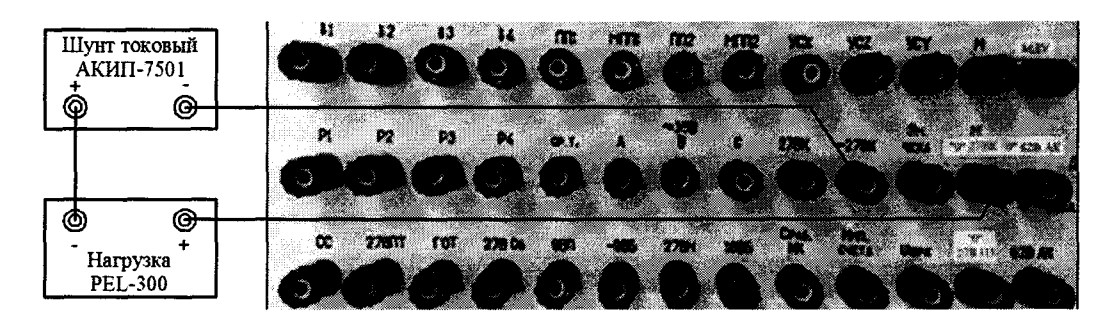

Рисунок 116 – Схема измерений силы постоянного тока по цепи «- 27 В К»

8.4.46.2 Установить электронную нагрузку PEL-300 в режим «С.С.» Органами регулировки PEL-300 установить, контролируя шунтом токовым АКИП-7501, значение силы постоянного тока 1 А.

8.4.46.3 С управляющего компьютера подать команду нажав курсором и левой клавишей «мыши» виртуальную кнопку «ВКЛ. БРП» в соответствии с рисунком 33.

8.4.46.4 Выполнить системой измерение силы постоянного тока по цепи «- 27 В К». Для чего, в окне программы «Аттестация рабочего места РМ 170 - 1» курсором и левой клавишей «мыши» в колонке «Ток» нажать на виртуальную кнопку «- 27 В К» в соответствии с рисунком 117.

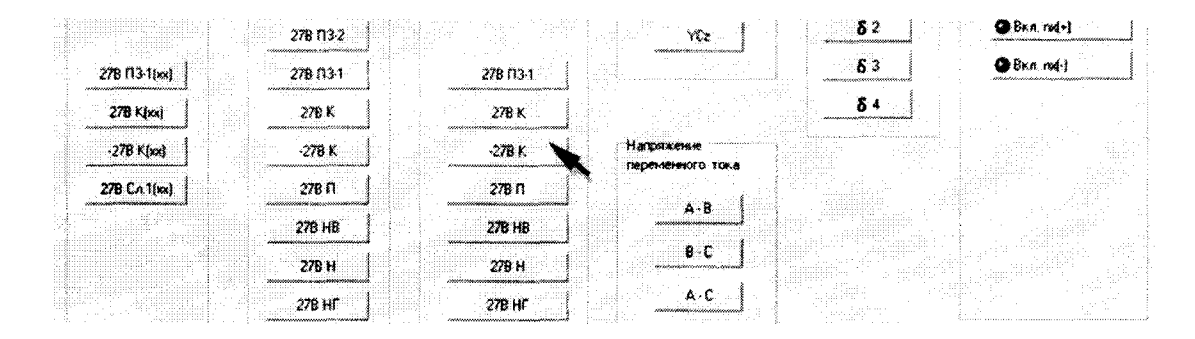

Рисунок 117 – Измерение силы постоянного тока по цепи «- 27 В К»

8.4.46.5 В окне программы «Результаты измерений» высветится измеренное системой значение силы постоянного тока. Полученный результат измерений шунтом АКИП-7501 и системой внести в протокол «Таблица А.45».

8.4.46.6 Последовательно органами регулировки PEL-300 установить, контролируя шунтом токовым АКИП-7501, значение силы постоянного тока 6 и 13 А.

8.4.46.7 Для установленных значений силы постоянного тока выполнить действия в соответствии с п.п. 8.4.46.4 и 8.4.46.5.

8.4.46.8 Снять напряжение с клеммы «- 27 В К» пульта проверки, для чего курсором и левой клавишей «мыши» повторно нажать виртуальную кнопку «ВКЛ. БРП» в соответствии с рисунком 33.

8.4.46.9 Абсолютную погрешность измерений силы постоянного тока  $\Delta I$  системой по цепи «- 27 В К» определять по формуле (3).

8.4.46.10 Полученные результаты вычислений погрешностей измерений силы постоянного тока системой по цепи «- 27 В К» внести в протокол «Таблица А.45».

8.4.46.11 Результат поверки считать положительным, если значение абсолютной погрешности измерений системой силы постоянного тока по цепи «- 27 В К» находится в допускаемых пределах  $\pm 0.1$  A. В противном случае система бракуется и направляется в ремонт.

# 8.4.47 Определение абсолютной погрешности измерений силы постоянного тока по цепи «27 В П»

8.4.47.1 Собрать схему в соответствии с рисунком 118. Для чего:

- подключить «+» шунта токового АКИП-7501 к клемме «27 В П» пульта проверки;

- подключить «-» нагрузки PEL-300 к клемме «М (27 В Служ.1)» пульта проверки;

- соединить между собой «-» шунта токового АКИП-7501 и «+» нагрузки PEL-300.

8.4.47.2 Установить электронную нагрузку PEL-300 в режим «С.С.» Органами регулировки PEL-300 установить, контролируя шунтом токовым АКИП-7501, значение силы постоянного тока 0,1 А.

8.4.47.3 С управляющего компьютера подать команду нажав курсором и левой клавишей «мыши» виртуальную кнопку «ВКЛ. Подг» в соответствии с рисунком 37.

8.4.47.4 Выполнить системой измерение силы постоянного тока по цепи «27 В П». Для чего, в окне программы «Аттестация рабочего места РМ 170 - 1» курсором и левой клавишей «мыши» в колонке «Ток» нажать на виртуальную кнопку «27 В П» в соответствии с рисунком 119.

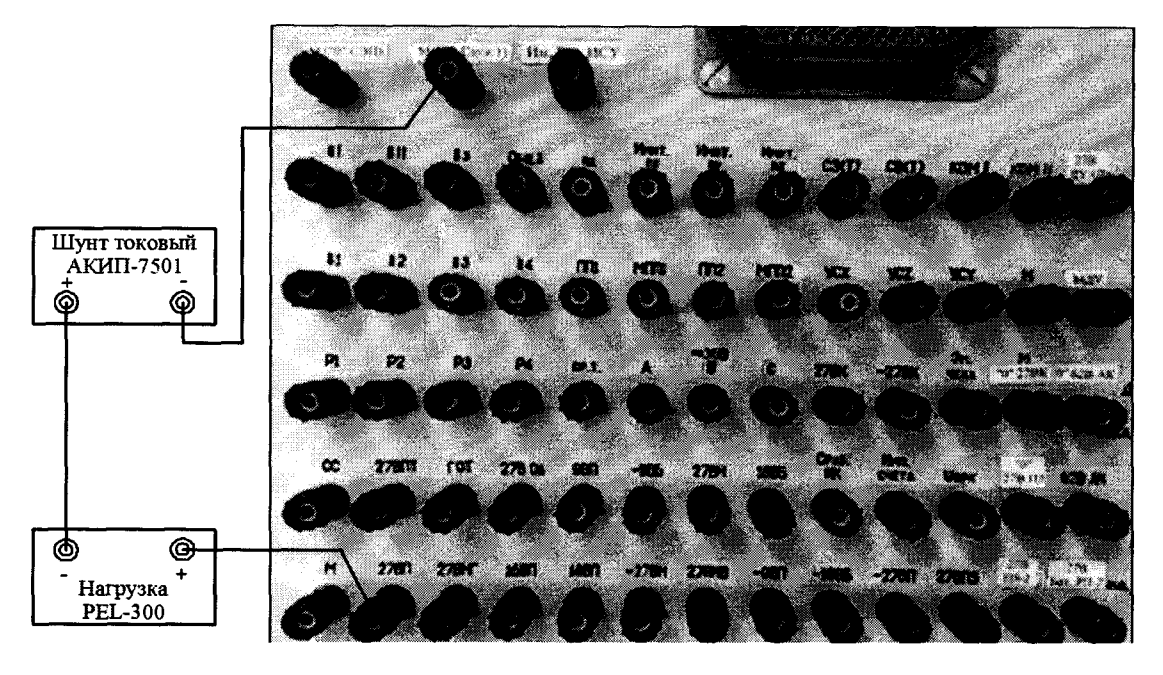

Рисунок 118 – Схема измерений силы постоянного тока по цепи «27 В П»

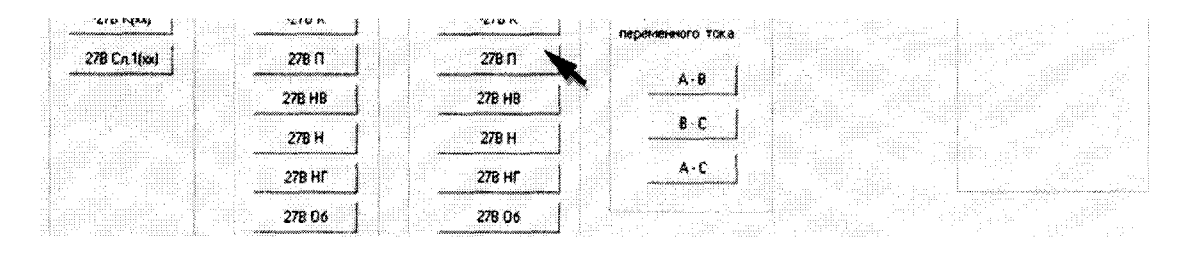

Рисунок 119 – Измерение силы постоянного тока по цепи «27 В П»

8.4.47.5 В окне программы «Результаты измерений» высветится измеренное системой значение силы постоянного тока. Полученный результат измерений шунтом АКИП-7501 и системой внести в протокол «Таблица А.46».

8.4.47.6 Последовательно органами регулировки PEL-300 установить, контролируя шунтом токовым АКИП-7501, значение силы постоянного тока 2,0 и 3,5 А.

8.4.47.7 Для установленных значений силы постоянного тока выполнить действия в соответствии с п.п. 8.4.47.4 и 8.4.47.5.

8.4.47.8 Снять напряжение с клеммы «27 В П» пульта проверки, для чего курсором и левой клавишей «мыши» повторно нажать виртуальную кнопку «ВКЛ. Подг» в соответствии с рисунком 37.

8.4.47.9 Абсолютную погрешность измерений системой силы постоянного тока  $\Delta l$  системой по цепи «27 В П» определять по формуле (3).

8.4.47.10 Полученные результаты вычислений погрешностей измерений силы постоянного тока системой по цепи «27 В П» внести в протокол «Таблица А.46».

8.4.47.11 Результат поверки считать положительным, если значение абсолютной погрешности измерений системой силы постоянного тока по цепи «27 В П» находится в допускаемых пределах ±0,1 А. В противном случае система бракуется и направляется в ремонт.

## 8.4.48 Определение абсолютной погрешности измерений силы постоянного тока по цепи «27 В НВ»

8.4.48.1 Собрать схему в соответствии с рисунком 120. Для чего:

- подключить «+» шунта токового АКИП-7501 к клемме «27 В НВ» пульта проверки;
- подключить «-» нагрузки PEL-300 к клемме «М (27 В Служ1)» пульта проверки;
- соединить между собой «-» шунта токового АКИП-7501 и «+» нагрузки PEL-300.

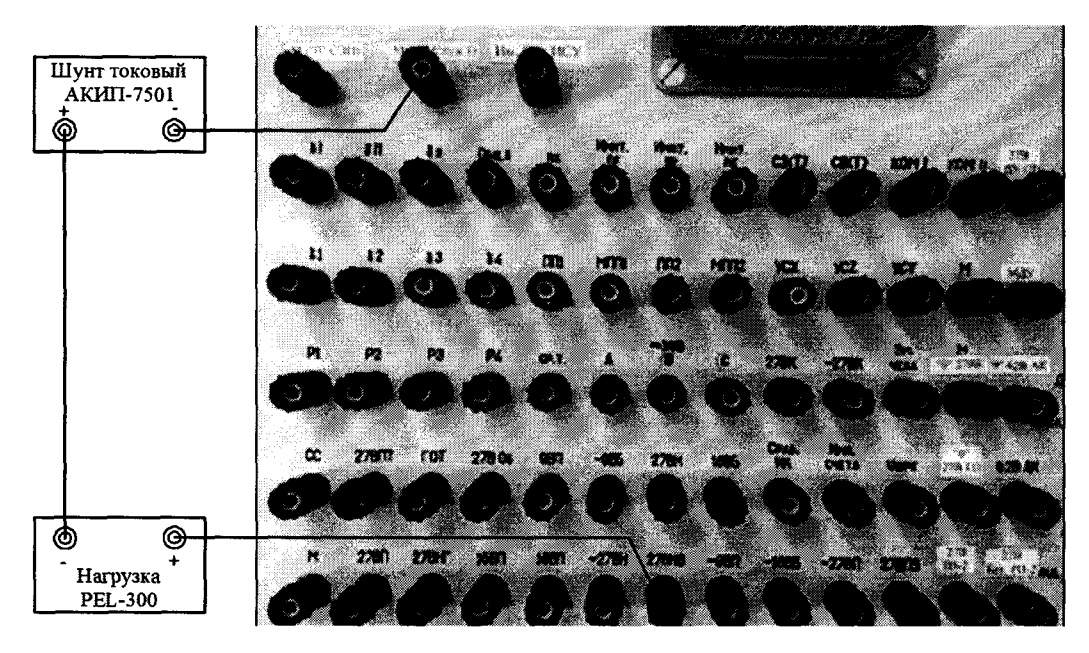

Рисунок 120 – Схема измерений силы постоянного тока по цепи «27 В НВ»

8.4.48.2 Установить электронную нагрузку PEL-300 в режим «С.С.» Органами регулировки PEL-300 установить, контролируя шунтом токовым АКИП-7501, значение силы постоянного тока 0,1 А.

8.4.48.3 С управляющего компьютера подать команду нажав курсором и левой клавишей «мыши» виртуальную кнопку «ВКЛ. НАК» в соответствии с рисунком 58.

8.4.48.4 Выполнить системой измерение силы постоянного тока по цепи «27 В НВ». Для чего, в окне программы «Аттестация рабочего места РМ 170 - 1» курсором и левой клавишей «мыши» в колонке «Ток» нажать на виртуальную кнопку «27 В НВ» в соответствии с рисунком 121.

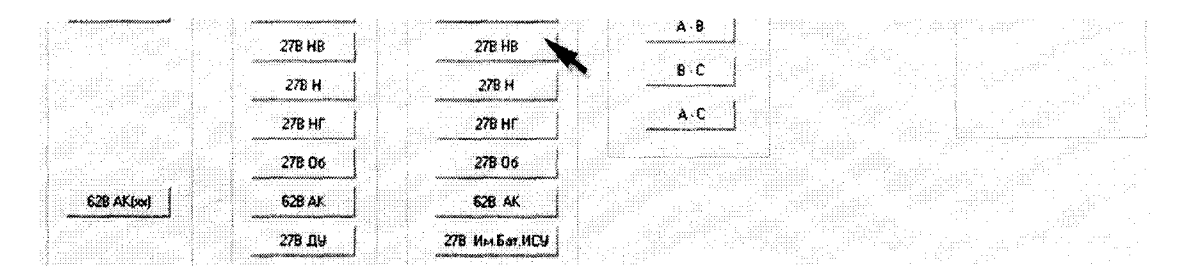

Рисунок 121 – Измерение силы постоянного тока по цепи «27 В НВ»

8.4.48.5 В окне программы «Результаты измерений» высветится измеренное системой значение силы постоянного тока. Полученный результат измерений шунтом АКИП-7501 и системой внести в протокол «Таблица А.47».

8.4.48.6 Последовательно органами регулировки PEL-300 установить, контролируя шунтом токовым АКИП-7501, значение силы постоянного тока 1,0 и 1,2 А.

8.4.48.7 Для установленных значений силы постоянного тока выполнить действия в соответствии с п.п. 8.4.48.4 и 8.4.48.5.

8.4.48.8 Снять напряжение с клеммы «27 В НВ» пульта проверки, для чего курсором и левой клавишей «мыши» повторно нажать виртуальную кнопку «ВКЛ. НАК» в соответствии с рисунком 58.

8.4.48.9 Абсолютную погрешность измерений системой силы постоянного тока Д системой по цепи «27 В НВ» определять по формуле (3).

8.4.48.10 Полученные результаты вычислений погрешностей измерений силы постоянного тока системой по цепи «27 В НВ» внести в протокол «Таблица А.47».
8.4.48.11 Результат поверки считать положительным, если значение абсолютной погрешности измерений системой силы постоянного тока по цепи «27 В НВ» находится в допус**каемых пределах ±0,1 А . В противном случае система бракуется и направляется в ремонт.**

**8.4.49 Определение абсолютной погрешности измерений силы постоянного тока по цепи «27 В Н»**

8.4.49.1 Собрать схему в соответствии с рисунком 122. Для чего:

- подключить «+» шунта токового АКИП-7501 к клемме «27 В Н» пульта проверки;
- подключить «-» нагрузки PEL-300 к клемме «М (27 В Служ1)» пульта проверки;
- соединить между собой «-» шунта токового АКИП-7501 и «+» нагрузки PEL-300.

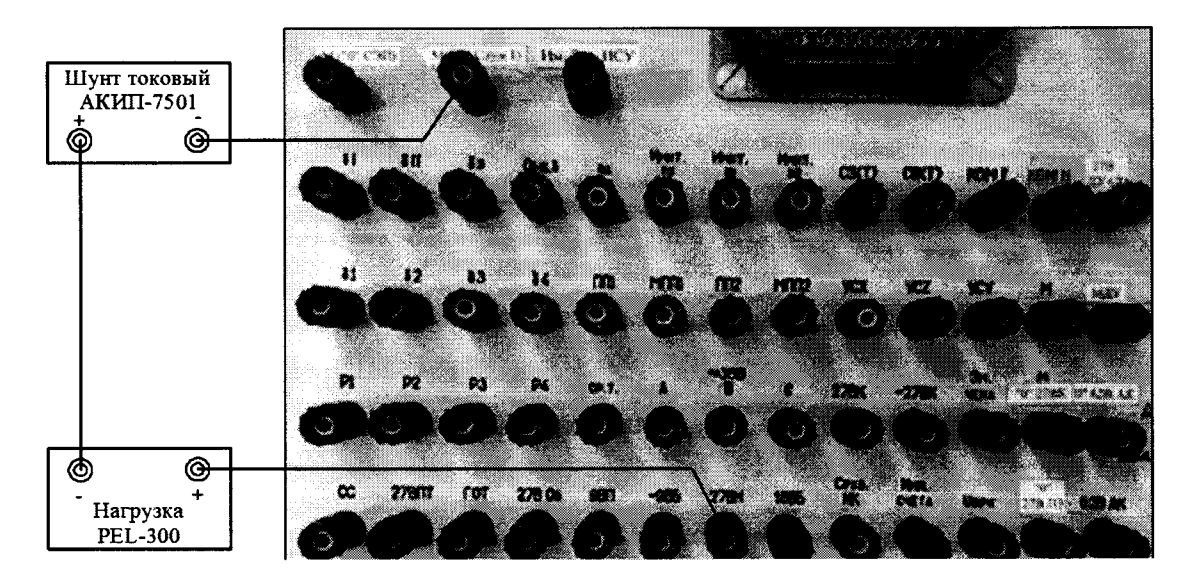

Рисунок 122 – Схема измерений силы постоянного тока по цепи «27 В Н»

8.4.49.2 Установить электронную нагрузку PEL-300 в режим «С.С.» Органами регулировки PEL-300 установить, контролируя шунтом токовым АКИП-7501, значение силы постоян**ного тока 0,1 А.** 

8.4.49.3 С управляющего компьютера подать команду нажав курсором и левой клавишей «мыши» виртуальную кнопку «ВКЛ. НАК» в соответствии с рисунком 58.

8.4.49.4 Выполнить системой измерение силы постоянного тока по цепи «27 В Н». Для чего, в окне программы «Аттестация рабочего места РМ 170 - 1» курсором и левой клавишей «мыши» в колонке «Ток» нажать на виртуальную кнопку «27 В Н» в соответствии с **рисунком 123.**

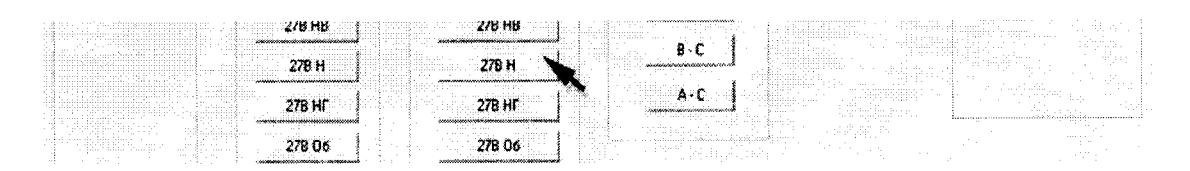

Рисунок 123 – Измерение силы постоянного тока по цепи «27 В Н»

**8.4.49.5 В окне программы «Результаты измерений» высветится измеренное системой** значение силы постоянного тока. Полученный результат измерений шунтом АКИП-7501 и си**стемой внести в протокол «Таблица А .48».**

8.4.49.6 Последовательно органами регулировки PEL-300 установить, контролируя шунтом токовым АКИП-7501, значение силы постоянного тока 0,6 и 1,2 A.

8.4.49.7 Для установленных значений силы постоянного тока выполнить действия в со**ответствии с п.п. 8.4.49.4 и 8.4.49.5.**

8.4.49.8 Снять напряжение с клеммы «27 В Н» пульта проверки, для чего курсором и левой клавишей «мыши» повторно нажать виртуальную кнопку «ВКЛ. НАК» в соответствии с рисунком 58.

8.4.49.9 Абсолютную погрешность измерений системой силы постоянного тока  $\Delta I$  системой по цепи «27 В Н» определять по формуле (3).

8.4.49.10 Полученные результаты вычислений погрешностей измерений силы постоянного тока системой по цепи «27 В Н» внести в протокол «Таблица А.48».

8.4.49.11 Результат поверки считать положительным, если значение абсолютной погрешности измерений системой силы постоянного тока по цепи «27 В Н» находится в допускаемых пределах ±0,1 А. В противном случае система бракуется и направляется в ремонт.

## 8.4.50 Определение абсолютной погрешности измерений силы постоянного тока по цепи «27 В  $H\Gamma$ »

8.4.50.1 Собрать схему в соответствии с рисунком 124. Для чего:

- подключить «+» шунта токового АКИП-7501 к клемме «27 В НГ» пульта проверки;
- подключить «-» нагрузки PEL-300 к клемме «М (27 В Служ1)» пульта проверки;
- соединить между собой «-» шунта токового АКИП-7501 и «+» нагрузки PEL-300.

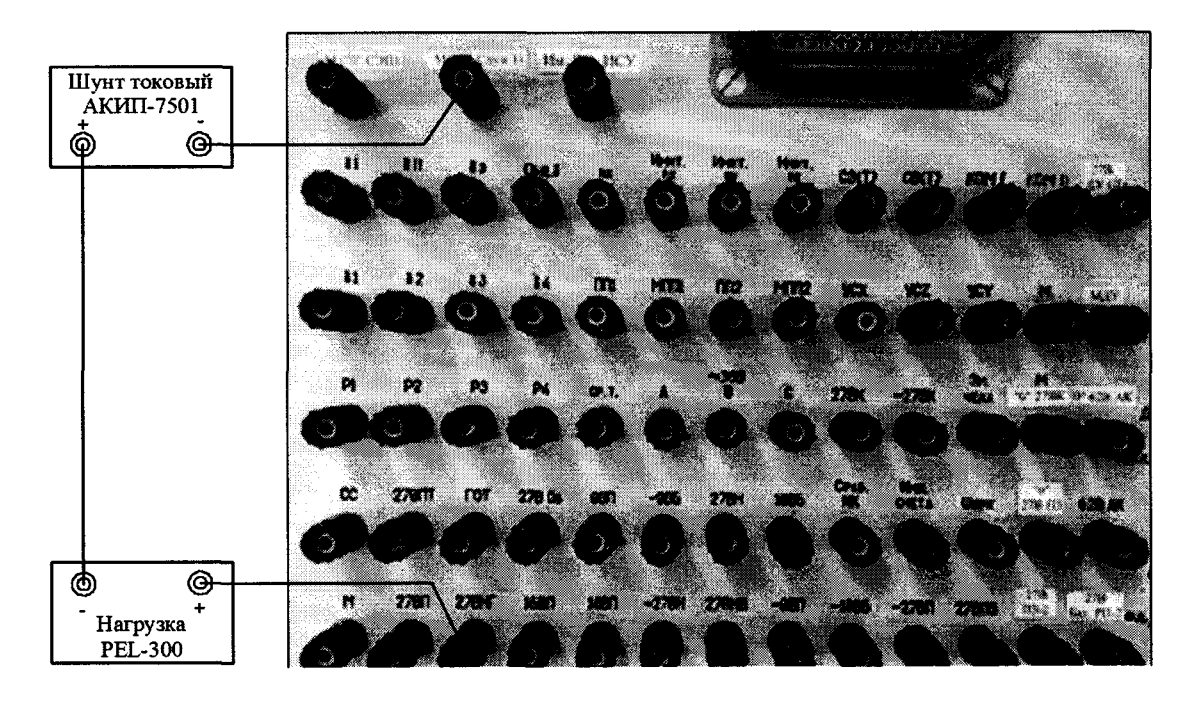

Рисунок 124 – Схема измерений силы постоянного тока по цепи «27 В НГ»

8.4.50.2 Установить электронную нагрузку PEL-300 в режим «С.С.» Органами регулировки PEL-300 установить, контролируя шунтом токовым АКИП-7501, значение силы постоянного тока  $0,1$  А.

8.4.50.3 С управляющего компьютера подать команду нажав курсором и левой клавишей «мыши» виртуальную кнопку «ВКЛ. Подг» в соответствии с рисунком 37.

8.4.50.4 Выполнить системой измерение силы постоянного тока по цепи «27 В НГ». Для чего, в окне программы «Аттестация рабочего места РМ 170 - 1» в колонке «Ток» нажать на виртуальную кнопку «27 В НГ» в соответствии с рисунком 125.

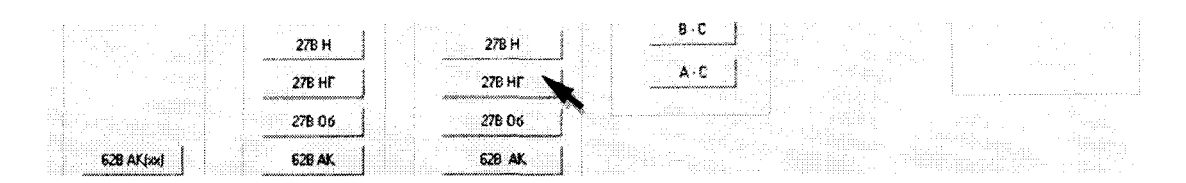

Рисунок 125 – Измерение силы постоянного тока по цепи «27 В НГ»

8.4.50.5 В окне программы «Результаты измерений» высветится измеренное системой значение силы постоянного тока. Полученный результат измерений шунтом АКИП-7501 и системой внести в протокол «Таблица А.49».

8.4.50.6 Последовательно органами регулировки PEL-300 установить, контролируя шунтом токовым АКИП-7501, значение силы постоянного тока 0,6 и 1,2 А.

8.4.50.7 Для установленных значений силы постоянного тока выполнить действия в соответствии с п.п. 8.4.50.4 и 8.4.50.5.

8.4.50.8 Снять напряжение с клеммы «27 В HI» пульта проверки, для чего курсором и левой клавишей «мыши» повторно нажать виртуальную кнопку «ВКЛ. Подг» в соответствии с рисунком 37.

8.4.50.9 Абсолютную погрешность измерений силы постоянного тока  $\Delta 1$  системой по цепи «27 В НГ» определять по формуле (3).

8.4.50.10 Полученные результаты вычислений погрешностей измерений силы постоянного тока системой по цепи «27 В НГ» внести в протокол «Таблица А.49».

8.4.50.11 Результат поверки считать положительным, если значение абсолютной погрешности измерений системой силы постоянного тока по цепи «27 В НГ» находится в допускаемых пределах  $\pm 0.1$  А. В противном случае система бракуется и направляется в ремонт.

### 8.4.51 Определение абсолютной погрешности измерений силы постоянного тока по цепи «27 В Об»

8.4.51.1 Собрать схему в соответствии с рисунком 126. Для чего:

- подключить «+» шунта токового АКИП-7501 к клемме «27 В Об» пульта проверки;

- подключить «-» нагрузки PEL-300 к клемме «М (27 В Служ1)» пульта проверки;

- соединить между собой «-» шунта токового АКИП-7501 и «+» нагрузки PEL-300.

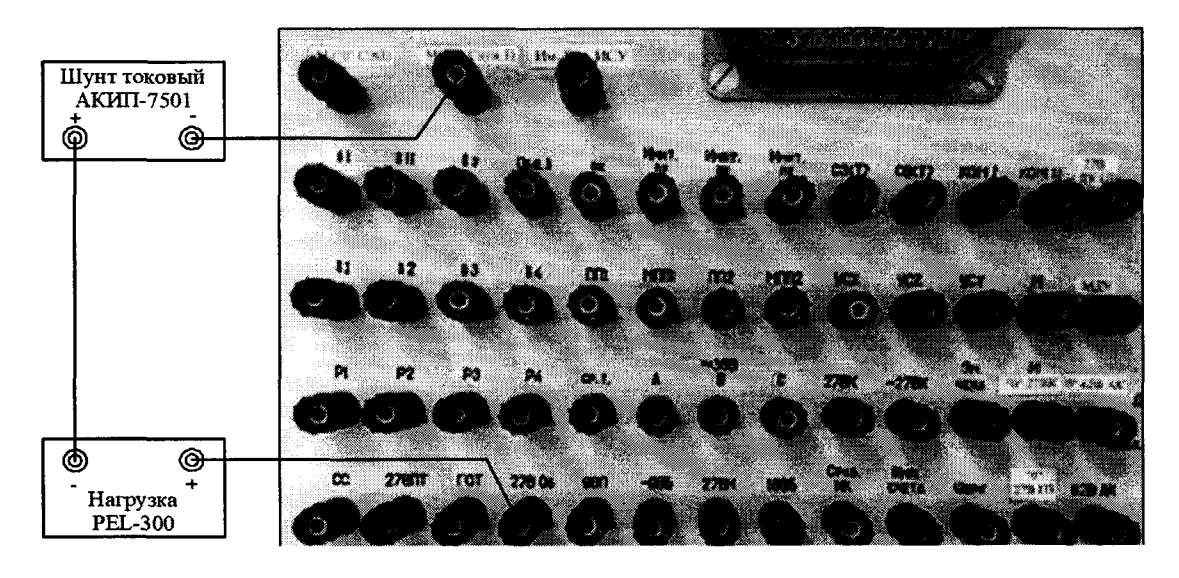

Рисунок 126 – Схема измерений силы постоянного тока по цепи «27 В Об»

8.4.51.2 Установить электронную нагрузку PEL-300 в режим «С.С.» Органами регулировки PEL-300 установить, контролируя шунтом токовым АКИП-7501, значение силы постоянного тока 0,1 А.

8.4.51.3 С управляющего компьютера подать команду нажав курсором и левой клавишей «мыши» виртуальную кнопку «ВКЛ. Об» в соответствии с рисунком 82.

8.4.51.4 Выполнить системой измерение силы постоянного тока по цепи «27 В Об». Для чего, в окне программы «Аттестация рабочего места РМ 170 - 1» курсором и левой клавишей «мыши» в колонке «Ток» нажать на виртуальную кнопку «27 В Об» в соответствии с рисунком 127.

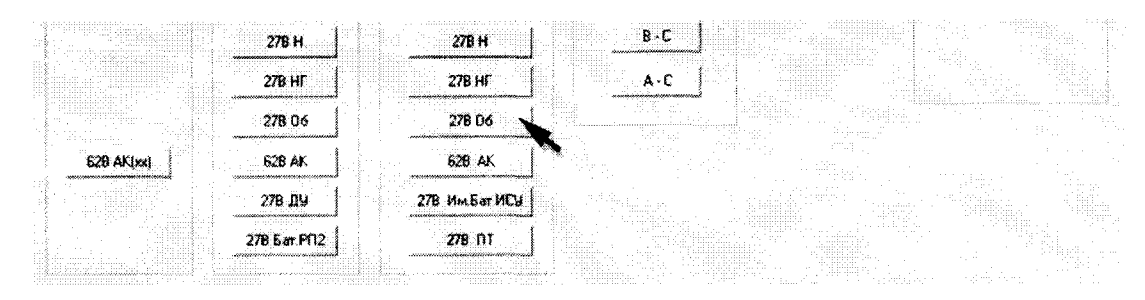

Рисунок 127 – Измерение силы постоянного тока по цепи «27 В Об»

8.4.51.5 В окне программы «Результаты измерений» высветится измеренное системой значение силы постоянного тока. Полученный результат измерений шунтом АКИП-7501 и системой внести в протокол «Таблица А.50».

8.4.51.6 Последовательно органами регулировки PEL-300 установить, контролируя шунтом токовым АКИП-7501, значение силы постоянного тока 3 и 6 А.

8.4.51.7 Для установленных значений силы постоянного тока выполнить действия в соответствии с п.п. 8.4.51.4 и 8.4.51.5.

8.4.51.8 Снять напряжение с клеммы «27 В Об» пульта проверки, для чего курсором и левой клавишей «мыши» повторно нажать виртуальную кнопку «ВКЛ. Об» в соответствии с рисунком 82.

8.4.51.9 Абсолютную погрешность измерений системой силы постоянного тока  $\Delta l$  системой по цепи «27 В Об» определять по формуле (3).

8.4.51.10 Полученные результаты вычислений погрешностей измерений силы постоянного тока системой по цепи «27 В Об» внести в протокол «Таблица А.50».

8.4.51.11 Результат поверки считать положительным, если значение абсолютной погрешности измерений системой силы постоянного тока по цепи «27 В Об» находится в допускаемых пределах  $\pm$  0,1 A. В противном случае система бракуется и направляется в ремонт.

8.4.52 Определение абсолютной погрешности измерений силы постоянного тока по цепи «62 В АК»

8.4.52.1 Собрать схему в соответствии с рисунком 128. Для чего:

- подключить «+» шунта токового АКИП-7501 к клемме «62 В АК» пульта проверки;

- подключить «-» нагрузки PEL-300 к клемме «0» 62 В АК» пульта проверки;

- соединить между собой «-» шунта токового АКИП-7501 и «+» нагрузки PEL-300.

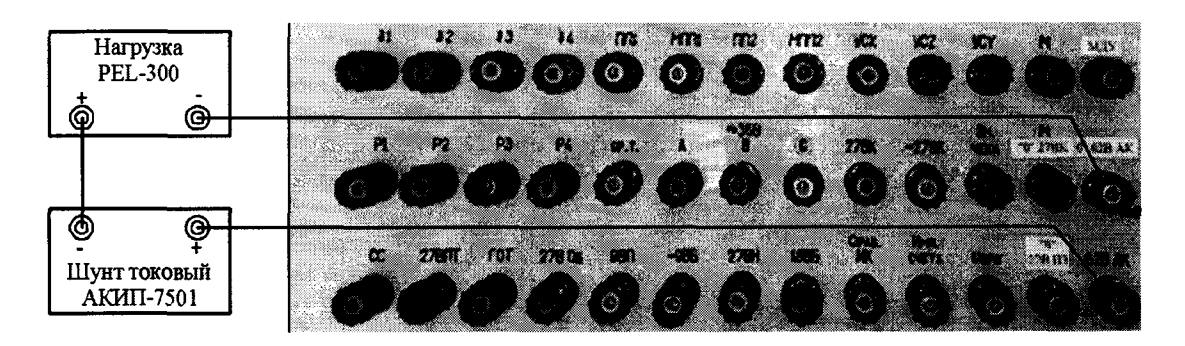

Рисунок 128 – Схема измерений силы постоянного тока по цепи «62 В АК»

8.4.52.2 Установить электронную нагрузку PEL-300 в режим «С.С.» Органами регулировки PEL-300 установить, контролируя шунтом токовым АКИП-7501, значение силы постоянного тока 1 А.

8.4.52.3 С управляющего компьютера подать команду нажав курсором и левой клавишей «мыши» виртуальную кнопку «ЭКУ-2» в соответствии с рисунком 85.

8.4.52.4 Выполнить системой измерение силы постоянного тока по цепи «62 В АК». Для чего, в окне программы «Аттестация рабочего места РМ 170 - 1» курсором и левой клавишей «мыши» в колонке «Ток» нажать на виртуальную кнопку «62 В АК» в соответствии с рисунком 129.

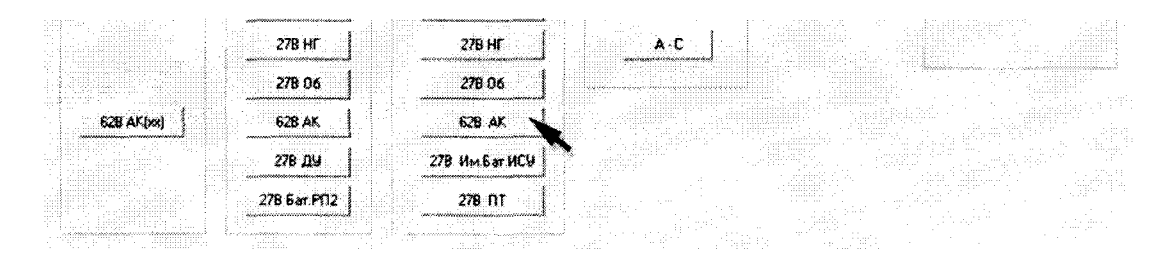

Рисунок 129 – Измерение силы постоянного тока по цепи «62 В АК»

8.4.52.5 В окне программы «Результаты измерений» высветится измеренное системой значение силы постоянного тока. Полученный результат измерений шунтом АКИП-7501 и системой внести в протокол «Таблица А.51».

8.4.52.6 Последовательно органами регулировки PEL-300 установить, контролируя шунтом токовым АКИП-7501, значение силы постоянного тока 6,0 и 13,0 А.

8.4.52.7 Для установленных значений силы постоянного тока выполнить действия в соответствии с п.п. 8.4.52.4 и 8.4.52.5.

8.4.52.8 Снять напряжение с клеммы «62 В АК» пульта проверки, для чего курсором и левой клавишей «мыши» повторно нажать виртуальную кнопку «ЭКУ-2» в соответствии с рисунком 85.

8.4.52.9 Абсолютную погрешность измерений системой силы постоянного тока  $\Delta I$  системой по цепи «62 В АК» определять по формуле (3).

8.4.52.10 Полученные результаты вычислений погрешностей измерений силы постоянного тока системой по цепи «62 В АК» внести в протокол «Таблица А.51».

8.4.52.11 Результат поверки считать положительным, если значение абсолютной погрешности измерений системой силы постоянного тока по цепи «62 В АК» находится в допускаемых пределах  $\pm 0.1$  A. В противном случае система бракуется и направляется в ремонт.

8.4.52.12 На задней панели разрывной коробке РК 170 - 1.9527-0 на разъеме ХР14 удалить перемычку между контактами 1 и 2.

## 8.4.53 Определение абсолютной погрешности измерений силы постоянного тока по цепи «Им. Бат ИСУ»

8.4.53.1 Собрать схему в соответствии с рисунком 130. Для чего:

- подключить «+» шунта токового АКИП-7501 к клемме «Им. Бат ИСУ» пульта проверки;

- подключить «-» нагрузки PEL-300 к клемме «М (27 В Служ1)» пульта проверки;

- соединить между собой «-» шунта токового АКИП-7501 и «+» нагрузки PEL-300.

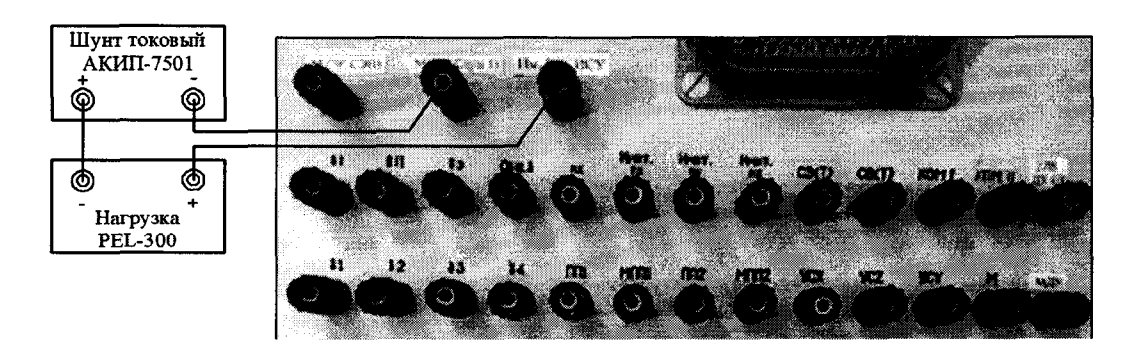

Рисунок 130 – Схема измерений силы постоянного тока по цепи «Им. Бат ИСУ»

**8.4.53.2 Установить электронную нагрузку PEL-300 в режим «С.С.» Органами регулировки PEL-300 установить, контролируя шунтом токовым АКИП-7501, значение силы постоянного тока 0,1 А.**

**8.4.53.3 С управляющего компьютера подать команду нажав курсором и левой клавишей «мыши» виртуальную кнопку «ВКЛ. Им. Бат ИСУ» в соответствии с рисунком 131.**

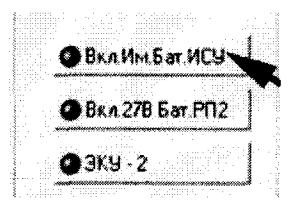

**Рисунок 131 - Включение команды «ВКЛ. Им. Бат ИСУ»**

**8.4.53.4 Выполнить системой измерение силы постоянного тока по цепи «Им. Бат ИСУ». Для чего, в окне программы «Аттестация рабочего места РМ 170 - 1» курсором и левой клавишей «мыши» в колонке «Ток» нажать на виртуальную кнопку «Им. Бат ИСУ» в соответствии с рисунком 132.**

**8.4.53.5 В окне программы «Результаты измерений» высветится измеренное системой значение силы постоянного тока. Полученный результат измерений шунтом АКИП-7501 и системой внести в протокол «Таблица А.52».**

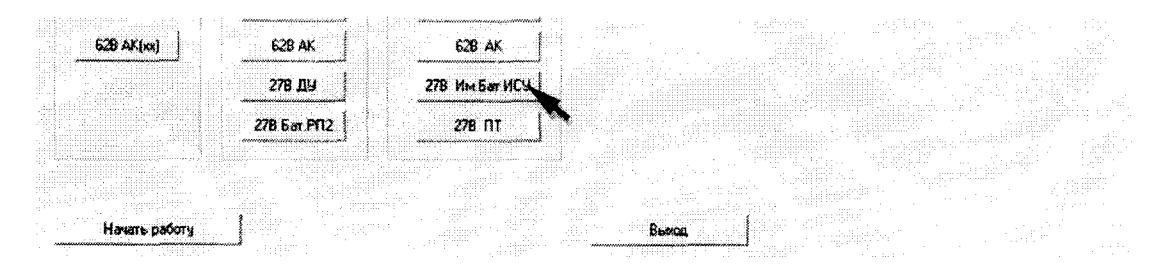

**Рисунок 132 - Измерение силы постоянного тока по цепи «Им. Бат ИСУ»**

**8.4.53.6 Последовательно органами регулировки PEL-300 установить, контролируя шунтом токовым АКИП-7501, значение силы постоянного тока 3 и 5 А.**

**8.4.53.7 Для установленных значений силы постоянного тока выполнить действия в соответствии с п.п. 8.4.53.4 и 8.4.53.5.**

**8.4.53.8 Снять напряжение с клеммы «Им. Бат ИСУ» пульта проверки, для чего курсором и левой клавишей «мыши» повторно нажать виртуальную кнопку «ВКЛ. Им. Бат ИСУ» в соответствии с рисунком 131.**

**8.4.53.9 Абсолютную погрешность измерений системой силы постоянного тока** A I **системой по цепи «Имит. Бат ИСУ» определять по формуле (3).**

**8.4.53.10 Полученные результаты вычислений погрешностей измерений силы постоянного тока системой по цепи «Им. Бат ИСУ» внести в протокол «Таблица А.52».**

**8.4.53.11 Результат поверки считать положительным, если значение абсолютной погрешности измерений системой силы постоянного тока по цепи «Имит. Бат ИСУ» находится в допускаемых пределах ±0,1 А. В противном случае система бракуется и направляется в ремонт.**

**8.4.54 Определение абсолютной погрешности измерений силы постоянного тока по цепи «27 В ПТ»**

**8.4.54.1 Собрать схему в соответствии с рисунком 133. Для чего:**

- **подключить «+» шунта токового АКИП-7501 к клемме «27 В ПТ» пульта проверки;**
- **подключить «-» нагрузки PEL-300 к клемме «М (27 В Служ1)»пульта проверки;**
- **соединить между собой «-» шунта токового АКИП-7501 и «+» нагрузки PEL-300.**

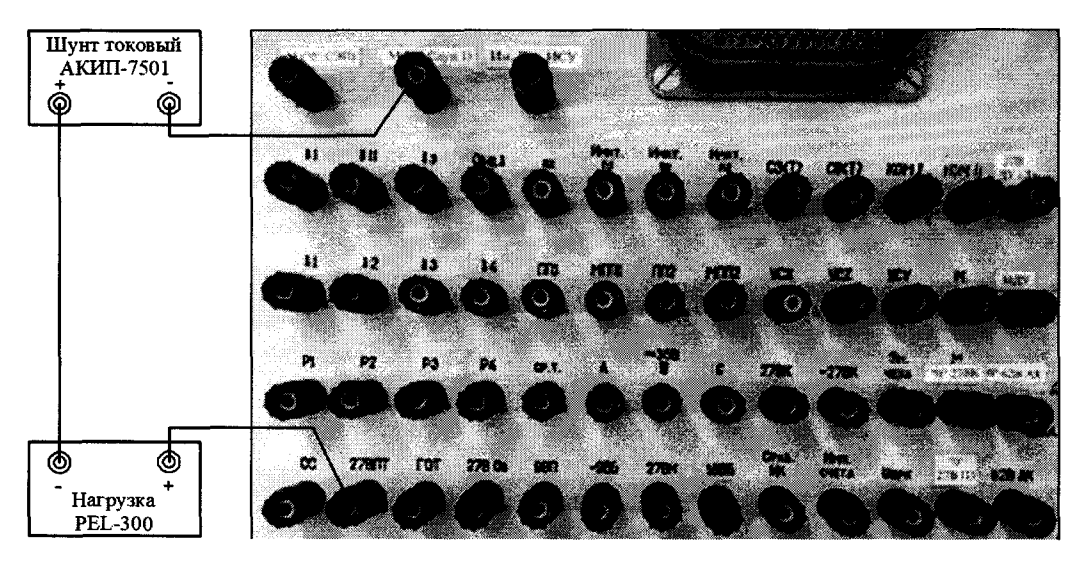

Рисунок 133 – Схема измерений силы постоянного тока по цепи «27 В ПТ»

8.4.54.2 Установить электронную нагрузку PEL-300 в режим «С.С.» Органами регулировки PEL-300 установить, контролируя шунтом токовым АКИП-7501, значение силы постоянного тока 0.1 А.

8.4.54.3 С управляющего компьютера подать команду нажав курсором и левой клавишей «мыши» виртуальную кнопку «ВКЛ. 27 В ПЗ» в соответствии с рисунком 64.

8.4.54.4 Выполнить системой измерение силы постоянного тока по цепи «27 В ПТ». Для чего, в окне программы «Аттестация рабочего места РМ 170 - 1» курсором и левой клавишей «мыши» в колонке «Ток» нажать на виртуальную кнопку «27 В ПТ» в соответствии с рисунком 134.

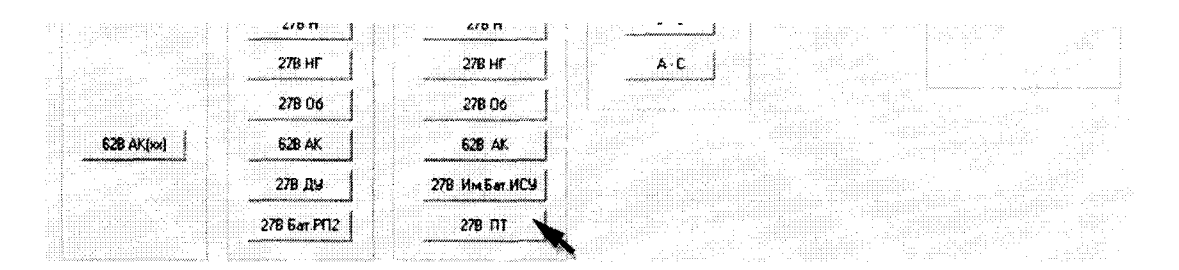

Рисунок 134 – Измерение силы постоянного тока по цепи «27 В ПТ»

8.4.54.5 В окне программы «Результаты измерений» высветится измеренное системой значение силы постоянного тока. Полученный результат измерений шунтом АКИП-7501 и системой внести в протокол «Таблица А.53».

8.4.54.6 Последовательно органами регулировки PEL-300 установить, контролируя шунтом токовым АКИП-7501, значение силы постоянного тока 3 и 5 А.

8.4.54.7 Для установленном значений силы постоянного тока выполнить действия в соответствии с п.п. 8.4.54.4 и 8.4.54.5.

8.4.54.8 Снять напряжение с клеммы «27 В ПТ» пульта проверки, для чего курсором и левой клавишей «мыши» повторно нажать виртуальную кнопку «ВКЛ. 27 В П3» в соответствии с рисунком 64.

8.4.54.9 Абсолютную погрешность измерений системой силы постоянного тока Д системой по цепи «27 В ПТ» определять по формуле (3).

8.4.54.10 Полученные результаты вычислений погрешностей измерений силы постоянного тока системой по цепи «27 В ПТ» внести в протокол «Таблица А.53».

8.4.54.11 Результат поверки считать положительным, если значение абсолютной погрешности измерений системой силы постоянного тока по цепи «27 В ПТ» находится в допускаемых пределах  $\pm 0.1$  А. В противном случае система бракуется и направляется в ремонт.

8.4.55 Определение относительной погрешности измерений напряжения постоянного тока по цепям «Имит пх», «Имит пу» и «Имит nz»

8.4.55.1 Собрать схему в соответствии с рисунком 135. Для чего, на пульте проверки подключить калибратор соблюдая полярность:

- «+» калибратора к клемме «Имит nx»;
- «-» калибратора к клемме «Общ.  $\delta$ ».

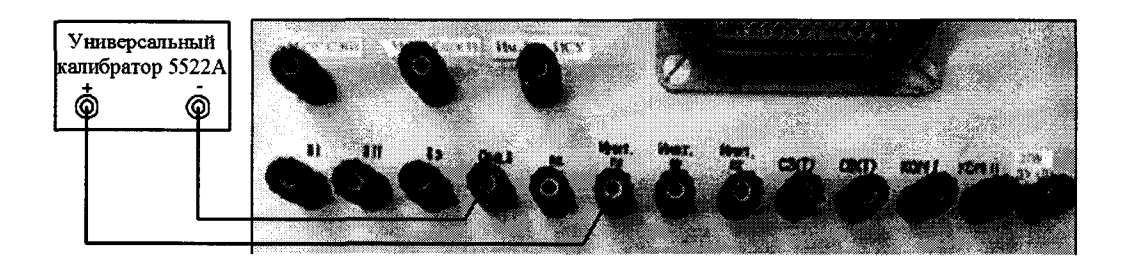

Рисунок 135 – Схема подключения для поверки напряжения по цепи «Имит nx»

8.4.55.2 Установить на калибраторе напряжение 1 В.

8.4.55.3 Выполнить системой измерение напряжения постоянного тока по цепи «Имит nx». Для чего, в окне программы «Аттестация рабочего места РМ 170 - 1» курсором и левой клавишей «мыши» в колонке «Разовые команды и сигналы» нажать на виртуальную кнопку «Имит nx» в соответствии с рисунком 136.

| <b>SB</b> blood                                                                | <b>O</b> BKAHOK                       |
|--------------------------------------------------------------------------------|---------------------------------------|
| .<br>.<br>-98 Filset<br><b>Contract Contract</b><br>Henro cos<br>.<br>. .<br>. | :Brattaar                             |
| RAMAN NA<br><br>idhan nz<br>.<br>***********************<br><br>,,,,,,,,,,,,,, | <b>@</b> Вкд 278 ПЗ                   |
| and the Che<br><br>. .<br>10,000<br>and the control<br>.<br><br><b>COLLEGE</b> | <b>GB</b> EADO<br>$10 - 10 - 10 = 10$ |

Рисунок 136 – Измерение напряжения постоянного тока по цепи «Имит nx»

8.4.55.4 В окне программы «Результаты измерений» высветится измеренное системой значение напряжения постоянного тока.

8.4.55.5 Полученный результат внести в протокол «Таблица А.54».

8.4.55.6 Последовательно установить на калибраторе напряжение 3 и 5 В.

8.4.55.7 Для установленных значений напряжения постоянного тока выполнить действия в соответствии с п. 8.4.55.3.

8.4.55.8 Собрать схему в соответствии с рисунком 137. Для чего, на пульте проверки подключить калибратор, соблюдая полярность:

- «+» калибратора – к клемме «Имит пу»;

- «-» калибратора – к клемме «Общ.  $\delta$ ».

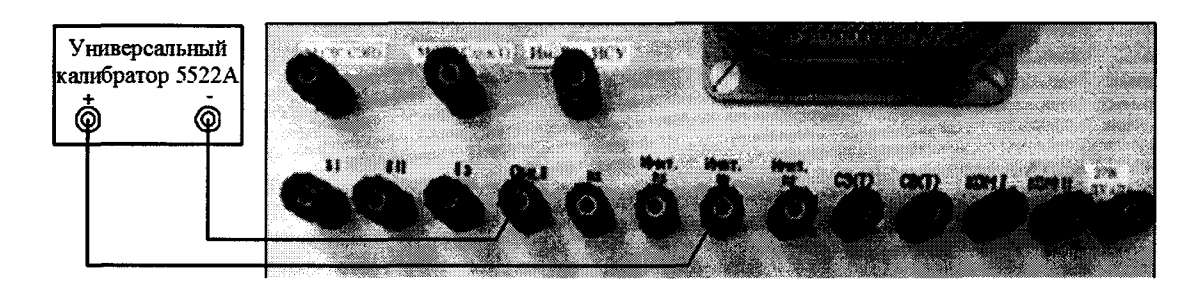

Рисунок 137 - Схема подключения для поверки напряжения по цепи «Имит пу»

8.4.55.9 Выполнить системой измерение в соответствии с п.п. 8.4.55.2 - 8.4.55.8 нажав виртуальную кнопку «Имит пу» согласно рисунку 138.

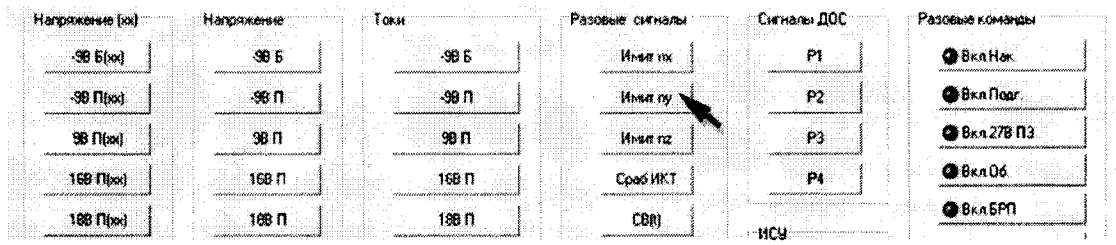

Рисунок 138 – Измерение напряжения постоянного тока по цепи «Имит пу»

8.4.55.10 Полученные результаты внести в протокол «Таблица А.54».

8.4.55.11 Собрать схему в соответствии с рисунком 139. Для чего, на пульте проверки подключить калибратор, соблюдая полярность:

- «+» калибратора – к клемме «Имит nz»;

- «-» калибратора – к клемме «Общ.  $\delta$ ».

8.4.55.12 Выполнить системой измерение в соответствии с п.п. 8.4.55.2 - 8.4.55.8 нажав виртуальную кнопку «Имит nz» согласно рисунку 140.

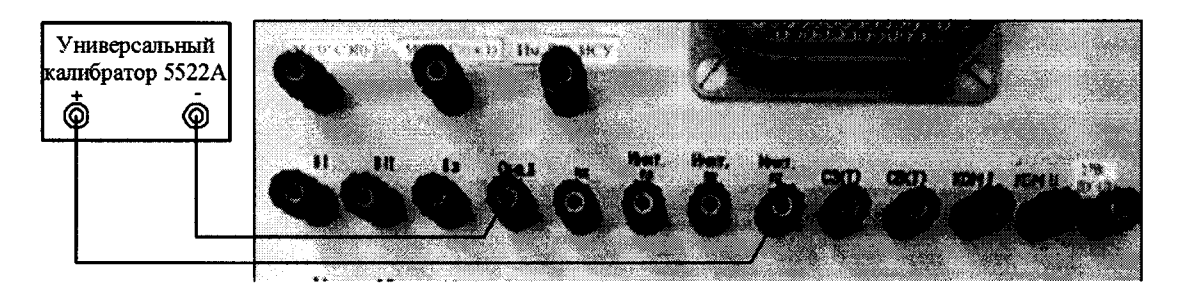

Рисунок 139 – Схема подключения для поверки напряжения по цепи «Имит nz»

| Harpakerse (xx) | Напояжение | Разовые сигналы<br>i OKM | Сигналы ДОС | Разовые коммиры |
|-----------------|------------|--------------------------|-------------|-----------------|
| -90 blod        | -96.6      | -98 F<br><b>HIMMERK</b>  | O.          | <b>BRAHAK</b>   |
| -98 flixd       | .<br>-98 ⊓ | Имат пу<br>98 N          | -12         | <b>GBKAROOT</b> |
| 98 Fibrat       | -98 F      | 98 N<br>Hose na.         | P.          | ФВка 278 ПЗ     |
| 168 Files)      | 168 F      | Coad HKT<br>168n         | P.          | $Q$ $BK$ , $QG$ |
| 189 Filme)      | 198.0      | 188 N<br>CBN             | …自行知        | <b>OBKASPTI</b> |

Рисунок 140 – Измерение напряжения постоянного тока по цепи «Имит nz»

8.4.55.13 Полученные результаты внести в протокол «Таблица А.54».

8.4.55.14 Относительную погрешность измерений системой напряжения по цепях «Имит nx», «Имит пу» и «Имит nz» определять по формуле (1).

8.4.55.15 Полученные результаты вычислений погрешностей измерений напряжения постоянного тока системой по цепям «Имит nx», «Имит пу» и «Имит nz» внести в протокол «Таблица А.54».

8.4.55.16 Результат поверки считать положительным, если значение абсолютной погрешности измерений системой напряжения постоянного тока по цепям «Имит nx», «Имит пу» и «Имит nz» находится в допускаемых пределах  $\pm 3$  %. В противном случае система бракуется и направляется в ремонт.

### 8.4.56 Определение относительной погрешности измерений напряжения постоянного тока по цепи «Сраб Икт»

8.4.56.1 Собрать схему в соответствии с рисунком 141. Для чего, на пульте проверки подключить калибратор соблюдая полярность:

- «+» калибратора к клемме «Сраб Икт»;
- «-» калибратора к клемме «Общ.  $\delta$ ».

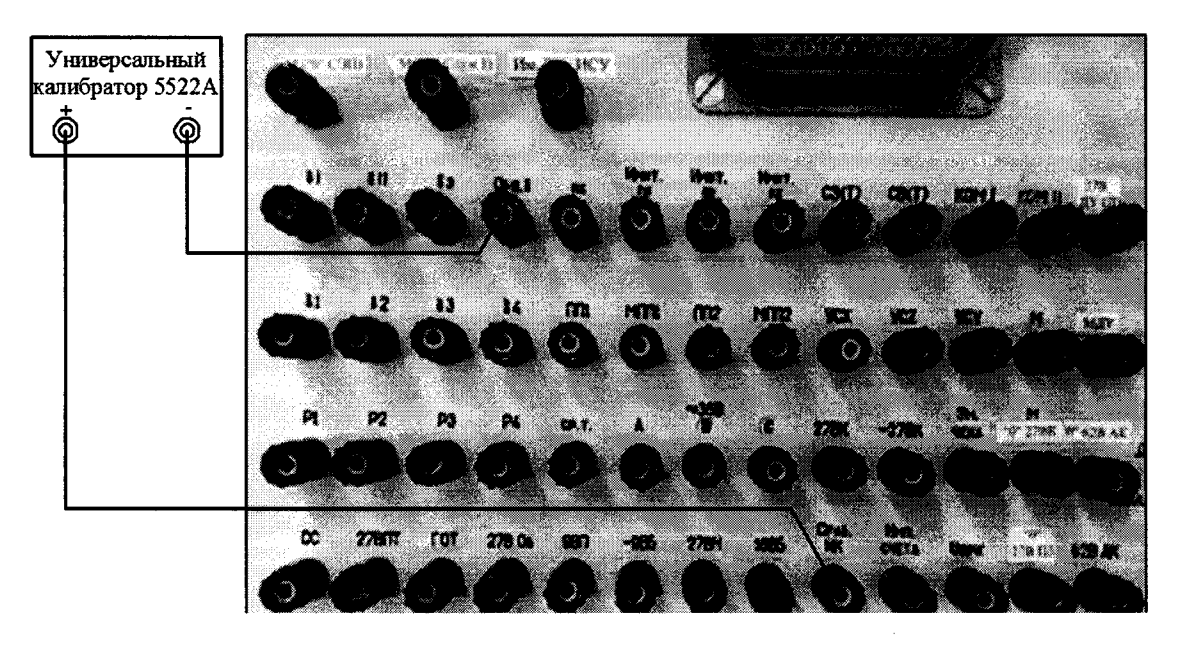

Рисунок 141 – Схема подключения для поверки напряжения по цепи «Сраб Икт»

8.4.56.2 Установить на калибраторе напряжение 2 В.

8.4.56.3 Выполнить системой измерение напряжения постоянного тока по цепи

«Сраб Икт». Для чего, в окне программы «Аттестация рабочего места РМ 170 - 1» курсором и левой клавишей «мыши» в колонке «Разовые команды и сигналы» нажать на виртуальную кнопку «Сраб Икт» в соответствии с рисунком 142.

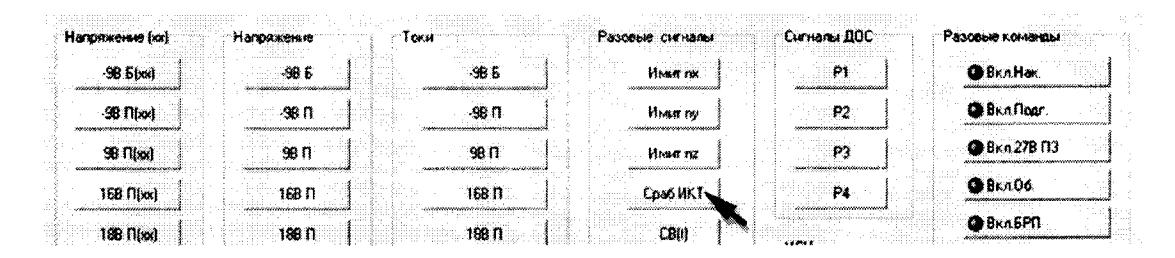

Рисунок 142 – Измерение напряжения постоянного тока по цепи «Сраб Икт»

8.4.56.4 Полученный результат внести в протокол «Таблица А.55».

8.4.56.5 Последовательно установить на калибраторе напряжение 4 и 6 В.

8.4.56.6 Для установленных значений напряжения постоянного тока выполнить действия в соответствии с п. 8.4.56.3.

8.4.56.7 Относительную погрешность измерений системой напряжения по цепи «Сраб Икт» определять по формуле (1).

8.4.56.8 Полученные результаты вычислений погрешностей измерений напряжения постоянного тока системой по цепи «Сраб Икт» внести в протокол «Таблица А.55».

8.4.56.9 Результат поверки считать положительным, если значение абсолютной погрешности измерений системой напряжения постоянного тока по цепи «Сраб Икт» находится в допускаемых пределах ±3 %. В противном случае система бракуется и направляется в ремонт.

## 8.4.57 Определение относительной погрешности измерений напряжения постоянного тока по цепи «СВt»

8.4.57.1 Собрать схему в соответствии с рисунком 143. Для чего, на пульте проверки подключить калибратор, соблюдая полярность:

- «+» калибратора к клемме «CBt»;
- «-» калибратора к клемме «Общ.  $\delta$ ».

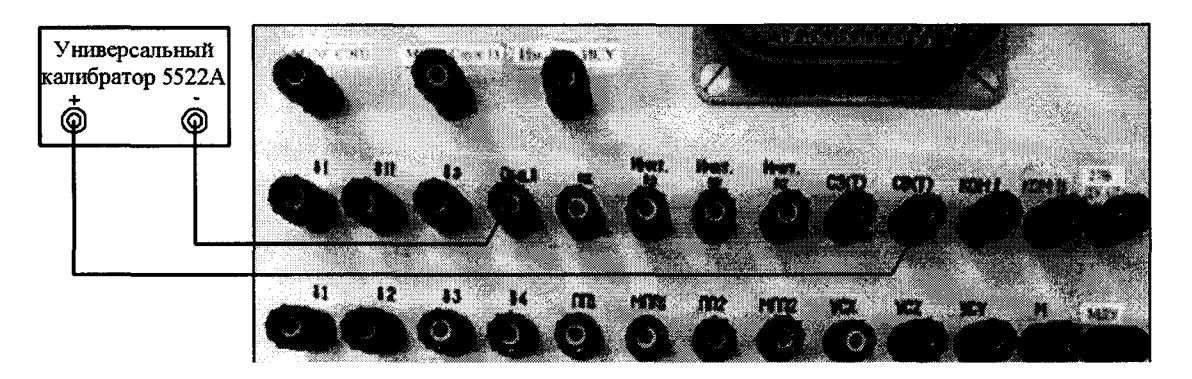

Рисунок 143 – Схема подключения для поверки напряжения по цепи «CBt»

8.4.57.2 Установить на калибраторе напряжение 2 В.

8.4.57.3 Выполнить системой измерение напряжения постоянного тока по цепи «CBt». Для чего, в окне программы «Аттестация рабочего места РМ 170 - 1» курсором и левой клавишей «мыши» в колонке «Разовые команды и сигналы» нажать на виртуальную кнопку «СВt» в соответствии с рисунком 144.

| Нагряжение (ки)  | Наголжение<br>Toky | Разовые сигналы:               | Сигналы ДОС | Разовые коменцы       |
|------------------|--------------------|--------------------------------|-------------|-----------------------|
| <b>98 5 (xx)</b> | -98.6              | -98 5<br><b>Hours</b> no.      | P)          | <b>O</b> BXAHOK       |
| -98 Maxi         | -90 11             | -99 N<br><b><i>Home</i></b> by | P2          | <b>GBK</b> nfloar     |
| 98 filical       | 98 N               | 36 N<br>When nz                | P3          | <b>OB</b> 8xn 27B 113 |
| 168 Fibot        | 168 ff             | 168 D<br>Coa6 WKT              | P4          | B(x,06)               |
| 188 flixxl       | 188 F              | 18B <sub>D</sub><br>CHI        | <b>NCA</b>  | <b>OBKASPN</b>        |

Рисунок 144 – Измерение напряжения постоянного тока по цепи «CBt»

8.4.57.4 Полученный результат внести в протокол «Таблица А.56».

8.4.57.5 Последовательно установить на калибраторе напряжение 4 и 6 В.

8.4.57.6 Для установленных значений напряжения постоянного тока выполнить действия в соответствии п. 8.4.57.3.

8.4.57.7 Относительную погрешность измерений системой напряжения по цепи «CBt» определять по формуле (1).

8.4.57.8 Полученные результаты вычислений погрешностей измерений напряжения постоянного тока системой по цепи «СВt» внести в протокол «Таблица А.56».

8.4.57.9 Результат поверки считать положительным, если значение абсолютной погрешности измерений системой напряжения постоянного тока по цепи «СВt» находится в допускаемых пределах ±3 %. В противном случае система бракуется и направляется в ремонт.

8.4.58 Определение относительной погрешности измерений напряжения постоянного тока по цепи «СЗt»

8.4.58.1 Собрать схему в соответствии с рисунком 145. Для чего, на пульте проверки подключить калибратор, соблюдая полярность:

- «+» калибратора - к клемме «СЗt»;

- «-» калибратора – к клемме «Общ.  $\delta$ ».

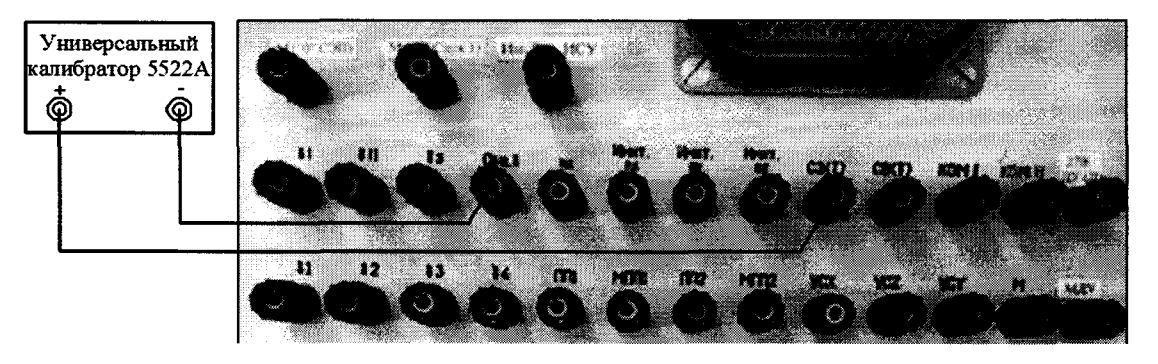

Рисунок 145 – Схема подключения для поверки напряжения по цепи «СЗt»

8.4.58.2 Установить на калибраторе напряжение 2 В.

8.4.58.3 Выполнить системой измерение напряжения постоянного тока по цепи «СЗt». Для чего, в окне программы «Аттестация рабочего места РМ 170 - 1» курсором и левой клавишей «мыши» в колонке «Разовые команды и сигналы» нажать на виртуальную кнопку «СЗt» в соответствии с рисунком 146.

8.4.58.4 Полученный результат внести в протокол «Таблица А.57».

8.4.58.5 Последовательно установить на калибраторе напряжение 4 и 6 В.

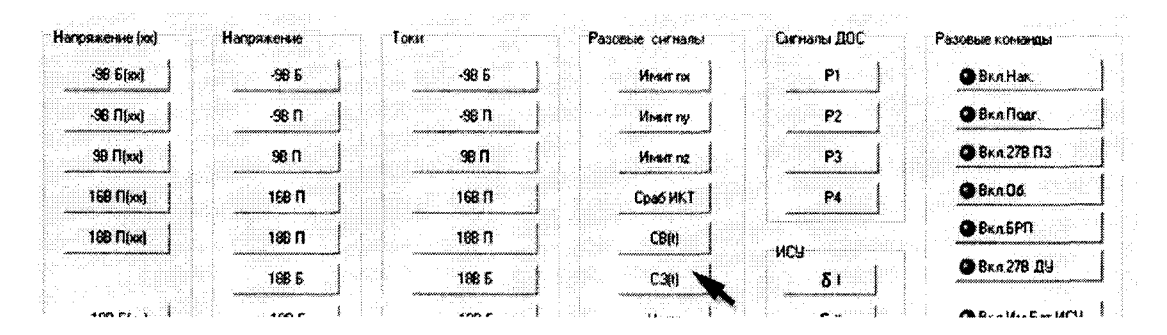

Рисунок 146 - Измерение напряжения постоянного тока по цепи «СЗt»

8.4.58.6 Для установленных значений напряжения постоянного тока выполнить действия в соответствии с п. 8.4.58.3.

8.4.58.7 Относительную погрешность измерений системой напряжения по цепи «СЗt» определять по формуле (1).

8.4.58.8 Полученные результаты вычислений погрешностей измерений напряжения постоянного тока системой по цепи «СЗt» внести в протокол «Таблица А.57».

8.4.58.9 Результат поверки считать положительным, если значение абсолютной погрешности измерений системой напряжения постоянного тока по цепи «СЗt» находится в допускаемых пределах  $\pm 3$  %. В противном случае система бракуется и направляется в ремонт.

## 8.4.59 Определение относительной погрешности измерений напряжения постоянного тока по цепи «Uшрк»

8.4.59.1 Собрать схему в соответствии с рисунком 147. Для чего, на пульте проверки подключить калибратор, соблюдая полярность:

- «+» калибратора - к клемме «Uшрк»;

- «-» калибратора - к клемме «Общ.  $\delta$ ».

8.4.59.2 Установить на калибраторе напряжение 1 В.

8.4.59.3 Выполнить системой измерение напряжения постоянного тока по цепи «Uшрк». Для чего, в окне программы «Аттестация рабочего места РМ 170 - 1» курсором и левой клавишей «мыши» в колонке «Разовые команды и сигналы» нажать на виртуальную кнопку «Uшрк» в соответствии с рисунком 148.

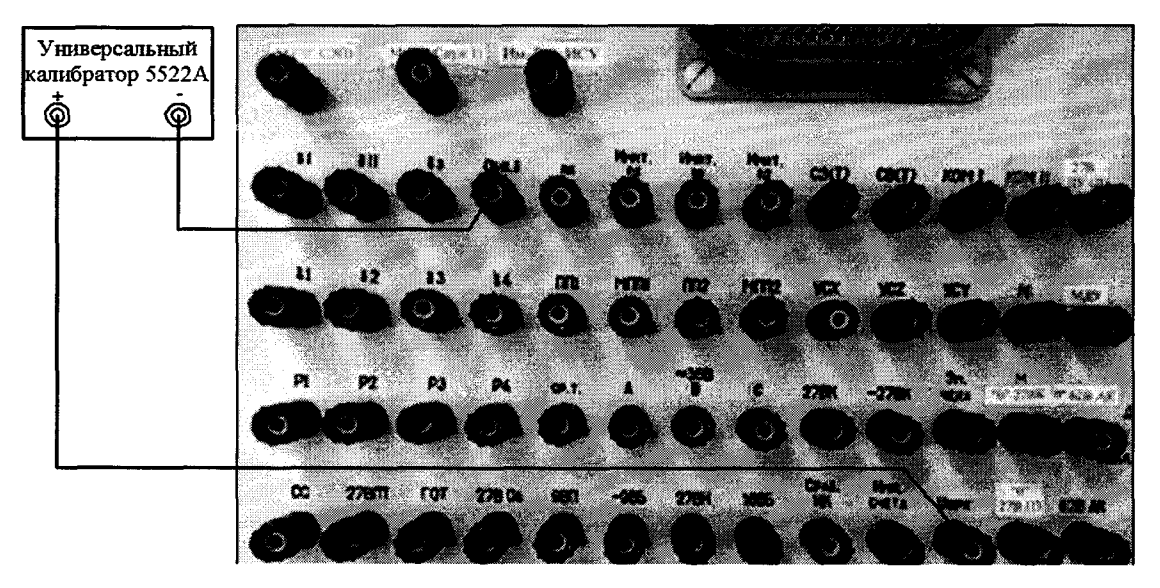

Рисунок 147 – Схема подключения для поверки напряжения по цепи «Uшрк»

| Напряжение [кх] | -Напряжение | Torus    | -Сигналы ДОС<br>Разовые сигналы | Разовые коменды         |
|-----------------|-------------|----------|---------------------------------|-------------------------|
| <b>98 6 (x)</b> | <b>SB 6</b> | -98 5    | P1<br><b>Hinn rue</b>           | <b>GBRAHOL</b>          |
| -90 flixxl      | $-90$ $n$   | -98 N    | P2<br><b>HEAR</b> IN            | <b>GB</b> KAfloor       |
| $99$ $N(x)$     | 98 N        | æп       | P3<br><b>When nz</b>            | ● Вкл.27В ПЗ            |
| 168 Mpx)        | 168 N       | 168 D    | Cpa6 MKT<br>P4                  | @Bkn06                  |
| 188 Fibol       | 1981)       | 168 N    | CBN<br>HCU                      | $Q$ BKAGPN              |
|                 | 1895        | 1885     | C30<br>δΙ                       | ● Вкл 27В ДУ            |
| $-188$ $5$ [xx] | -188.5      | $-188.5$ | <b>8#</b><br><b>ULLEY.</b>      | <b>BERLYME SOF HICH</b> |

Рисунок 148 - Измерение напряжения постоянного тока по цепи «Uшрк»

8.4.59.4 Полученный результат внести в протокол «Таблица А.58».

8.4.59.5 Последовательно установить на калибраторе напряжение 3 и 5 В.

8.4.59.6 Для установленных значений напряжения постоянного тока выполнить действия в соответствии с п. 8.4.59.3.

8.4.59.7 Относительную погрешность измерений системой напряжения по цепи «Uшрк» определять по формуле (1).

8.4.59.8 Полученные результаты вычислений погрешностей измерений напряжения постоянного тока системой по цепи «Uшрк» внести в протокол «Таблица А.58».

8.4.59.9 Результат поверки считать положительным, если значение абсолютной погрешности измерений системой напряжения постоянного тока по цепи «Uшрк» находится в допускаемых пределах  $\pm 3$  %. В противном случае система бракуется и направляется в ремонт.

8.4.60 Определение относительной погрешности измерений напряжения сигналов по цепям «YCx», «YCy» и «YCz»

8.4.60.1 Собрать схему в соответствии с рисунком 149. Для чего, на пульте проверки подключить калибратора, соблюдая полярность:

- «+» калибратора - к клемме «YCx»;

- «-» калибратора - к клемме «Общ.  $\delta$ ».

8.4.60.2 Установить на калибраторе напряжение 1 В.

8.4.60.3 Выполнить системой измерение напряжения постоянного тока по цепи «YCx». Для чего, в окне программы «Аттестация рабочего места РМ 170 - 1» курсором и левой клавишей «мыши» в колонке «Разовые команды и сигналы» нажать на виртуальную кнопку «YCx» в соответствии с рисунком 150.

8.4.60.4 Полученный результат внести в протокол «Таблица А.59».

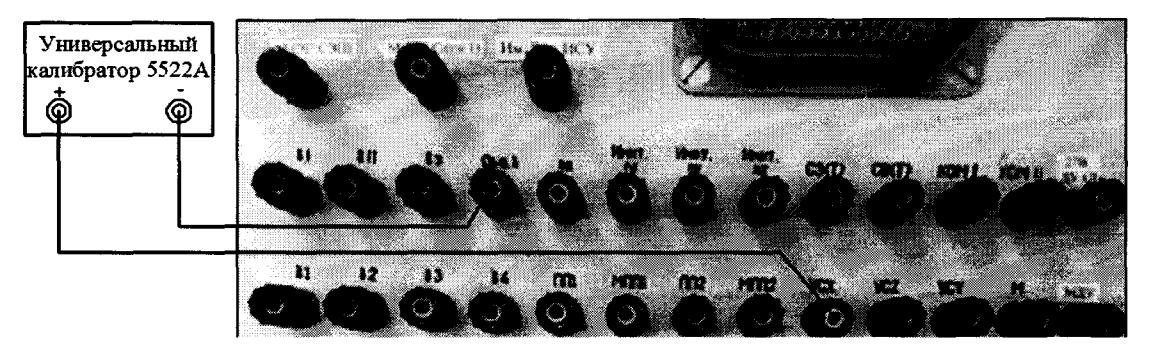

Рисунок 149 – Схема подключения для поверки напряжения по цепи «YCx»

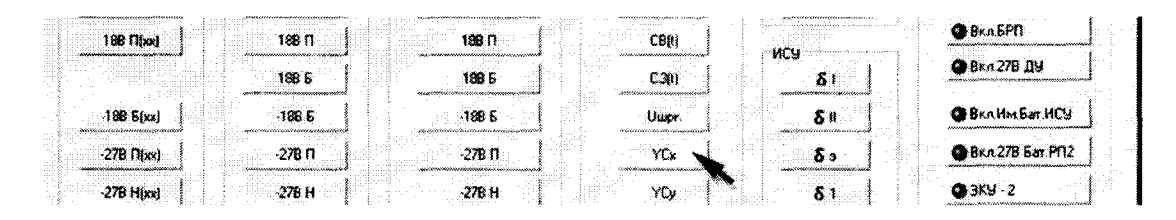

Рисунок 150 - Измерение напряжения постоянного тока по цепи «YCx»

8.4.60.5 Последовательно установить на калибраторе напряжение 3 и 5 В.

8.4.60.6 При установленном значении выполнить действия в соответствии с п. 8.4.60.3.

8.4.60.7 Собрать схему в соответствии с рисунком 151. Для чего, на пульте проверки подключить калибратор, соблюдая полярность:

- «+» калибратора - к клемме «YCy»;

- «-» калибратора – к клемме «Общ. δ».

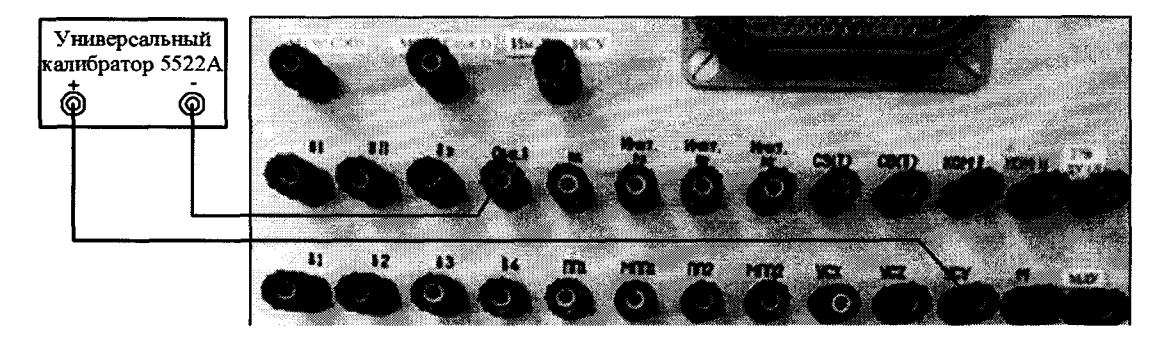

Рисунок 151 - Схема подключения для поверки напряжения по цепи «YCy»

8.4.60.8 Выполнить системой измерение в соответствии с п.п. 8.4.60.2 - 8.4.60.8 нажав виртуальную кнопку «YCy» согласно рисунку 152.

| 18B S                                           | 1885     |                                                       |     | ● 8кл 278 ДЫ           |
|-------------------------------------------------|----------|-------------------------------------------------------|-----|------------------------|
| $-1886(x)$<br>$-188.5$<br>********************* | -188 E   | <b>JULY K</b><br><b>with a seven recovery control</b> | Տ Ո | <b>BRAYIM Bat HCV</b>  |
| $-27B$ Filter)<br>-278 F<br>------------------- | -278 FI  | YŨx<br>. <del>. .</del>                               |     | <b>BKn27B 5ar Pf12</b> |
| $-278$ H( $\approx$ )<br>278 H                  | $-276$ H | YC.                                                   |     | $Q = 3KU - 2$          |
| 278 13-2                                        |          | .<br>YCz                                              |     | <b>OBRA nod4</b>       |
| 278 03-1 (xx)<br>278 13-1                       | 278113-1 |                                                       |     | <b>GBRA nod-1</b>      |

Рисунок 152 - Измерение напряжения постоянного тока по цепи «YCy»

8.4.60.9 Полученные результаты внести в протокол «Таблица А.59».

8.4.60.10 Собрать схему в соответствии с рисунком 153. Для чего, на пульте проверки подключить калибратор, соблюдая полярность:

- «+» калибратора к клемме «YCz»;
- «-» калибратора к клемме «Общ.  $\delta$ ».

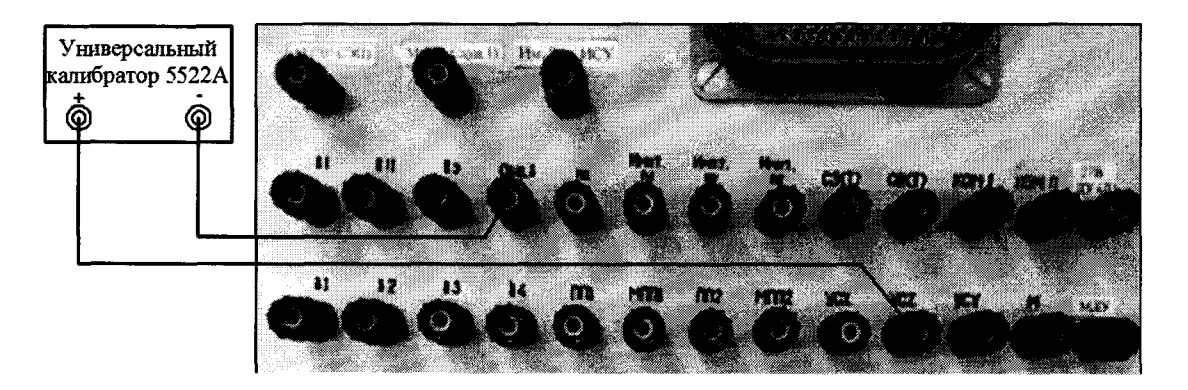

Рисунок 153 – Схема подключения для поверки напряжения по цепи «YCz»

8.4.60.11 Выполнить системой измерение в соответствии с п.п. 8.4.60.2 - 8.4.60.8 нажав виртуальную кнопку «YCz» согласно рисунку 154.

| $-1885$ $5$ [ $\alpha$ ] | 1885      |         | Uurk | БΙ | <b>@BKAKM6ar.HCY</b>    |
|--------------------------|-----------|---------|------|----|-------------------------|
| 278 Fibo)                | $-278$ fl | -27B FI | YD   |    | <b>BKA 278 5at PITZ</b> |
| $-276$ H( $\infty$ )     | $-278H$   | -278 H  | ٧Cu  |    | @3K9-2                  |
|                          | 278.113-2 |         | YCz  |    | <b>OBKA nut+)</b>       |
| 278 f13 1bxl             | 278 13-1  | 278 134 |      |    | <b>BEA</b> nd-1         |
| 27B K(xx)                | 27B K     | 278K    |      |    |                         |
| <b>STR Kiwi</b>          | -270 V    | .970 k  |      |    |                         |

Рисунок 154 – Схема измерений напряжения постоянного тока по цепи «YCz»

8.4.60.12 Полученные результаты внести в протокол «Таблица А.59».

8.4.60.13 Относительную погрешность измерений системой напряжения по цепям «YCx», «YCy» и «YCz» определять по формуле (1).

8.4.60.14 Полученные результаты вычислений погрешностей измерений напряжения постоянного тока системой по цепям «YCx», «YCy» и «YCz» внести в протокол «Таблица А.59».

8.4.60.15 Результат поверки считать положительным, если значение абсолютной погрешности измерений системой напряжения постоянного тока по цепям «YCx», «YCy» и «YCz» находится в допускаемых пределах  $\pm 3$  %. В противном случае система бракуется и направляется в ремонт.

8.4.61 Определение абсолютной погрешности измерений напряжения постоянного тока начального положения и относительной погрешности максимального отклонения рулей по цепям P1 ÷ P4 на выходе ДОС

8.4.61.1 Собрать схему в соответствии с рисунком 155. Для чего, на пульте проверки подключить калибратор, соблюдая полярность:

- «+» калибратора к клемме «P1»;
- «-» калибратора к клемме «ср.т.».

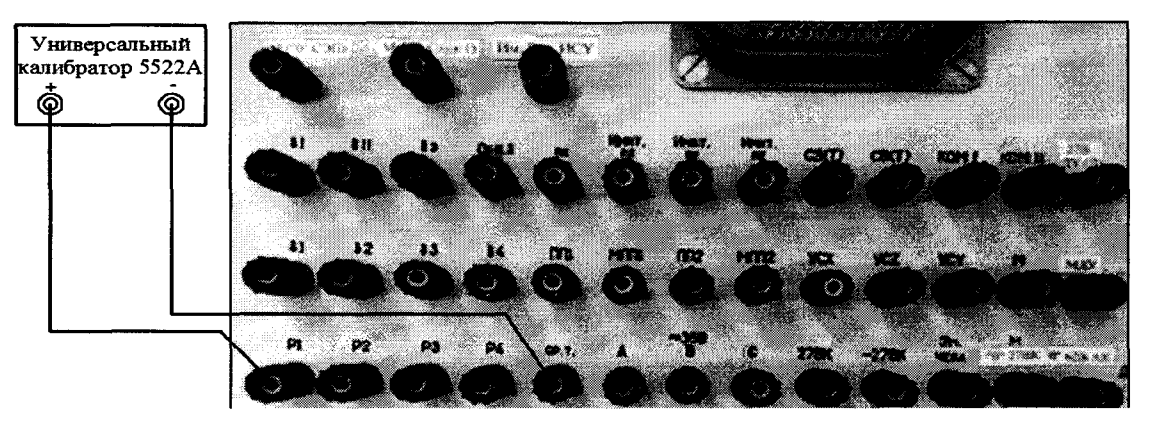

Рисунок 155 – Схема подключения для поверки напряжения по цепи «P1»

8.4.61.2 Установить на калибраторе напряжение 0,1 В.

8.4.61.3 Выполнить системой измерение напряжения постоянного тока по цепи «P1». Для чего, в окне программы «Аттестация рабочего места РМ 170 - 1» курсором и левой клавишей «мыши» в колонке «Сигналы ДОС» нажать виртуальную кнопку «P1» в соответствии с рисунком 156.

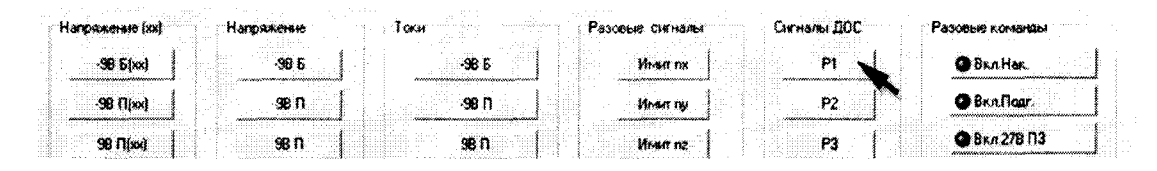

Рисунок 156 – Схема измерений напряжения постоянного тока по цепи «P1»

8.4.61.4 Полученный результат внести в протокол «Таблица А.60.1».

8.4.61.5 Последовательно установить на калибраторе напряжение 0,4 и 0,6 В.

8.4.61.6 Для установленных значений напряжения постоянного тока выполнить измерение по цепи «P1» в соответствии с методикой п. 8.4.61.3.

8.4.61.7 На калибраторе поменять полярность. Последовательно установить напряжение минус 0,1; минус 0,4 и минус 0,6 В.

8.4.61.8 При установленном значении выполнить измерение по цепи «P1» в соответствии с методикой п. 8.4.61.3.

8.4.61.9 Собрать схему в соответствии с рисунком 157. Для чего, на пульте проверки подключить калибратор, соблюдая полярность:

- «+» калибратора - к клемме «P2»;

- «-» калибратора – к клемме «ср.т.».

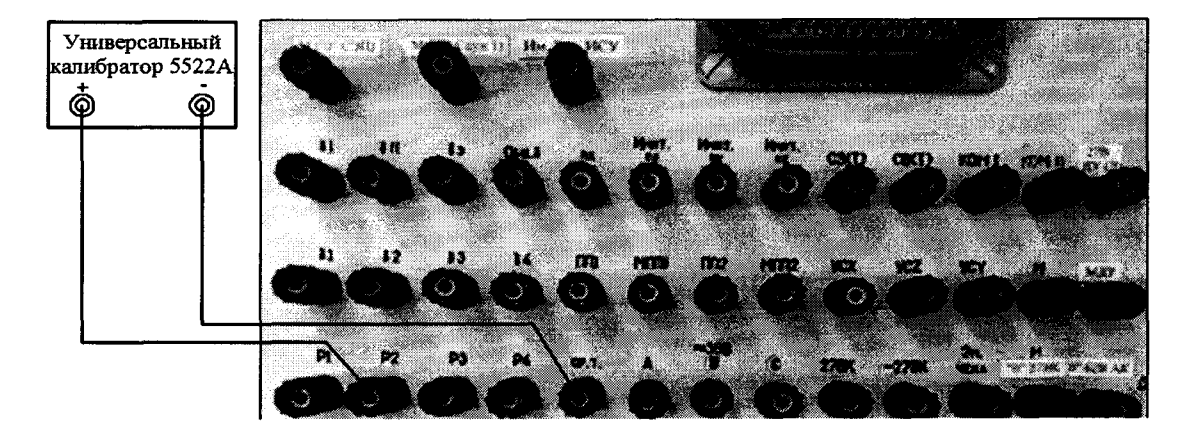

Рисунок 157 – Схема подключения для поверки напряжения по цепи «P2»

| .<br>.<br><b>Contract Contract</b><br>ALC: YES<br>----------<br>.<br>in a conservation of the conservation of the conservation of the conservation of the conservation of the conservation of the conservation of the conservation of the conservation of the conservation of the conservation of t<br>and a series of the<br>$\sim$<br>. 8<br><b>CARL CARDS</b><br>.<br>.<br>and the state of<br>. | .<br><br>.<br>.<br>. <b>.</b><br>-------<br>.<br>.<br><b><i>BALLA</i></b><br><b>SALES</b><br>.<br>.<br>.<br>The same of the same state of the to-<br>10000<br><b>ALC ALC A</b><br><b>CONTRACTOR</b><br>.<br>.<br>the property of the<br>$100 - 100$        | .<br><br>.<br>.<br>.<br>$-1$<br>.<br>.<br>. <b>.</b><br><b>CONTRACTOR</b><br>.<br>.<br>.<br>1.7.1.7<br>a bad mini<br>.<br><b>CONTRACTOR</b><br>and the state of the state<br>and a service of<br><br>and the property of the property<br><b>ALC: 111 112</b><br>The Control<br>No. Street<br><br>1000<br><br>and the same of the same<br><b>K</b><br><b>STATISTICS</b><br>.<br>.<br>. | .<br><br>.<br>and constructions<br>.<br>.<br>contained to a state constitution of<br>and the property services of the<br>distributional by Containstance of Coolinia<br>and a proposition of the proposition of the construction of the control of the control of the control of the control of the control of the control of the control of the control of the control of the control of the control<br><br>.<br><b><i><u>ALCOHOL: 1979</u></i></b><br>.<br>.<br>.<br><br>.<br>.<br>the company of the series<br><br>. .<br>.<br><b>HARLING</b><br>.<br>. .<br><b>ALC: YES</b><br>. <b>. .</b><br>and the same<br> | .<br>$-11 - 11 - 11 - 11$<br>.<br>.<br><b>CONTRACTOR</b><br>.<br>.<br>.<br>1.111<br>.<br><b>SALE</b><br>.<br>.<br>.<br>.<br><br><br><b>STATISTICS</b><br>.<br><br><br>.<br>$\sim$<br>. |
|----------------------------------------------------------------------------------------------------|----------------------------------------------------------------------------------------------------|----------------------------------------------------------------------------------------------------|----------------------------------------------------------------------------------------------------|----------------------------------------------------------------------------------------------------|
| .<br>and the contract<br>.<br>.<br>.<br>.<br><b>A R . R . R . R . R</b><br>.<br>.<br>.<br>.<br>$-12.5$                                                                                                    | .<br>.<br><b>Allen Control</b><br>and the contract of the<br><b>COLLECTION</b><br>.<br><b>CASSO</b><br>.<br>and a series of the con-<br>$\cdots$<br><b>ALC: YES A REPORT</b><br>and the control<br>.<br>.<br>.<br>.<br>.<br>distance of the<br>.<br>$\sim$ | $-11.1$<br>.<br>.<br>.<br>.<br>.<br>Contractor of the Con-<br>.<br><b>AND ARRESTS</b>                                                                                                    | $-$<br><b>CONTRACTOR</b><br>.<br>- 22<br>.<br>.<br>the contract of the contract of<br>and the con-<br>.<br><b><i><u>ALCO</u></i></b><br>.<br><b>ALC: YES</b><br><b>CONTRACTOR</b><br><b>STATISTICS</b><br>$\cdots$<br><b>COLLEGE</b><br><b>STATISTICS</b>                                                                                                    | .<br>.<br>.<br>$\cdots$<br>.<br>.<br>18.11111111                                                                                                    |

Рисунок 158 - Схема измерений напряжения постоянного тока по цепи «Р2»

8.4.61.12 Собрать схему в соответствии с рисунком 159. Для чего, на пульте проверки подключить калибратор, соблюдая полярность:

- «+» калибратора к клемме «Р3»;
- «-» калибратора к клемме «ср.т.».

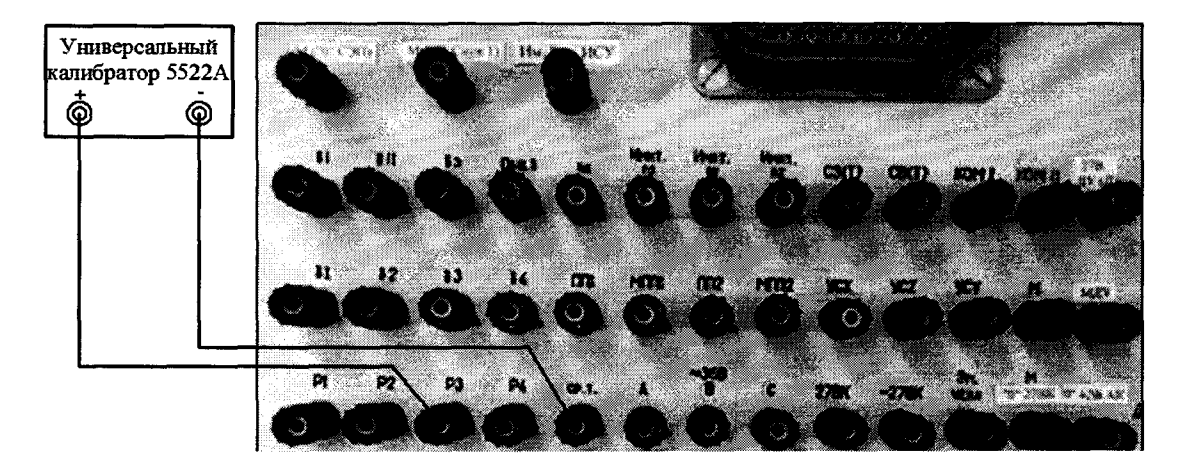

Рисунок 159 – Схема подключения для поверки напряжения по цепи «Р3»

8.4.61.13 Выполнить системой измерение по цепи «P2» в соответствии с методикой п.п. 8.4.61.2 - 8.4.61.7 нажав виртуальную кнопку «Р3» в соответствии с рисунком 160. 8.4.61.14 Полученный результат внести в протокол «Таблица А.60.1».

|  | Harpsmerse [xx]                       |  | <b>Haroaxave</b> |                                       |  |       | Разовые сигналы                   | Сигналы ПОС | Разовые ко <del>льном</del>      |  |
|--|---------------------------------------|--|------------------|---------------------------------------|--|-------|-----------------------------------|-------------|----------------------------------|--|
|  |                                       |  |                  |                                       |  |       |                                   |             |                                  |  |
|  | $-50.6$ (xx)                          |  |                  |                                       |  | -38.5 | <b>HIGHT ISK</b>                  | Рĩ          | Bratler.                         |  |
|  | ,,,,,,,,,,,,,,,,,,,,,,,,,,,,,,,,,,,,, |  | .                |                                       |  |       | <b>Karlon Banggage Vormandele</b> |             |                                  |  |
|  |                                       |  |                  |                                       |  |       |                                   |             | @Bkafloor                        |  |
|  | $-50$ $[1]{red}$                      |  | -98 N            |                                       |  |       | Hiver no                          | P2          | en de concelhousement en mentre. |  |
|  |                                       |  |                  |                                       |  |       | manana katika Manana ya m         |             |                                  |  |
|  | <b>98 Flixxl</b>                      |  |                  |                                       |  |       | Mrstr nz                          | ୍ଜନ         | <b>@</b> Вкл.27В ПЗ              |  |
|  | <b>Webcoccoccoccoccoccocco</b>        |  |                  |                                       |  |       |                                   |             |                                  |  |
|  |                                       |  |                  |                                       |  | isk n |                                   | OÆ          | <b>@</b> 8kn06                   |  |
|  | 168 Filosi                            |  | 168 N            | <u> historialaren eregea est</u> erri |  |       | Coas MKT                          |             |                                  |  |

Рисунок 160 – Схема измерений напряжения постоянного тока по цепи «РЗ»

8.4.61.15 Собрать схему в соответствии с рисунком 161. Для чего, на пульте проверки подключить калибратор, соблюдая полярность:

- «+» калибратора к клемме «Р4»;
- «-» калибратора к клемме «ср.т.».

8.4.61.16 Выполнить системой измерение по цепи «Р4» в соответствии с методикой п.п. 8.4.61.2 - 8.4.61.7 нажав виртуальную кнопку «Р4» в соответствии с рисунком 162. 8.4.61.17 Полученный результат внести в протокол «Таблица А.60.1».

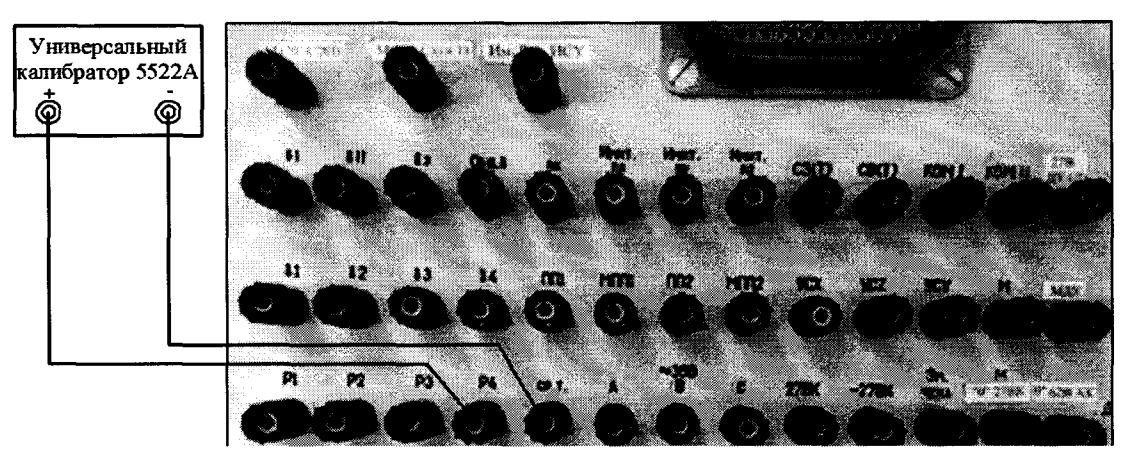

Рисунок 161 – Схема подключения для поверки напряжения по цепи «Р4»

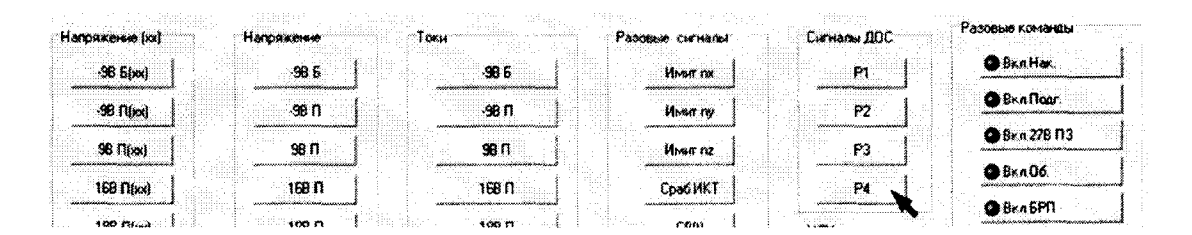

Рисунок 162 – Схема измерений напряжения постоянного тока по цепи «P4»

$$
\delta U = U_{\mu} - U_{\mu 3M} \tag{4}
$$

где  $U_{H3M}$  – значение напряжения, измеренное системой;

 $U_{\rm n}$  – действительное значение напряжения, (калибратор).

8.4.61.18 Абсолютную погрешность измерений системой напряжения постоянного тока начального положения рулей по цепях «P1» - «Р4» определять по формуле (4). Полученные результаты вычислений внести в протокол «Таблица А.60.1».

8.4.61.19 Выполнить системой измерение для установленных на калибраторе напряжения 9; 11; 12; минус 9; минус 11 и минус 12 В по цепям Р1 - Р4 в соответствии с методикой п.п. 8.4.61.1 - 8.4.61.16.

8.4.61.20 Полученные результаты измерений внести в протокол «Таблица А.60.2».

8.4.61.21 Относительную погрешность измерений системой напряжения по цепям  $\langle P1 \rangle + \langle P4 \rangle$  определять по формуле (1).

8.4.61.22 Полученные результаты вычислений погрешностей измерений напряжения постоянного тока системой по цепям «P1» + «P4» внести в протокол «Таблица А.60.2».

8.4.61.23 Результат поверки считать положительным, если:

- в диапазонах от минус 0,6 до минус 0,1 В и от 0,1 до 0,6 В значение абсолютной погрешности измерений напряжения постоянного тока начального положения рулей на выходе ДОС находится в допускаемых пределах ±0,04 В;

- в диапазонах от минус 12 до минус 9 В и от 9 до 12 В значение относительной погрешности измерений напряжения постоянного тока максимального отклонения рулей на выходе ДОС находится в допускаемых пределах  $\pm 3$  %. В противном случае система бракуется и направляется в ремонт.

### 8.4.62 Определение относительной погрешности измерений напряжения постоянного тока начального отклонения рулей и управляющих сигналов по цепям  $\delta I$ ,  $\delta II$ ,  $\delta \delta I \div \delta I$ **64 воспроизводимых ИСУ**

8.4.62.1 Собрать схему в соответствии с рисунком 163. Для чего, на пульте проверки подключить калибратор, соблюдая полярность:

- «+» калибратора к клемме « $\delta$ I»;
- «-» калибратора к клемме «Общ.  $\delta$ ».

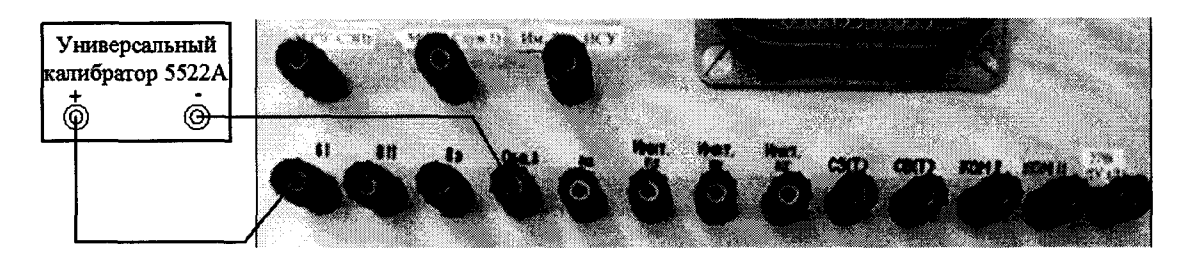

Рисунок 163 – Схема подключения для поверки напряжения по цепи « $\delta l$ »

8.4.62.2 Установить на калибраторе напряжение 0.1 В.

8.4.62.3 Выполнить измерение напряжения постоянного тока по цепи « $\delta$ I». Для чего, в окне программы «Аттестация рабочего места РМ 170 - 1» курсором и левой клавишей «мыши» в колонке «ИСУ» нажать виртуальную кнопку «81» в соответствии с рисунком 164.

| and an array<br>. | .                                                                                       | - 55<br>1.1111<br><b>ALCOHOL:</b><br>.<br>1979.<br>1.111 |                                                   | <b>ALC: YES</b><br><br><br>.<br><b>ARRAIGNMENT CONTROLLED AND ARRAIGNMENT</b> | $\bigoplus$ Bkn 278 f13                          |
|-------------------|-----------------------------------------------------------------------------------------|----------------------------------------------------------|---------------------------------------------------|-------------------------------------------------------------------------------|--------------------------------------------------|
|                   | .                                                                                       | .                                                        | .                                                 | $\cdots$<br>                                                                  |                                                  |
| .<br>.            | ----------<br>1.111                                                                     | - 202<br>. .<br>.<br>.                                   |                                                   | ALL BELL'AVANAMENT HALL BY AN                                                 | ВклБРГ<br>.                                      |
|                   | .<br><br>.<br>-------<br>1.1.1.1<br>.<br>$-11111$<br>ministri beering magazing and<br>. | .<br>.<br>.<br>.<br>$1.11 - 1.0$<br>1.1.1.1<br>          |                                                   | .<br><b>Contract Contract Contract</b>                                        | <b>ALCOHOL:</b>                                  |
|                   | .<br>case to all continues to<br>.                                                      | <br><br>.<br>ALC: N<br>.<br>.                            | ,,,,,<br><br><br><br>.<br>the company's state and | .<br>the company of the company of the<br>.<br>.<br>an an<br><b>ALC: YES</b>  | <b><i>BERTHERE</i></b><br>.<br><b>ARREST AVE</b> |

Рисунок 164 – Схема измерений напряжения постоянного тока по цепи « $\delta$ I»

8.4.62.4 Полученный результат внести в протокол «Таблица А.61.1».

8.4.62.5 Последовательно установить на калибраторе напряжение 0,4 и 0,7 В.

8.4.62.6 Для установленных значений напряжения постоянного тока выполнить действия в соответствии с п. 8.4.62.3.

8.4.62.7 На калибраторе поменять полярность. Последовательно установить на калибраторе напряжение минус 0,1; минус 0,4 и минус 0,7 В.

8.4.62.8 При установленном значении выполнить измерение по цепи « $\delta$ I» в соответствии сп. 8.4.61.3.

8.4.62.9 Собрать схему в соответствии с рисунком 165. Для чего, на пульте проверки подключить калибратор, соблюдая полярность:

- «+» калибратора - к клемме «811»;

- «-» калибратора – к клемме «Общ.  $\delta$ ».

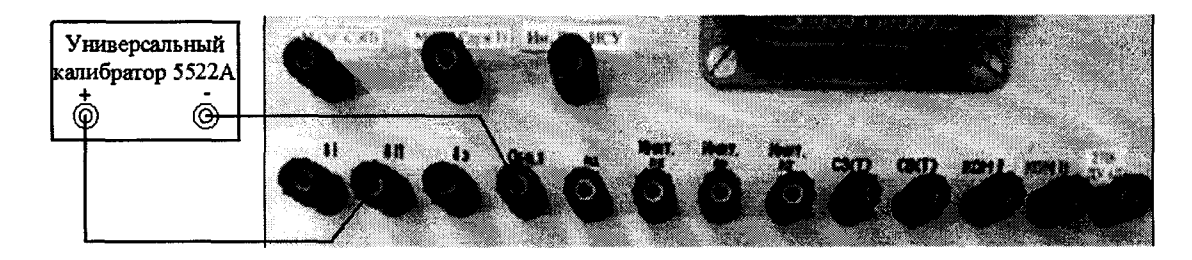

Рисунок  $165 - Cx$ ема подключения для поверки напряжения « $\delta$ II»

8.4.62.10 Выполнить системой измерение по цепи «811» в соответствии с методикой п.п. 8.4.62.2 – 8.4.62.8 нажав виртуальную кнопку « $\delta$ II» в соответствии с рисунком 166.

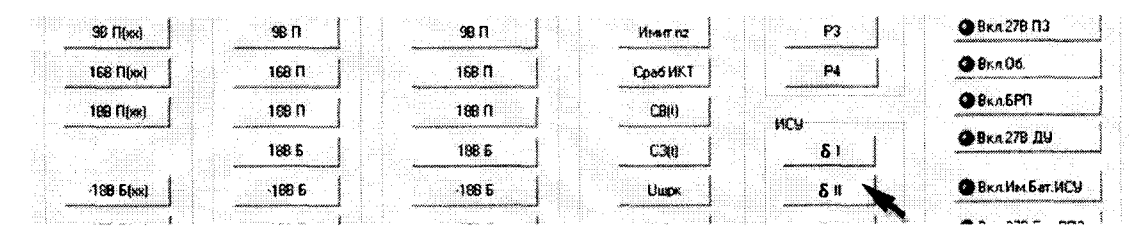

Рисунок 166 – Схема подключения для поверки напряжения по цепи «811»

8.4.62.11 Полученный результат внести в протокол «Таблица А.61.1».

8.4.62.12 Собрать схему в соответствии с рисунком 167. Для чего, на пульте проверки подключить калибратор, соблюдая полярность:

- «+» калибратора - к клемме «8э»;

- «-» калибратора – к клемме «Общ.  $\delta$ ».

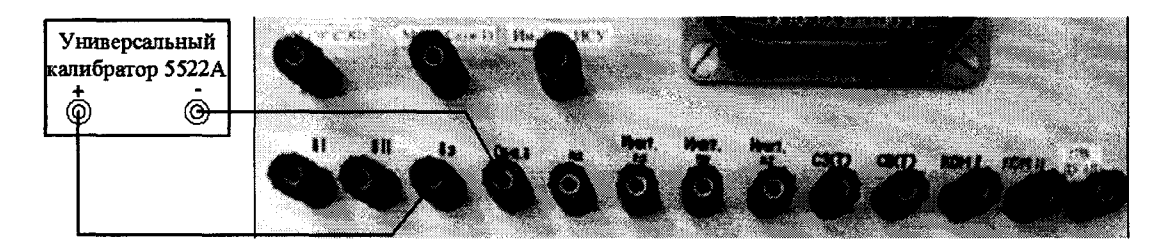

Рисунок 167 – Схема подключения для поверки напряжения по цепи «бэ»

8.4.62.13 Выполнить системой измерение по цепи «бэ» в соответствии с методикой п.п. 8.4.62.2 - 8.4.62.8 нажав виртуальную кнопку «бэ» в соответствии с рисунком 168.

|             |                     |                                                                                                    | CBH I                          |                        |
|-------------|---------------------|----------------------------------------------------------------------------------------------------|--------------------------------|------------------------|
|             | <b>Service</b><br>. | <br>.<br><b><i><u>ALCOHOL: 1979</u></i></b><br>.<br><b>Contract Contract</b><br>The company of the<br>. |                                | BKn 27B DM<br>.        |
| $-188$ blot |                     |                                                                                                    | <b>STATISTICS</b>              | <br>@BKAMML5ar.MCU     |
|             |                     |                                                                                                    |                                | <b>BRA 278 6at PN2</b> |
|             |                     | $-1.1$<br><br>                                                                                          |                                | . <del>.</del>         |
| -278 H      |                     | .                                                                                                    | The control of the<br>11,500 % | .<br>.                 |

Рисунок 168 – Схема измерений напряжения постоянного тока по цепи «бэ»

8.4.62.14 Полученный результат внести в протокол «Таблица А.61.1».

8.4.62.16 Собрать схему в соответствии с рисунком 169. Для чего, на пульте проверки подключить калибратор, соблюдая полярность:

- «+» калибратора – к клемме « $\delta 1$ »;

- «-» калибратора – к клемме «Общ.  $\delta$ ».

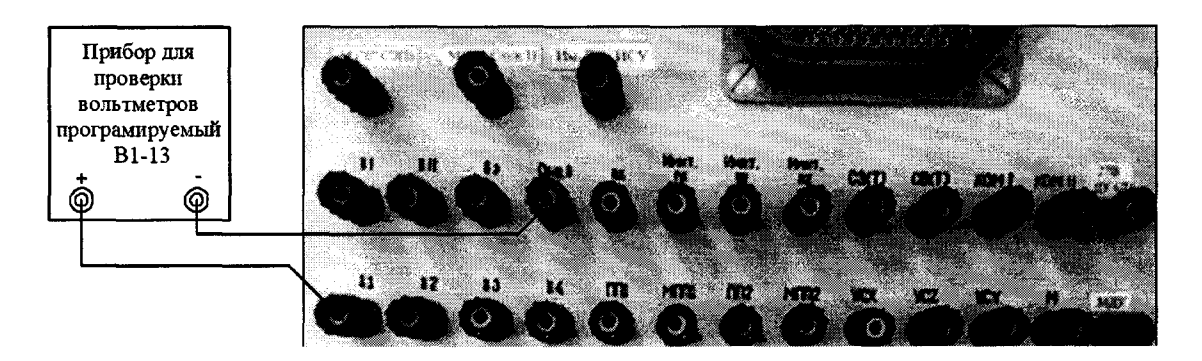

Рисунок 169 – Схема подключения для поверки напряжения по цепи «81»

8.4.62.17 Выполнить системой измерение по цепи « $\delta$ 1» в соответствии с методикой п.п. 8.4.62.2 - 8.4.62.7 нажав виртуальную кнопку «81» в соответствии с рисунком 170.

| -----------------------------<br>-----------------------<br><br>188 Filssi<br> | <b>STATISTICS</b><br>.<br>. | .<br>.<br>.<br>.<br>a series.<br><b><i><u>ALCO</u></i></b> | .<br>.<br>.<br><b>CERкn 278 ДЫ</b>                                                                   |
|--------------------------------------------------------------------------------|-----------------------------|------------------------------------------------------------|----------------------------------------------------------------------------------------------------|
| .<br>(SR Isixx)<br>                                                            |                             | .<br>and the property<br>.<br><b>BILE YE</b><br>.          | <b>BEAMMAGATINGS</b><br>CODE IN HORSTERS CONTINUES FOR THE<br>----<br><b>@</b> 8kn 278 5at Pf12<br>. |
| .<br>.<br><b>ALC UNK</b>                                                       | .                           | n s<br>۷D۷<br><b>ARABAS ARE A</b>                          | $Q3ky-2$<br><b>**********</b>                                                                        |

Рисунок 170 – Схема измерений напряжения постоянного тока по цепи « $\delta 1$ »

8.4.62.18 Полученный результат внести в протокол «Таблица А.61.1».

8.4.62.19 Собрать схему в соответствии с рисунком 171. Для чего, на пульте проверки подключить калибратор, соблюдая полярность:

- «+» калибратора – к клемме « $\delta 2$ »;

- «-» калибратора – к клемме «Общ.  $\delta$ ».

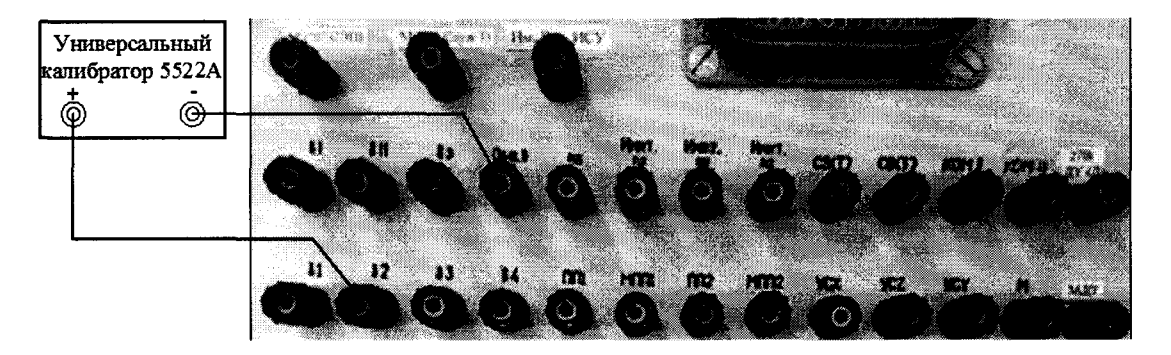

Рисунок 171 – Схема подключения для поверки напряжения по цепи «82»

8.4.62.20 Выполнить системой измерение по цепи « $\delta$ 2» в соответствии с методикой п.п. 8.4.62.2 - 8.4.62.8 нажав на виртуальную кнопку « $\delta$ 2» в соответствии с рисунком 172.

| $128$ $\Box$ [xx]    | 188 FI<br>1885 | 188.11<br>1985 | CB#1<br>C.301                             | MCJ<br>8 | ● Вкл.279 Д.У.      |
|----------------------|----------------|----------------|-------------------------------------------|----------|---------------------|
| $-188$ $5$ [xx]      | -1885          | $-1885$        | Uuox<br><b><i>WARRANTO CONTROLLER</i></b> | 香非       | <b>BRANMENT HOY</b> |
| $-276$ $\cap$ (sec)  | $27B$ fl       | $-278$ $\Pi$   | УČз                                       | δэ       | @ BKn.27B 5ar.PM2   |
| $-278$ H( $\times$ ) | -278 H         | $-278H$        | YL 9                                      | -81      | $Q=3k+2$            |
|                      | 278 132        |                | YCz                                       | δ2       | <b>G</b> BK/L rod+) |
| 278 113 1(sol        | 278 13-1       | 278 113-1      |                                           | δ3       | <b>O</b> BKA rod-   |

Рисунок 172 – Схема измерений напряжения постоянного тока по цепи «82»

8.4.62.21 Полученный результат внести в протокол «Таблица А.61.1».

8.4.62.22 Собрать схему в соответствии с рисунком 173. Для чего, на пульте проверки подключить калибратор, соблюдая полярность:

- «+» калибратора к клемме «83»;
- «-» калибратора к клемме «Общ.  $\delta$ ».

8.4.62.23 Выполнить системой измерение по цепи «63» в соответствии с методикой п.п. 8.4.62.2 - 8.4.62.8 нажав виртуальную кнопку «83» в соответствии с рисунком 174.

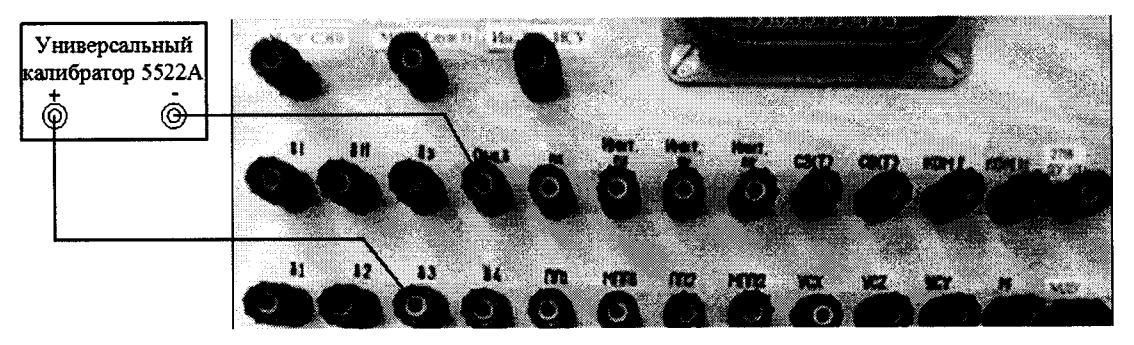

Рисунок 173 – Схема подключения для поверки напряжения по цепи «63»

| .<br><br><b><i>Big scriber</i></b><br>.<br><br>.<br>.<br>.<br>.<br>ramanainininkukku<br>.                                                                                                    | @ 8xn 278 6ar PN2<br><b>TOP COMPANY ASSAULTERANCE AND</b>                  |
|----------------------------------------------------------------------------------------------------|----------------------------------------------------------------------------|
| a la statual<br>.<br>.<br>and in teachers.<br>.<br>.<br><b>Contract</b><br>**************<br>.                                                                                                    | <u>in in the theory of communities and contact</u>                         |
| .<br><b>CONTRACTOR</b><br>.<br><br>.<br><b>CONTRACTOR</b><br>.<br>278113-21<br><b>CONTRACTOR</b><br><b>COLLECTION</b><br>$\sim$<br>.<br>.<br>And the Contract of<br><br>hainmen er de d'estructur en mens                                                              | OliBKA nxi+<br><b>STATISTICS</b><br>The Contract of<br>and the contract of |
| .<br>.<br>.<br>.<br>.<br>.<br>.<br>.<br>and competence the competence and a<br>----<br>.<br>.<br>.                                                                                                    |                                                                            |
| .<br><br>.<br><b>A 2 2 3 3 4 1</b><br>.<br>.<br>.<br>.<br>.<br><br>.<br>.<br>.<br><br><b>CALL 2019</b><br>1.111<br><br>.<br>-------<br>.<br>.<br>.<br>The County of<br>.<br>.<br><br>.<br>.<br>.<br>and the<br>.<br>.<br>.<br><b>CONTRACTOR</b><br>. <del>.</del><br>. |                                                                            |

Рисунок 174 – Схема измерений напряжения постоянного тока по цепи «83»

8.4.62.24 Полученный результат внести в протокол «Таблица А.61.1».

8.4.62.25 Собрать схему в соответствии с рисунком 175. Для чего, на пульте проверки подключить калибратор, соблюдая полярность:

- «+» калибратора – к клемме «84»;

- «-» калибратора - к клемме «Общ.  $\delta$ ».

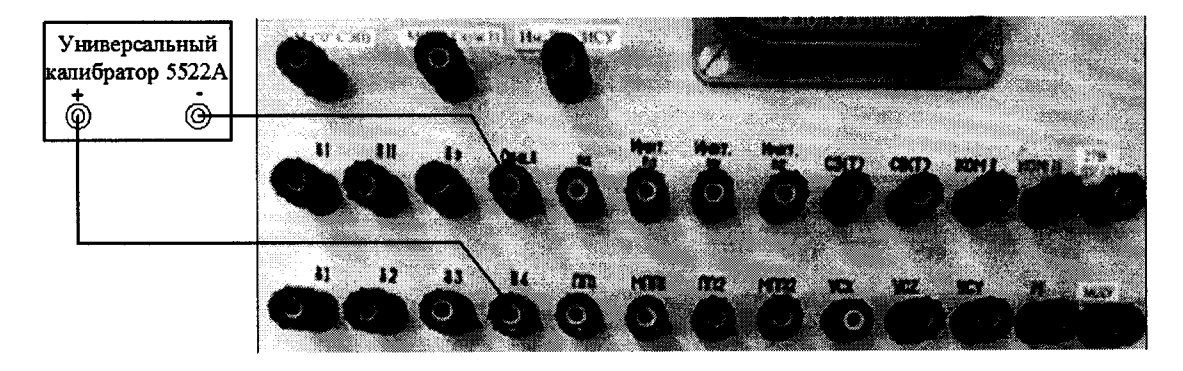

Рисунок 175 - Схема подключения для поверки напряжения по цепи «бэ»

8.4.62.26 Выполнить системой измерение по цепи «84» в соответствии с методикой п.п. 8.4.62.2 - 8.4.62.8 нажав виртуальную кнопку «84» в соответствии с рисунком 176.

| .<br><br>.                                                                                                | .                                                                                                    | <b>ALCOHOL:</b><br>$1.11 - 1.0$<br>.<br>.<br>$1.1 - 1.1$<br>.<br>.<br>$-1$ $-1$ $-1$ $-1$ $-1$ $-1$<br>.    | ----------------------------------                                                         | ----------------<br>ാമലേഖലം ഈ രംഗം വരി                                                   | @ Bkn nx(+)                                                                |
|----------------------------------------------------------------------------------------------------|----------------------------------------------------------------------------------------------------|----------------------------------------------------------------------------------------------------|--------------------------------------------------------------------------------------------|------------------------------------------------------------------------------------------|----------------------------------------------------------------------------|
| .                                                                                                    | .                                                                                                    | 1.1.1.1.1<br>1.1111<br><b>Contract Contract Contract</b><br><u>oonainumiseummenin isoisiniin muuni</u><br>. | .<br><b>Service</b>                                                                        | <b>STATISTICS</b><br>the company of the company of<br><br>.                              | <br><b>STATISTICS</b>                                                      |
| <br>all control<br>.<br>.<br>Arrest C<br>.<br><b>South Street</b><br>278 Khat<br>.<br>.<br><br><br>311111 |                                                                                                    | .<br>.<br>.<br>and a state of the con-                                                                      | $\sim$ $\sim$                                                                              | .<br><br>.<br>.<br><b>CONTRACTOR</b><br>.<br>. .<br><b>ALC: YES</b><br><b>STATISTICS</b> | .<br>.<br>.                                                                |
| .<br><b>A R R R R R</b><br>.<br><b>12.80</b><br>$-278$ K( $ext{real}$<br>.<br>.<br>.                      | <b>STATE</b>                                                                                                    | <b>CONTRACTOR</b><br>Tennis from                                                                            | .<br>.<br>to the stations of<br><br>AKOIBIO:<br>the company's company's company's<br>.<br> | .<br><b>CONTRACTOR</b><br>.<br>.<br>.<br>.<br>.                                          | .<br><br><b>ALC: NO</b><br>and the control<br>.<br>.<br><b>Service</b><br> |
| .<br>.<br>.                                                                                               | Parameters and the training of<br>.<br>.                                                                                                    | .<br>.<br>.<br>.<br>.<br>.                                                                                  | TEK 8<br>перемени<br>.<br><b>COLUMN</b><br>and the                                         | -1979<br>.<br><b>STATISTICS</b><br>.<br>.<br>.<br>.<br>.<br>.<br>- 1999<br>.<br>$-0.001$ | $\sim$ $\sim$<br>.                                                         |
| .<br>.<br>.<br>.                                                                                          | <b><i><u>A PERSONAL PERSONAL PROPERTY OF THE STATE OF THE STATE OF THE STATE OF THE STATE OF THE STATE OF THE STATE OF THE STATE OF THE STATE OF THE STATE OF THE STATE OF THE STATE OF THE STATE OF THE STATE OF THE STATE OF THE S</u></i></b> | .<br>.<br>mental and a series are a similar fundamental and a market for the                                | All Arts<br>. .<br>discovered the determination of                                         | - -                                                                                      |                                                                            |

Рисунок 176 – Схема измерений напряжения постоянного тока по цепи «84»

8.4.62.27 Полученный результат внести в протокол «Таблица А.61.1».

8.4.62.28 Абсолютную погрешность измерений системой напряжения постоянного тока начального положения рулей по цепях « $\delta 1$ », « $\delta 1$ »2, « $\delta 3$ » и « $\delta 1$ »  $\div$  « $\delta 4$ » определять по формуле (4). Полученные результаты вычислений внести в протокол «Таблица А.61.1».

8.4.62.29 Выполнить системой измерение установленных на калибраторе напряжения 9; 11; 12; минус 9; минус 11 и минус 12 В по цепям « $\delta 1$ », « $\delta 1$ », « $\delta 3$ » и « $\delta 1$ » + « $\delta 4$ » в соответствии с методиками п.п. 8.4.62.1 - 8.4.62.26.

8.4.62.30 Полученные результаты измерений внести в протокол «Таблица А.61.2».

8.4.62.22 Относительную погрешность измерений системой напряжения по цепях « $\delta l$ »,  $\langle \delta \times \delta 1 \rangle$ ,  $\langle \delta \times \delta 1 \rangle$  +  $\langle \delta \times \delta 4 \rangle$  определять по формуле (1).

8.4.62.23 Полученные результаты вычислений погрешностей измерений напряжения постоянного тока системой по цепям « $\delta 1$ », « $\delta 1$ », « $\delta 3$ » и « $\delta 1$ » ÷ « $\delta 4$ » внести в протокол «Таблица  $A.61.2<sub>2</sub>$ 

8.4.62.24 Результат поверки считать положительным, если:

- в диапазонах от минус 0,7 до минус 0,1 В и от 0,1 до 0,7 В значение абсолютной погрешности измерений воспроизводимых ИСУ напряжения постоянного тока находится в допускаемых пределах  $\pm 0.04$  B;

- в диапазонах от минус 12 до минус 9 В и от 9 до 12 В значение относительной погрешности измерений воспроизводимых ИСУ напряжения постоянного тока находится в допускаемых пределах  $\pm 3$  %. В противном случае система бракуется и направляется в ремонт.

### 8.4.63 Определение абсолютной погрешности измерений амплитуд трехфазного напряжения переменного тока

8.4.63.1 Собрать схему в соответствии с рисунком 177. Для чего:

- подключить калибратор к клеммам «А» и «В» на пульте проверки:

8.4.63.2 Органами управления калибратор установить значение переменного напряжения 33 В с частотой 1000 Гц.

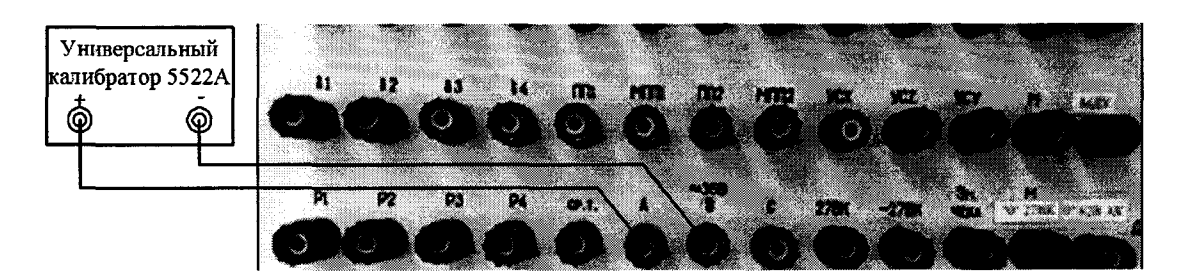

Рисунок 177 – Схема подключения калибратора между фазами «А» и «В»

8.4.63.4 Выполнить системой измерение значений напряжения переменного тока между фазами «А» и «В». Для чего, в окне программы «Аттестация рабочего места РМ 170 - 1» курсором и левой клавишей «мыши» в колонке «Напряжение переменного тока» нажать на виртуальную кнопку «А - В» в соответствии с рисунком 178. В окне программы «Результаты измерений» высветится измеренное системой значение напряжения переменного тока.

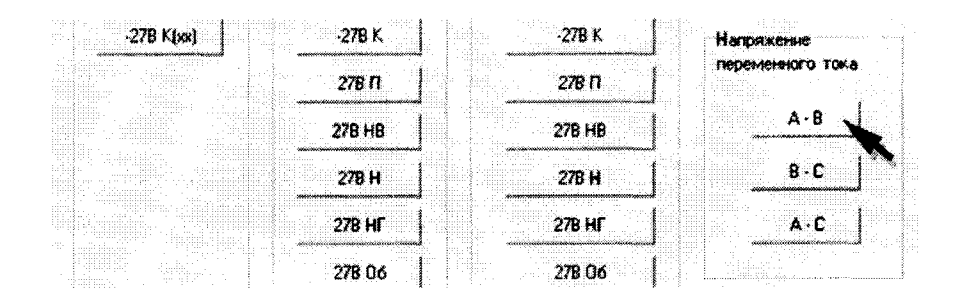

Рисунок 178 – Измерение напряжения переменного тока между фазами «А» и «В»

8.4.63.5 Полученный результат измерений системой внести в протокол «Таблица А.62».

8.4.63.6 Органами управления калибратора последовательно установить значение переменного напряжения 36 В и 39 В с частотой 1000 Гц.

8.4.63.7 При каждом установленном значении выполнить действия в соответствии с методикой п. 8.4.63.4.

8.4.63.8 Полученные результаты измерений системой внести в протокол «Таблица А.62».

8.4.63.9 Калибратор подключить на пульте проверки к клеммам «В» и «С» согласно рисунку 179.

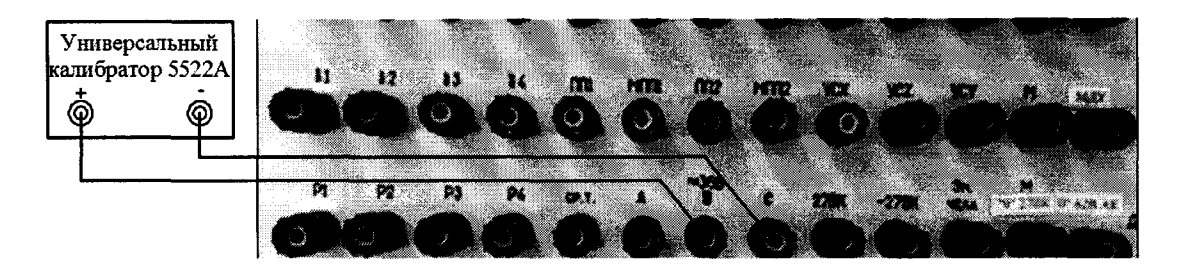

Рисунок 179 – Схема подключения калибратора между фазами «В» и «С»

8.4.63.10 Выполнить системой измерение напряжения переменного тока между фазами «В» и «С» в соответствии с п.п. 8.4.63.2 - 8.4.63.7 нажав виртуальную кнопку «В - С» в соответствии с рисунком 180. В окне программы «Результаты измерений» высветится измеренное системой значение напряжения переменного тока.

8.4.63.11 Полученный результат измерений системой внести в протокол «Таблица А.62».

|            |                                                                                                    |                                                                      | ,,,,,,,,,,,,,,,,,,,,,,,,,,,,,,,,,,,,,                                      | hidayida qabiida ad dabba coor ay maray ay ay ay ay ay ay a                                                                                                    |                           |                                                                                                    |  |
|------------|----------------------------------------------------------------------------------------------------|----------------------------------------------------------------------|----------------------------------------------------------------------------|----------------------------------------------------------------------------------------------------|---------------------------|----------------------------------------------------------------------------------------------------|--|
|            | ANY START<br>.<br>the property of the property of the<br>.<br>and a state of<br><br>.<br>and the com-<br>.<br>and the same<br>                                                            | 1.1111<br>College of<br><b>CONTRACTOR</b>                            | <b>STATISTICS</b><br>$\sim$<br>18                                          | .<br><br>.<br><br>.<br>~ <b>~~~~~~~</b> ~~~~~~~~~~~~~~~~~~~~~                                                                                                    |                           | переменного тока<br>.<br>.<br>.                                                                                                    |  |
|            | .<br>.<br>.<br>and the best states<br>.<br>and and a state<br><b>ALC: YES</b><br>The Contract of<br>.<br>.<br>Gas at the<br>the state of the con-<br><b>A</b><br>.<br>.<br>.<br><br>11.11 | .<br>.                                                               | sma,<br>.<br>.<br>The County County<br>.<br>.<br>The Control of the Con-   | $\cdots$<br>.<br>278 HB<br>.                                                                                                    | .                         | $\sim$ $\sim$ $\sim$<br><br>$\sim$<br>.<br>and a series and a<br>$-$<br>as collected and a<br>.<br>                                                                    |  |
| .<br>12.00 | .<br><br>.<br><b>ALC 2008</b><br>.<br>and a company complete of the<br>.<br>---                                                                                                    | All and the property<br>.<br><br>.<br>1999 - Paul Barbara, <b>28</b> | .<br>.<br>.<br>.<br>$-11.11$<br>Arrest Made<br>11, 11, 11,<br>             | a conditional control of engines.<br>.<br>.<br>.<br>The Charles Commission and<br><br>.<br><br>.<br>.<br>.<br>.<br>.<br>. <b>.</b><br><br>and the state of<br>.<br>rana at sa shekara ta 1999.<br><b>CONTRACTOR</b><br>.<br><b>The Composition</b><br>. | .<br>.<br>11.11.11.1<br>. | .<br>.<br><br>THE REPORT OF STATISTICS.<br><b><i>CONTRACTOR COMMUNISTIES AND STRUCTURES ARE AN INTERFERING ARE AN INCOME. THE REAL PROPERTY ARE AN INCOME. THE</i></b> |  |
|            | .<br><b>CONTRACTOR</b><br>.<br>.<br>.<br>.<br>.<br>.<br>.<br>10,000<br>.<br>.<br><br>.<br>and the contract of the<br><br>.<br>.<br>.<br>The Country of<br>.<br>and a series<br>           | .<br>タイプ ししがたがたし しっし<br>the School and Con-<br>.<br>.                | .<br><br>The contract of the contract of the<br><br><br><br>14.15<br>.<br> | <b>SALES AND STATE</b><br>.<br>the attendance and<br>.<br>.<br><br><br>.<br>.<br>.<br><br>.                                                                                                    |                           | $\sim$ $\sim$ $\sim$<br><br>March a family                                                                                                    |  |

Рисунок 180 – Измерение напряжения переменного тока между фазами «В» и «С»

8.4.63.12 Калибратор подключить на пульте проверки к клеммам «А» и «С» в соответствии с рисунком 181.

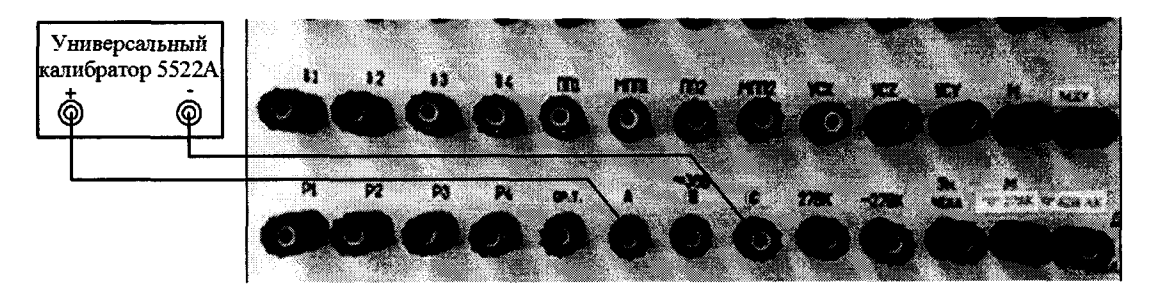

Рисунок 181 – Схема подключения калибратора между фазами «А» и «С»

8.4.63.13 Выполнить системой измерение напряжения переменного тока между фазами «А» и «С» в соответствии с п.п. 8.4.63.2 - 8.4.63.7. Для чего, в окне программы «Аттестация рабочего места РМ 170 - 1» курсором и левой клавишей «мыши» в колонке «Напряжение переменного тока» нажать на виртуальную кнопку «А - С» в соответствии с рисунком 182. В окне программы «Результаты измерений» высветится измеренное системой значение напряжения переменного тока.

| $-27B$ K(xx)<br>www.weekplaceau.com.com | $-27B K$                                                                                | $-278K$<br><b>WARNAMENADORMAN DISTRIBUTION</b>                            | Напряжение<br>endobed of the country and the country |
|-----------------------------------------|-----------------------------------------------------------------------------------------|---------------------------------------------------------------------------|------------------------------------------------------|
|                                         | 27B ft                                                                                  | 27B N                                                                     | переменного тока                                     |
|                                         | $. The first step of the first step is a set of the first step. \label{eq:1}$<br>27B HB | 278 HB                                                                    | $A - B$<br>AD SHARLOW MARKED CHARLOW COLORADORUM     |
|                                         | 27B H                                                                                   | 27B H                                                                     | $R - C$<br>400000000004400044400000000000000         |
|                                         | 27B HF<br>www.com/www.com/com/www.com/www.                                              | 278 HF<br>CONCOLORATE ECOLORE E ESTATUNIAMENTAL APARTMENTAL ESTATUNISMENT | Web-4 (Creative contractors consecutible)            |
|                                         | 27B 06                                                                                  | 278 06                                                                    |                                                      |

Рисунок 182 – Измерение напряжения переменного тока между фазами «А» и «С»

8.4.63.16 Относительную погрешность измерений напряжения переменного тока между фазами «А» и «В», «В» и «С», «А» и «С» определять по формуле (5):

$$
\delta_{\text{H3M}} = \frac{\mathsf{U}_{\mathsf{A}} - \mathsf{U}_{\text{H2M}}}{\mathsf{U}_{\mathsf{A}}} \times 100\,\%
$$
 (5)

где U<sub>n</sub> - значение напряжения, измеренное эталоном;

U<sub>изм</sub>- значение напряжения, измеренное системой.

8.4.63.17 Результат поверки считать положительным, если значение относительной погрешности измерений напряжения переменного тока между фазами «А» и «В», «В» и «С», «А» и «С» находится в пределах ±3 %. В противном случае система бракуется и направляется в ре-MOHT.

8.4.63.18 Выключить калибратор.

# 8.4.64 Определение абсолютной погрешности воспроизведения номинальных значений силы постоянного тока и длительности импульсов «nx(+)» и «nx(-)»

8.4.64.1 Собрать схему в соответствии с рисунком 183. Для чего, подключить:

- нагрузку R1 = 200 Ом  $\pm$  0,5 % между клеммами «nx» и «Имит. nx»;
- вход «СН1» осциллографа к клеммам «nx» и «Имит. nx» пульта проверки;
- мультиметр к клеммам «nx» и «Имит. nx» пульта проверки.

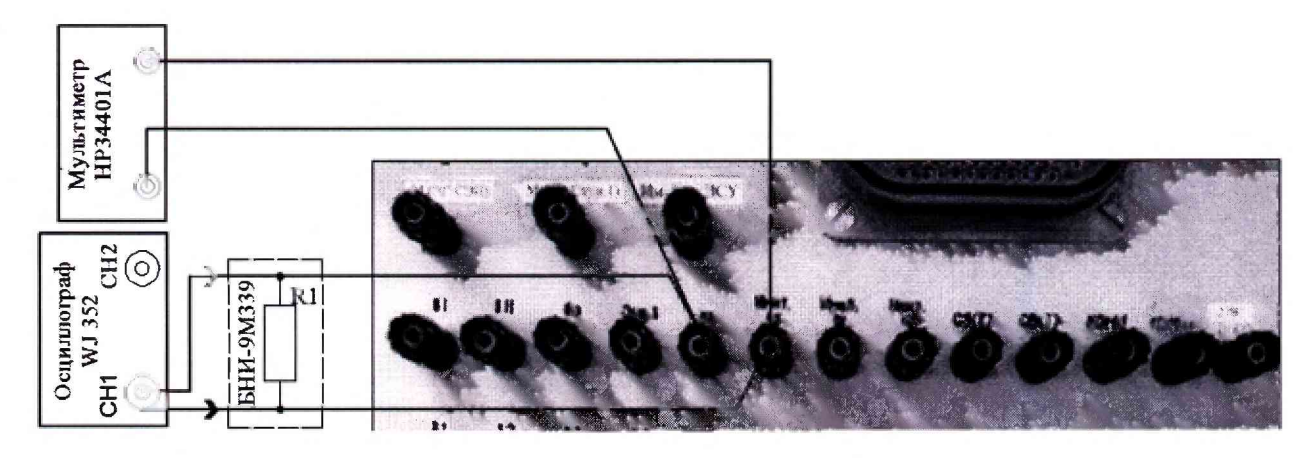

Рисунок 183 - Схема измерений силы постоянного тока и длительности импульса «nx»

500 мВ/дел, коэффициент развертки 500 мс/дел, осциллограф в режим однократного запуска.

8.4.64.3 Выполнить измерение системой силы постоянного тока и длительности положительного импульса «пх». Для чего, в окне программы «Аттестация рабочего места РМ 170 - 1» курсором и левой клавишей «мыши» в колонке «Разовые команды» нажать на виртуальную кнопку «Вкл. пх(+)» в соответствии с рисунком 184. Полученные результаты внести в протокол «Таблица А.64.1» и «Таблица А.64.2» соответственно.

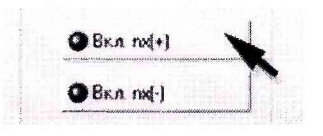

Рисунок 184 - Измерение силы постоянного тока и длительности положительного импульса  $\langle \text{nnx}(+) \rangle$ 

8.4.64.4 На экране осциллографа появится осциллограмма положительного импульса пх(+) с данными измерений амплитуды и длительности, а так же на индикаторе мультимитра в течении 2 с амплитуда импульса. Измеренные значения внести в протокол «Таблица А.64.1».

8.4.64.5 Выполнить измерение системой силы постоянного тока и длительности отрицательного импульса «пх(-)». Для чего, в окне программы «Аттестация рабочего места РМ 170- 1» курсором и левой клавишей «мыши» в колонке «Разовые команды» нажать на виртуальную кнопку «Вкл. пх(-)» в соответствии с рисунком 185.

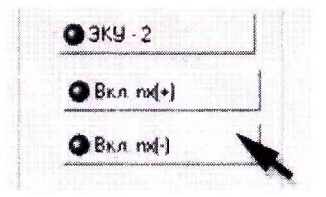

Рисунок 185 - Измерение силы постоянного тока и длительности отрицательного импульса « $nx(-)$ »

8.4.64.6 На экране осциллографа появится осциллограмма положительного импульса пх(-) с данными измерений амплитуды и длительности, а так же на индикаторе мультимитра в течении 2 с амплитуда импульса. Измеренные значения внести в протокол «Таблица А.64.1».

8.4.64.7 На основе полученных результатов значений напряжения постоянного тока и длительности импульса «Таблица А.64.1» выполнить расчеты силы постоянного тока импульсов «пх» по формуле (6):

$$
I = U/R \tag{6}
$$

где U - действительное значение напряжения;

R - нормируемое значение сопротивления нагрузки 200 Ом *±* 0,5%

8.4.64.8 Абсолютную погрешность воспроизведения системой силы постоянного тока импульса «пх» определять по формуле (7):

$$
\Delta I = I_{A} - I_{\text{3aA}} \tag{7}
$$

где  $I_n$ — действительное значение силы постоянного тока;

I<sub>зад..</sub> - воспроизводимое системой значение силы постоянного тока.

8.4.64.9 Полученные результаты вычислений внести в протокол «Таблица А.63.1».

8.4.64.10 Абсолютную погрешность воспроизведения системой длительности импульса «nx» определять по формуле (8):

$$
\Delta \tau = \tau_{\pi} - \tau_{\text{3a} \pi} \tag{8}
$$

где  $\tau_n$ - действительное значение длительности импульса.

 $\tau_{\text{tan}}$  – воспроизводимое системой значение длительности импульса;

8.4.64.11 Полученные результаты вычислений внести в протокол «Таблица А.64.2»

8.4.64.12 Результат поверки считать положительным, если значение абсолютной погрешности воспроизведения силы постоянного тока для положительного и отрицательного им-В противном случае система бракуется и направляется в ремонт.

8.4.65 Завершение работы.

8.4.65.1 В диалоговом окне программы курсором и левой клавишей «мыши» нажать на виртуальную кнопку «Выход» в соответствии с рисунком 186.

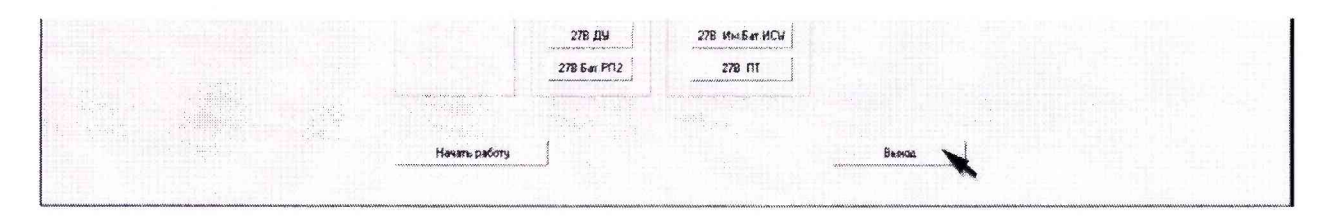

Рисунок 186

## 9 ОФОРМЛЕНИЕ РЕЗУЛЬТАТОВ ПОВЕРКИ

9.1 Результаты измерений, полученные в результате поверки занести в протокол. Рекомендуемая форма протокола приведена в приложении А.

9.2 Положительные результаты поверки системы оформить свидетельством о поверке в соответствии с ПР 50.2.006-94.

9.3 При несоответствии результатов поверки требованиям любого из пунктов настоящей методики система к дальнейшей эксплуатации не допускается и выдается извещение о непригодности в соответствии с ПР 50.2.006-94. В извещении указывается причина непригодности и приводится указание о направлении в ремонт или невозможности дальнейшего использования системы.

Ведущий инженер-испытатель ООО «АСК Экспресс»

(Jedney

С.Н. Чурилов

Приложение А (рекомендуемое) Протокол поверки системы измерительной РМ 170 - 1 контроля параметров изделий 170 - 1 зав. № Условия поверки: относительная влажность воздуха при полносительно по полносительно по полносительно по полносительно полноситель 1 Внешний осмотр по последний составит по последний составительно по последний составительно по последний составительно по последний составительно по последний составительно по последний составительно по последний составит 2 Опробование

CHEEN THE ENDING ONE

3 Проверка контрольных сумм исполняемого кода (цифрового идентификатора программного обеспечения (ПО))

## 4 Определение метрологических характеристик

**4.1 Определение относительной погреш ности измерений напряжения постоянного тока** по цепи «- 9 В Б (xx)»

**Таблица А .1**

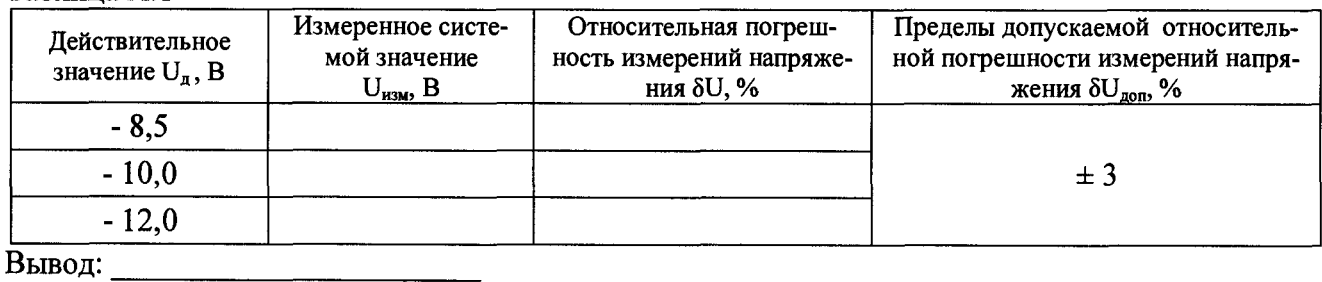

4.2 Определение относительной погрешности измерений напряжения постоянного тока **по цепи** «- **9 В Б»**

**Таблица А .2**

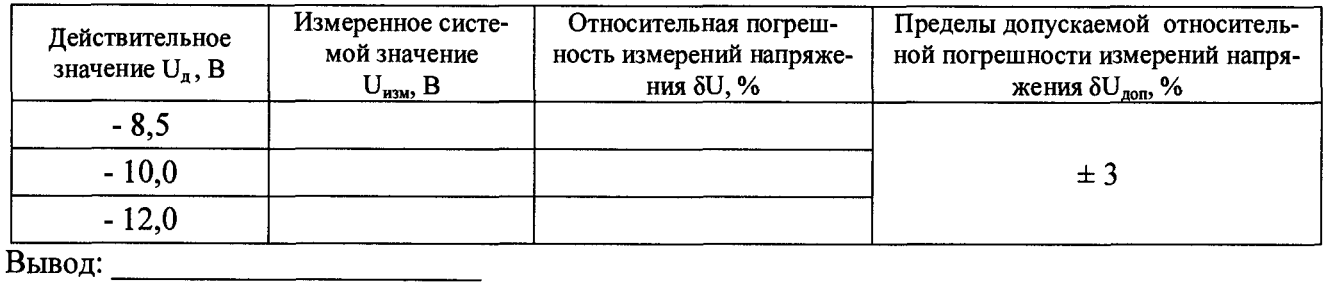

4.3 Определение относительной погрешности измерений напряжения постоянного тока **по цепи** «- **9 В П** (хх)»

**Таблица А.З**

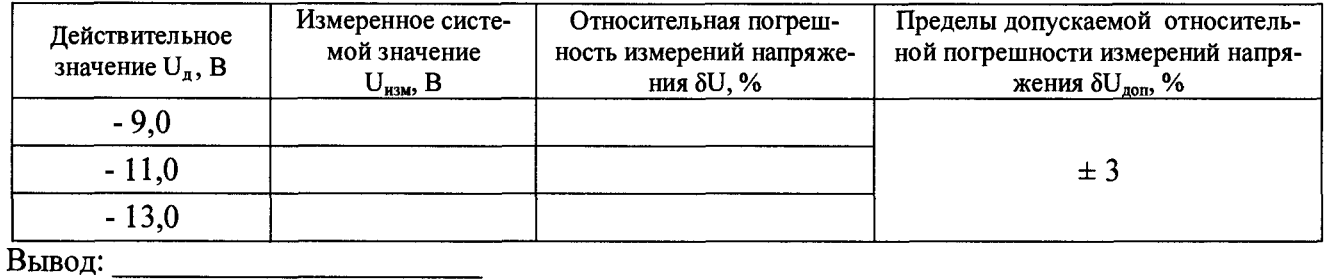

**4.4 Определение относительной погреш ности измерений напряжения постоянного то ка** по цепи «- 9 В П»

**Таблица А .4**

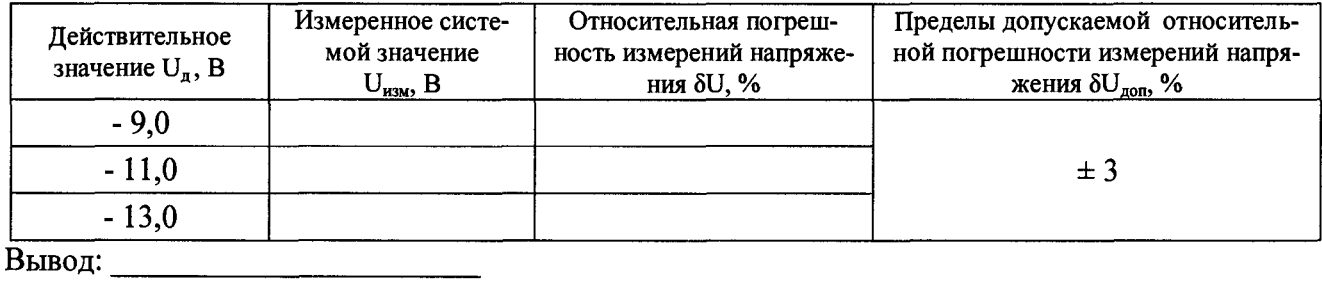

#### Calantary and County

4.5 Определение относительной погрешности измерений напряжения постоянного тока по цепи «9 В П (хх)»

**Таблица А . 5**

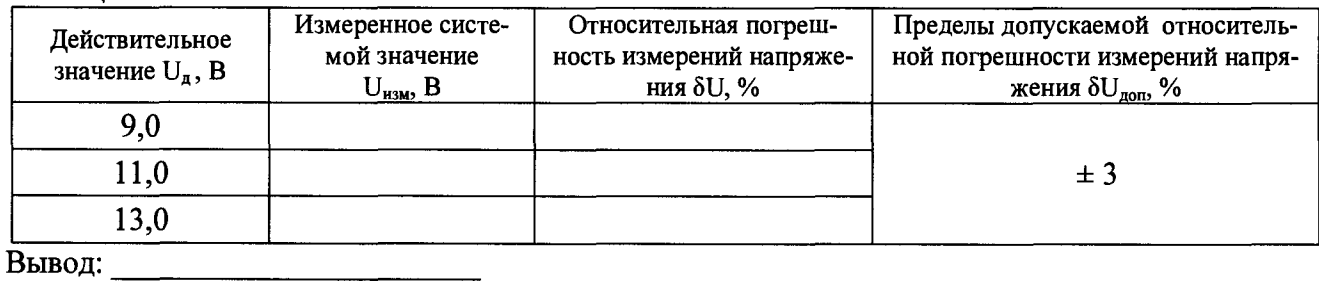

4.6 Определение относительной погрешности измерений напряжения постоянного тока по цепи «9 В П»

### **Таблица А** .6

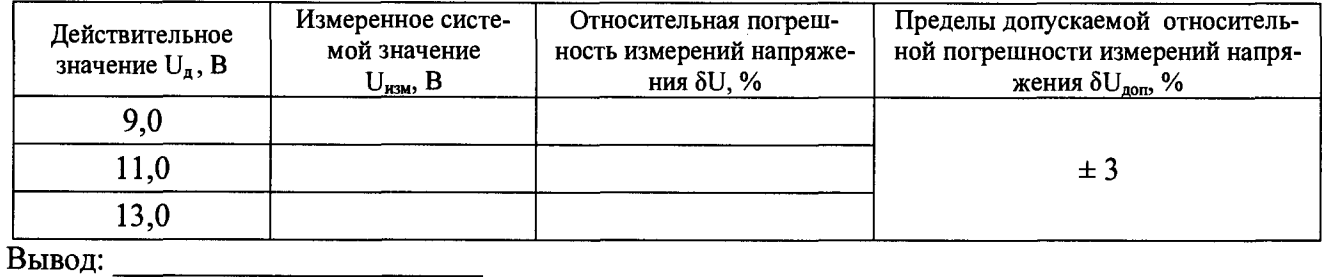

4.7 Определение относительной погрешности измерений напряжения постоянного тока по цепи «16 В П (xx)»

**Таблица А . 7**

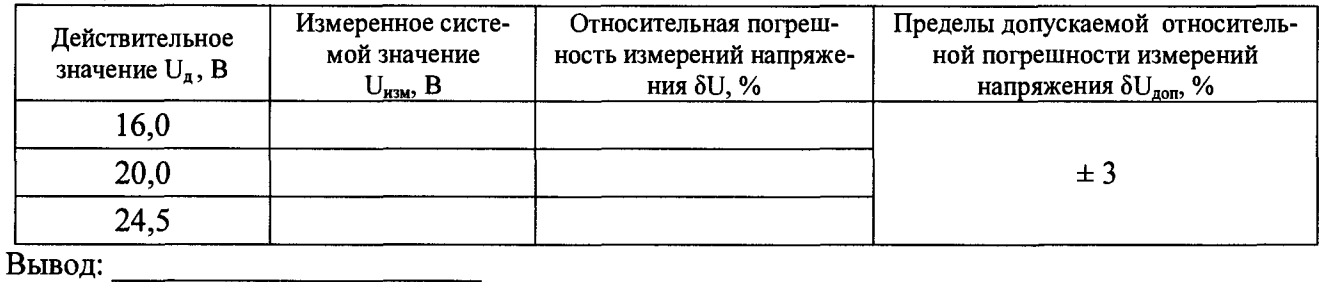

4.8 Определение относительной погрешности измерений напряжения постоянного тока по цепи «16 В П»

**Таблица А** .8

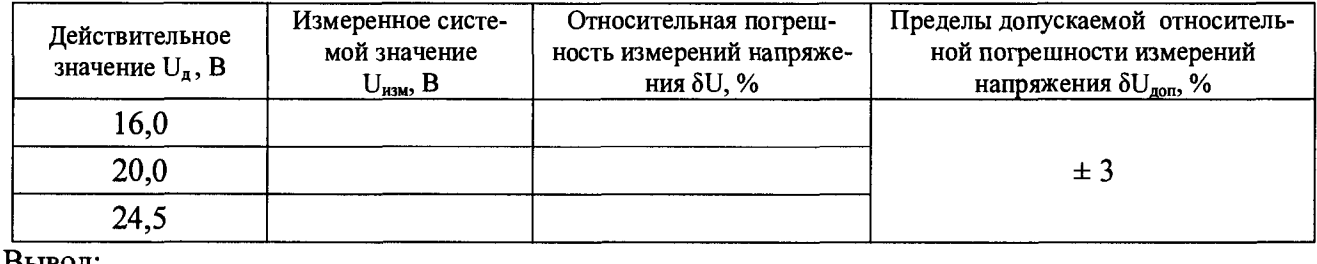

**Вывод:**

4.9 Определение относительной погрешности измерений напряжения постоянного тока по цепи «18 В П (xx)»

Таблица А.9

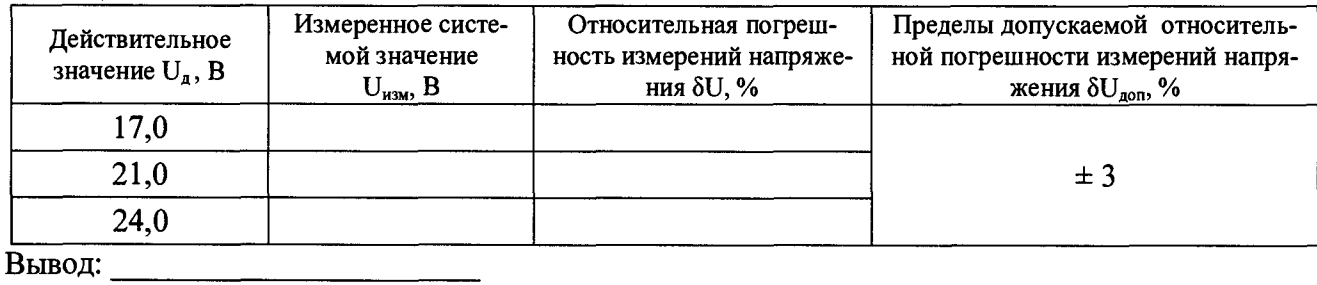

Вывод:

4.10 Определение относительной погрешности измерений напряжения постоянного тока по цепи «18 В П»

## Таблица А.10

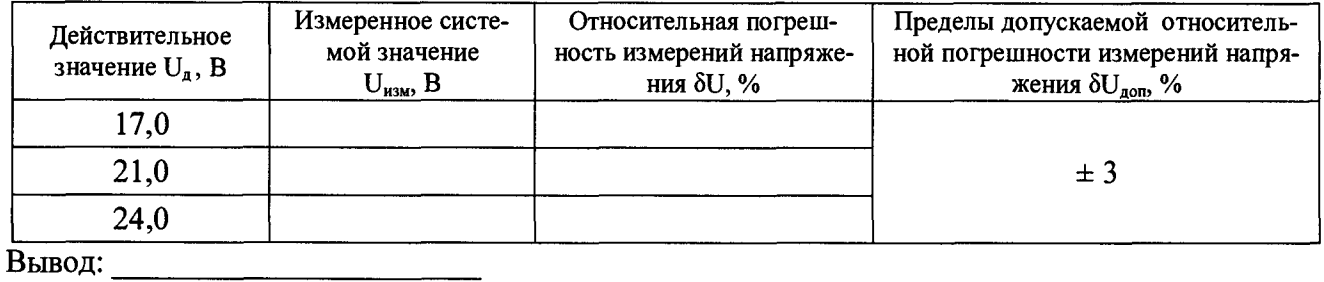

4.11 Определение относительной погрешности измерений напряжения постоянного тока по цепи «18 В Б»

Таблица А.11

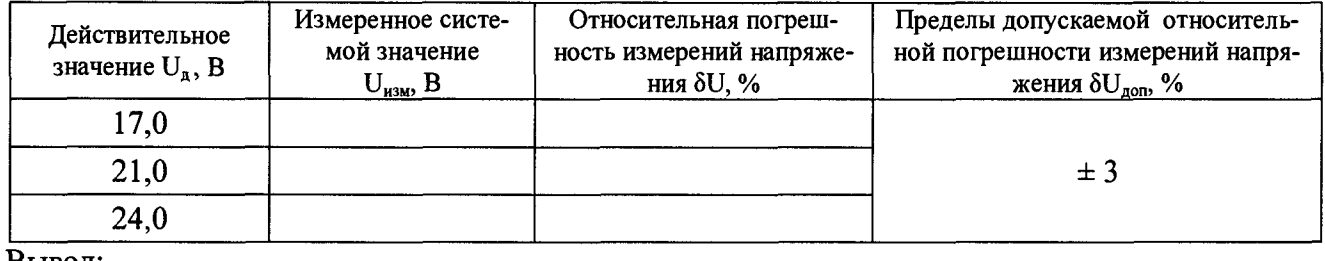

4.12 Определение относительной погрешности измерений напряжения постоянного тока по цепи «- 18 В Б  $(xx)$ »

### Таблица А.12

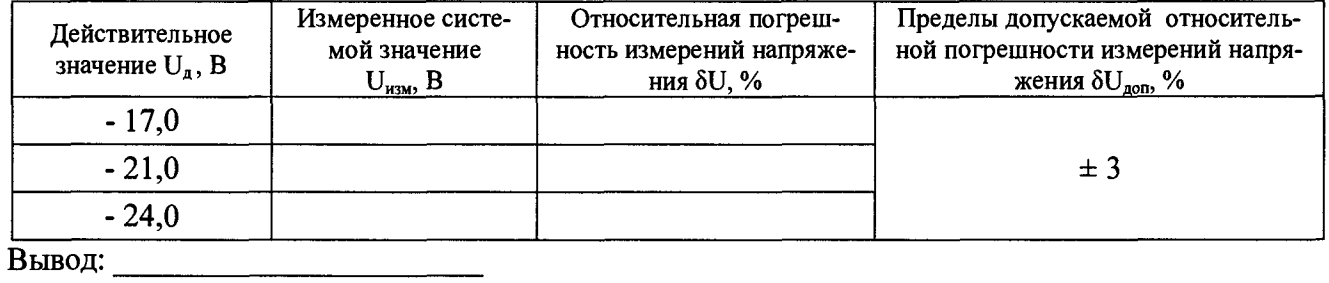

4.13 Определение относительной погрешности измерений напряжения постоянного тока по цепи «- 18 В Б»

Таблица А.13

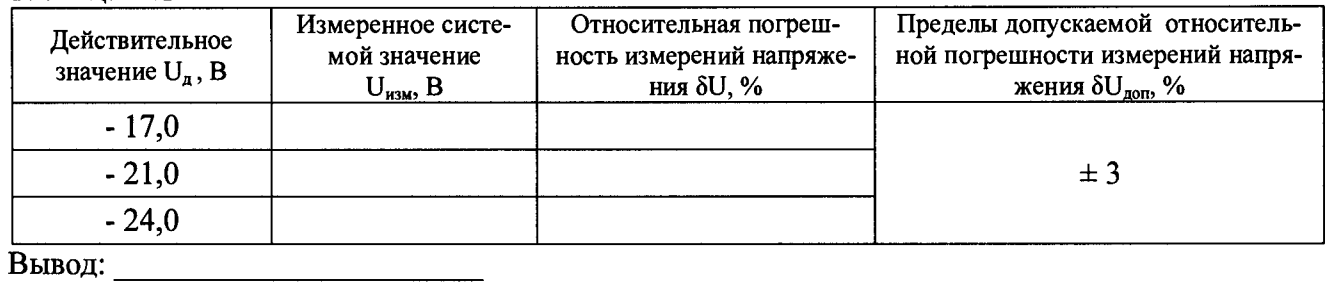

4.14 Определение относительной погрешности измерений напряжения постоянного тока по цепи «- 27 В П  $(xx)$ »

Таблица А.14

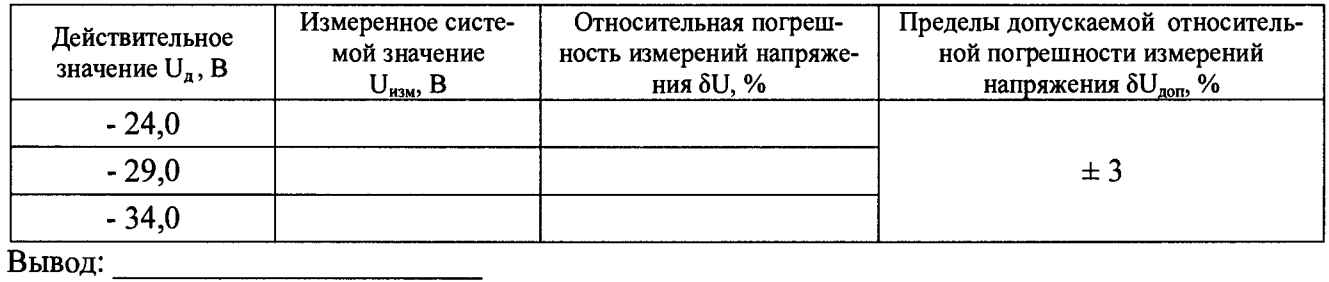

4.15 Определение относительной погрешности измерений напряжения постоянного тока по цепи «- 27 В П»

Таблица А.15

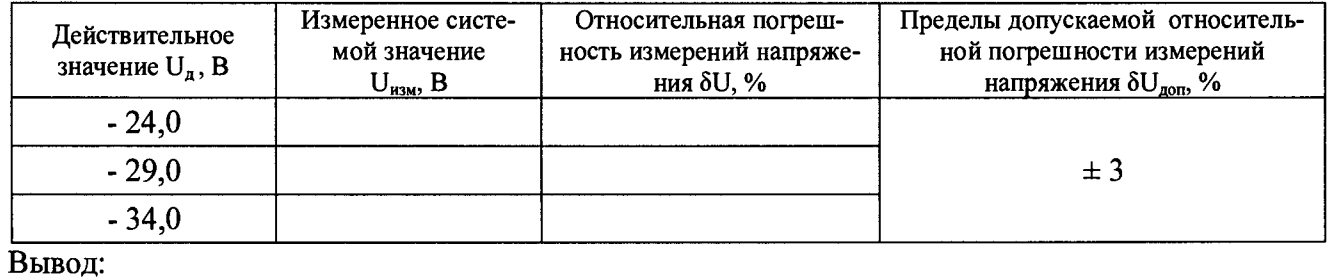

4.16 Определение относительной погрешности измерений напряжения постоянного тока по цепи «- 27 В Н  $(xx)$ »

Таблица А.16

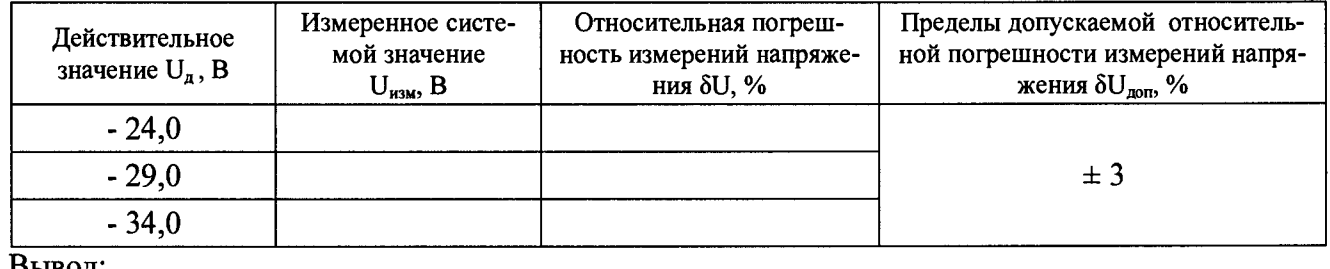

Вывод.

4.17 Определение относительной погрешности измерений напряжения постоянного тока по цепи «- 27 В $H$ »

Таблица А.17

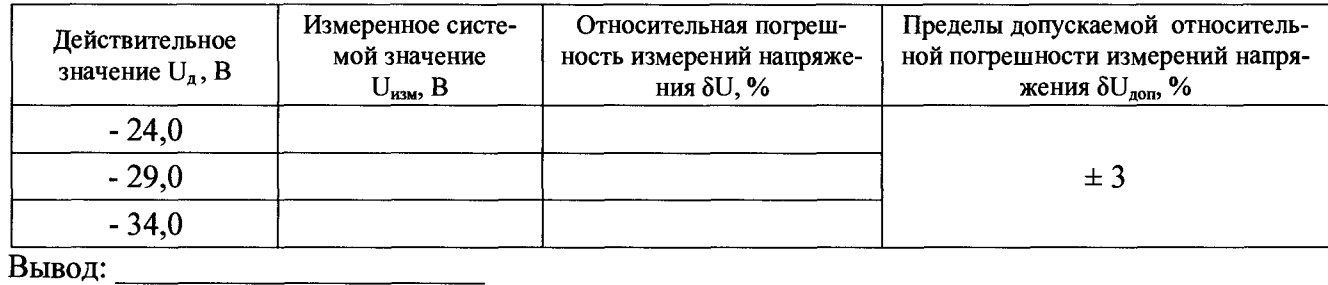

4.18 Определение относительной погрешности измерений напряжения постоянного тока по цепи «27 В П3-2»

### Таблица А.18

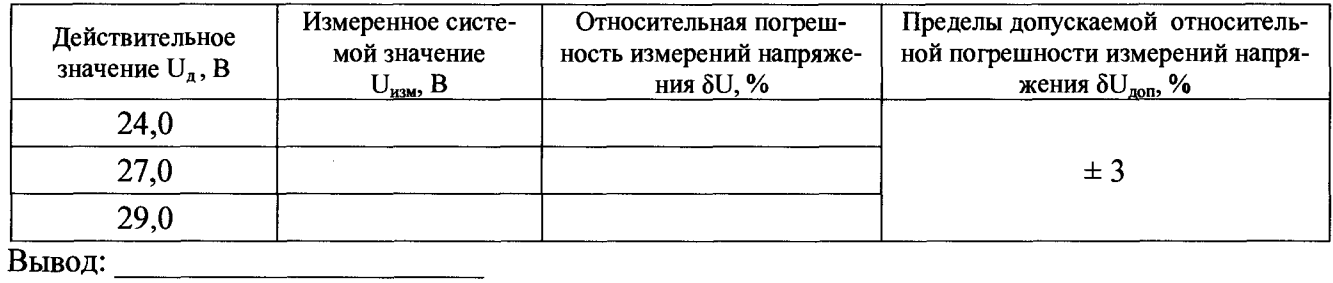

4.19 Определение относительной погрешности измерений напряжения постоянного тока по цепи «27 В П3-1 (xx)»

Таблица А.19

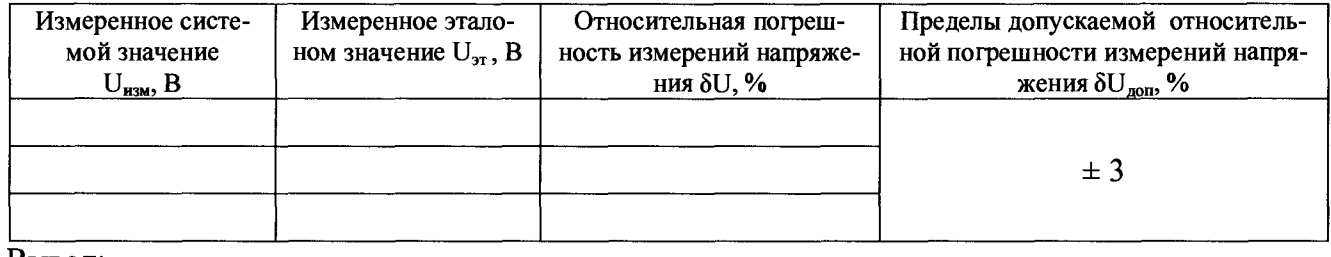

4.20 Определение относительной погрешности измерений напряжения постоянного тока по цепи «27 В П3-1»

Таблица А.20

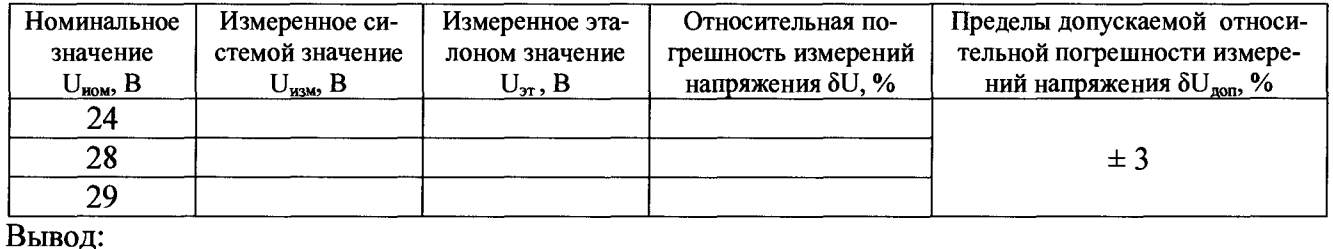

4.21 Определение относительной погрешности измерений напряжения постоянного тока по цепи «27 В К  $(xx)$ »

Таблина А 21

| Номинальное     | Измеренное си-  | Измеренное эта-   | Относительная по-   | Пределы допускаемой относи-                |
|-----------------|-----------------|-------------------|---------------------|--------------------------------------------|
| значение        | стемой значение | лоном значение    | грешность измерений | тельной погрешности измере-                |
| $U_{HOM}$ , B   | $U_{H3M}$ , B   | $U_{\rm \pi}$ , B | напряжения δU, %    | ний напряжения $\delta U_{\text{non}}$ , % |
| 24              |                 |                   |                     |                                            |
| 29              |                 |                   |                     | ± 3                                        |
| 34              |                 |                   |                     |                                            |
| R <sub>LI</sub> |                 |                   |                     |                                            |

Вывод:

4.22 Определение относительной погрешности измерений напряжения постоянного тока по цепи «27 В К»

Таблица А.22

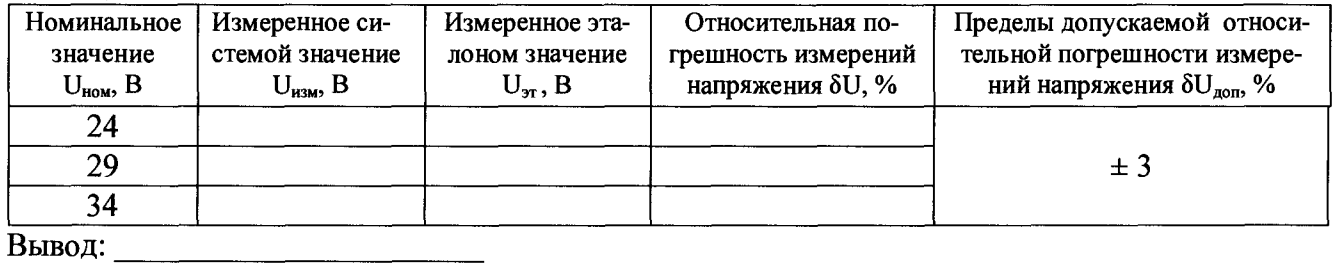

4.23 Определение относительной погрешности измерений напряжения постоянного тока по цепи «- 27 В К  $(xx)$ »

Таблица А.23

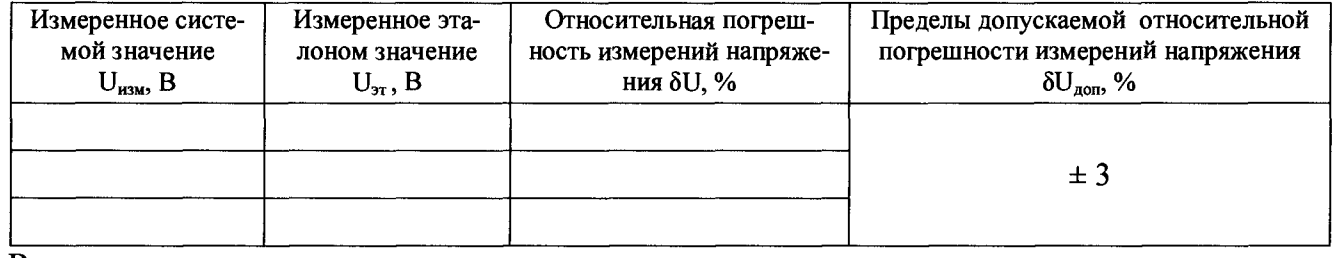

4.24 Определение относительной погрешности измерений напряжения постоянного тока по цепи «- 27 В К»

Таблица А.24

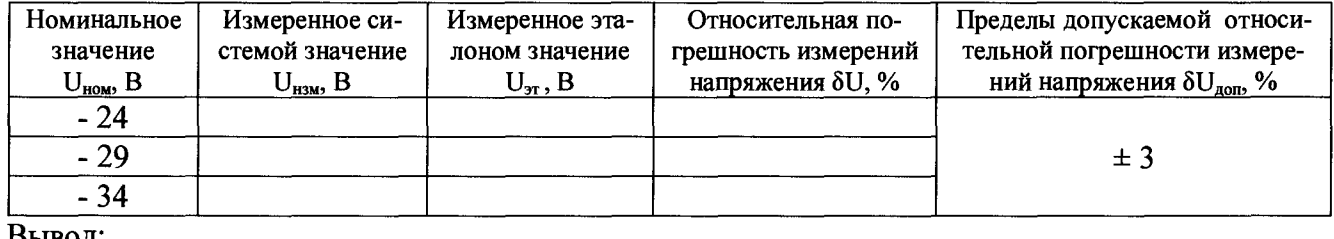

Вывод:

4.25 Определение относительной погрешности измерений напряжения постоянного тока по цепи «27 В П»

Таблица А.25

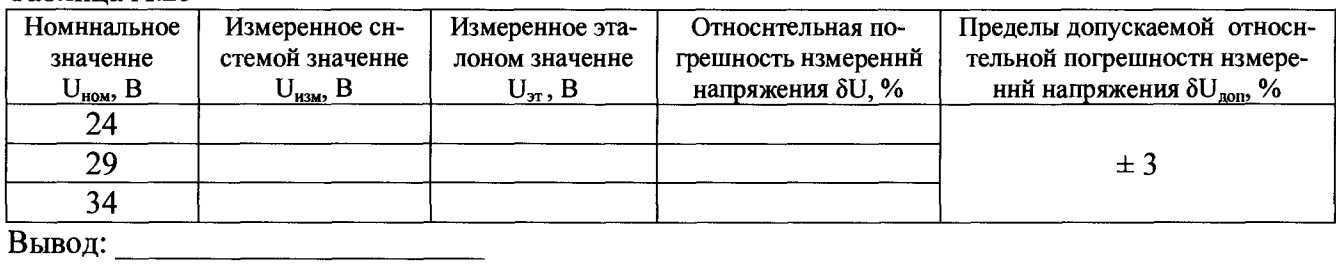

4.26 Определение относительной погрешности измерений напряжения постоянного тока по цепи «27 В НВ»

#### Таблица А.26

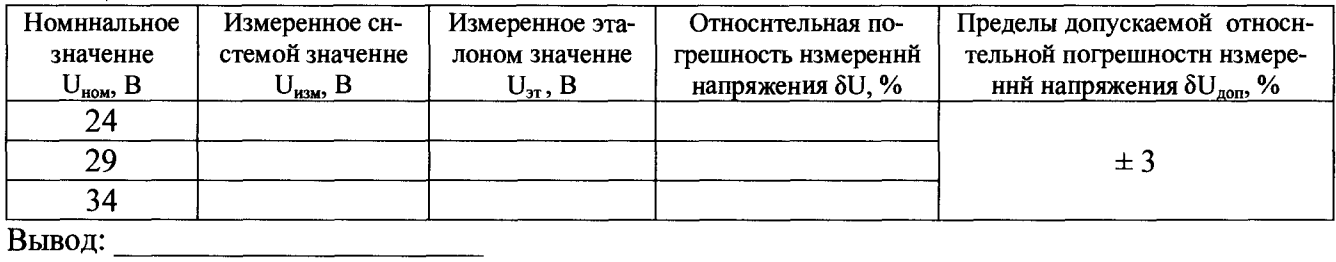

4.27 Определение относительной погрешности измерений напряжения постоянного тока по цепи «27 В Н»

Таблица А.27

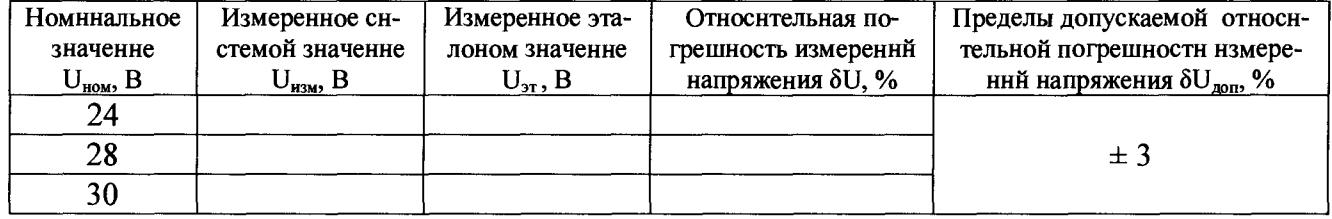

Вывод:

4.28 Определение относительной погрешности измерений напряжения постоянного тока по цепи «27 В НГ»

#### Таблица А.28

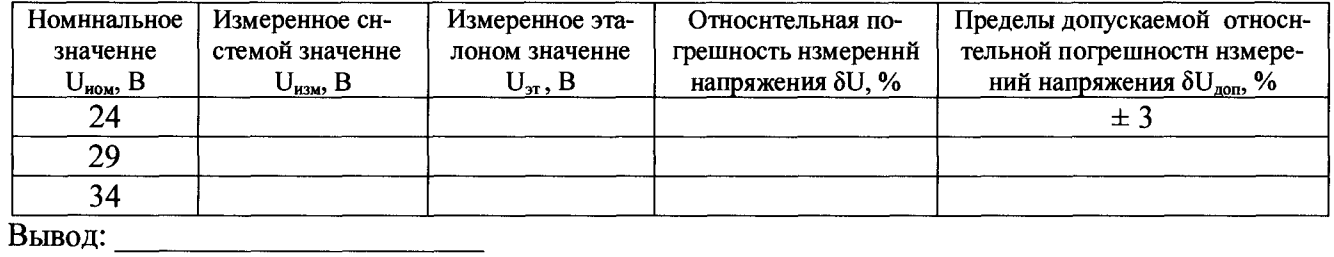

4.29 Определение относительной погрешности измерений напряжения постоянного тока по цепи «27 В Об»

Таблица А.29

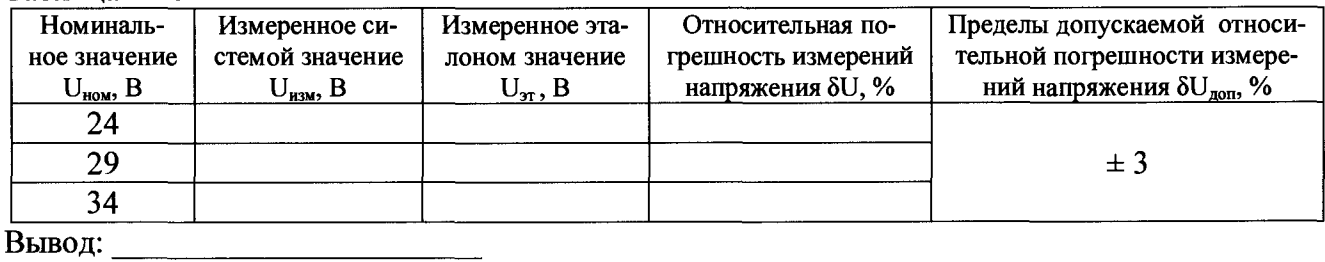

4.30 Определение относительной погрешности измерений напряжения постоянного тока по цепи «62 В АК (xx)»

Таблица А.30

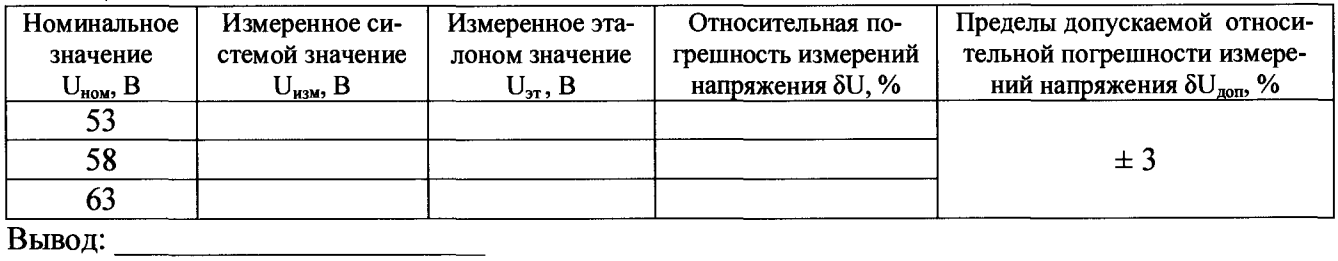

4.31 Определение относительной погрешности измерений напряжения постоянного тока по цепи «62 В АК»

Таблица А.31

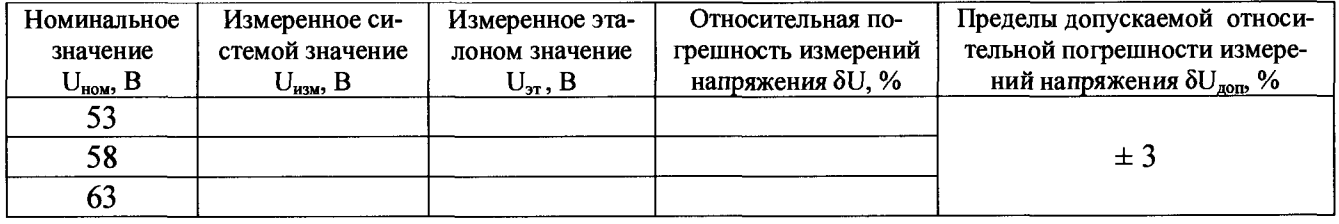

Вывод: <u>Данин (1999)</u>

4.32 Определение относительной погрешности измерений напряжения постоянного тока по цепи «27 В ДУ»

Таблица А.32

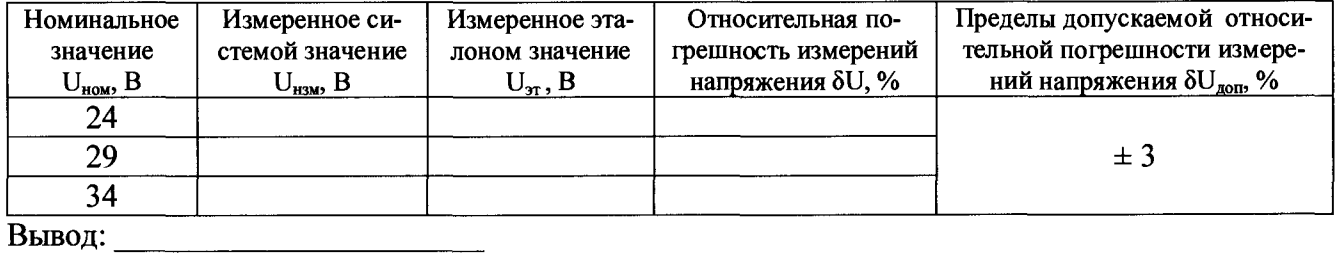

 $\mathcal{L}$
#### CH PM 170 - 1.9500-0 MI1

4.33 Определение относительной погрешности измерений напряжения постоянного тока по цепи «27 В Бат. РП-2»

Таблица А.33

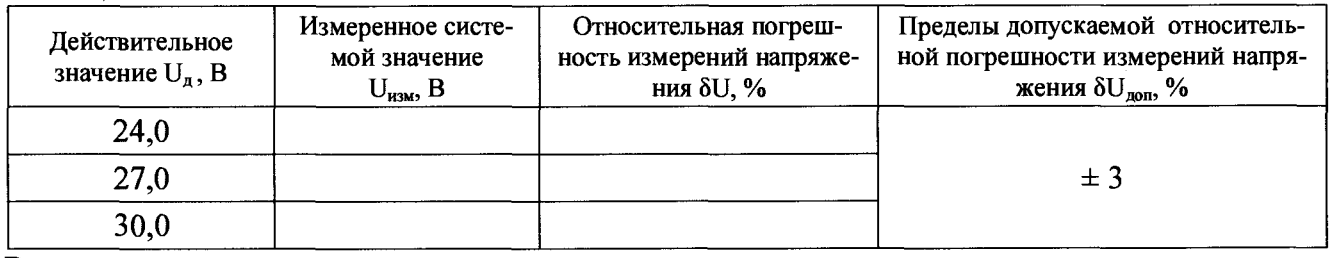

4.34 Определение абсолютной погрешности измерений силы постоянного тока по цепи  $\leftarrow$  9 B  $B_{2}$ 

## Таблица А.34

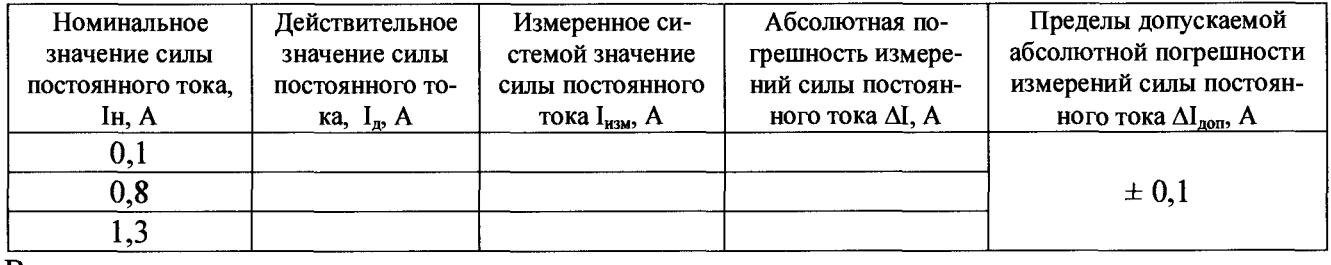

4.35 Определение абсолютной погрешности измерений силы постоянного тока по цепи «-9  $B \Pi$ »

Таблица А.35

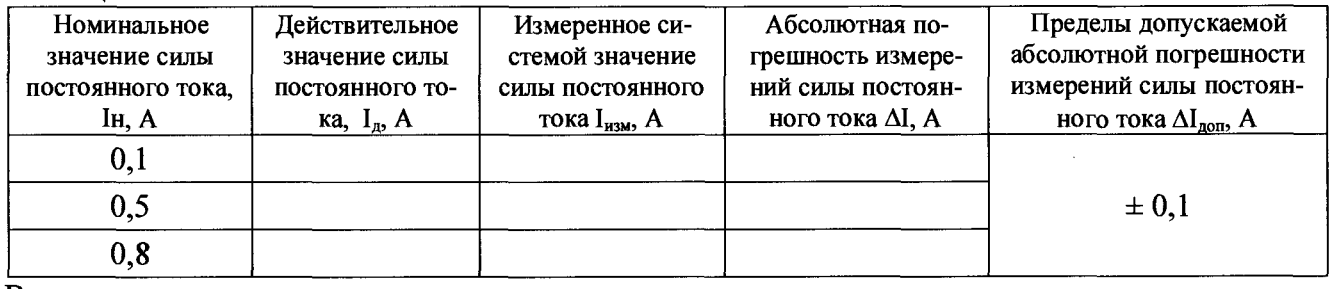

Вывод:

4.36 Определение абсолютной погрешности измерений силы постоянного тока по цепи  $\angle 9$  B  $\Pi$ »

Таблица А.36

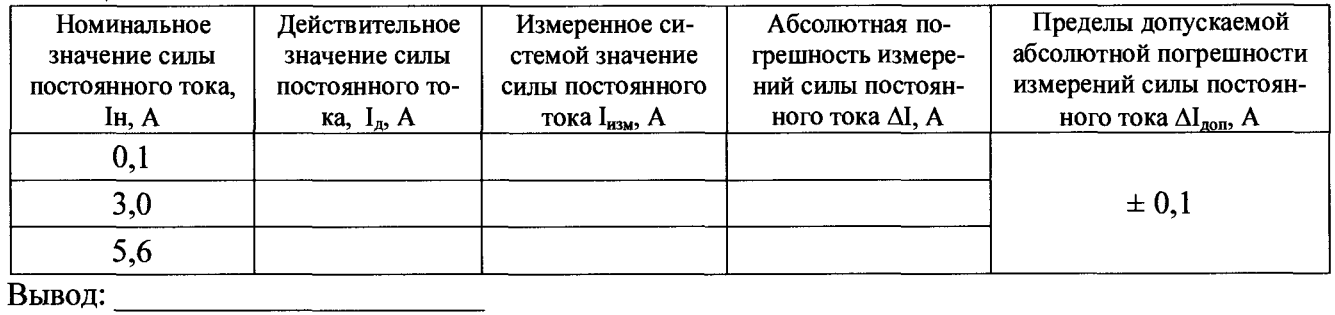

4.37 Определение абсолютной погрешности измерений силы постоянного тока по цепи «16  $B$   $\Pi$ »

## Таблина А.37

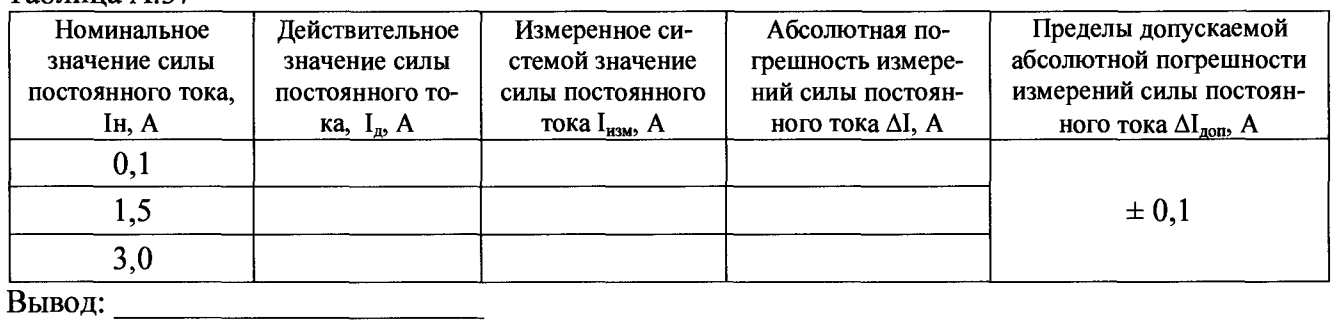

4.38 Определение абсолютной погрешности измерений силы постоянного тока по цепи «18  $B$   $\Pi$ »

# Таблица А.38

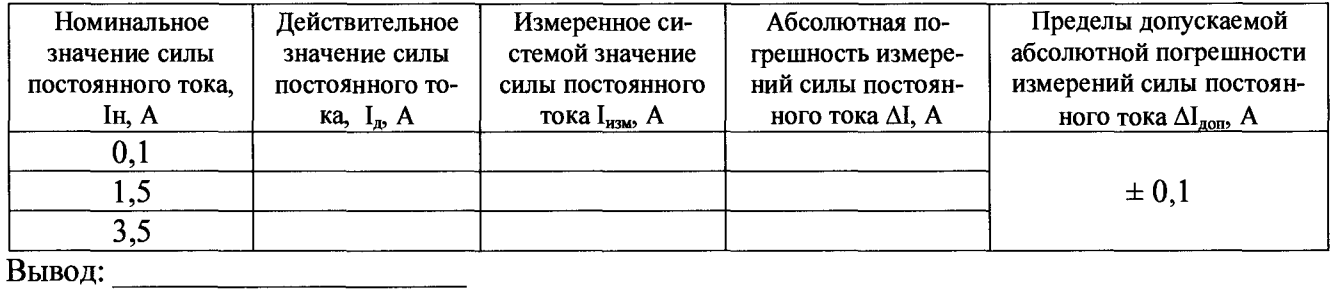

4.39 Определение абсолютной погрешности измерений силы постоянного тока по цепи  $\langle 18B5 \rangle$ 

# Таблица А.39

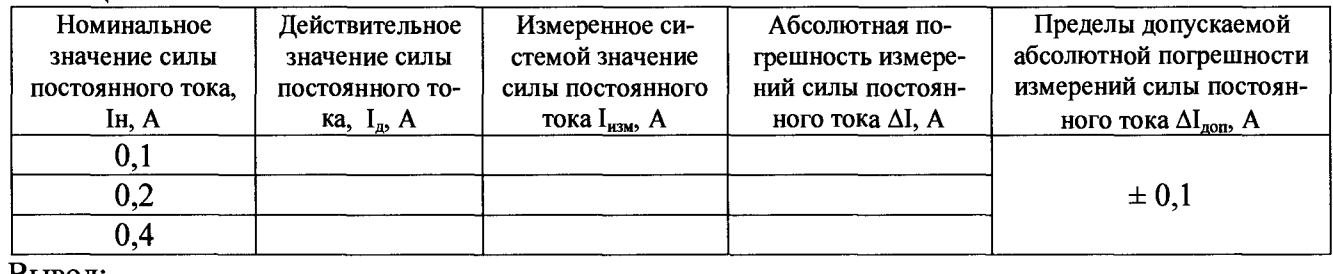

Вывод: При поставительно по при поставке и при поставке и при поставке и при поставке и при поставке и при поставке и

4.40 Определение абсолютной погрешности измерений силы постоянного тока по цепи  $\leftarrow$  18 B B»

## Таблица А.40

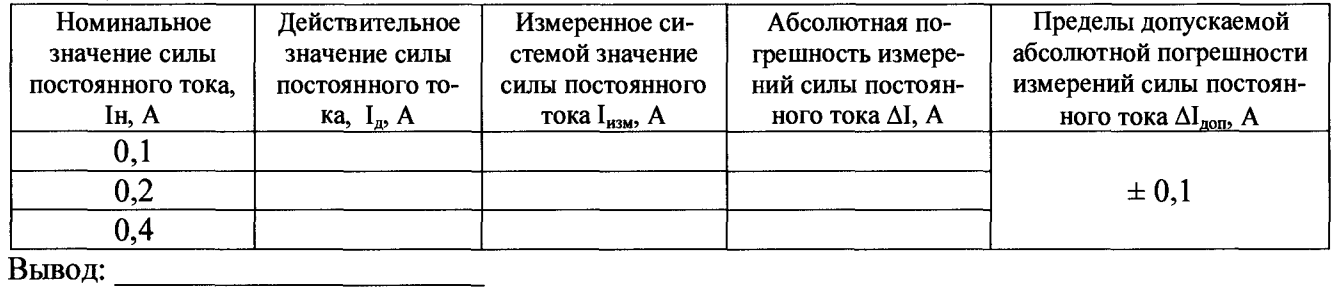

4.41 Определение абсолютной погрешности измерений силы постоянного тока по цепи « $-27B$  II»

## Таблица А.41

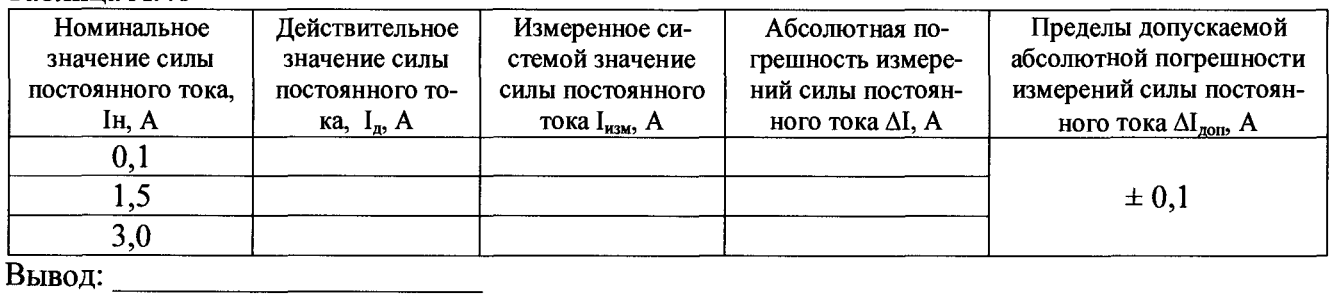

Вывод:

4.42 Определение абсолютной погрешности измерений силы постоянного тока по цепи  $\leftarrow$  27 B H<sub>»</sub>

## Таблица А.42

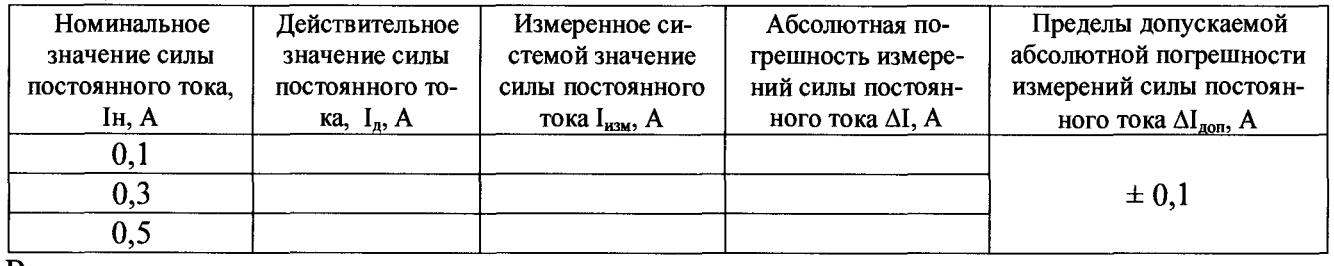

4.43 Определение абсолютной погрешности измерений силы постоянного тока по цепи «27 B  $\Pi$ 3-1»

Таблица А.43

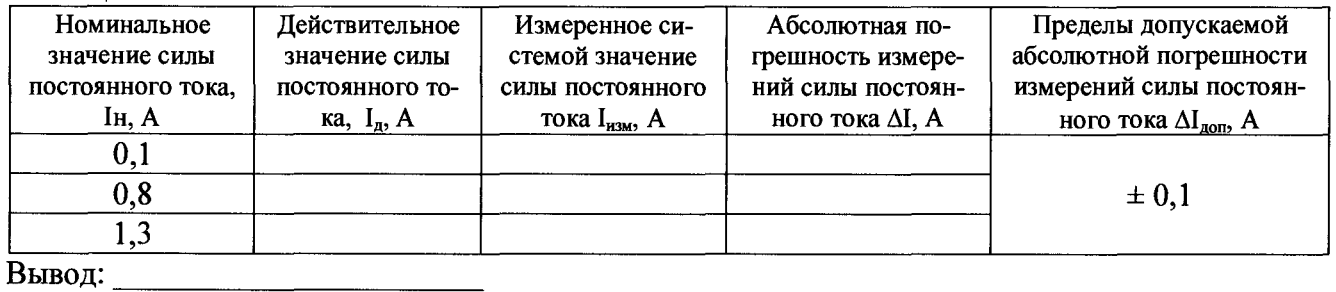

4.44 Определение абсолютной погрешности измерений силы постоянного тока по цепи «27 B K»

Таблица А.44

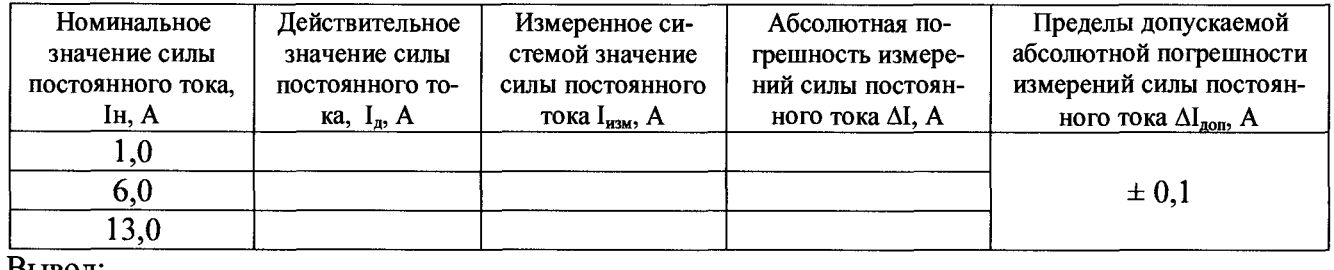

Бывод:

#### CH PM 170 - 1.9500-0 MII

4.45 Определение абсолютной погрешности измерений силы постоянного тока по цепи «- 27 B K»

### Таблица А.45

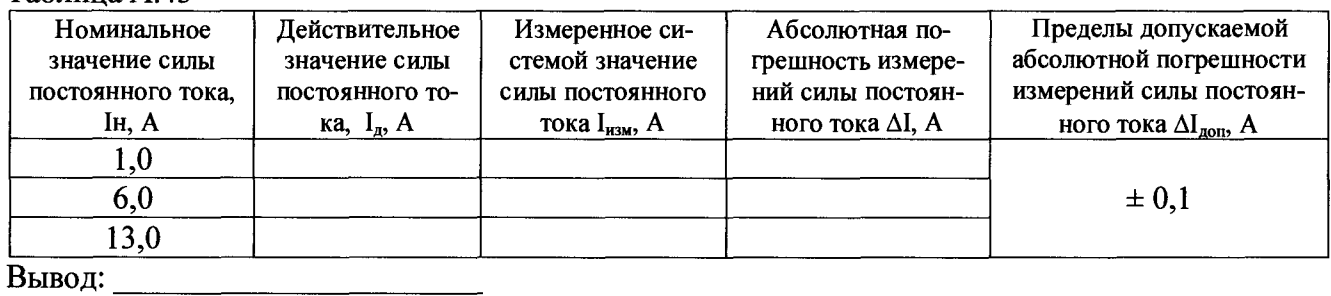

4.46 Определение абсолютной погрешности измерений силы постоянного тока по цепи «27 В $\Pi$ »

### Таблица А.46

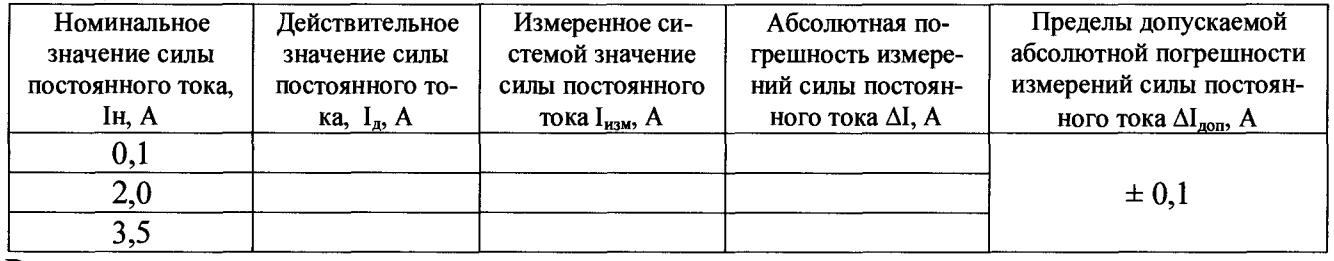

4.47 Определение абсолютной погрешности измерений силы постоянного тока по цепи «27 B HB»

Таблица А.47

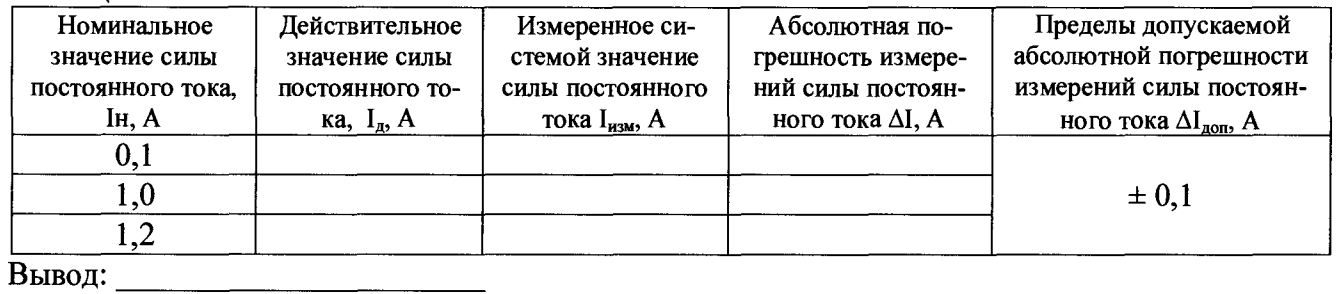

4.48 Определение абсолютной погрешности измерений силы постоянного тока по цепи «27 B H»

## Таблица А.48

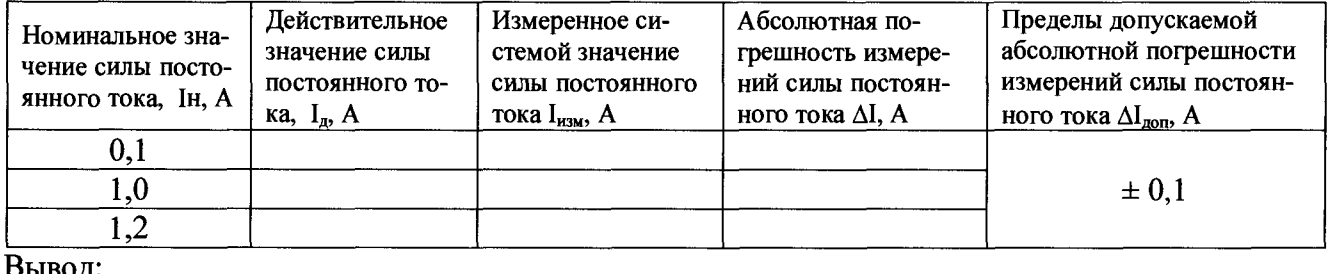

 $BDBO\mu$ .

4.49 Определение абсолютной погрешности измерений силы постоянного тока по цепи «27 B  $HT$ »

Таблина А.49

| Номинальное зна-<br>чение силы посто-<br>янного тока, Ін, А | Действительное<br>значение силы<br>постоянного то-<br>ка, $I_n$ , А | Измеренное си-<br>стемой значение<br>силы постоянного<br>тока $I_{H3M}$ , А | Абсолютная по-<br>грешность измере-<br>ний силы постоян-<br>ного тока $\Delta I$ , А | Пределы допускаемой<br>абсолютной погрешности<br>измерений силы постоян-<br>ного тока $\Delta I_{\text{non}}$ , А |
|-------------------------------------------------------------|---------------------------------------------------------------------|-----------------------------------------------------------------------------|--------------------------------------------------------------------------------------|----------------------------------------------------------------------------------------------------|
| 0,1                                                         |                                                                     |                                                                             |                                                                                      |                                                                                                    |
| 1,0                                                         |                                                                     |                                                                             |                                                                                      | $\pm 0.1$                                                                                                    |
|                                                             |                                                                     |                                                                             |                                                                                      |                                                                                                    |
| Вывод:                                                      |                                                                     |                                                                             |                                                                                      |                                                                                                    |

4.50 Определение абсолютной погрешности измерений силы постоянного тока по цепи «27 B O6»

Таблица А.50

| Номинальное зна-<br>чение силы посто-<br>янного тока, Ін, А | Действительное<br>значение силы<br>постоянного то-<br>ка, $I_n$ , А | Измеренное си-<br>стемой значение<br>силы постоянного<br>тока $I_{H3M}$ , А | Абсолютная по-<br>грешность измере-<br>ний силы постоян-<br>ного тока $\Delta I$ , $A$ | Пределы допускаемой<br>абсолютной погрешности<br>измерений силы постоян-<br>ного тока $\Delta I_{\text{non}}$ , А |
|-------------------------------------------------------------|---------------------------------------------------------------------|-----------------------------------------------------------------------------|----------------------------------------------------------------------------------------|----------------------------------------------------------------------------------------------------|
| 0,1                                                         |                                                                     |                                                                             |                                                                                        |                                                                                                    |
| 3,0                                                         |                                                                     |                                                                             |                                                                                        | $\pm 0.1$                                                                                                    |
| 6.0                                                         |                                                                     |                                                                             |                                                                                        |                                                                                                    |

Вывод: <u>при примерении при принцепти при принцепти при принцепти при принцепти при принцепти при при</u>

4.51 Определение абсолютной погрешности измерений силы постоянного тока по цепи «62 B AK»

Таблица А.51

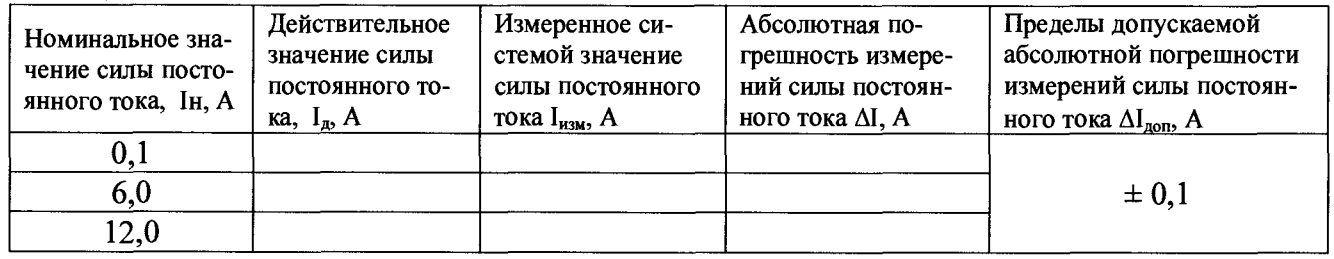

4.52 Определение абсолютной погрешности измерений силы постоянного тока по цепи «Им. Бат ИСУ»

Таблица А.52

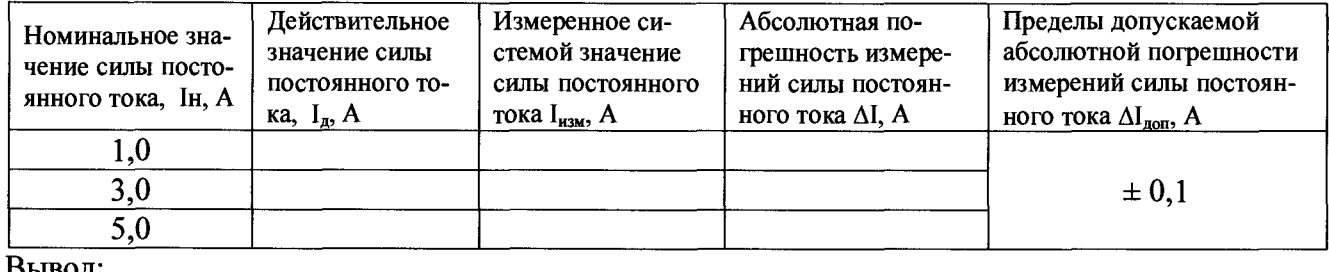

Вывод:

CH PM 170 - 1.9500-0 MH

4.53 Определение абсолютной погрешности измерений силы постоянного тока по цепи  $\frac{1}{2}$  27 B IIT»

Таблица А.53

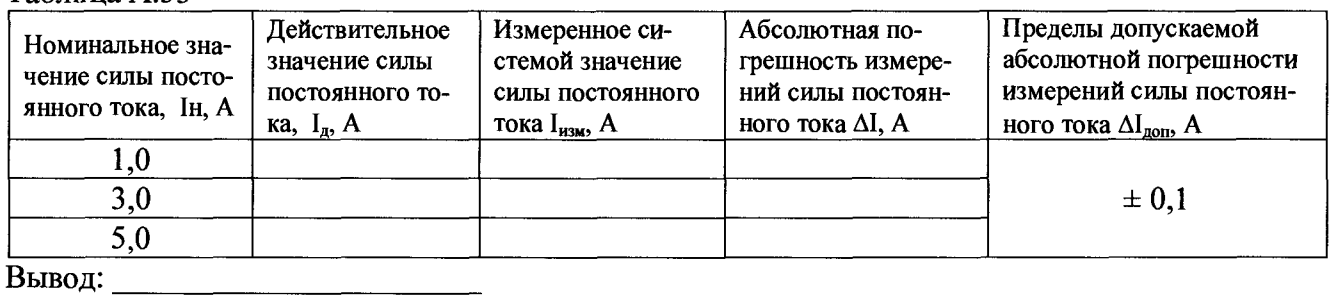

4.54 Определение относительной погрешности измерений напряжения постоянного тока по цепям «Имит nx», «Имит ny» и «Имит nz»

Таблица А.54

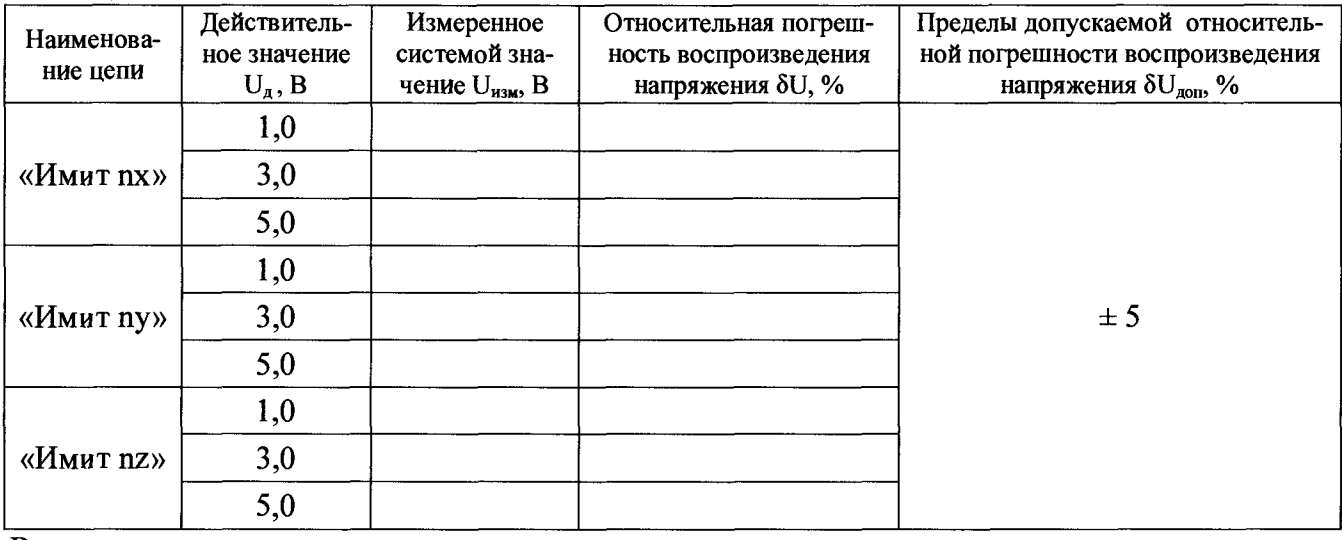

4.55 Определение относительной погрешности измерений напряжения постоянного тока по цепи «Сраб Икт»

Таблица А.55

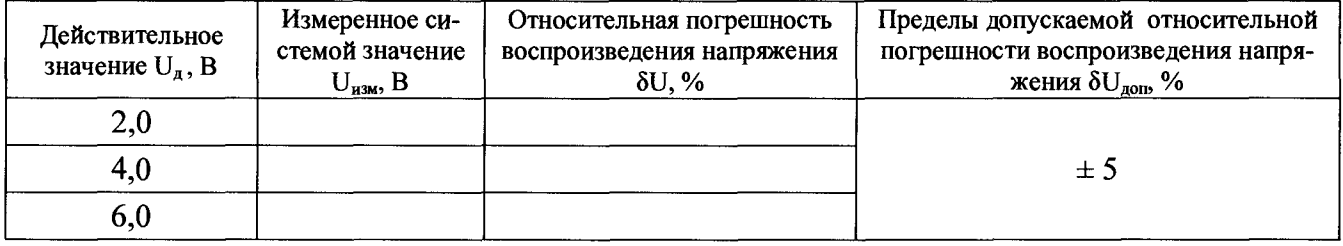

4.56 Определение относительной погрешности измерений напряжения постоянного тока по цепи «CBt»

Таблица А.56

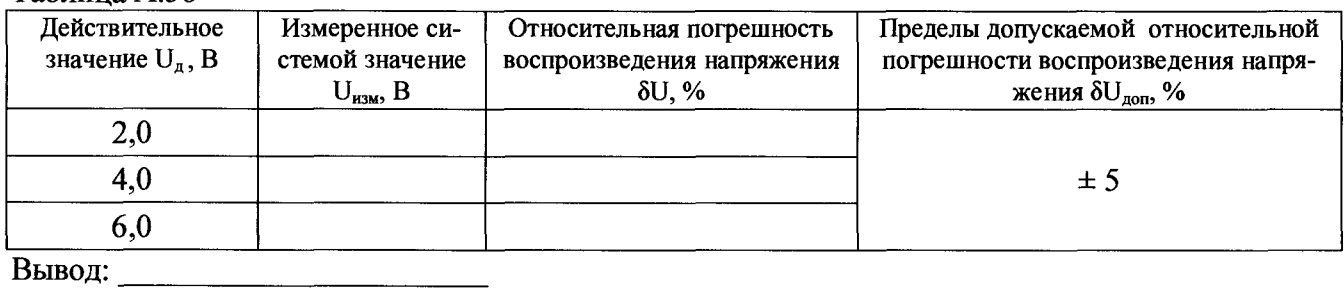

4.57 Определение относительной погрешности измерений напряжения постоянного токапо цепи «СЗt»

### Таблица А.57

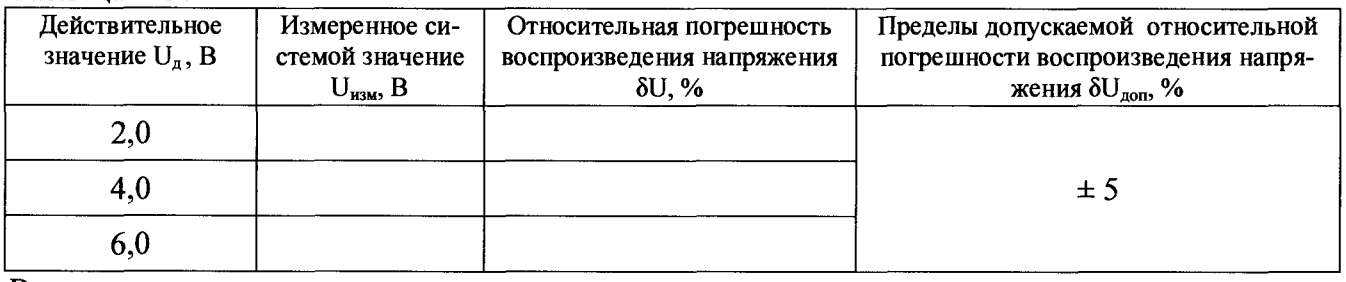

4.58 Определение относительной погрешности измерений напряжения постоянного тока по цепи «Uшрк»

Таблица А.58

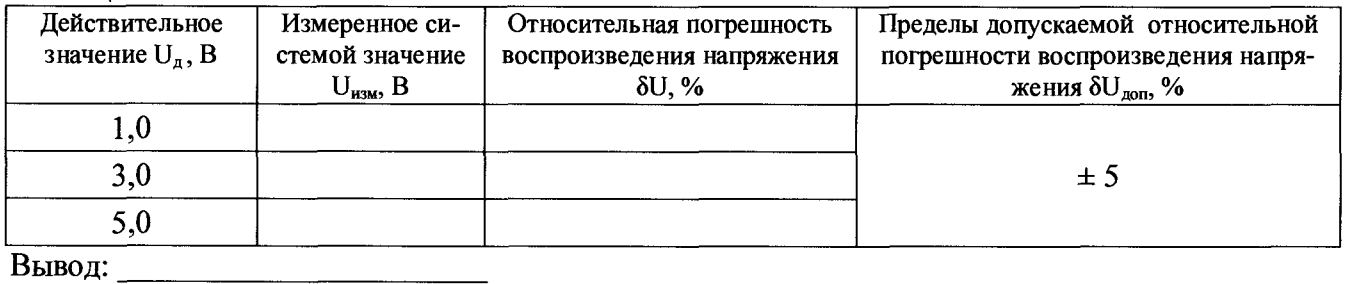

4.59 Определение относительной погрешности измерений напряжения постоянного тока по цепям «YCx», «YCy» и «YCz»

Таблина А 59

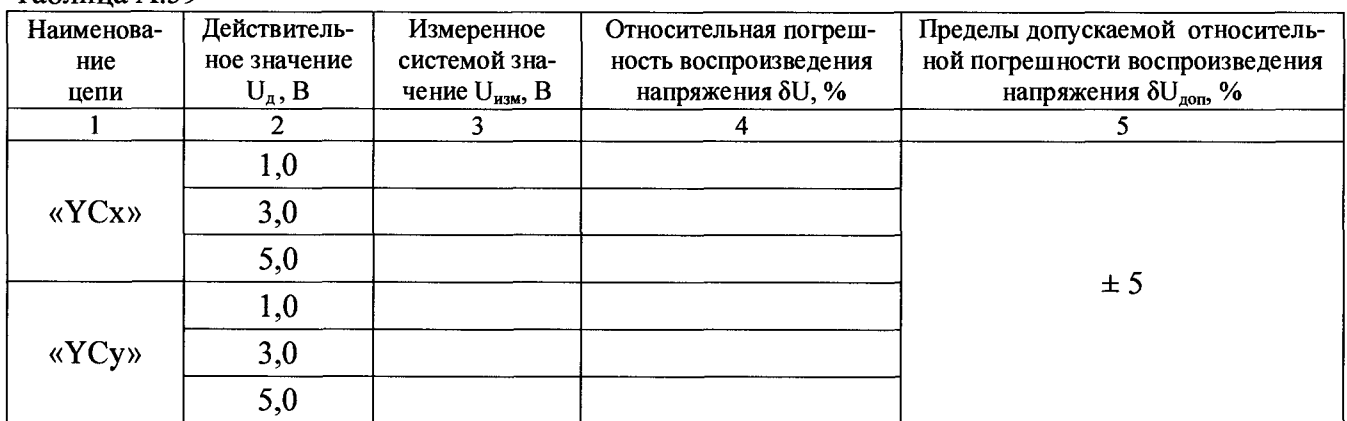

UZI PIVI 170 - 1.9000-0 IVIII

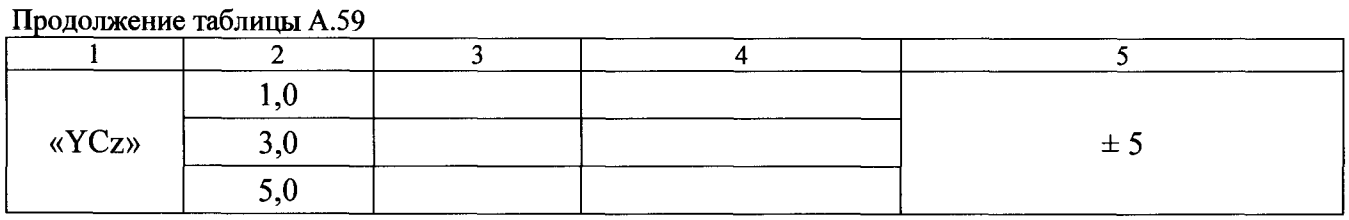

4.60 Определение абсолютной погрешности измерений напряжения постоянного тока начального положения и максимального отклонения рулей по цепям P1 ÷ P4 на выходе ДОС

Таблица А.60.1 - Определение абсолютной погрешности измерений напряжения постоянного тока начального положения рулей

| Наиме-         | roku nu kombitol o homomohim pjerem<br>Действительное | Значение напряже-               | Абсолютная погреш-       | Пределы допускаемой                     |
|----------------|-------------------------------------------------------|---------------------------------|--------------------------|-----------------------------------------|
| нование        | значение напряже-                                     | ния измеренные                  | ность воспроизведения    | абсолютной погрешно-                    |
| канала         | ния, U <sub>д</sub> мВ                                | системой, U <sub>изм</sub> , мВ | напряжения, $\Delta UMB$ | сти измерений, $\Delta_{\text{gon}}$ мВ |
| $\mathbf{1}$   | $\overline{2}$                                        | $\overline{3}$                  | $\overline{4}$           | 5                                       |
|                | 0,1                                                   |                                 |                          |                                         |
|                | 0,4                                                   |                                 |                          |                                         |
| P <sub>1</sub> | 0,6                                                   |                                 |                          |                                         |
|                | минус 0,1                                             |                                 |                          |                                         |
|                | минус 0,4                                             |                                 |                          |                                         |
|                | минус 0,6                                             |                                 |                          |                                         |
|                | 0,1                                                   |                                 |                          |                                         |
|                | 0,4                                                   |                                 |                          |                                         |
| P2             | 0,6                                                   |                                 |                          |                                         |
|                | минус 0,1                                             |                                 |                          |                                         |
|                | минус $0,4$                                           |                                 |                          |                                         |
|                | минус 0,6                                             |                                 |                          | ±4                                      |
|                | 0,1                                                   |                                 |                          |                                         |
|                | 0,4                                                   |                                 |                          |                                         |
| P3             | 0,6                                                   |                                 |                          |                                         |
|                | минус 0,1                                             |                                 |                          |                                         |
|                | минус 0,4                                             |                                 |                          |                                         |
|                | минус 0,6                                             |                                 |                          |                                         |
| P4             | 0,1                                                   |                                 |                          |                                         |
|                | 0,4                                                   |                                 |                          |                                         |
|                | 0,6                                                   |                                 |                          |                                         |
|                | минус 0,1                                             |                                 |                          |                                         |
|                | минус 0,4                                             |                                 |                          |                                         |
|                | минус 0,6                                             |                                 |                          |                                         |

#### CH PM 170 - 1.9500-0 MII

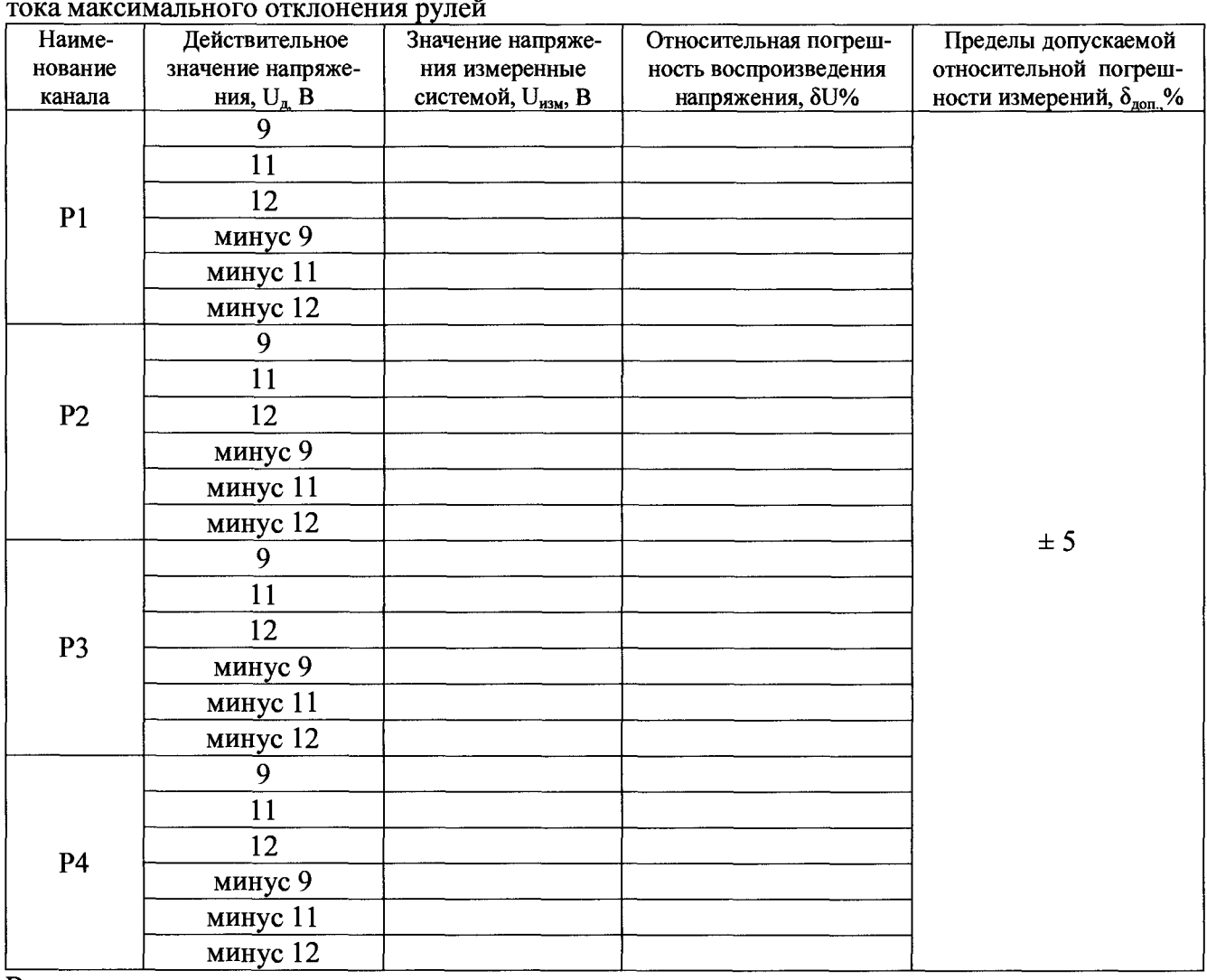

Таблица А.60.2 - Определение абсолютной погрешности измерений напряжения постоянного

4.61 Определение относительной погрешности измерений напряжения постоянного тока начального отклонения рулей и управляющих сигналов по цепям 8I, 8II, 8э и 81 ÷ 84 воспроизводимых ИСУ

Таблица А.61.1 - Определение абсолютной погрешности измерений напряжения постоянного тока воспроизводимых ИСУ начального отклонения рулей

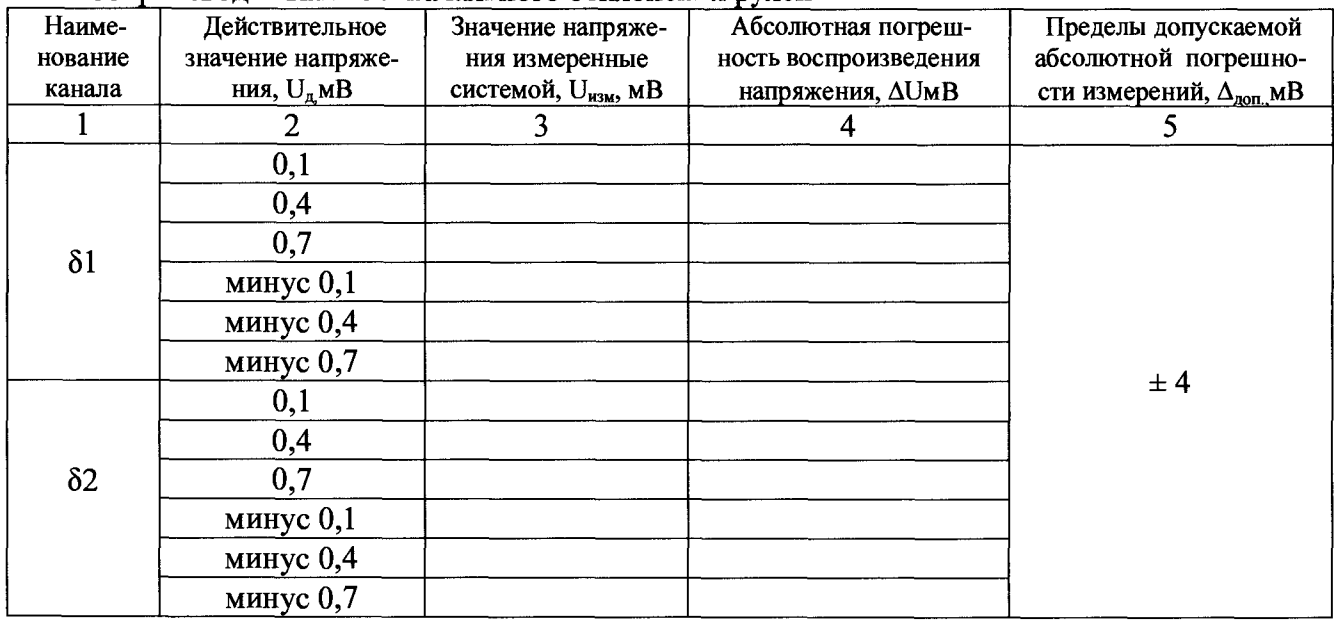

| $\mathbf{1}$   | $\overline{2}$         | $\overline{\overline{3}}$ | $\overline{\mathbf{4}}$ | $\overline{5}$ |
|----------------|------------------------|---------------------------|-------------------------|----------------|
| $\delta$ 3     | 0,1                    |                           |                         |                |
|                | 0,4                    |                           |                         |                |
|                | $\overline{0,7}$       |                           |                         |                |
|                | минус 0,1              |                           |                         |                |
|                | минус $0,4$            |                           |                         |                |
|                | минус 0,7              |                           |                         |                |
|                | 0,1                    |                           |                         |                |
|                | 0,4                    |                           |                         |                |
| $\delta$ 4     | $\overline{0,7}$       |                           |                         |                |
|                | минус 0,1              |                           |                         |                |
|                | минус 0,4              |                           |                         |                |
|                | минус 0,7              |                           |                         |                |
|                | 0,1                    |                           |                         |                |
|                | 0,4                    |                           |                         |                |
|                | $\overline{0,7}$       |                           |                         |                |
| $\delta$ 1     | минус 0,1              |                           |                         | ±4             |
|                | минус 0,4              |                           |                         |                |
|                | минус 0,7              |                           |                         |                |
|                | $\overline{0,1}$       |                           |                         |                |
|                | 0,4                    |                           |                         |                |
| $\delta$ ll    | $\overline{0,7}$       |                           |                         |                |
|                | минус $0,1$            |                           |                         |                |
|                | минус 0,4              |                           |                         |                |
|                | минус 0,7              |                           |                         |                |
| $\delta\delta$ | $\overline{0,1}$       |                           |                         |                |
|                | 0,4                    |                           |                         |                |
|                | 0,7                    |                           |                         |                |
|                | минус 0,1              |                           |                         |                |
|                | минус $0,\overline{4}$ |                           |                         |                |
|                | минус 0,7              |                           |                         |                |
| Вывод:         |                        |                           |                         |                |

Продолжение таблицы А.61.1

Таблица А.61.2 - Определение относительной погрешности напряжения постоянного тока вос-<br>производимых ИСУ максимального отклонения рулей

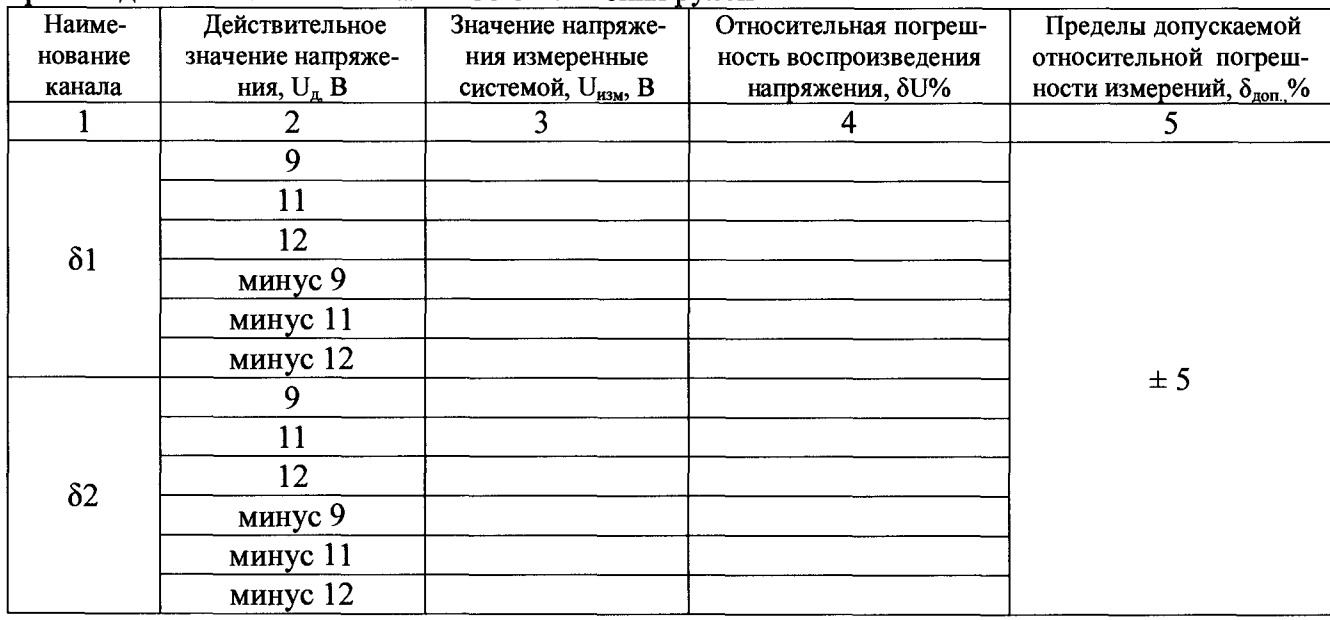

| $\mathbf{1}$ | $\overline{2}$  | $\overline{3}$ | $\overline{4}$ | $\overline{5}$ |
|--------------|-----------------|----------------|----------------|----------------|
| $\delta$ 3   | $\overline{9}$  |                |                |                |
|              | 11              |                |                |                |
|              | $\overline{12}$ |                |                |                |
|              | минус 9         |                |                |                |
|              | минус 11        |                |                |                |
|              | минус 12        |                |                |                |
|              | 9               |                |                |                |
|              | 11              |                |                |                |
| $\delta$ 4   | $\overline{12}$ |                |                |                |
|              | минус 9         |                |                |                |
|              | минус 11        |                |                |                |
|              | минус 12        |                |                |                |
|              | 9               |                |                |                |
|              | 11              |                |                |                |
| $\delta I$   | $\overline{12}$ |                |                | $\pm$ 5        |
|              | минус 9         |                |                |                |
|              | минус 11        |                |                |                |
|              | минус 12        |                |                |                |
|              | 9               |                |                |                |
|              | 11              |                |                |                |
| $\delta$ ll  | $\overline{12}$ |                |                |                |
|              | минус 9         |                |                |                |
|              | <b>минус 11</b> |                |                |                |
|              | минус $12$      |                |                |                |
| $\delta$ э   | 9               |                |                |                |
|              | 11              |                |                |                |
|              | 12              |                |                |                |
|              | минус 9         |                |                |                |
|              | минус 11        |                |                |                |
|              | минус 12        |                |                |                |
| Вывод:       |                 |                |                |                |

Продолжение таблицы  $A$  61.2

4.62 Определение относительной погрешности воспроизведения напряжения трехфазного переменного тока

Таблица А.62 - Определение абсолютной погрешности измерений амплитуд трехфазного напряжения переменного тока

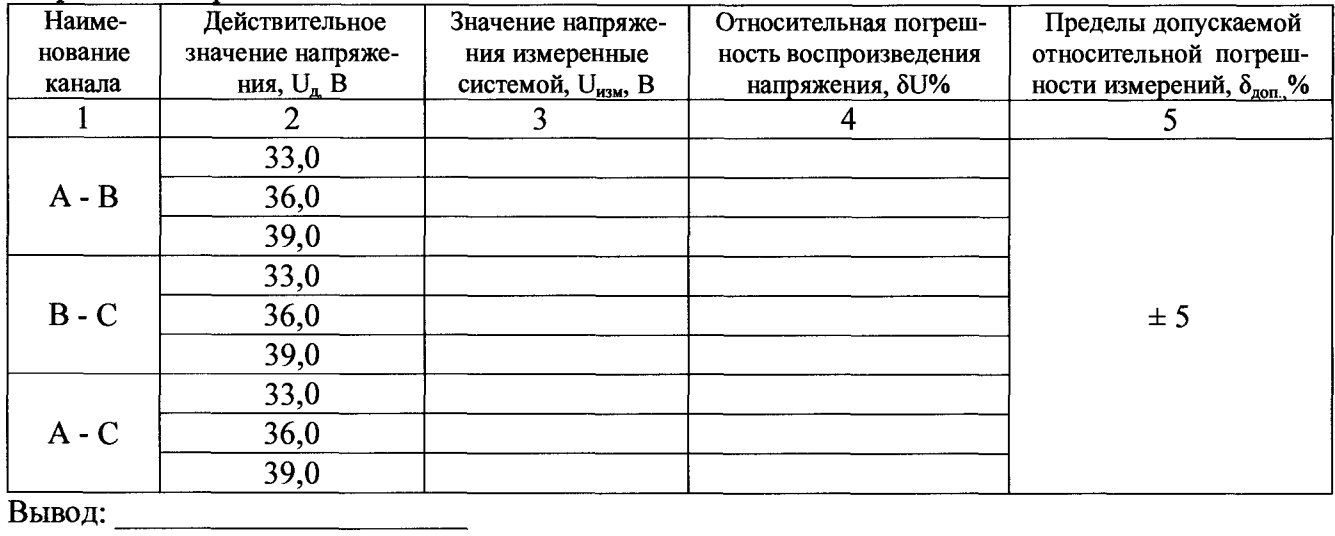

#### CH PM 170 - 1.9500-0 MII

4.63 Определение абсолютной погрешности воспроизведения номинальных значений силы постоянного тока и длительности импульсов «nx(+)» и «nx(-)»

Таблина А.63.1

| Измеренное эталоном значение напряжения постоян-<br>ного тока положительного импульса «пх» $U_{\text{an}}$ В | Измеренное эталоном значение напряжения постоян-<br>ного тока отрицательного импульса «пх» $U_{\text{3T}}$ В |
|----------------------------------------------------------------------------------------------------|----------------------------------------------------------------------------------------------------|
|                                                                                                    |                                                                                                    |

Таблица А.63.2

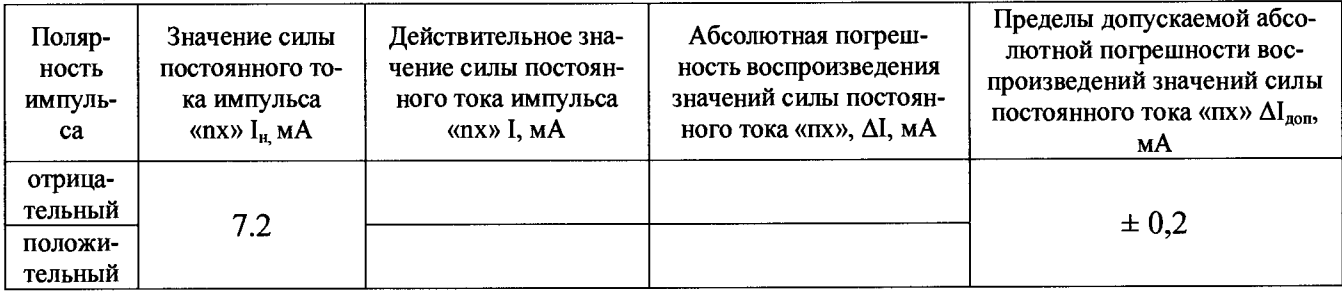

Действительное значение длительности положительного импульса составляет: \_\_\_\_\_\_\_\_\_\_\_\_\_\_ (номинальное значение 2,00 с  $\pm$  0,14 с)

Вывод: <u>Марка и продажно на села на села на села на села на села на села на села на села на села на села на сел</u>

Заключение по поставки по поставки по поставки по поставки по поставки по поставки по поставки по поставки по